EDB9300ENP 00420052

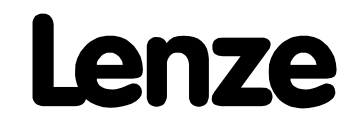

# **Operating Instructions**

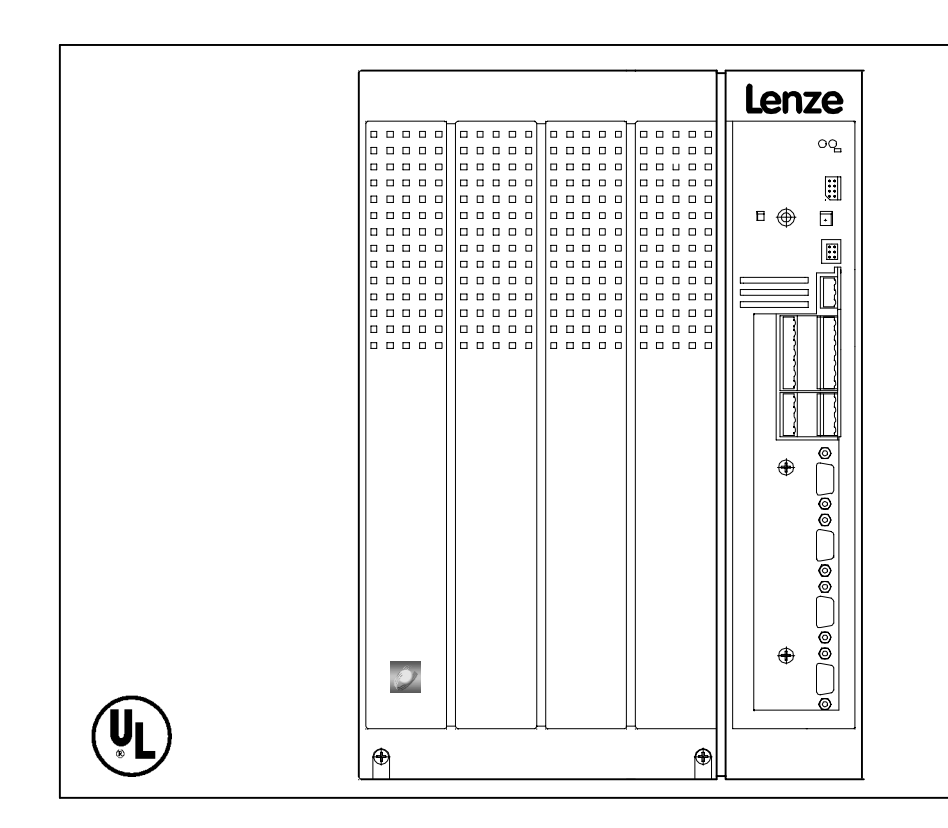

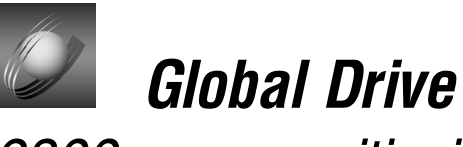

9300 servo positioning controller

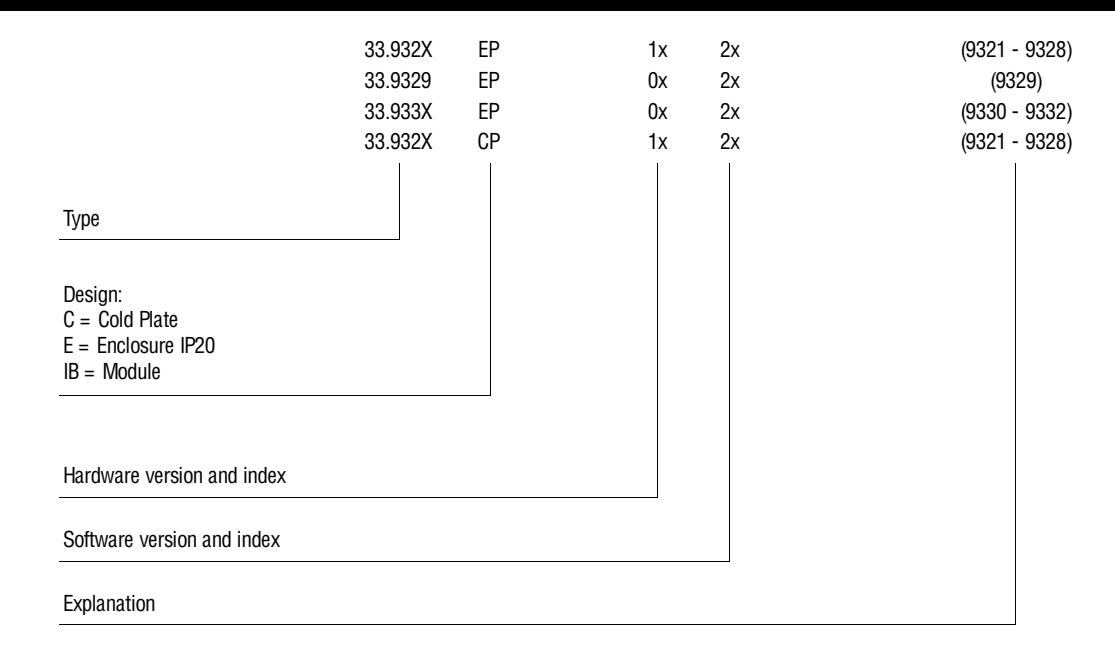

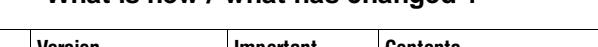

**What is new / what has changed ?**

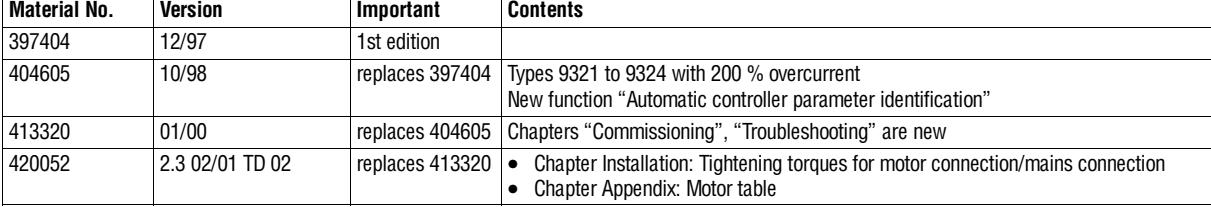

No part of this documentation may be reproduced or made accessible to third parties without written consent by Lenze GmbH & Co KG.

We have thoroughly collected all specifications in this documentation and have checked it for compliance with the described hardware and software. However, differences cannot be excluded completely. We are not responsible or liable for possible consequential damage. We will include necessary corrections in subsequent editions.

 $\circ$  2001 Lenze GmbH & Co KG

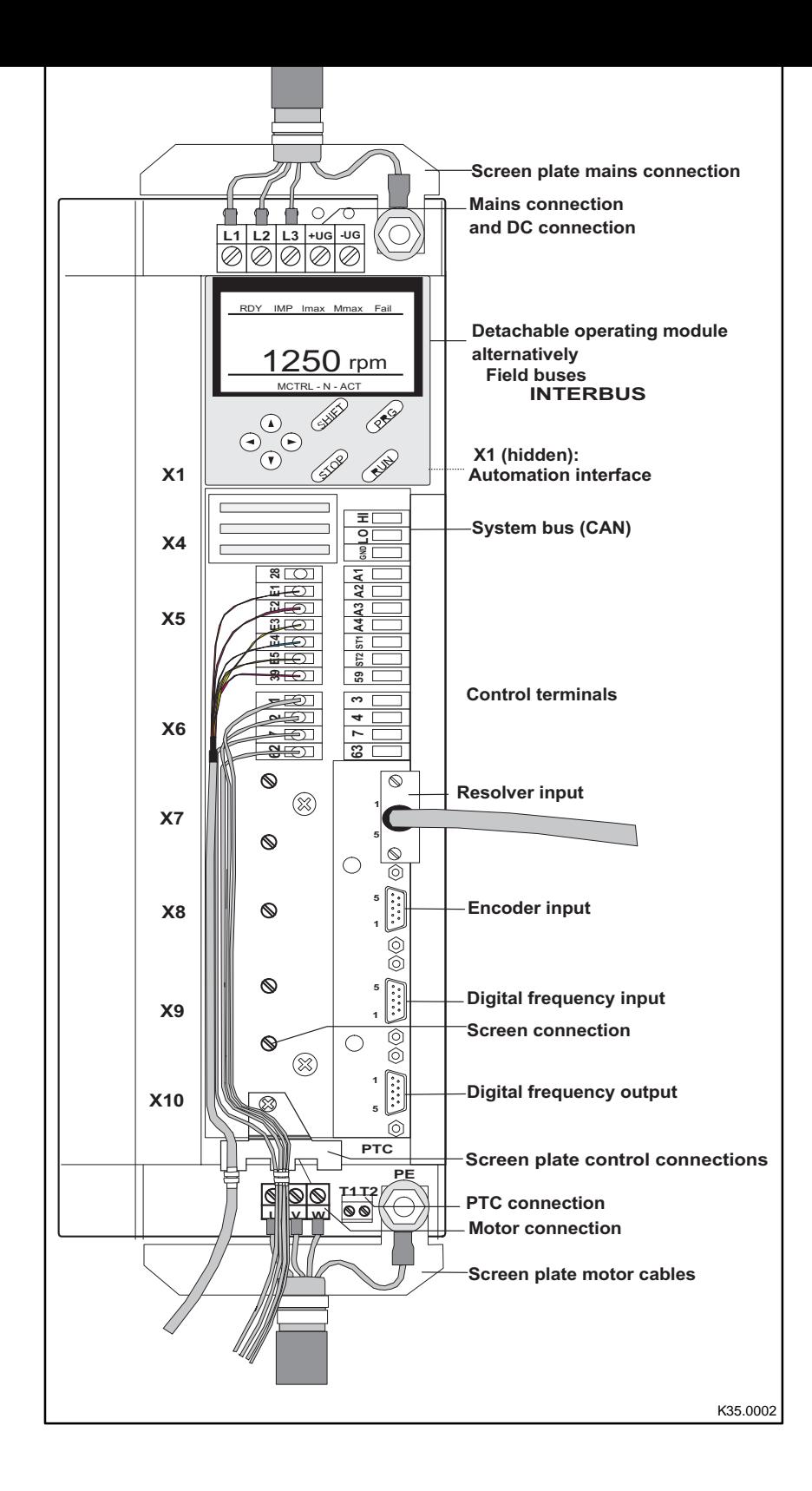

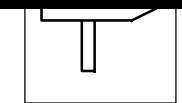

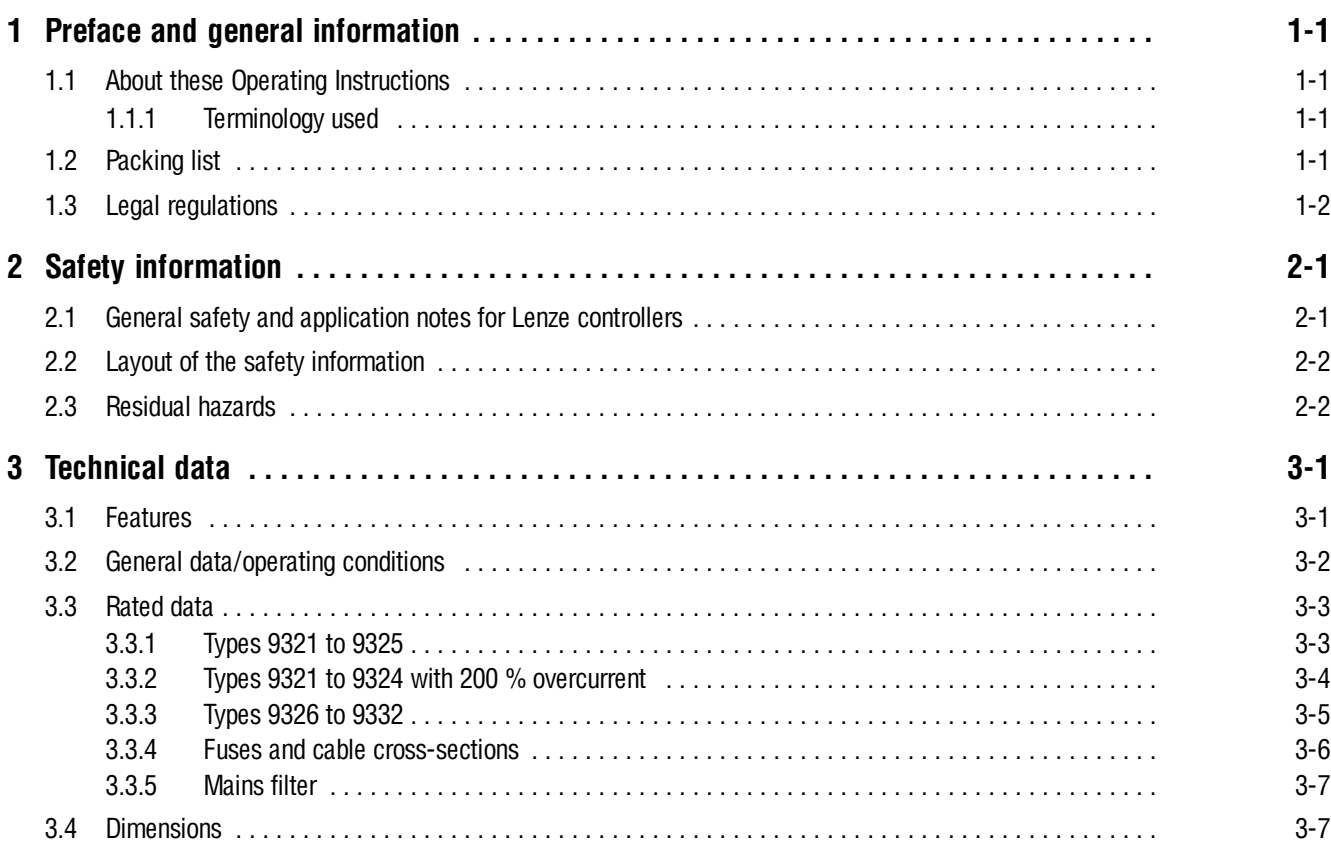

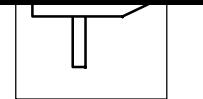

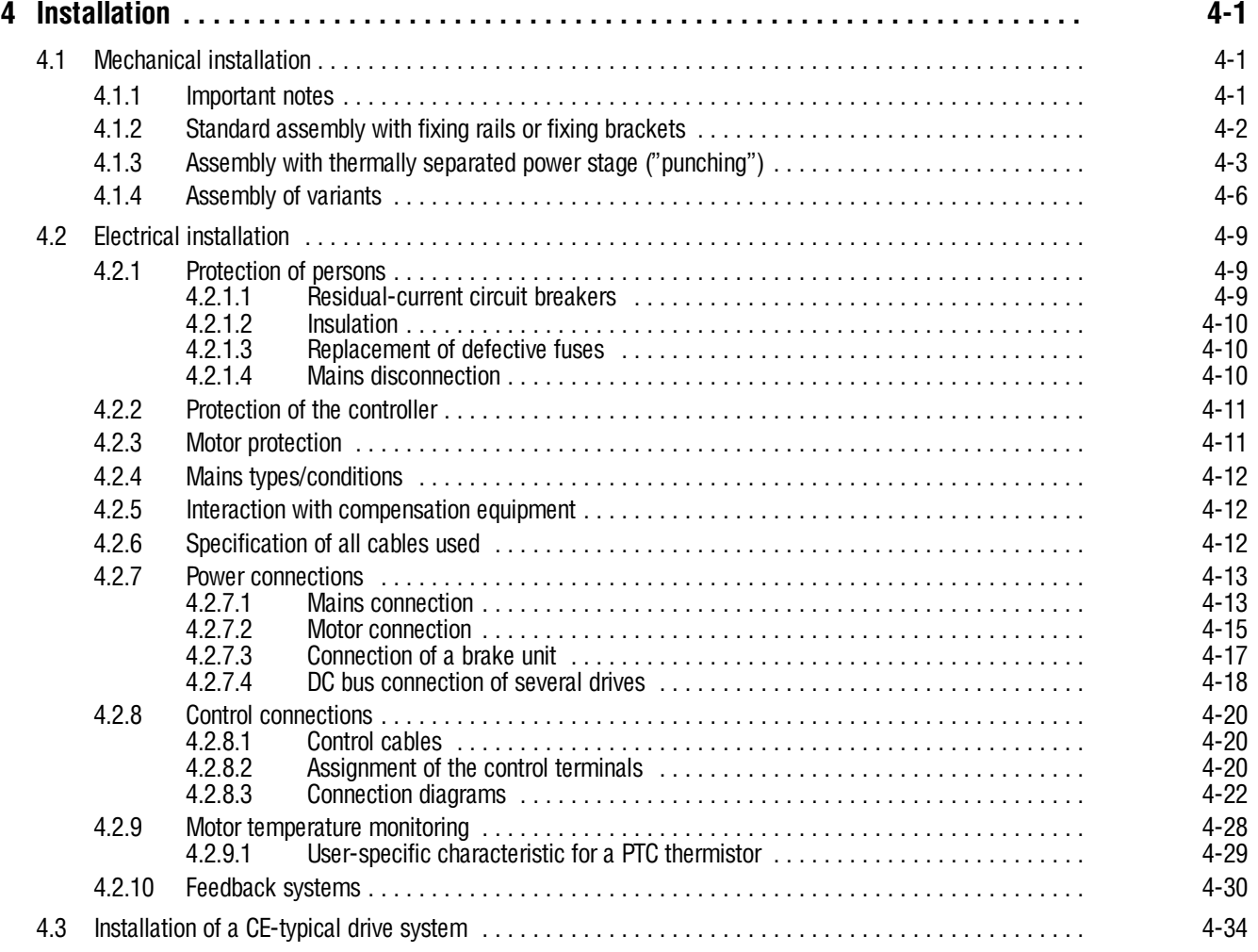

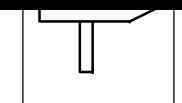

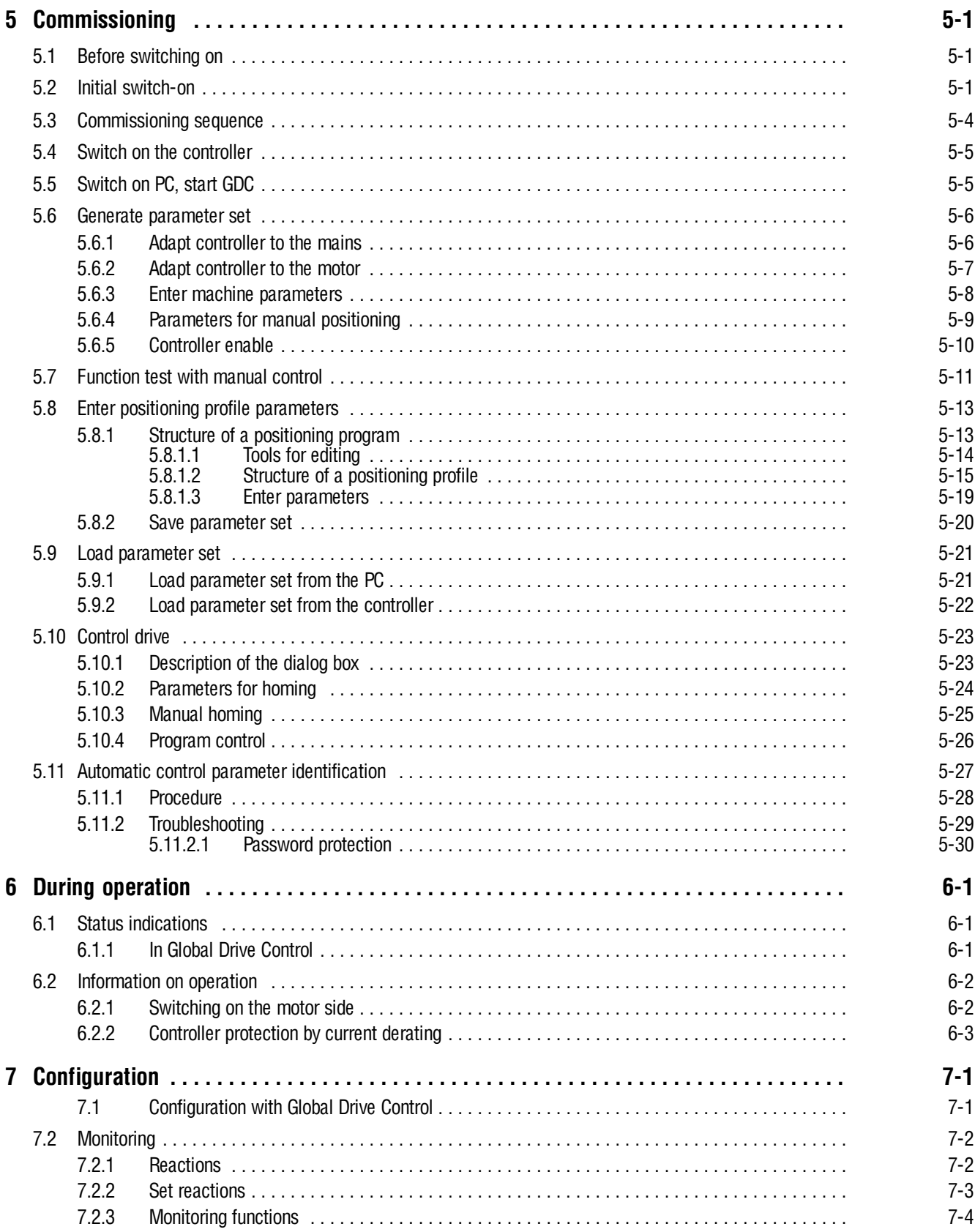

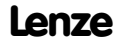

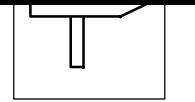

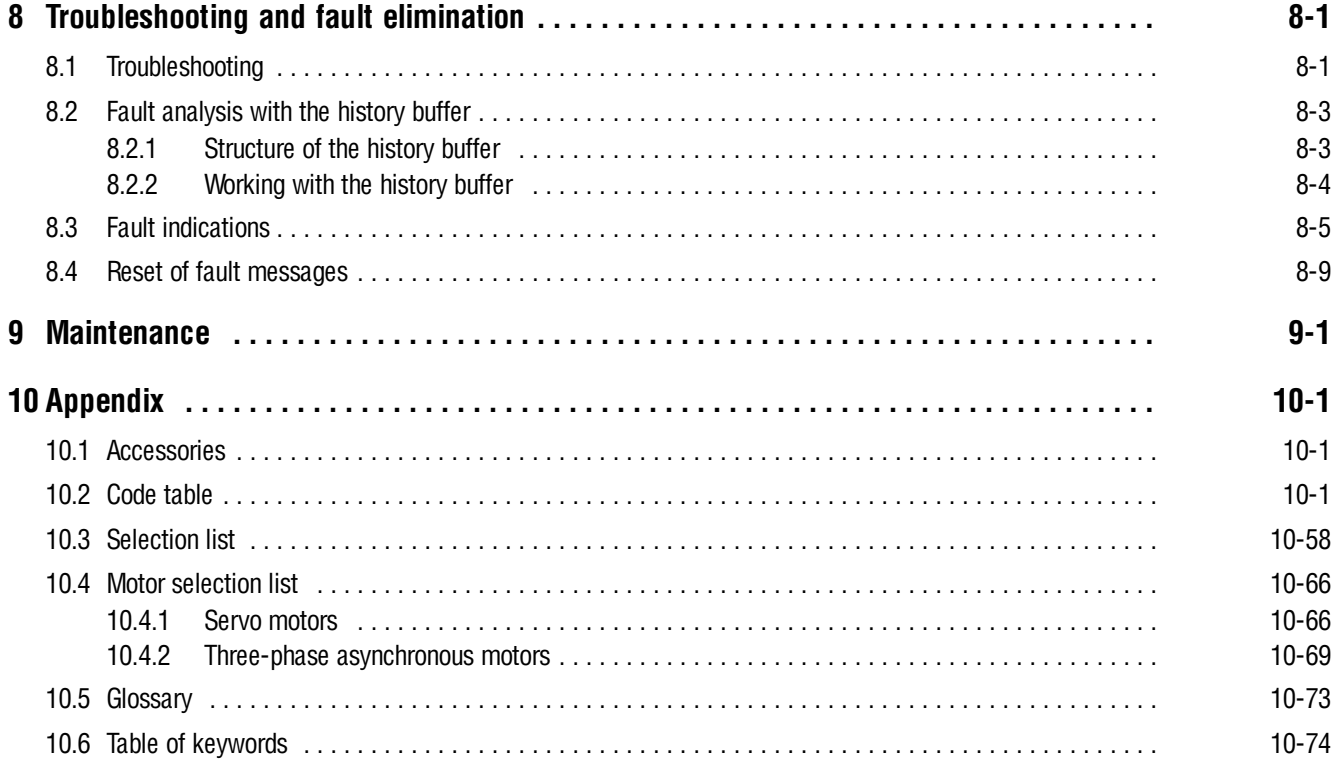

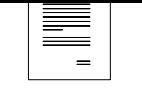

# <span id="page-7-0"></span>**1 Preface and general information**

### **1.1 About these Operating Instructions**

- These Operating Instructions help with the connection and the commissioning of the 93XX servo positioning controller. They contain safety information which must be observed.
- All persons working on and with the 93XX servo positioning controller must have the Operating Instructions available and must observe the information and notes relevant for their work.
- The Operating Instructions must always be in a complete and perfectly readable state.
- Further information on the controller can be obtained from the Catalog and the Manual.

### **1.1.1 Terminology used**

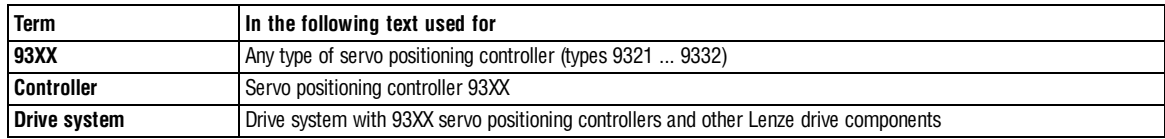

### **1.2 Packing list**

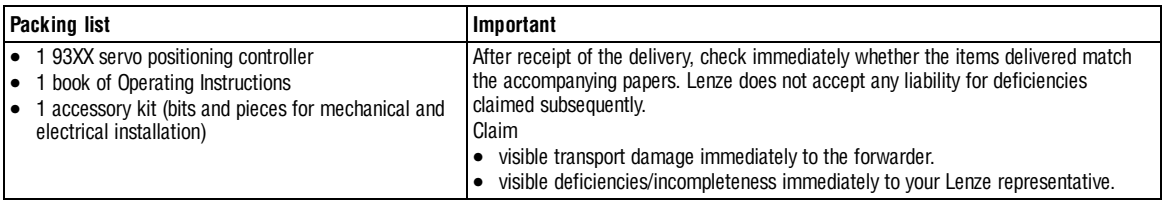

<span id="page-8-0"></span>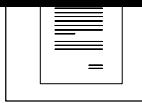

# **1.3 Legal regulations**

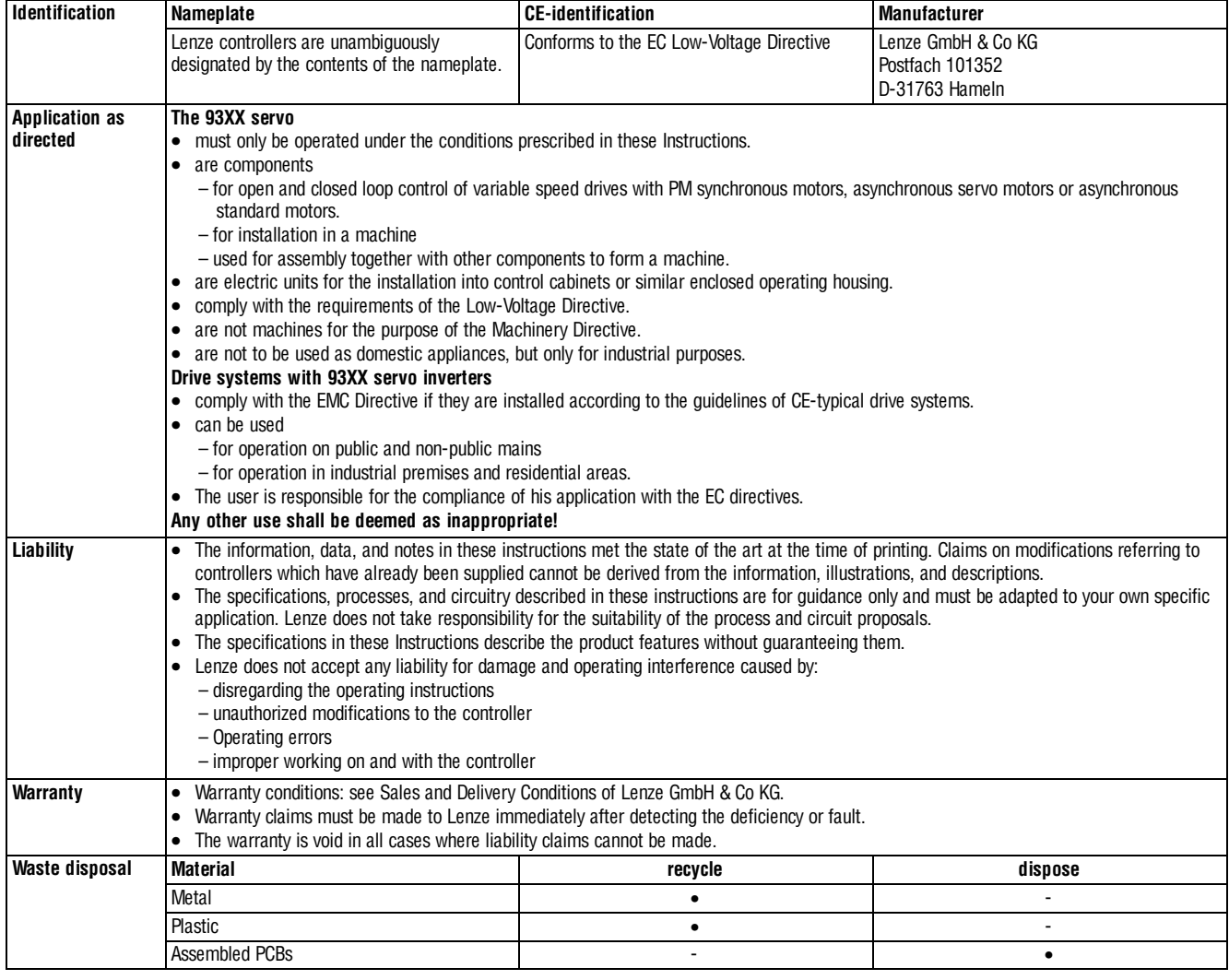

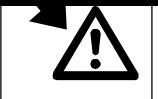

# <span id="page-9-0"></span>**2 Safety information**

### **2.1 General safety and application notes for Lenze controllers**

(according to Low-Voltage Directive 73/23/EWG)

#### **1. General**

Lenze controllers (frequency inverters, servo inverter, DC controllers) can carry a voltage or parts of the controllers can rotate during operation. Surfaces can be hot. If the required cover is removed, the controllers are used inappropriately or installed or operated incorrectly, severe damage to persons or material assets can occur. For more information please see the documentation.

All operations concerning transport, installation, and commissioning as well as maintenance must be carried out by qualified, skilled personnel (IEC 364 and CENELEC HD 384 or DIN VDE 0100 and IEC report 664 or DIN VDE 0110 and national regulations for the prevention of accidents must be observed).

According to this basic safety information qualified, skilled personnel are persons who are familiar with the assembly, installation, commissioning, and operation of the product and who have the qualifications necessary for their occupation.

#### **2. Application as directed**

Drive controllers are components which are designed for the installation into electrical systems or machinery. They are not to be used as domestic appliances, but only for industrial purposes according to EN 61000-3-2. The documentation contains information about the compliance of the limit values to EN 61000-3-2.

When installing controllers into machines, commissioning of the drive controllers (i.e. the starting of operation as directed) is prohibited until it is proven that the machine corresponds to the regulations of the EC Directive 98/37/EG (Machinery Directive); EN 60204 (VDE 0113) must be observed.

Commissioning (i.e. starting of operation as directed) is only allowed when there is compliance with the EMC Directive (89/336/EWG).

The drive controllers meet the requirements of the Low-Voltage Directive 73/23/EWG. The harmonised standards EN 50178/DIN VDE 0160 apply to the controllers. The technical data as well as the connection conditions can be obtained from the nameplate and the documentation. The instructions given must be strictly observed. **Warning:** Controllers are products with restricted availability according to EN 61800-3. These products can cause interferences in residential premises. If controllers are used in residential premises, corresponding measures are required.

#### **3. Transport, storage**

The notes on transport, storage and appropriate handling must be observed.

Climatic conditions according to EN 50178 apply.

#### **4. Installation**

The controllers must be installed and cooled according to the regulations given in the corresponding Instructions.

Ensure careful handling and avoid mechanical overload. Do not bend any components and do not change the insulation distances during transport and storage. Electronic components and contacts must not be touched.

Controllers contain electrostatically sensitive components which can easily be damaged by inappropriate handling. Do not damage or destroy any electrical components since this could mean hazards for your health!

#### **5. Electrical connection**

When working on live controllers, the valid national regulations for the prevention of accidents (e. g. VBG 4) must be observed.

The electrical installation must be carried out in compliance with the corresponding regulations (e.g. cable cross-sections, fuses, PE connection). Additional notes and information can be obtained from the corresponding Instructions.

The Instructions contain notes concerning wiring according to EMC regulations (shielding, earthing, filters and cable routing). These notes must also be observed when using CE-marked controllers. The compliance with limit values required by the EMC legislation is the responsibility of the manufacturer of the machine or system.

#### **6. Operation**

If necessary, systems including controllers must be equipped with additional monitoring and protection devices according to the applying safety regulations (e.g. regulation for technical equipment, regulation for the prevention of accidents). The controller can be adapted to your application. Please observe the corresponding information given in the Instructions.

After a controller has been disconnected from the voltage supply, all live components and power connections must not be touched immediately because capacitors can still be charged. Please observe the corresponding stickers on the controller.

#### All protection covers and doors must be shut during operation.

**Note for UL-approved systems with integrated controllers:** UL warnings are notes which only apply to UL systems. The Instructions give UL-related information. **7. Safe standstill**

The variant V004 of 9300, 9300 vector and 8220 controllers and the variant B400 of 8200 vector controllers support the function "Safe standstill", protection against unintended start, according to the requirements of Appendix INo. 1.2.7 of the EC Directive "Machinery" 98/37/EG, DIN EN 954-1 category 3 and DIN EN 1037. Please observe the notes on the function "Safe standstill" given in the corresponding Instructions.

#### **8. Maintenance and service**

Please observe the Instructions given by the manufacturer,

**and the product-specific safety and application notes in these Instructions.**

<span id="page-10-0"></span>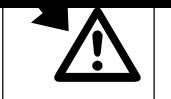

# **2.2 Layout of the safety information**

- All safety information have a uniform layout:
	- The icon characterizes the type of danger.
	- The signal word characterizes the severity of danger.
	- The note text describes the danger and gives information on how to prevent dangerous situations.

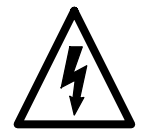

### **Signal word**

Note

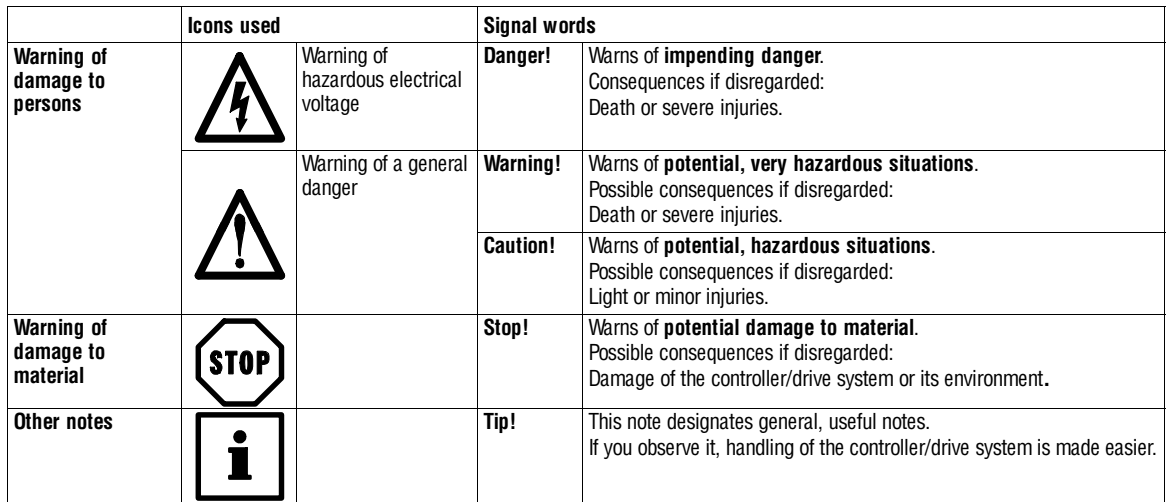

# **2.3 Residual hazards**

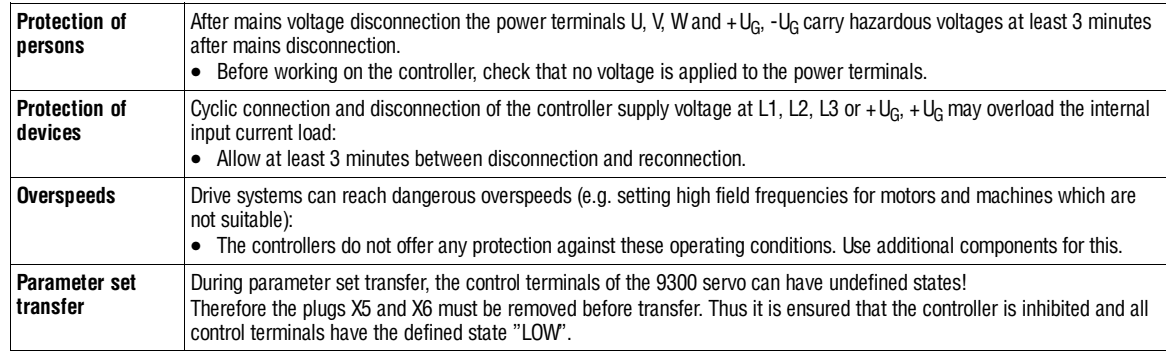

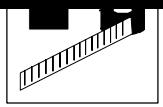

# <span id="page-11-0"></span>**3 Technical data**

## **3.1 Features**

- Single axis in narrow design – thus space-saving installation
- Power range: 370 W to 75 kW
	- uniform control module and thus uniform connection for the control cables over the complete power range
- Heat sink can be separated
	- the cooling can be achieved outside the control cabinet (Push-through or "Cold Plate technique).
- Power connections from the top (supply) or from the bottom (motor) – simple connection for multi-axis applications
- Direct connection of resolver or encoder feedback – simple connection via prefabricated system cables (accessories) – connecting cables can be plugged
- Point-to-point positioning – with or without velocity changeover
- Touch probe positioning
- Absolute or relative positioning
- S-ramps.
- Homing according to different modes
- Manual homing.
- Manual positioning.
- Manual positioning with intermediate stop
- Simple programming via PC
- Application configuration for control functions and input/output signals – comprehensive function block library
	- high flexibility in the adaptation of the internal control structure to the application
- Integrated automation interface – simple extensions of the controller functions
- System bus for the connection of servo inverters and for the extension of input and output terminals
- Approval of standard devices UL 508, File No. 132659 (listed).
- Approval 9371 BB (BAE) UL 508, File No. 132659 (listed).

<span id="page-12-0"></span>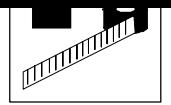

# **3.2 General data/operating conditions**

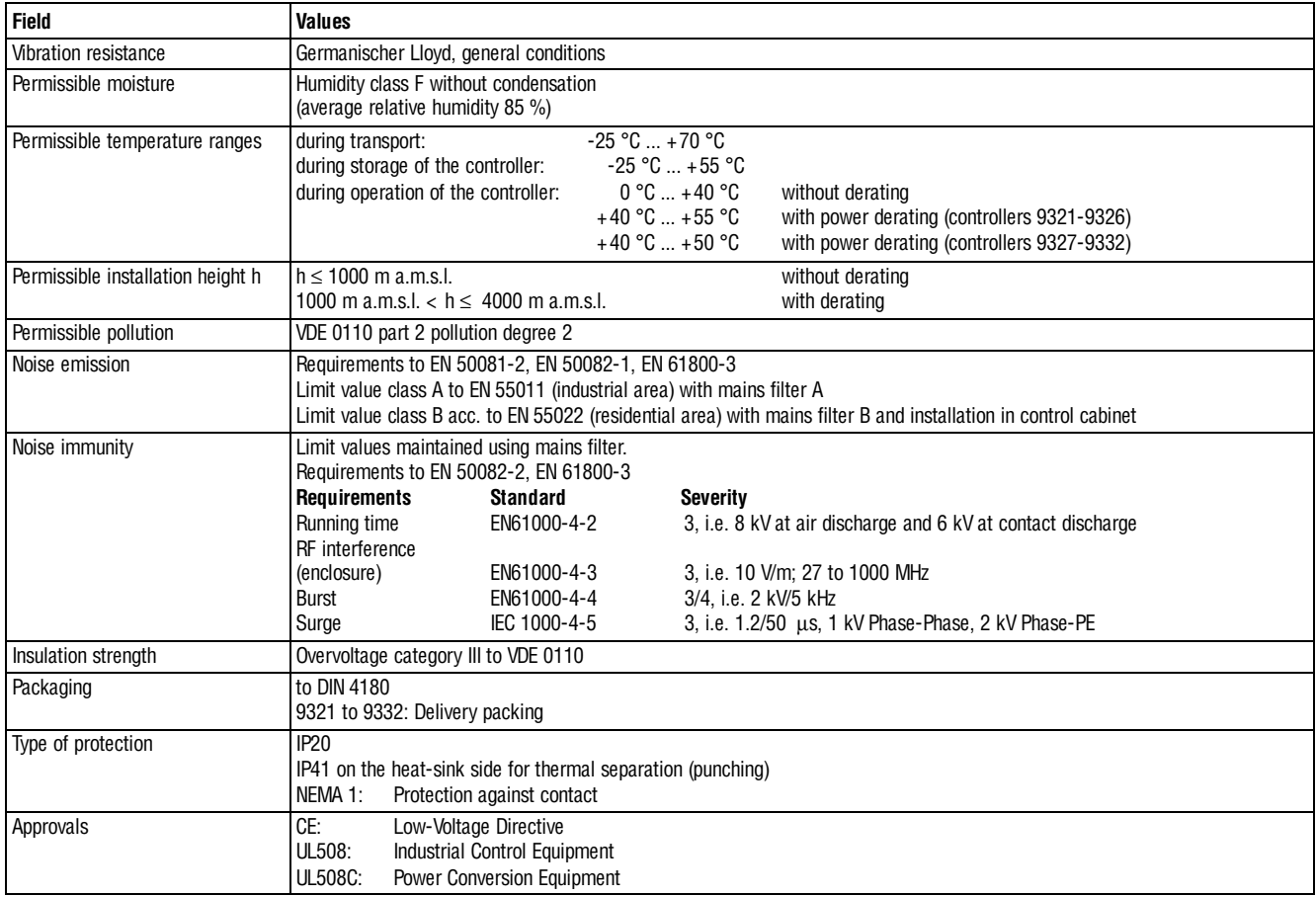

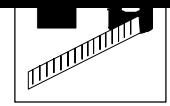

# <span id="page-13-0"></span>**3.3 Rated data**

### **3.3.1 Types 9321 to 9325**

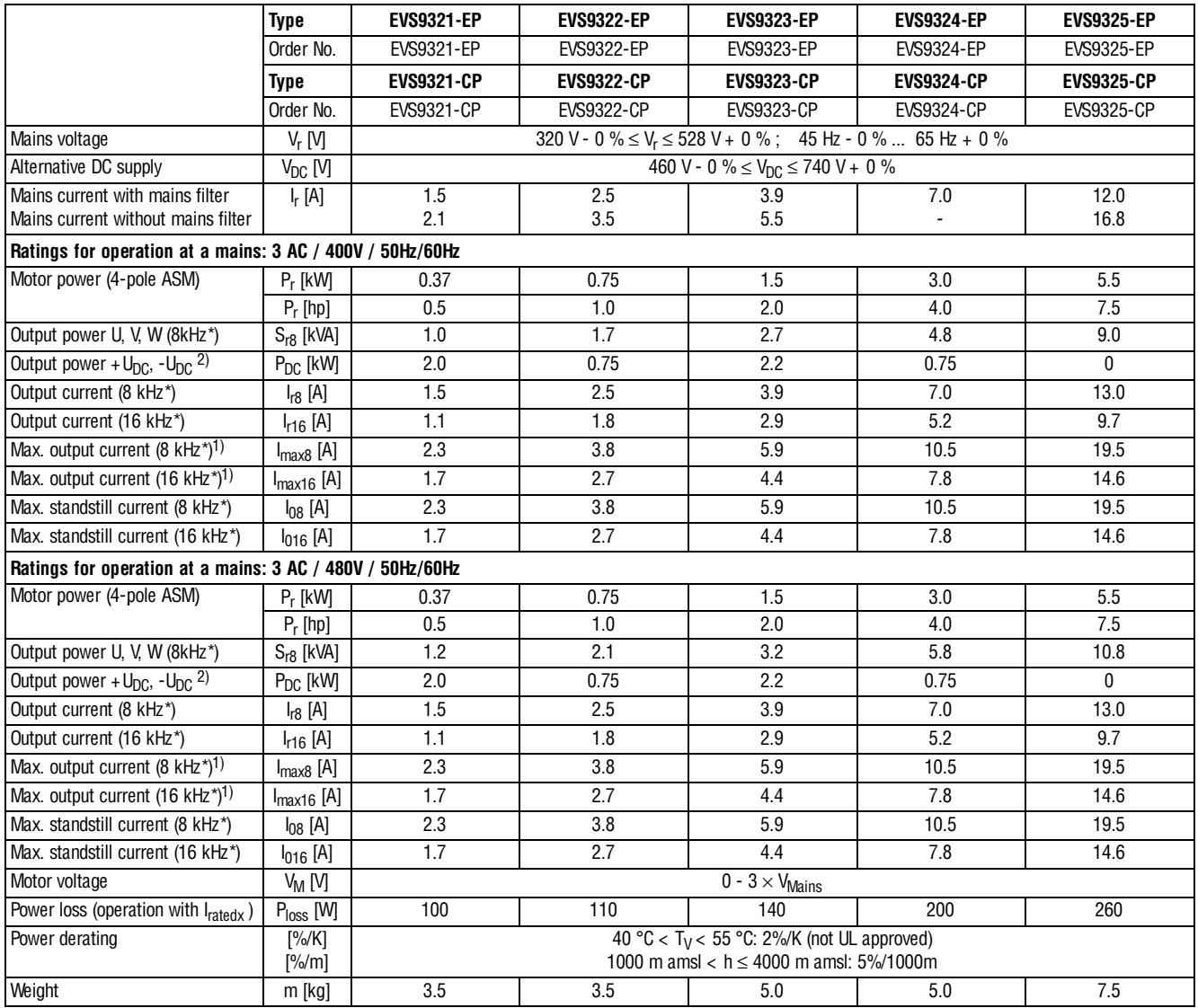

<sup>1)</sup> The currents apply to a periodical load cycle with 1 minute overcurrent with the current mentioned here and 2 minutes base load with 75% I<sub>ratedx</sub>

2) When operated under rated load, the controller can supply this power additionally.

\* Chopper frequency of the inverter (C0018)

<span id="page-14-0"></span>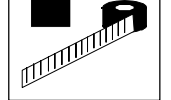

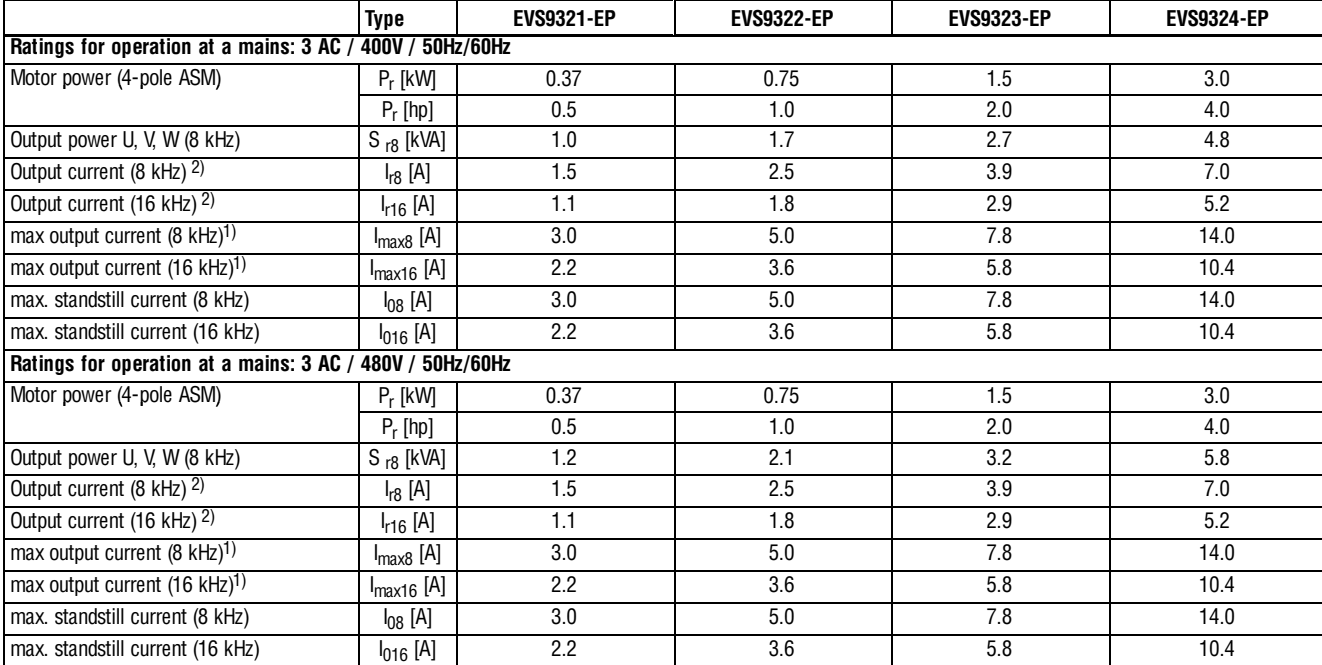

### **3.3.2 Types 9321 to 9324 with 200 % overcurrent**

1) The currents apply to a periodical load cycle with 10 seconds overcurrent with the current mentioned here and 50 seconds base load with 44 %  $I_{rx}$ 

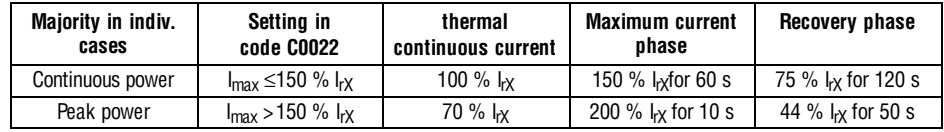

2) This output current Irx applies for a maximum current to be set under C022 which has not exceeded 150% of the rated controller current (nameplate). If the maximum current is higher than this value, the continuous current reduces automatically to 70% of the original value. Overcurrent diagram:  $\Box$  7-4

All other data:  $\square$  3-3

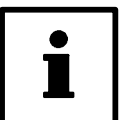

### **Tip!**

You can switch to  $I_{max}$  > 150 %  $I_{rX}$  only if the controller is inhibited.

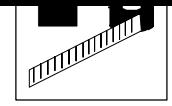

## <span id="page-15-0"></span>**3.3.3 Types 9326 to 9332**

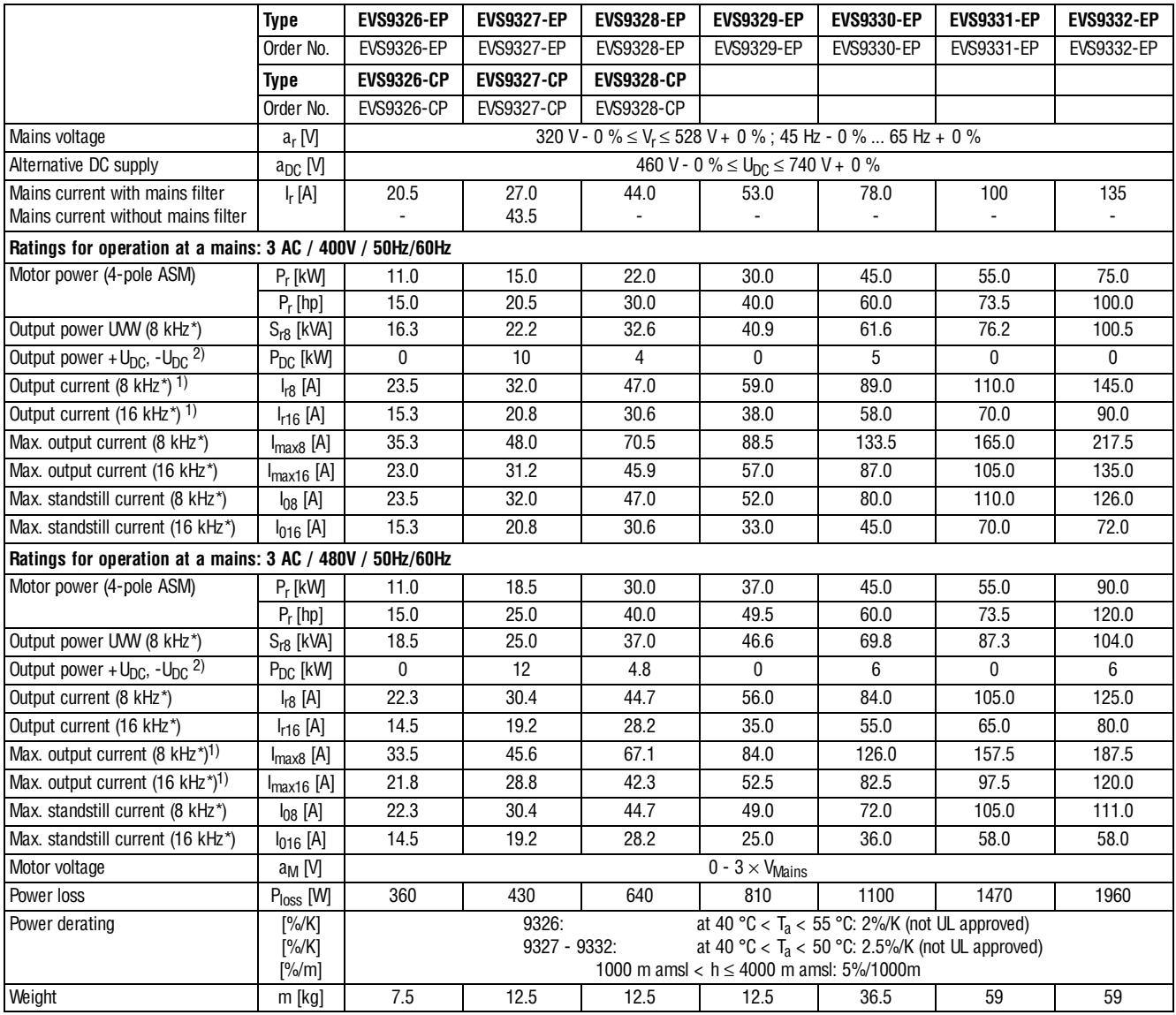

<sup>1)</sup> The currents apply to a periodical load cycle with 1 minute overcurrent with the current mentioned here and 2 minutes base load with 75% I<sub>ratedx</sub>

2) When operated under rated load, the controller can supply this power additionally.

Chopper frequency of the inverter (C0018)

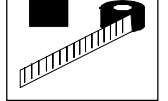

### **3.3.4 Fuses and cable cross-sections**

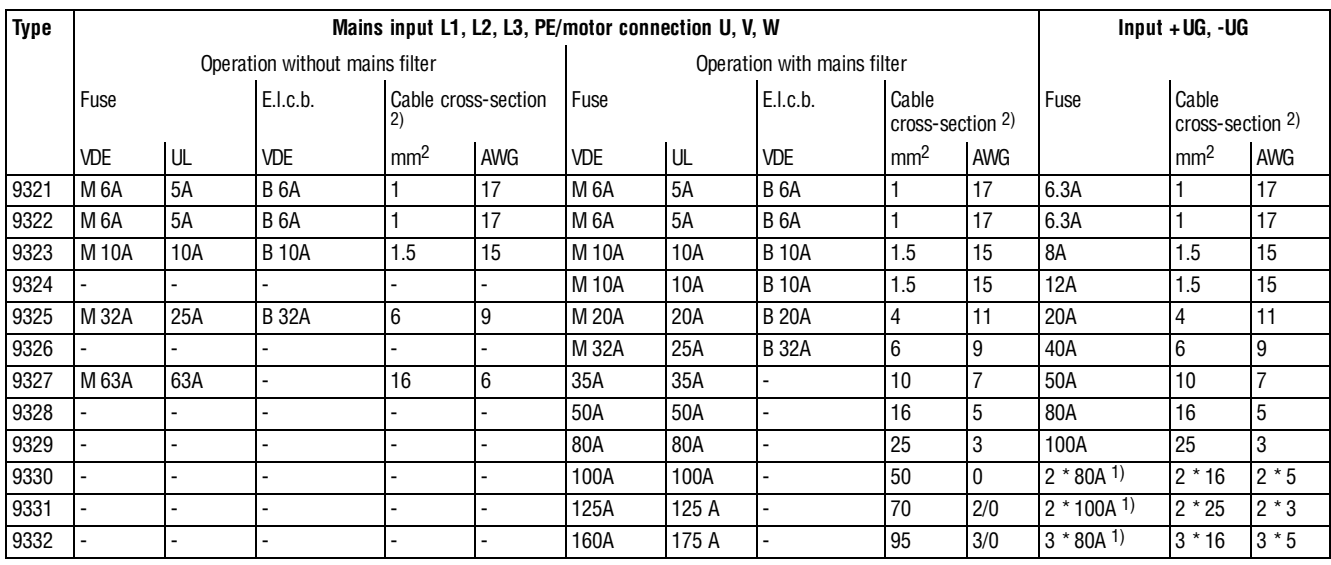

- 1) The DC bus fuses are connected in parallel
- 2) The valid local regulations must be observed

#### **For operation of the controllers in a UL-approved plant:**

- Use only UL-approved fuses and fuse holders:
	- 500 V to 600 V in the mains input (AC)
	- 700 V in DC-bus voltage (DC)
	- The activation characteristic is defined by "H" or "K5".
- Use only UL-approved cables.

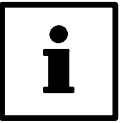

### **Tip!**

UL-approved fuses and fuse holders can be obtained from, e.g. Bussmann or Ferraz.

#### **Connection of the motor cables**

- The protection of the motor cables is not necessary for functional reasons.
- Refer to the data listed in the table "Operation with mains filter".

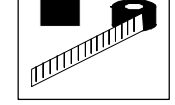

### **3.3.5 Mains filter**

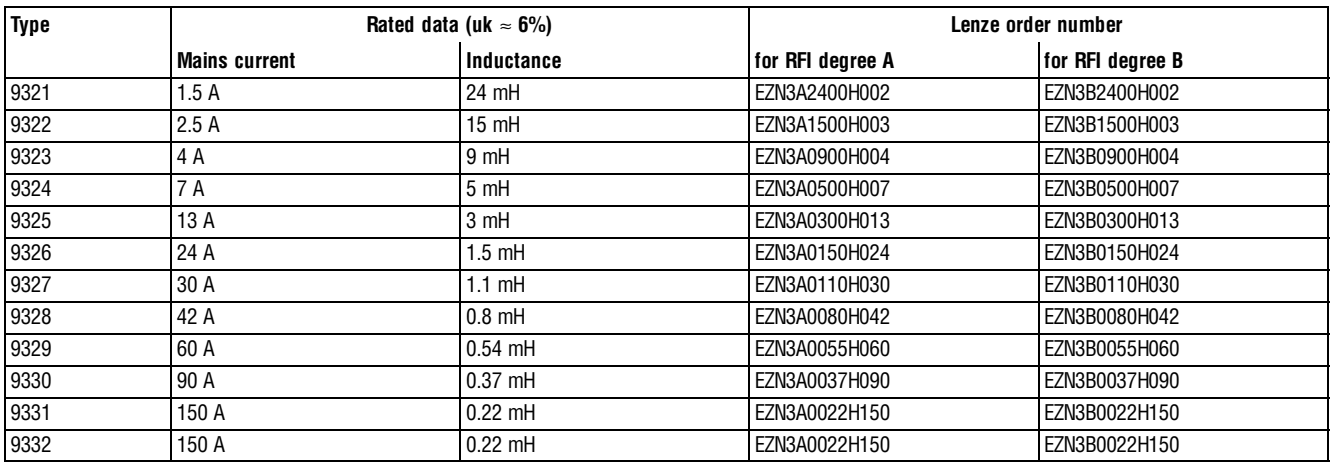

The mains filters for RFI degree B contain additional RFI suppression components.

### **3.4 Dimensions**

The dimensions of the controllers depend on the mechanical installation.  $(\square 4-1)$ 

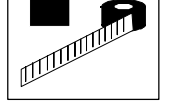

**Technical data**

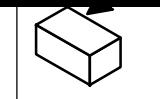

# <span id="page-19-0"></span>**4 Installation**

### **4.1 Mechanical installation**

### **4.1.1 Important notes**

- Use the controllers only as built-in devices!
- If the cooling air contains pollutants (dust, fluff, grease, aggressive gases): – Take suitable preventive measures , e.g. separate air duct, installation of filters, regular cleaning, etc.
- Observe free space!
	- You can install several controllers next to each other without free space in a control cabinet.
	- Ensure unimpeded ventilation of cooling air and outlet of exhaust air!
	- Allow a free space of 100 mm at the top and at the bottom.
- Do not exceed the ambient temperature permissible during operation.  $( \square 3-2)$
- With continuous oscillations or vibrations: – Check whether shock absorbers are necessary.

#### **Possible mounting positions**

Vertically on the control cabinet back panel with mains connections at the top:

- With enclosed fixing rails or fixing brackets.  $(4-4-2)$
- Thermally separated with external heat sink
	- $-$  Punching ( $\Box$  4-3)
	- $-$  "Cold Plate technique"  $(4-4-6)$

<span id="page-20-0"></span>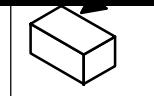

### **4.1.2 Standard assembly with fixing rails or fixing brackets**

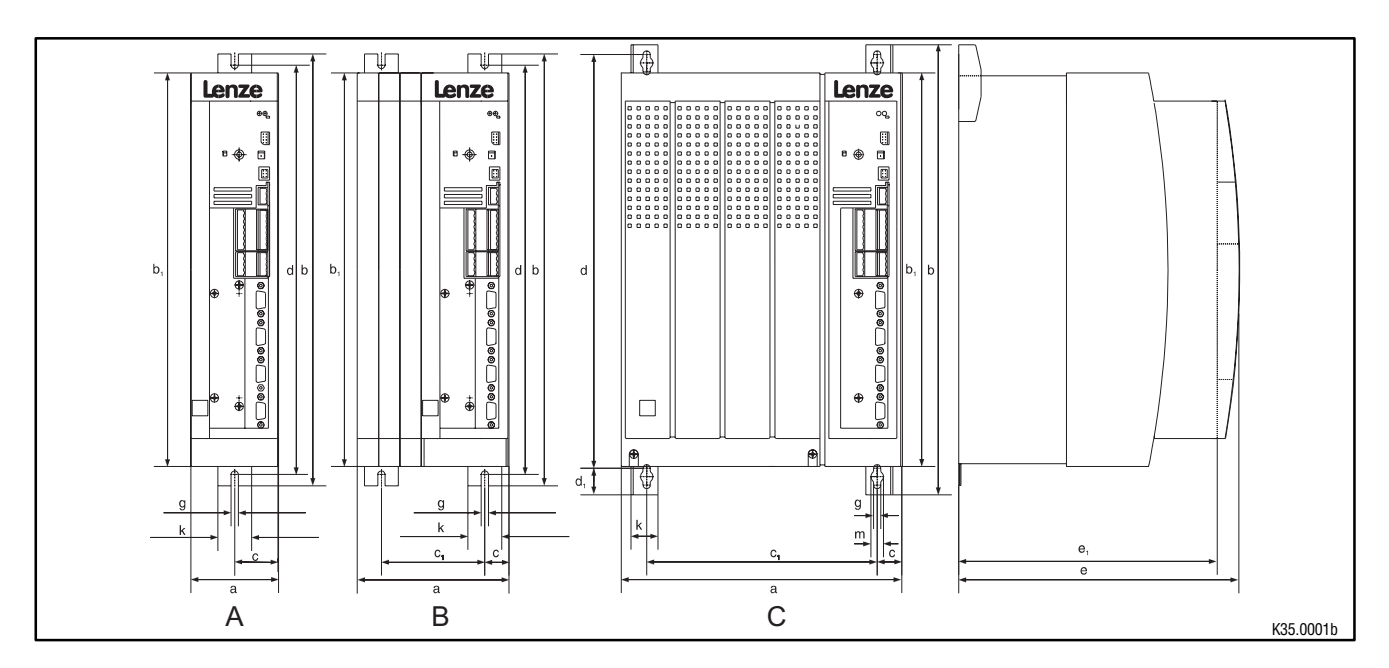

Fig. 4-1 Dimensions for assembly with fixing rails/fixing brackets

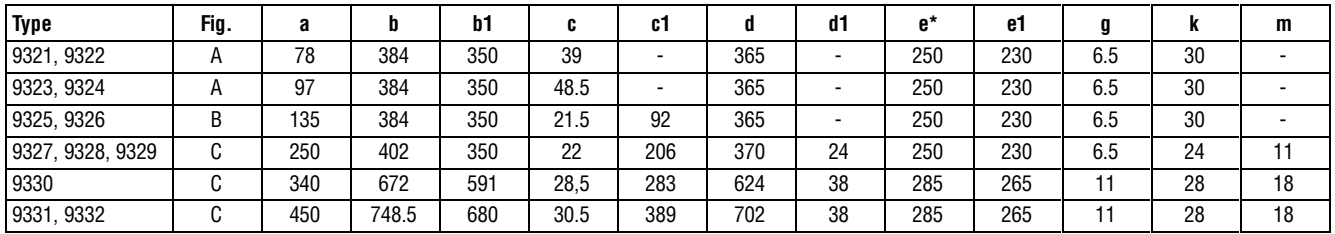

When using a plug-on fieldbus module:

Observe the free space required for the connection cables All dimensions in mm

#### **Controllers 9321 to 9326**

- Assembly preparation:
	- Take out fixing rail(s) (accessory kit in the box) and mount them on the controller housing

#### **Controllers 9327 to 9332**

- Remove cover:
	- Loosen screws (X)
	- Swing cover to the top and detach
	- Take accessory kit out of the interior of the controller
- Assembly preparation:
	- Take out fixing bracket and screws (accessory kit) and mount them on the controller housing

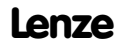

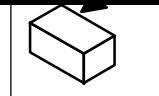

### <span id="page-21-0"></span>**4.1.3 Assembly with thermally separated power stage ("punching")**

The heat sink of the controllers 9321 ... 9329 can be mounted outside the control cabinet to reduce the heat generated in the control cabinet. For this, you need an assembly frame with seal (can be ordered from Lenze).

- Distribution of the power loss:
	- approx. 65% via the separated heat sink (heat sink + blower)
	- approx. 35% inside the controller
- The type of protection of the separated cooler (heat sink and blower) is IP41.
- The ratings of the controller are still applicable.

#### **Preparation for assembly:**

- 1. Lay the halves of the assembly frame into the slot provided on the controller.
- 2. Push the frame halves together until the ends lock.
- 3. Slip the seal over the heat sink and lay into the slot provided.

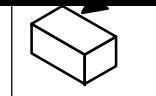

### **Dimensions of the types 9321 to 9326**

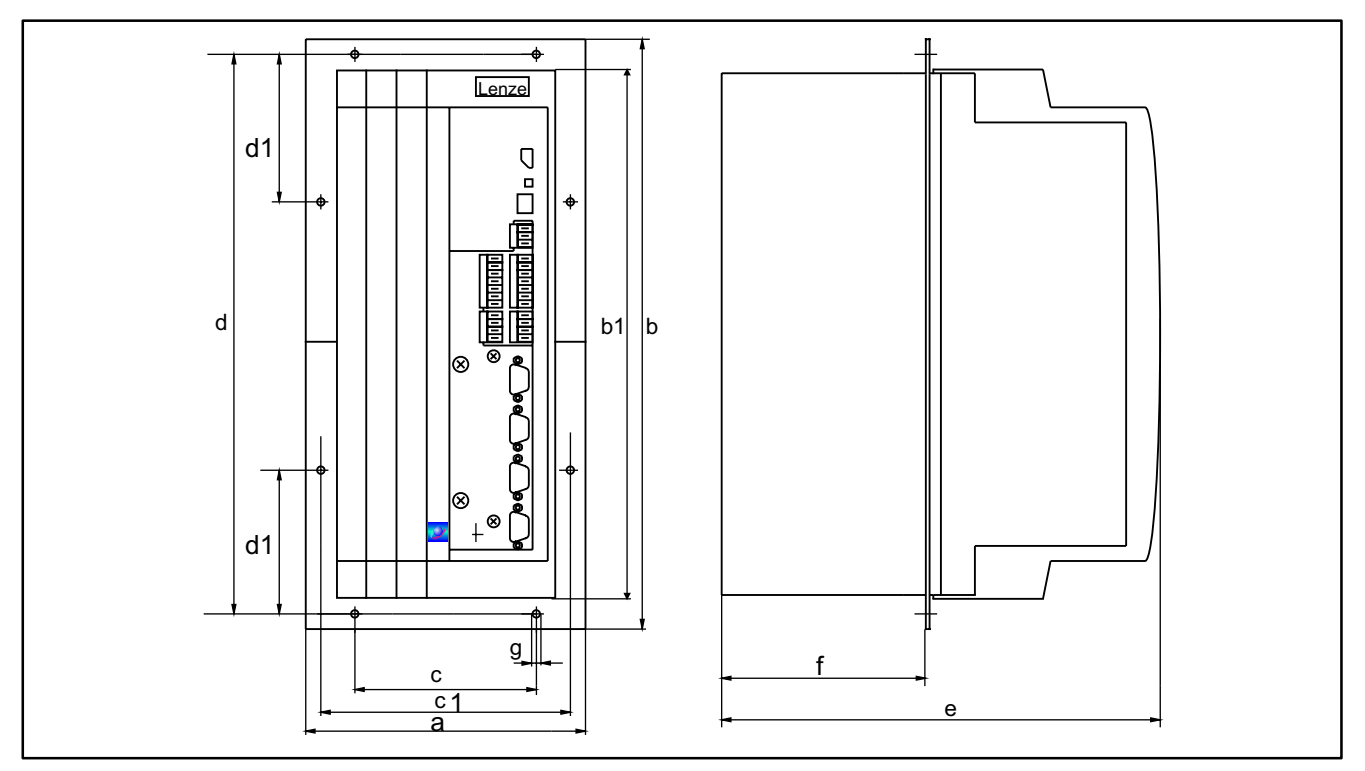

Fig. 4-2 Dimensions for assembly with thermally separated power stage

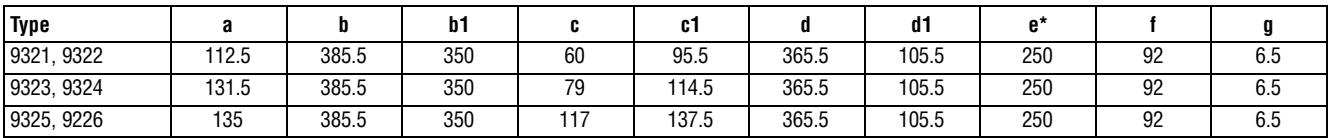

### **Assembly cut-out**

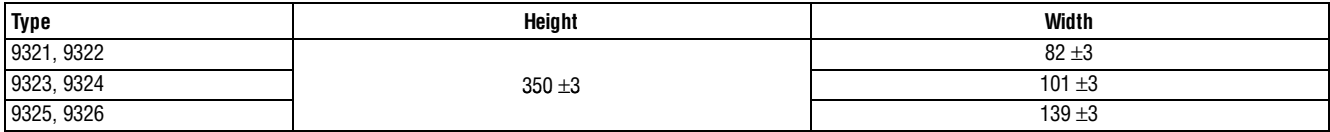

\* When using an attachable fieldbus module:

Observe the free space required for the connection cables

All dimensions in mm

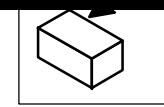

### **Dimensions of the types 9327 to 9329**

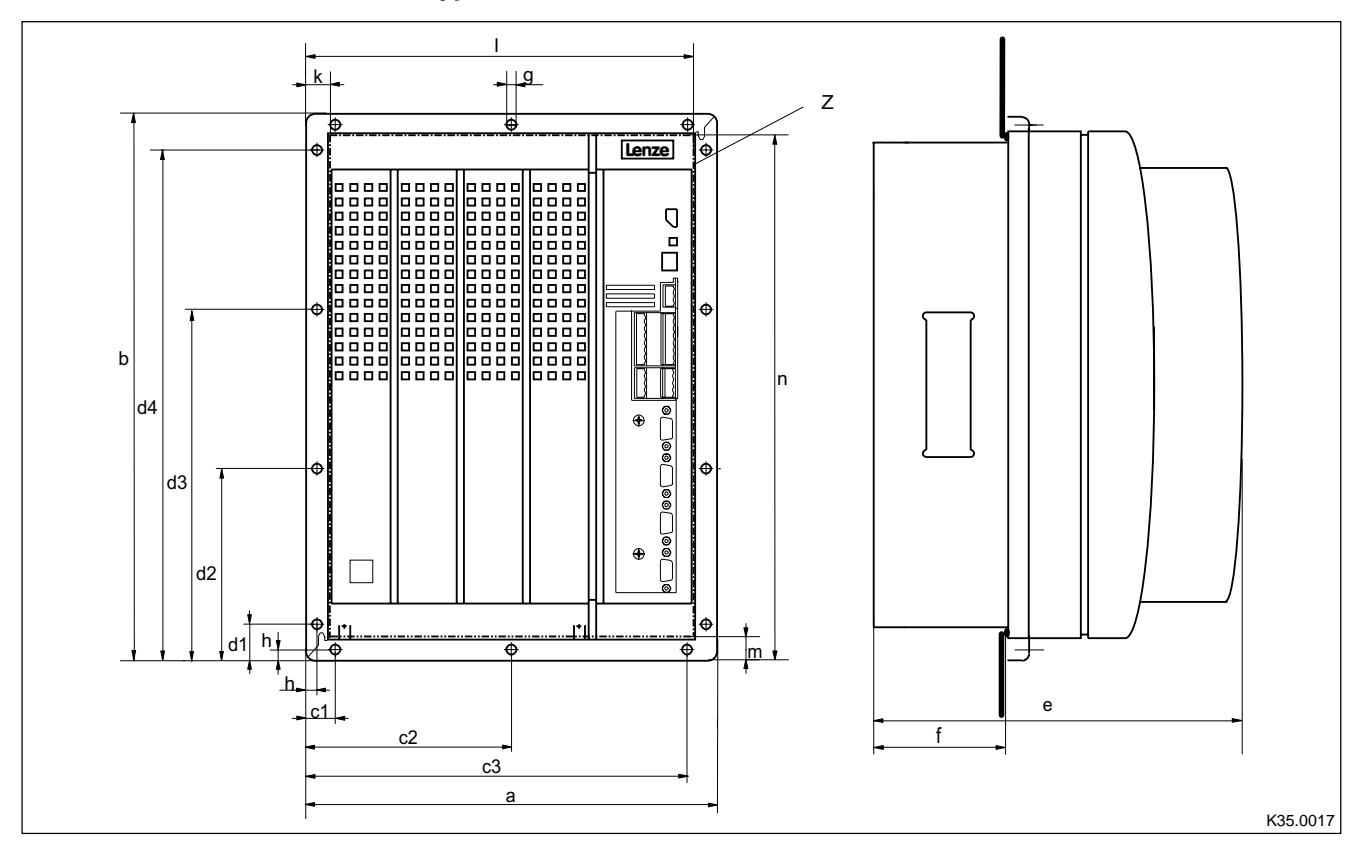

#### Fig. 4-3 Dimensions for assembly with thermally separated power stage

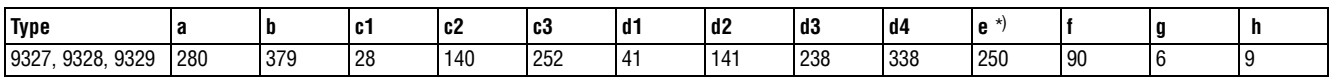

### **Cut-out Z**

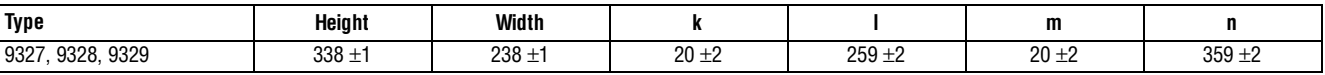

\* When using an attachable fieldbus module:

Observe the free space required for the connection cables

All dimensions in mm

<span id="page-24-0"></span>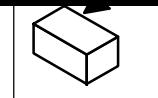

### **4.1.4 Assembly of variants**

#### **Variant EVS932X-Cx ("Cold plate")**

For installation in control cabinets together with other heat sinks in "Cold plate technology"  $(x = order abbreviation; see inner Instruments cover).$ 

#### **Dimensions for types 9321-Cx bis 9326-Cx**

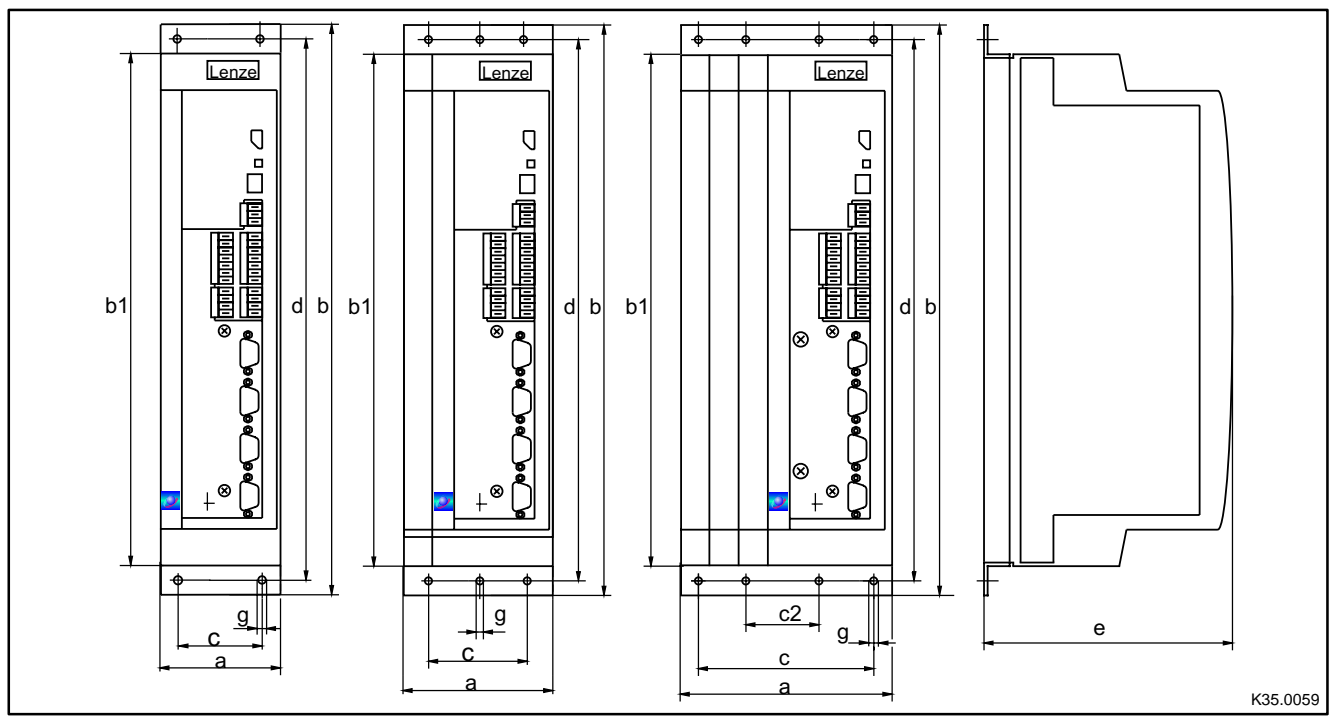

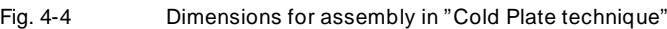

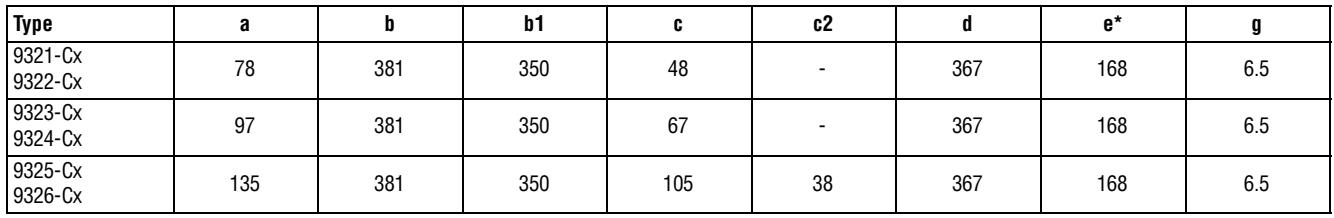

\* When using an attachable fieldbus module:

Observe the free space required for the connection cables All dimensions in mm

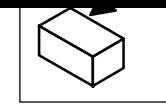

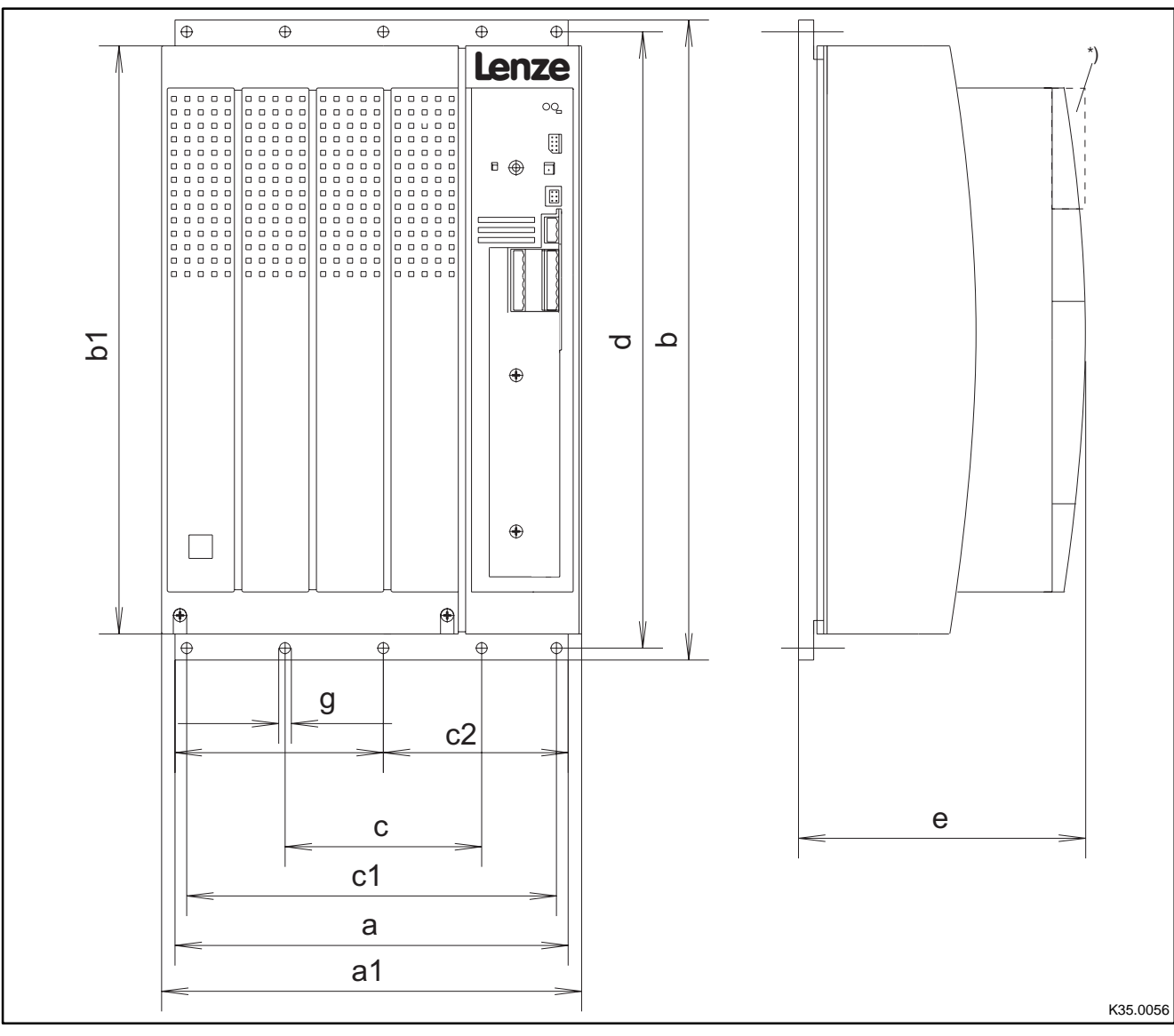

#### **Dimensions of the types 9327-Cx and 9328-Cx**

Fig. 4-5 Dimensions for assembly in "Cold Plate technique"

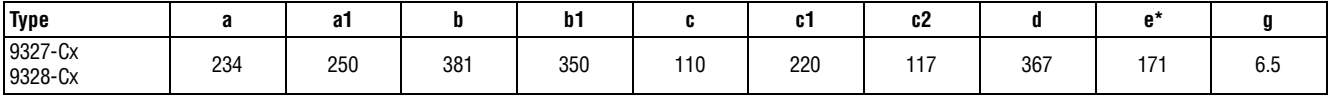

\* When using an attachable fieldbus module:

Observe the free space required for the connection cables

All dimensions in mm

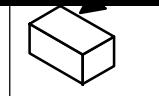

- Observe the following points to comply with the technical data:
	- Ensure sufficient ventilation of the heat sink.
	- The free space behind the control cabinet back panel must be at least 500 mm.
- If you install several controllers in the control cabinet:
	- Do not install the controllers on top of each other.
- The cooling path must not exceed the thermal resistances in the table:

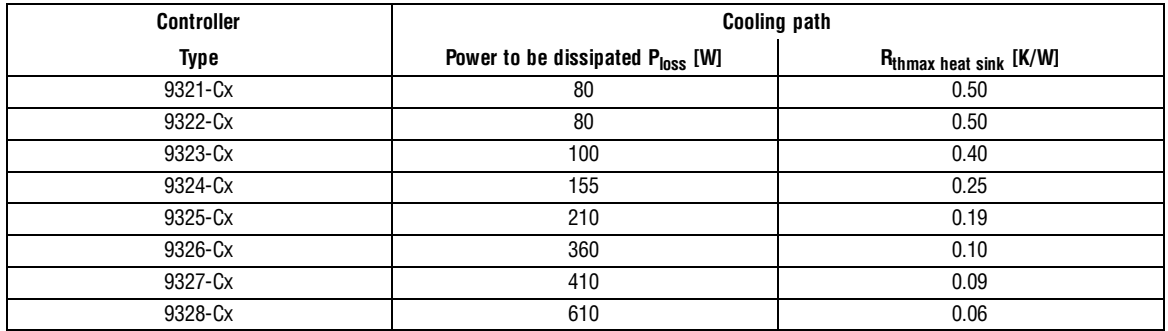

- The temperature of the cold plate must not exceed +85 °C.
- Penetration depth t of the screws into the basic plate of the controller:

$$
8~\text{mm}~\leq t\,\leq\,10~\text{mm}
$$

- For the bore pattern and surface quality of the heat sink please consult the factory.
- Apply the heat conducting paste (accessory kit) to the cold plate of the controller.

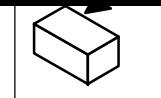

# <span id="page-27-0"></span>**4.2 Electrical installation**

For information about the installation according to EMC, see chapter 4.3.  $( \square 4-34)$ 

### **4.2.1 Protection of persons**

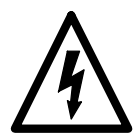

### **Danger!**

All power terminals carry voltage up to 3 minutes after mains disconnection.

### **4.2.1.1 Residual-current circuit breakers**

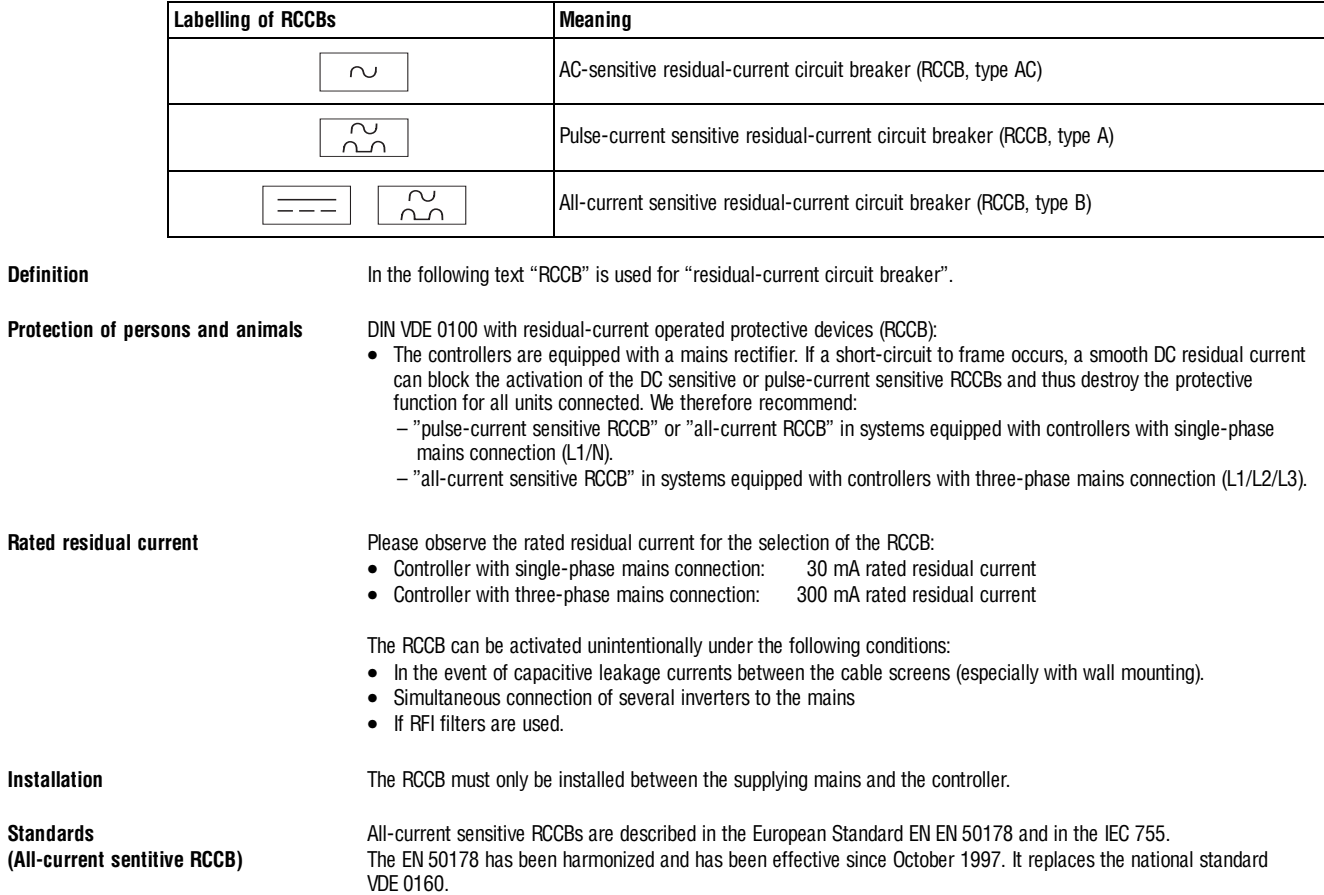

<span id="page-28-0"></span>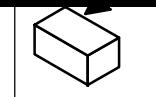

### **4.2.1.2 Insulation**

The controllers have an electrical isolation (insulating distance) between the power terminals and the control terminals as well as to the housing:

- Terminals X1 and X5 have a double basic insulation (double insulating distance, safe mains isolation to VDE0160, EN50178). The protection against contact is ensured without any further measures.
- The control inputs and outputs of all controllers are electrically isolated.

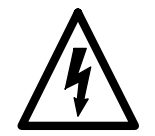

### **Danger!**

- Terminals X3, X4, X6, X7, X8, X9, X10 have a single basic insulation (single insulating distance).
- Protection against contact in the event of fault is ensured only by additional measures.
- If an external voltage supply (24V DC) is used, the insulation level of the controller depends on the insulation level of the voltage source.

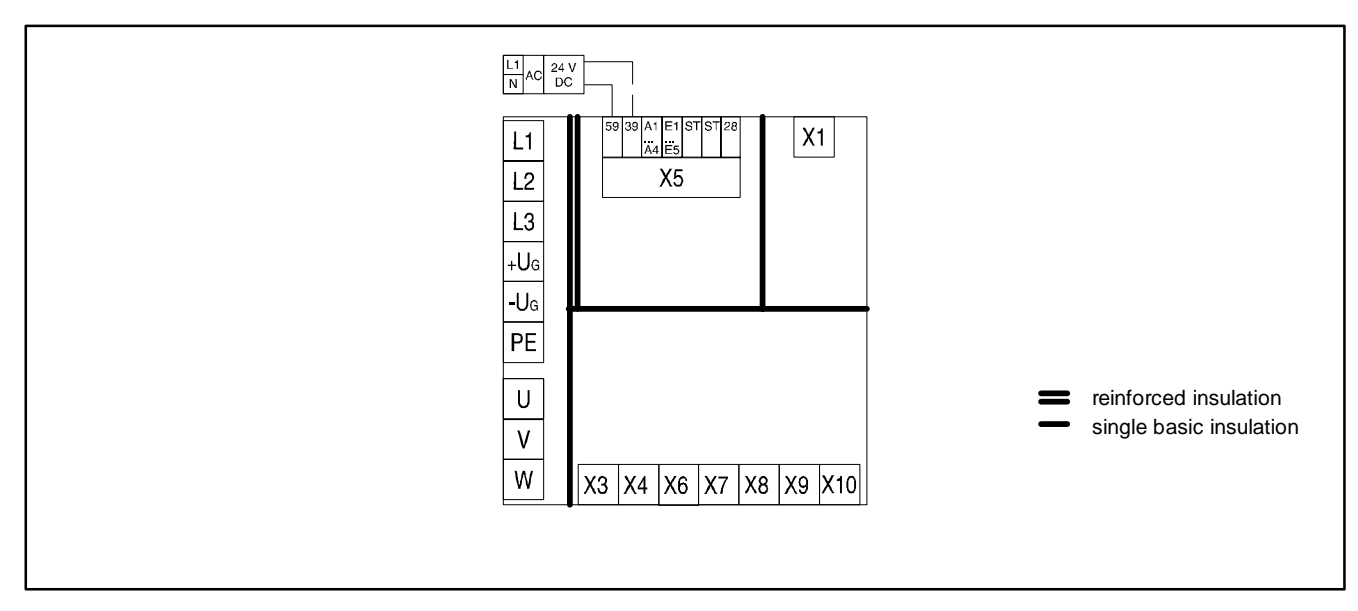

Fig. 4-6 Basic insulation in the controller

### **4.2.1.3 Replacement of defective fuses**

Replace defective fuses with the prescribed type only when no voltage is applied.  $( \Box 3-6)$ 

- For single drives, the controller carries a hazardous voltage up to three minutes after mains disconnection.
- In a DC-bus connection, all controllers must be inhibited and separated from the mains.

### **4.2.1.4 Mains disconnection**

Make a safety disconnection between the controller and the mains only via a contactor at the input side.

• Please observe that all drives connected to the DC bus must be inhibited.

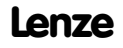

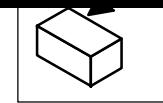

## <span id="page-29-0"></span>**4.2.2 Protection of the controller**

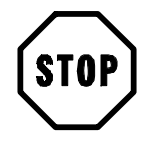

### **Stop!**

The controllers contain electrostatically sensitive components.

- Prior to assembly and service operations, the personnel must be free of electrostatic charge: – Discharge by touching the PE fixing screw or another grounded metal part in the control cabinet.
- Length of the screws for the connection to the screen cable/screen plate for the types 9327 to 9332: < 12 mm
- Controller protection by means of external fuses.  $( \square 3-6)$
- Protect unused control inputs and outputs with plugs or covers (included in the contents of delivery) for the Sub-D inputs.
- Frequent mains switching can overload the internal switch-on current limitation. For cyclic mains switching, the controller can be switched on every three minutes as a maximum.
- The controllers 9324, 9326, 9328 and 9329 must only be operated with the appropriate mains filters.  $(23-7)$
- In case of condensation, connect the controller to the mains voltage only after the visible humidity has evaporated.

### **4.2.3 Motor protection**

- Complete motor protection according to VDE:
	- By overcurrent relays or temperature monitoring.
	- Required for group drives (motors connected in parallel to a controller)
	- We recommend the use of PTC thermistors or thermostats with PTC characteristic to monitor the motor temperature.

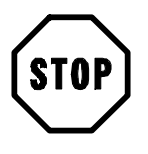

### **Stop!**

As standard Lenze three-phase AC motors are equipped with PTC thermistors. If motors from other manufacturers are used, carry out all steps required for the adaptation to the controller.  $(\square 4-28)$ 

- When using motors with insulation which is not suitable for inverter operation:
	- Please contact your motor supplier. Lenze AC motors are designed for inverter operation.
- With the corresponding parameter setting, the controllers generate field frequencies up to 600 Hz:
	- With motors not suited for the application, dangerous overspeeds may occur and destroy the drive.

<span id="page-30-0"></span>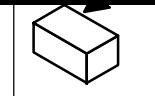

### **4.2.4 Mains types/conditions**

Please observe the restrictions for each mains type!

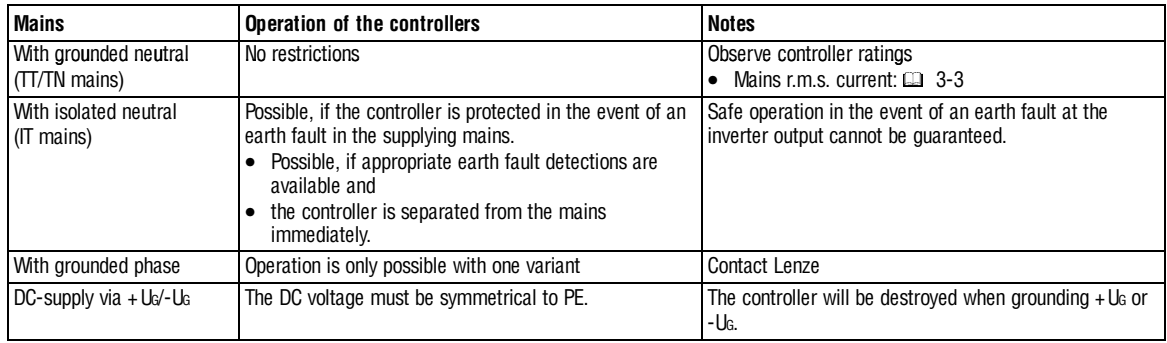

### **4.2.5 Interaction with compensation equipment**

- The controllers take up a very low fundamental reactive power from the supplying AC mains. Therefore compensation is not necessary.
- If the controllers are operated at mains with compensation, this equipment must be used with chokes.
	- For this, contact the supplier of the compensation equipment.

### **4.2.6 Specification of all cables used**

- The cables used must comply with the required approvals of the application site (e. g. UL).
- The prescribed minimum cross-sections of PE conductors must be maintained in all cases. The cross-section of the PE conductor must be at least as large as the cross-section of the power connections.
- The screening quality of a cable is determined by
	- a good screen connection
	- a low screen resistance Only use screens with tin-plated or nickel-plated copper braids! Screens of steel braid are not suitable.
	- For the overlapping degree of the screen braid: A min. of 70 % to 80 % with an overlapping angle of 90°

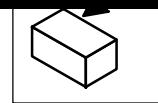

### <span id="page-31-0"></span>**4.2.7 Power connections**

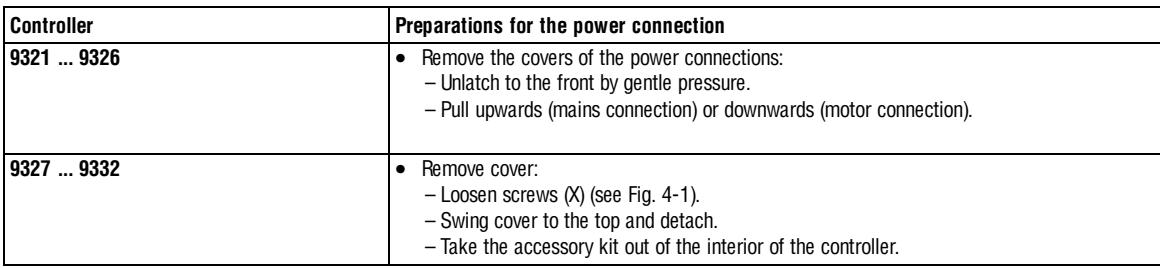

### **4.2.7.1 Mains connection**

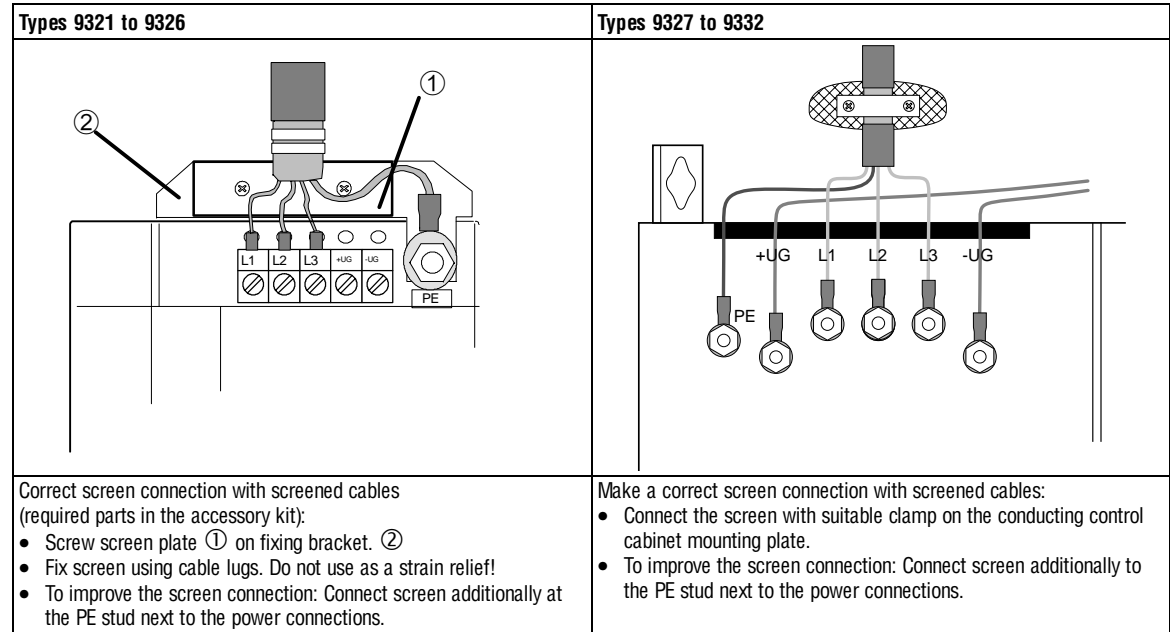

#### Fig. 4-7 Proposal for a mains connection

- Connect mains cables to the screw terminals L1, L2, L3.
- Connect cables for brake unit (935X), supply module (934X) or further controllers in the DC bus connection to the screw terminals +UG, -UG at the top of the controller.
- Max. permissible cable cross-sections and screw tightening torques:

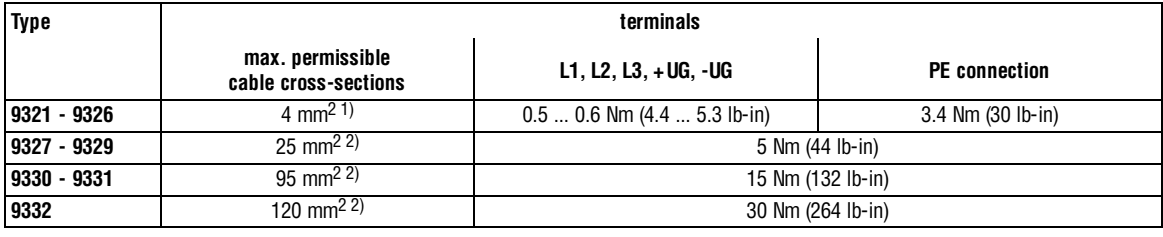

1) with pin cable lug:  $6 \text{ mm}^2$ 

with wire crimp cap  $4 \text{ mm}^2$ 

<sup>2)</sup> with ring cable lug Cross-section is limited only by the cable entry in the housing

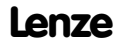

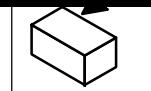

#### **Fuses**

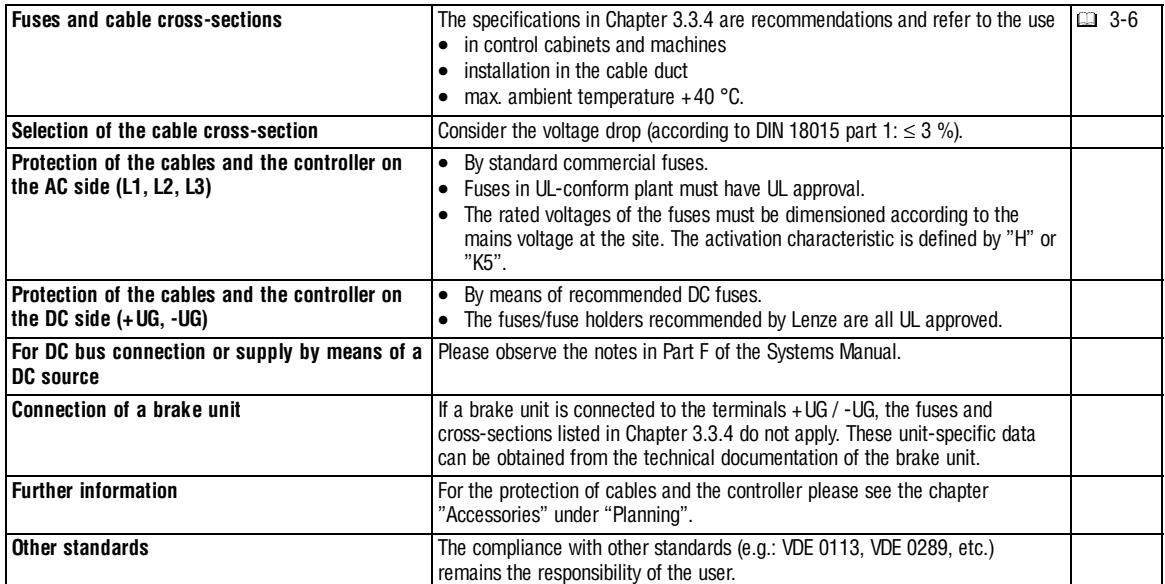

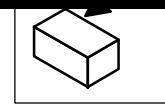

# <span id="page-33-0"></span>**4.2.7.2 Motor connection**

We recommend the use of screened motor cables only, because of the EMC safety.

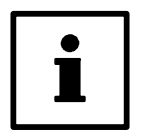

### **Tip!**

The shielding of the motor cable is only required to comply with existing standards (e.g. VDE 0160, EN 50178).

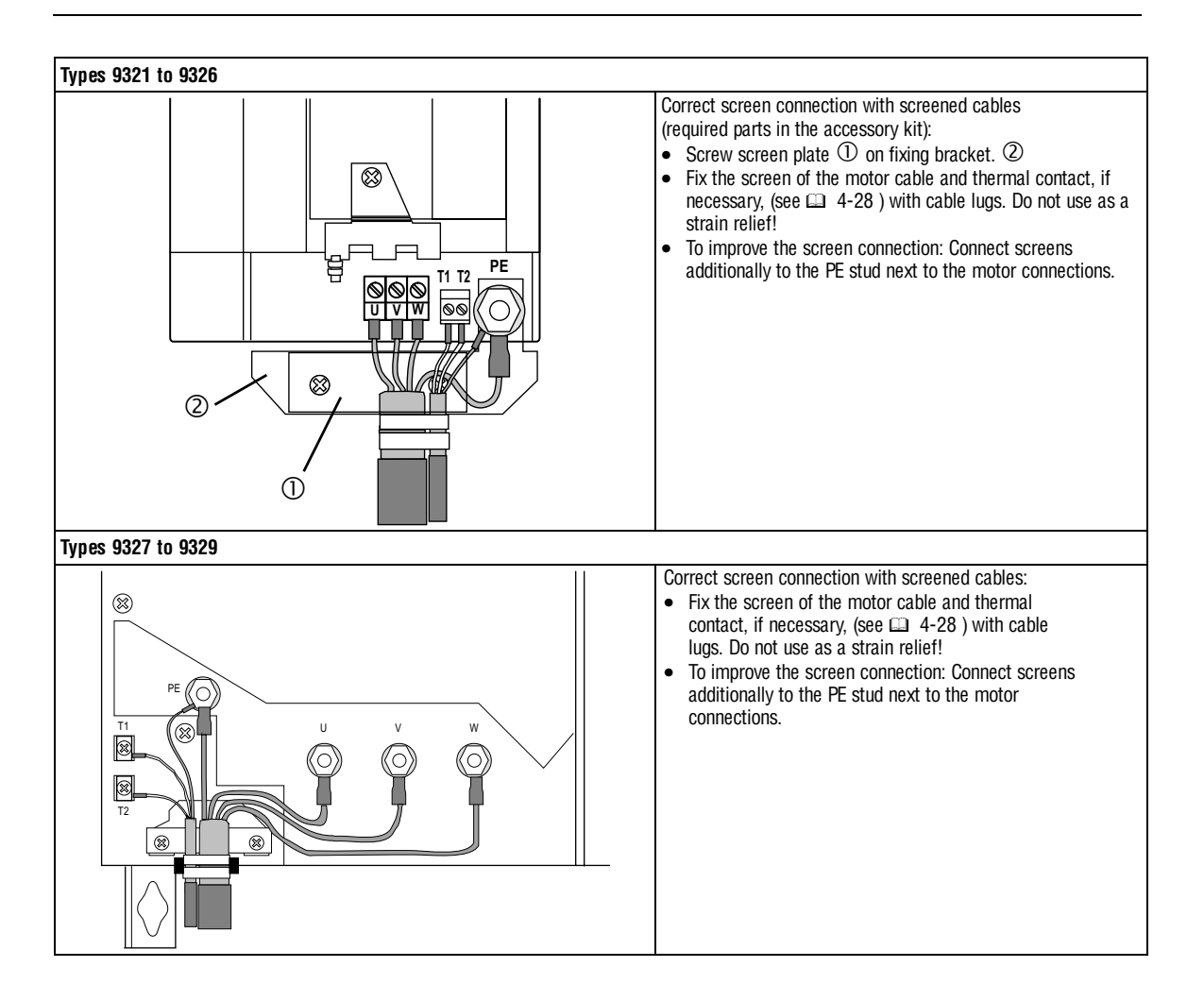

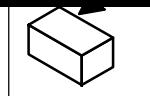

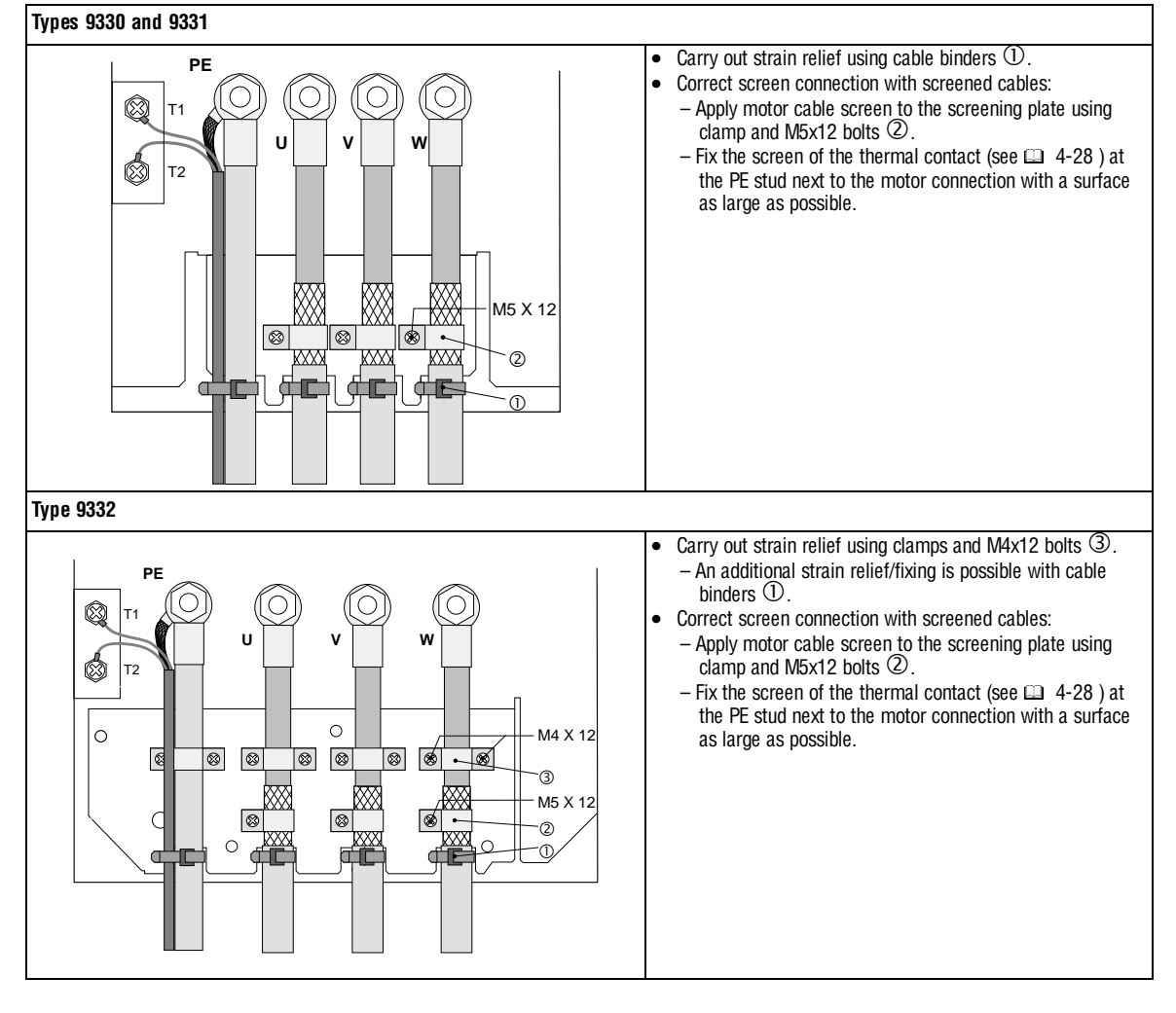

Fig. 4-8 Proposal for the motor connection

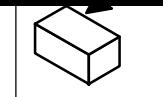

<span id="page-35-0"></span>• Observe the max. permissible motor cable length:

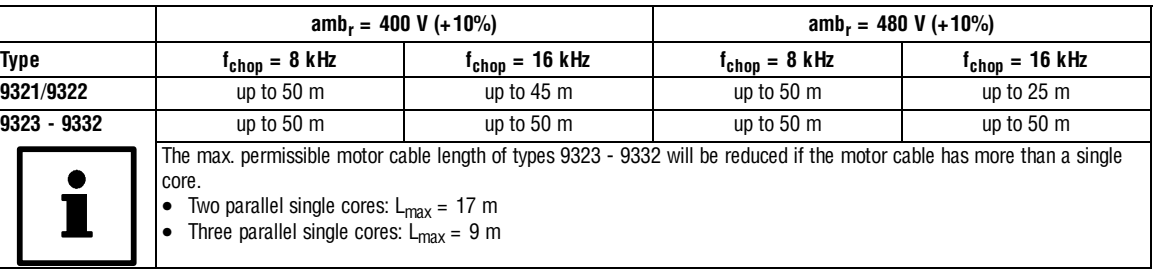

- Connect motor cables to the screw terminals U, V, W.
	- Observe correct pole connection.
	- Maximum motor cable length: 50 m.
	- Max. permissible cable cross-sections and screw tightening torques:

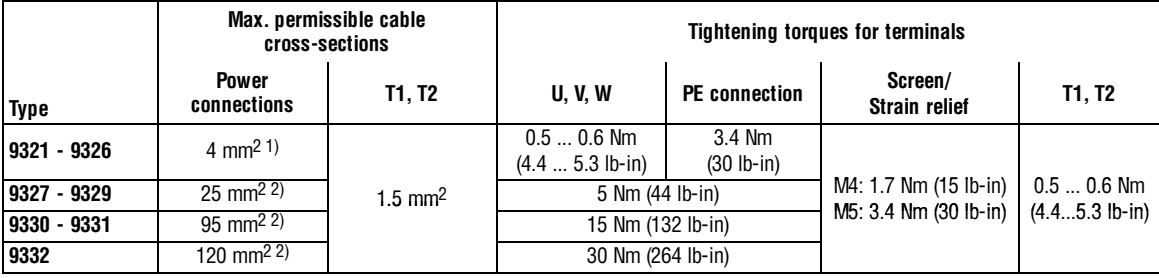

- 1) with pin cable lug: 6 mm<sup>2</sup>
	- with wire crimp cap:  $4 \text{ mm}^2$
- 2) with ring cable lug: Cross-section is limited only by the cable duct in the housing

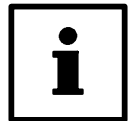

# **Tip!**

Switching on the motor side of the controller is permitted only for emergency switch-off.

### **4.2.7.3 Connection of a brake unit**

• When connecting a brake unit (brake module with internal brake resistor or brake chopper with external brake resistor) observe the corresponding Operating Instructions in all cases.

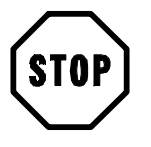

### **Stop!**

- Design the circuit so that, if the temperature monitoring of the brake unit is activated, – the controllers are inhibited  $(X5/28 =$  LOW).
	- the mains is disconnected.
- Examples:
	- Chapter 4.3, "Installation of a CE-typical drive system".  $( \square 4-34)$
	- Fig. 4-9, "Decentralized supply for DC-bus connection of several drives".  $( \square 4-18)$

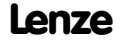
# **4.2.7.4 DC bus connection of several drives**

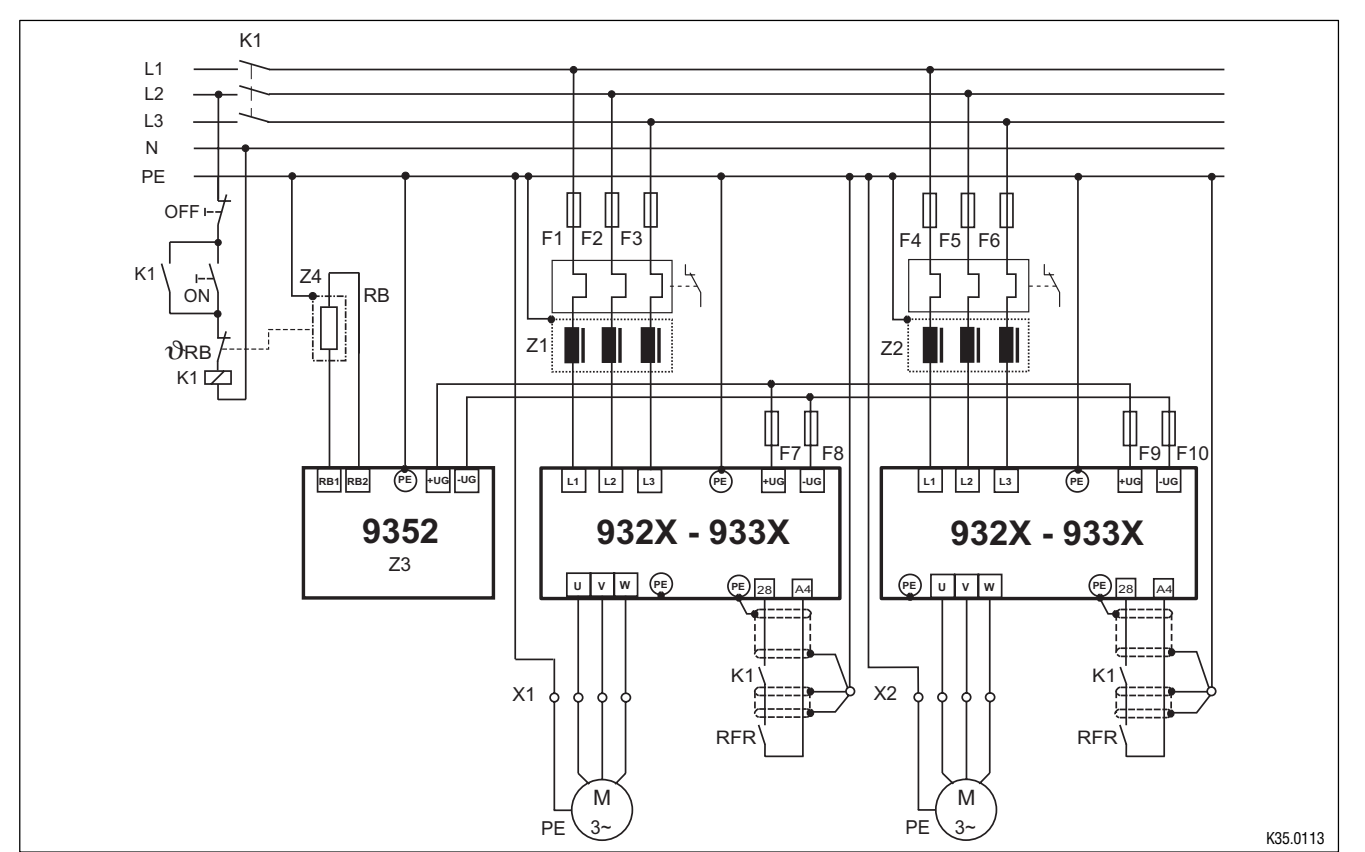

#### **Decentralized supply with brake module**

Fig. 4-9 Decentralized supply for DC-bus connection of several drives`

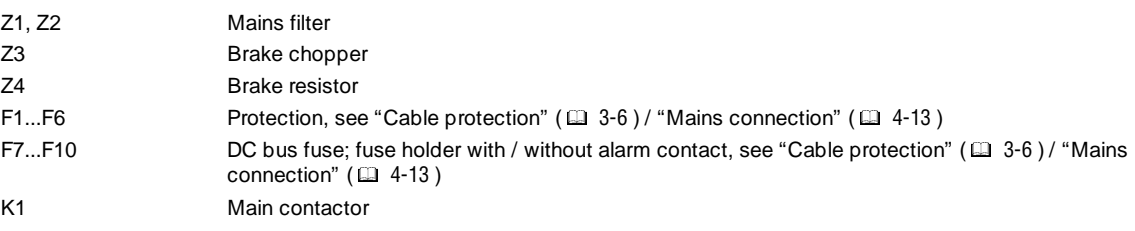

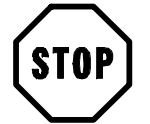

## **Stop!**

- Set the DC-bus voltage thresholds of controller and brake unit to the same values.
	- Controller using C0173
	- Brake unit using switches S1 and S2
- A bimetal relais is required for the monitoring of the mains supply.

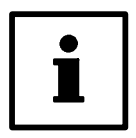

### **Tip!**

Please observe the specifications in part F of the Manual and the application report "DC bus connection" for the dimensioning and rating of the components.

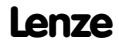

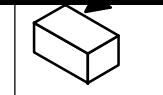

#### **Central supply with supply module**

• When connecting the supply module, the corresponding operating instructions must be observed.

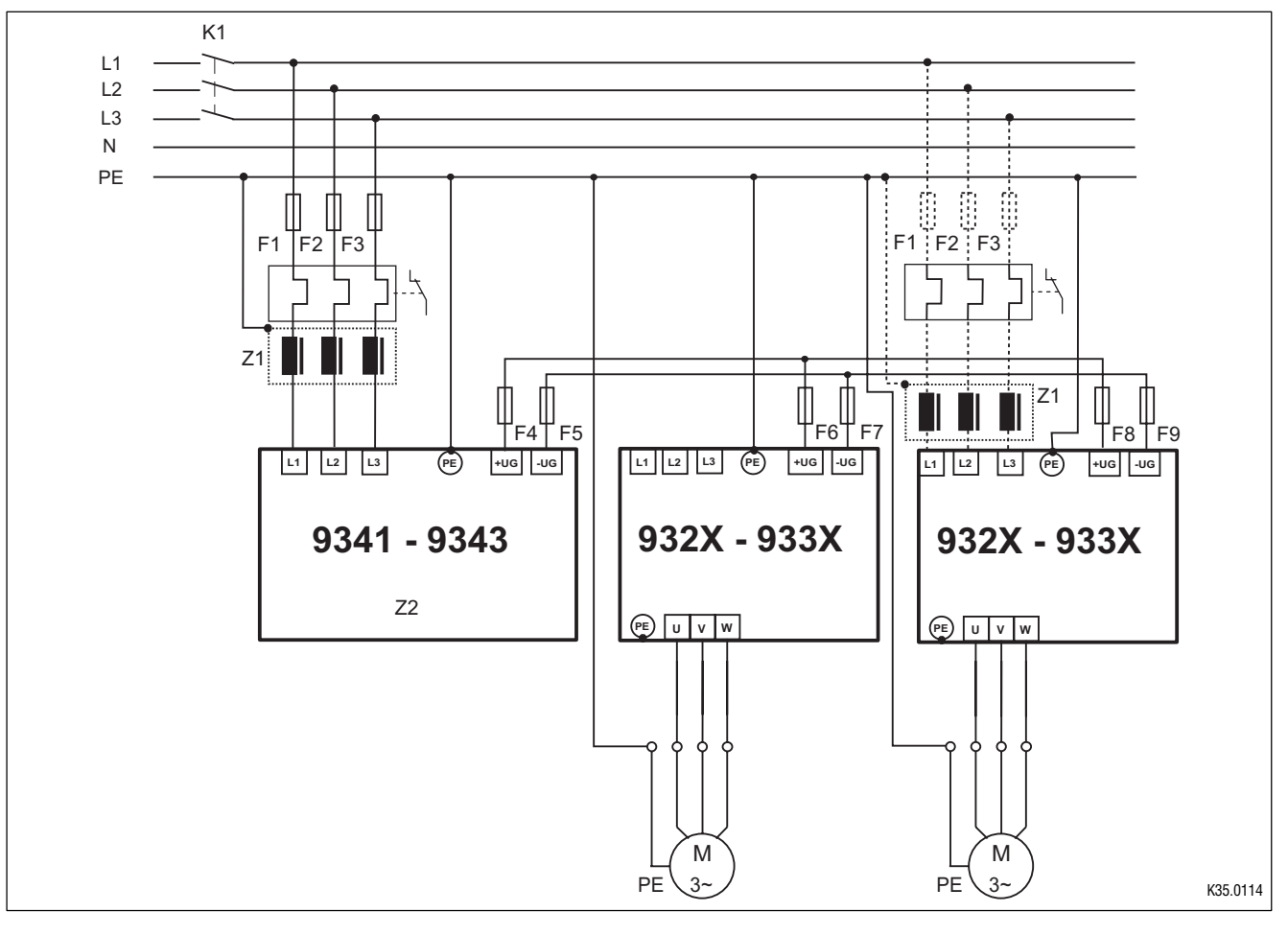

Fig. 4-10 Central supply for DC-bus connection of several drives

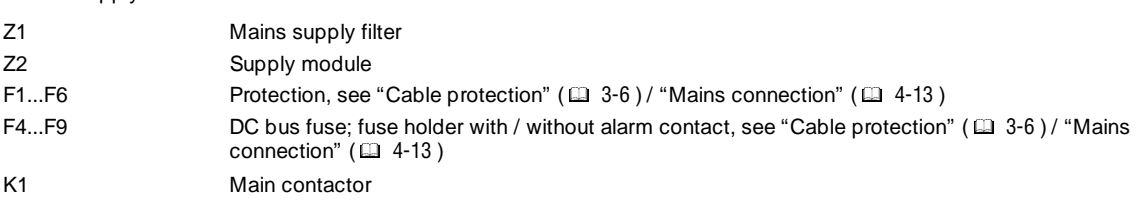

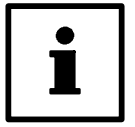

# **Tip!**

If the power supply of the supply module is not sufficient, a parallel supply can be installed via the mains supply input of a controller (see Manual, Part F). In this case, the controllers can only be operated with the assigned mains filters.

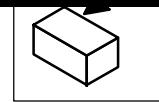

# **4.2.8 Control connections**

## **4.2.8.1 Control cables**

• Connect control cables to the screw terminals:

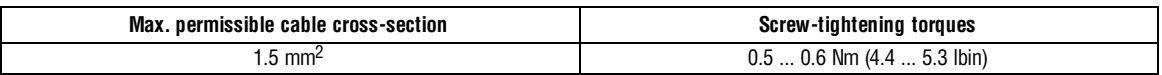

- We recommend a single-ended screening of all cables for analog signals to avoid signal distortion.
- Connect the screens of the control cables – with the collective screen plate to the front metal surface (max. screw length 12 mm).

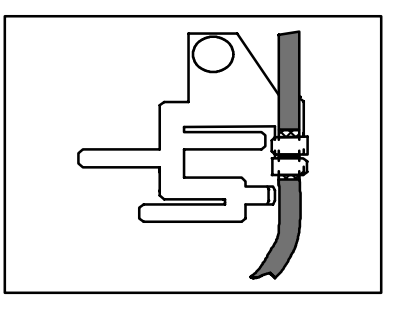

# **4.2.8.2 Assignment of the control terminals**

#### **Protection against inverse polarity**

• The protection against polarity reversal prevents the wrong connection of the internal control inputs. It is, however, possible to overcome the protection against polarity reversal by applying great force. The controller cannot be enabled in this case.

#### **Overview**

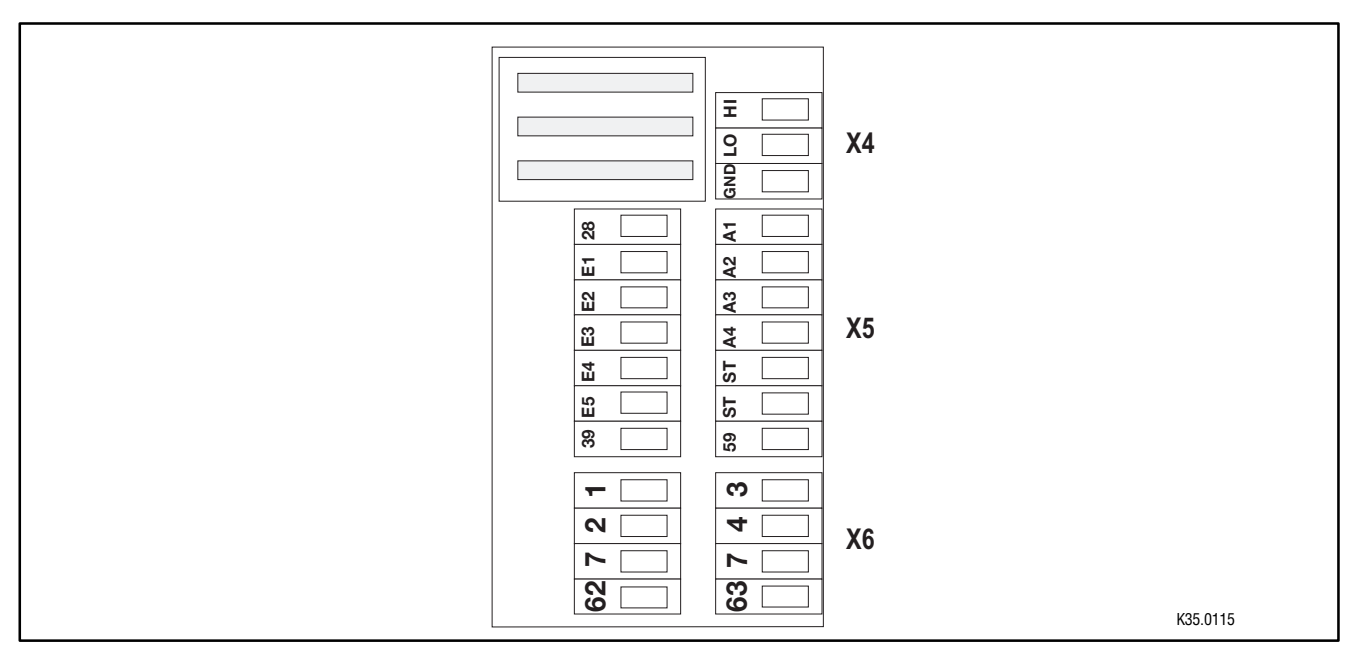

Fig. 4-11 Layout of the control connections on the front of the controller

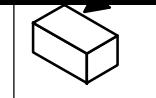

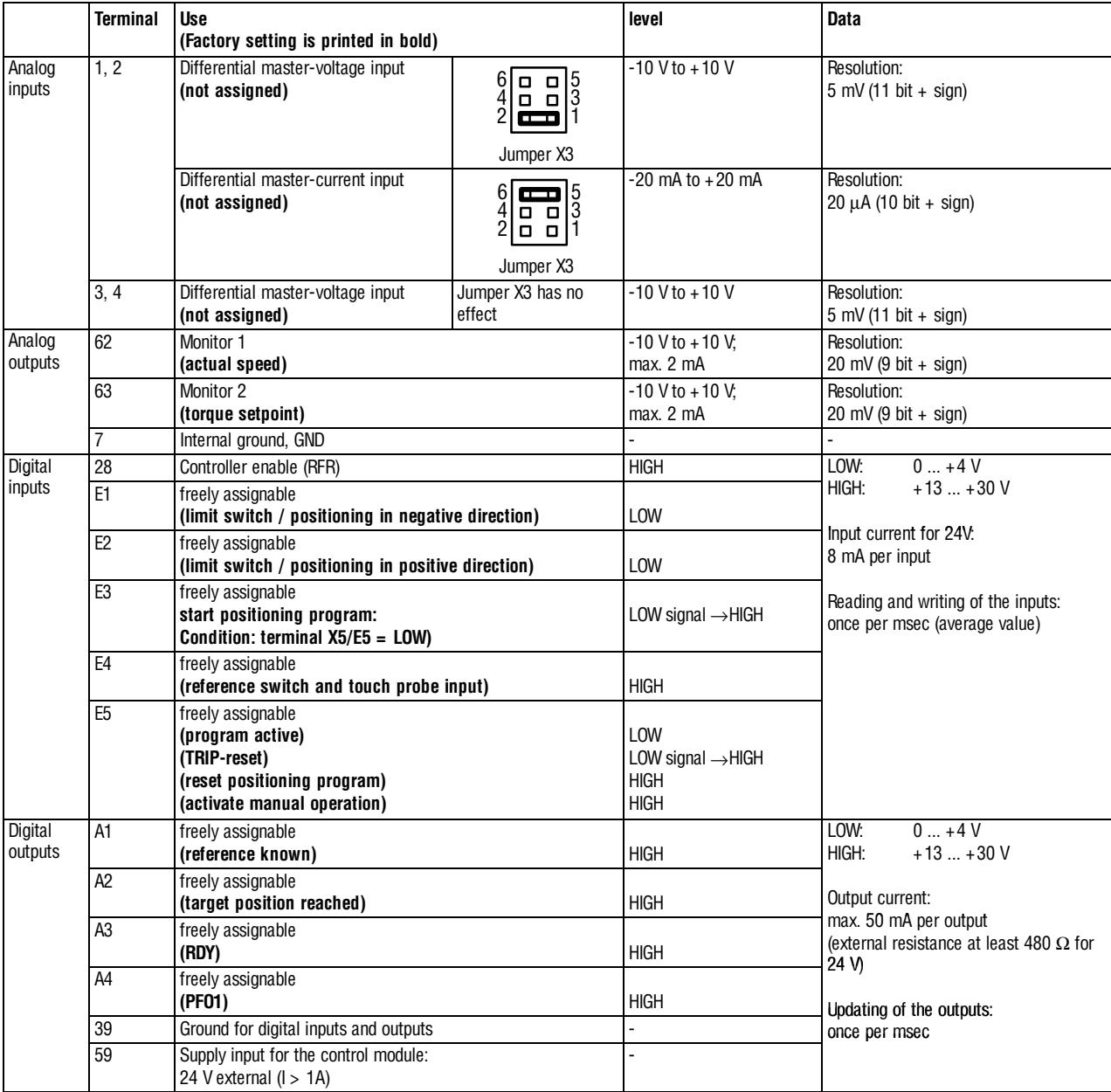

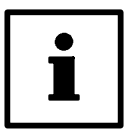

# **Tip!**

To change the jumper, remove plug-on module, if necessary.

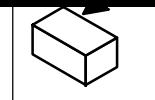

# **4.2.8.3 Connection diagrams**

#### **Connection of analog signals**

Analog signals are connected via the 2 x 4-pole terminal block X6.

Depending on the use of the analog inputs, the jumper of X3 must be set accordingly.

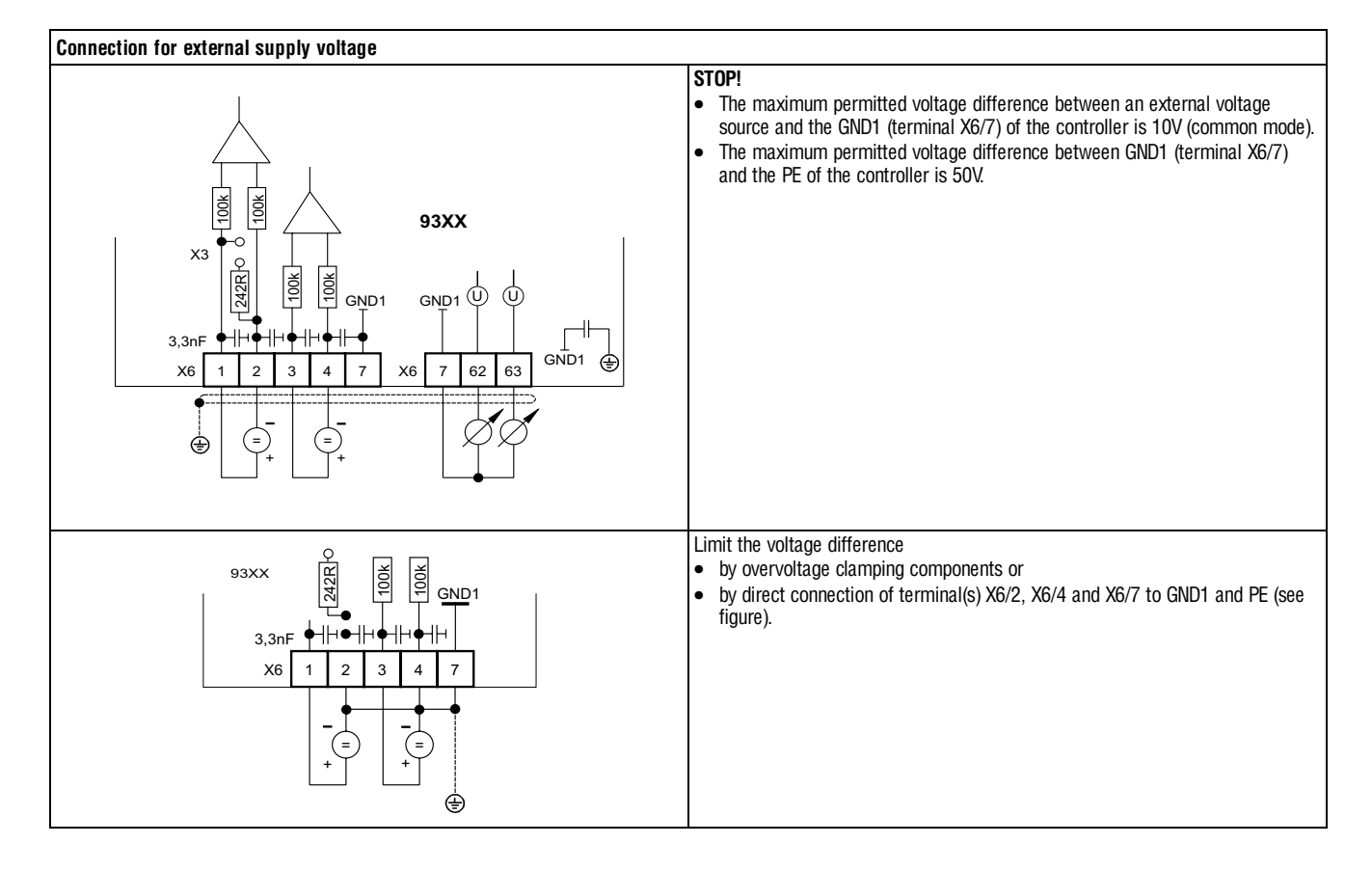

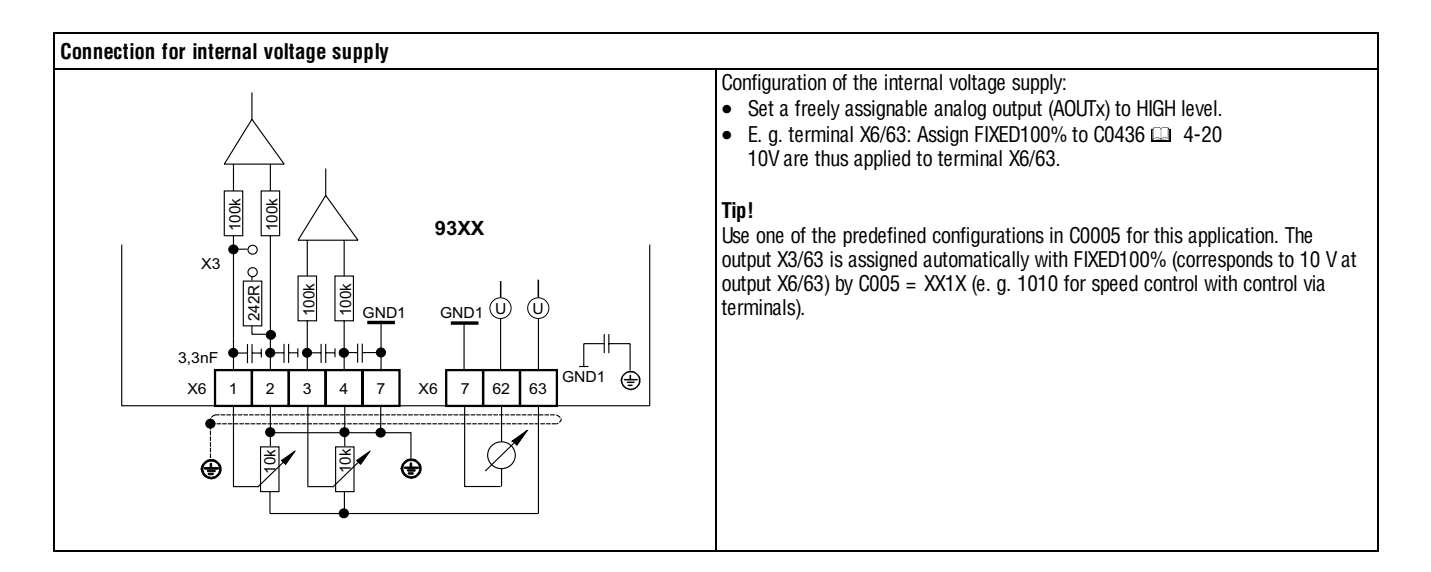

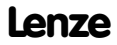

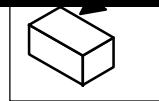

# **Connection of digital signals**

Digital signals are connected via the 2 x 7-pole terminal block X5.

The levels of the digital inputs and outputs are PLC compatible.

Only use relays with low-current contacts for the switching of the signal cables (recommendation: relays with gold-plated contacts).

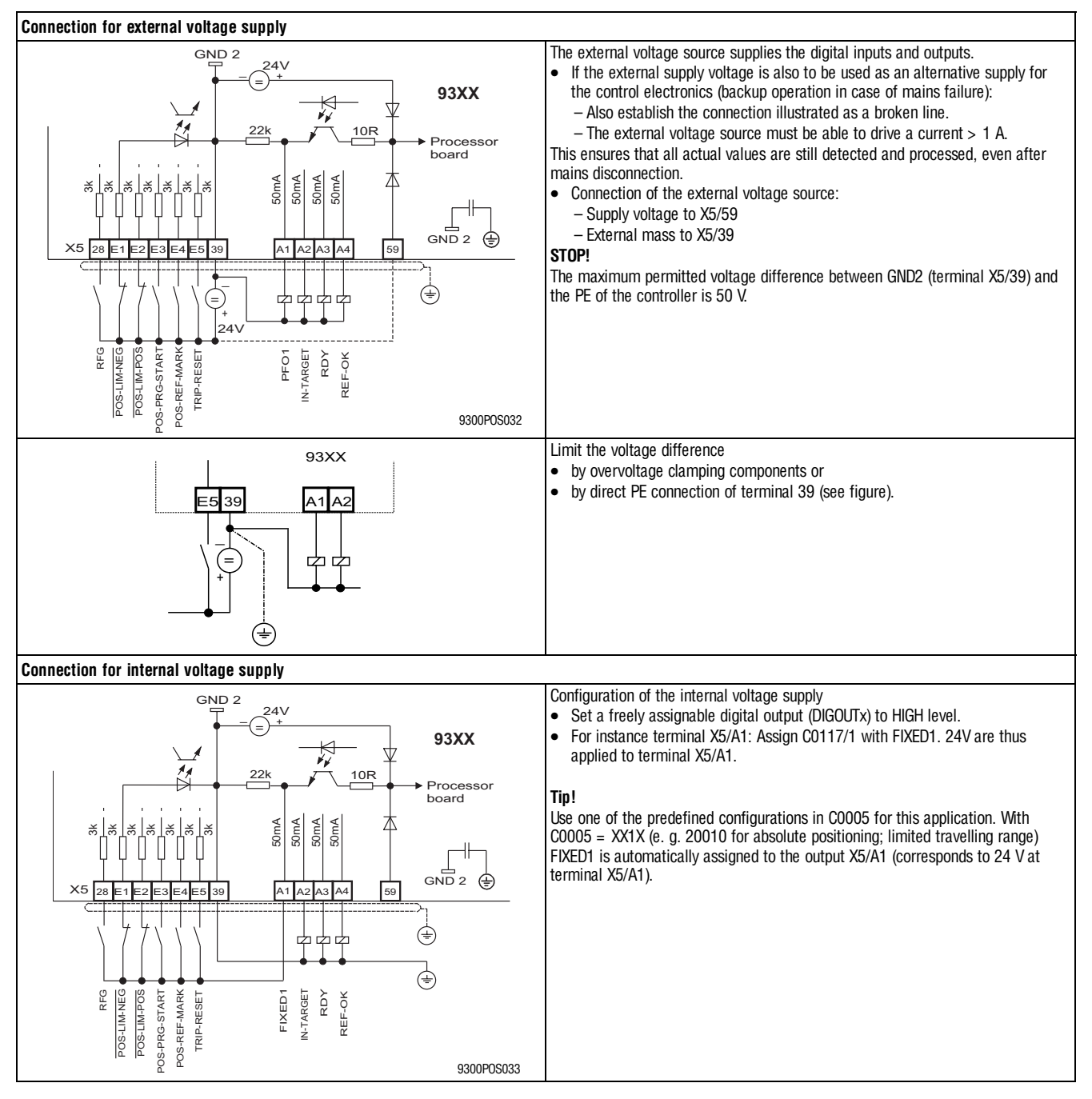

#### **Digital frequency input (X9) / Digital frequency output (X10)**

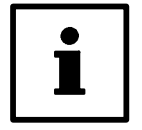

# **Tip!**

For the connection to the digital frequency input (X9) or digital frequency output (X10), use prefabricated Lenze cables. Otherwise, only use cables with twisted pairs and screened cores (A,  $\overline{O}$  / B,  $\overline{B}$  / Z,  $\overline{Z}$ ) (see connection diagram).

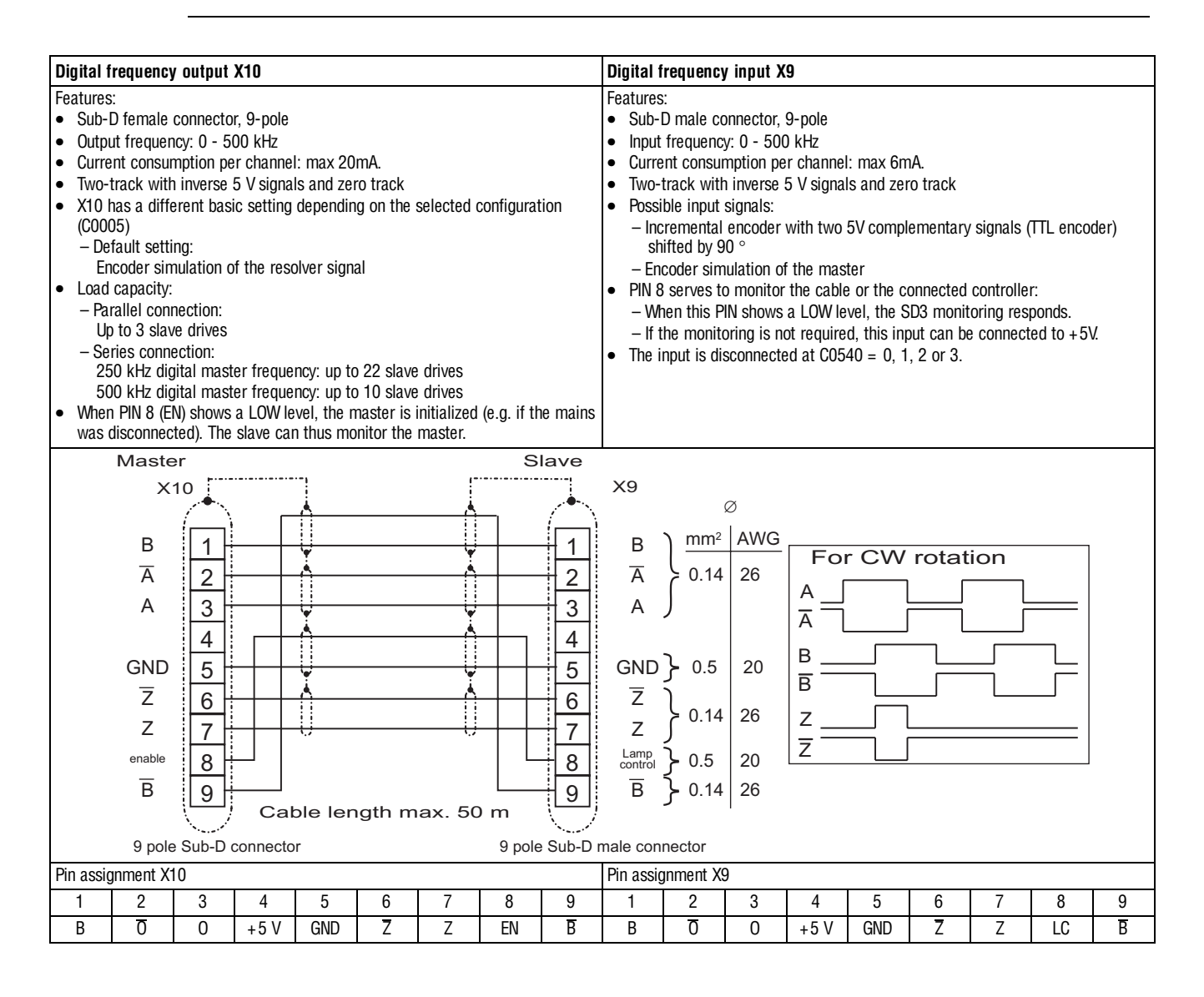

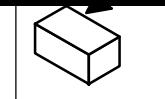

#### **STATE-BUS (X5/ST)**

The state bus is a controller-specific bus system for simple monitoring in a network of drives:

- Controls all drives connected to the network according to the preselected state.
- Up to 20 controllers can be connected (total cable length STATE-BUS < 5m).
- Connection of STATE-BUS cables to terminals X5/ST.

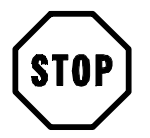

## **Stop!**

Do not apply an external voltage across terminals X5/ST.

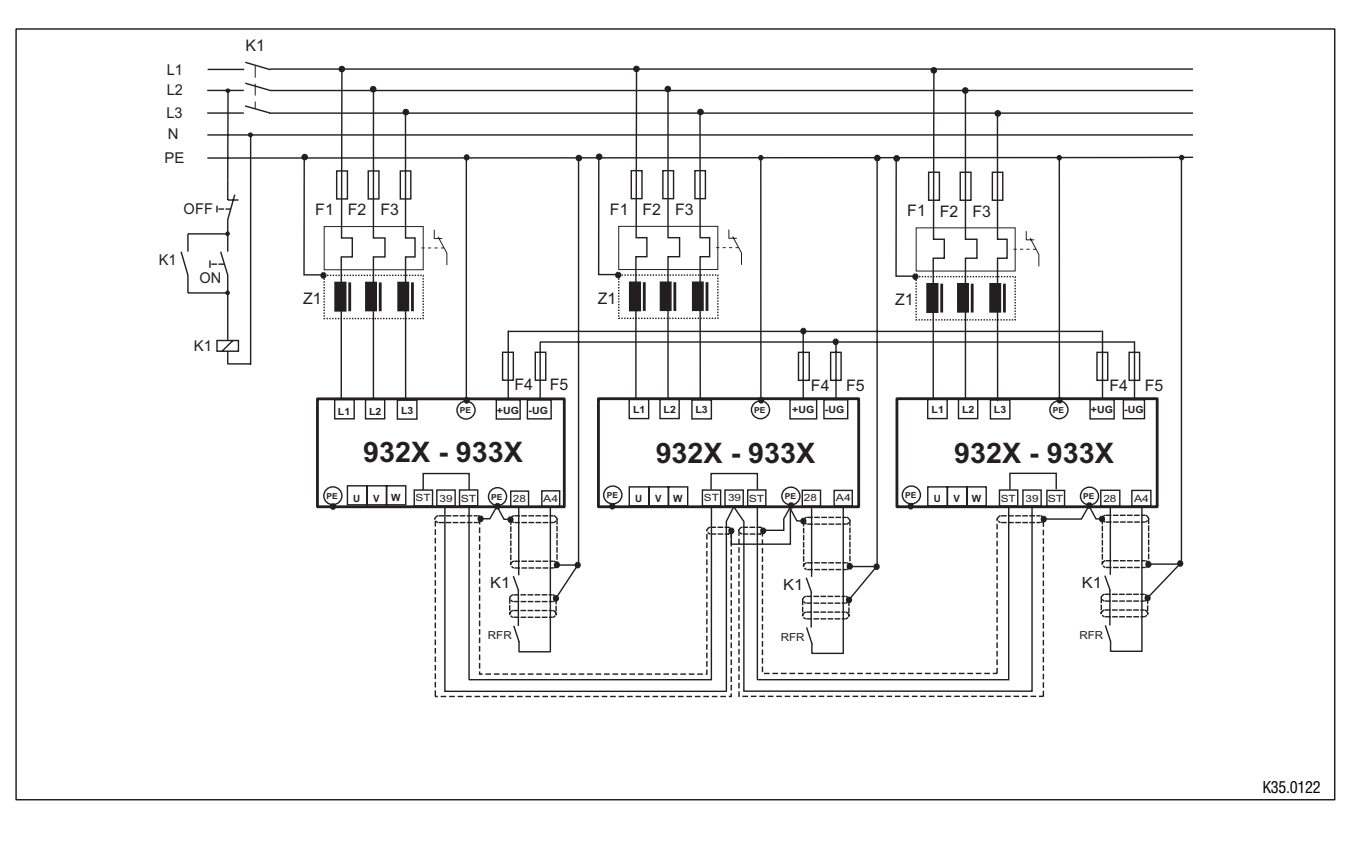

Fig. 4-12 Monitoring of a network of drives with the STATE-BUS

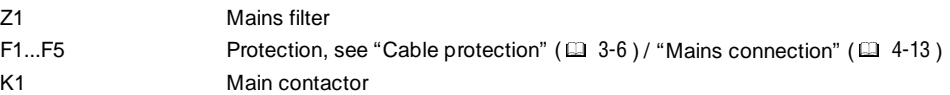

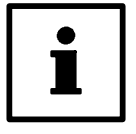

# **Tip!**

Further information can be obtained from the Manual of your controller.

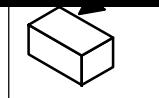

## **System bus connection (X4)**

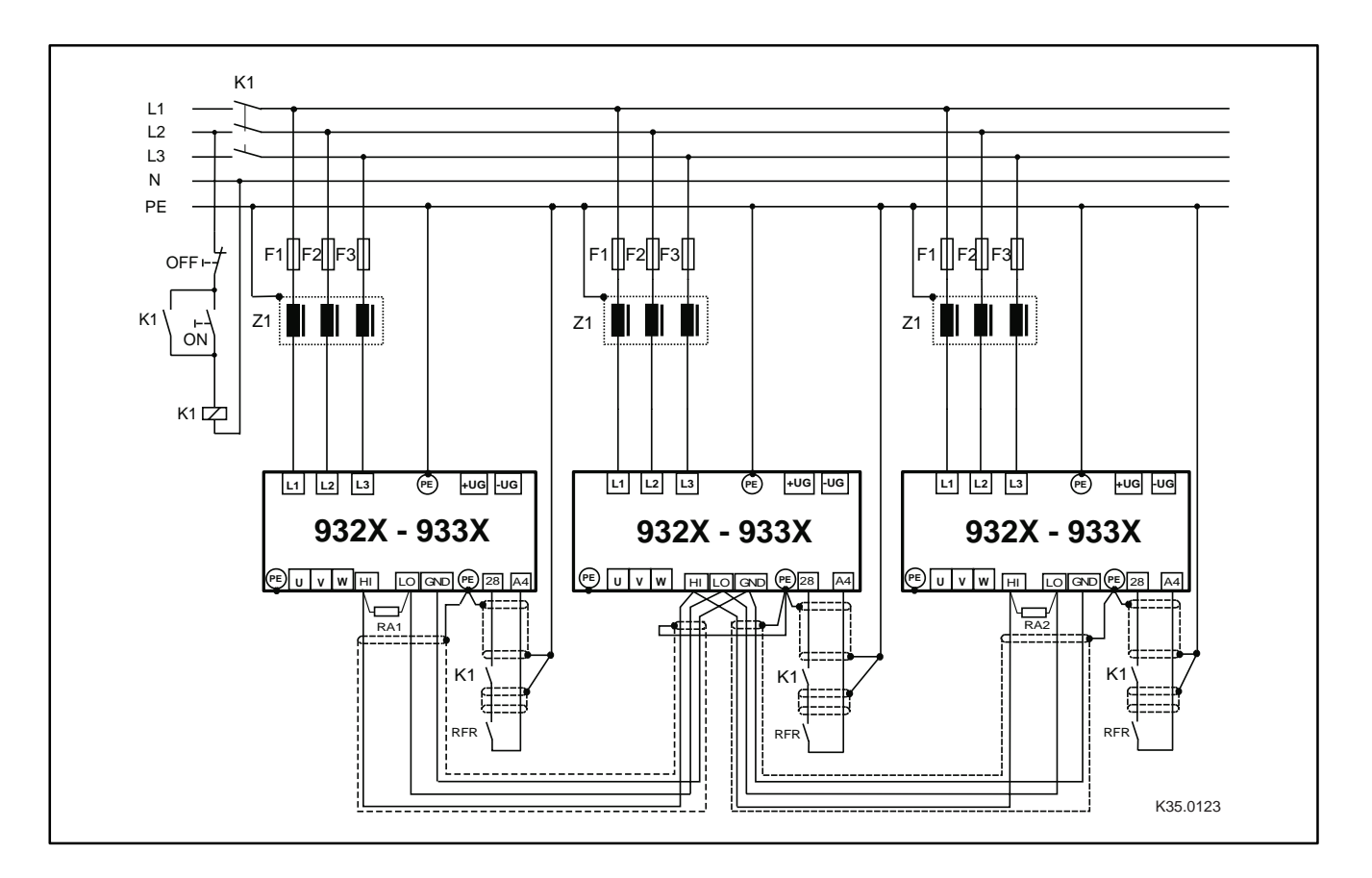

Fig. 4-13 Wiring system bus RA1, RA2 Bus terminating resistors 120  $\Omega$  (included in the accessory kit)

- Connection via pluggable screw terminals (double terminals can be used).
- Only connect terminals of the same designation.
- Features of the system cable:

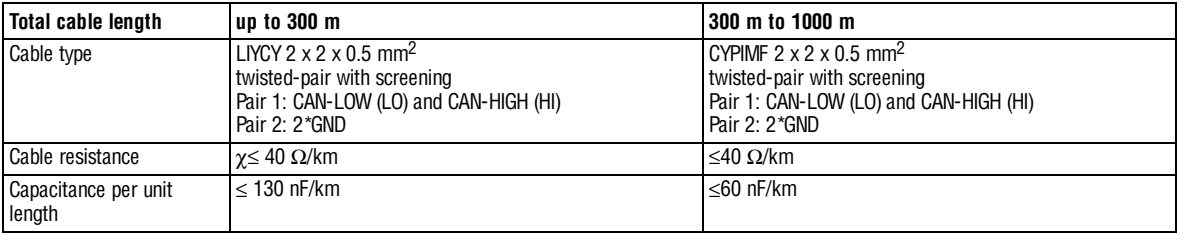

- Connection of the bus terminating resistors:
	- One resistor 120  $\Omega$  each on the first and last bus device.
	- On the 93XX controller the resistor can be screwed directly under the terminals X4/HI and X4/LO.

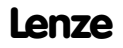

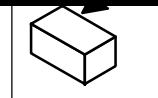

## Features:

- CAN-based with bus protocol according to CANopen (CAL-based Communication Profile DS301)
- Bus extension:
	- 25 m for max. 1 Mbit/s baud rate
	- up to 1 km with reduced baud rate
- Very reliable data transmission (Hamming distance  $= 6$ )
- Signal level according to ISO 11898
- Up to 63 bus devices are possible
- Access to all Lenze parameters
- Master functions are integrated into the controller
	- Data exchange possible between controllers without participation of a master system (current ratio control, speed synchronization, etc.)

The following connections of the system bus connection are possible:

- Connection to a decentral terminal extension for digital and analog inputs and outputs
- Connection to a superimposed control (PLC, position control, operating terminal)
- Connection between several controllers

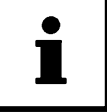

### **Tip!**

Further information can be obtained from the Manual of your controller.

#### **Automation interface (X1)**

The automation interface (X1) is used for the connection of different plug-on modules

- Operating module
- Fieldbus modules
	- 2102 LECOM-A/B/LI
	- 2111 INTERBUS
	- 2112 INTERBUS loop
	- 2131 PROFIBUS-DP and 2133 PROFIBUS-DP
	- 2174 CAN addressing module
	- 2175 DeviceNet / CANopen

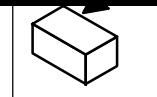

# **4.2.9 Motor temperature monitoring**

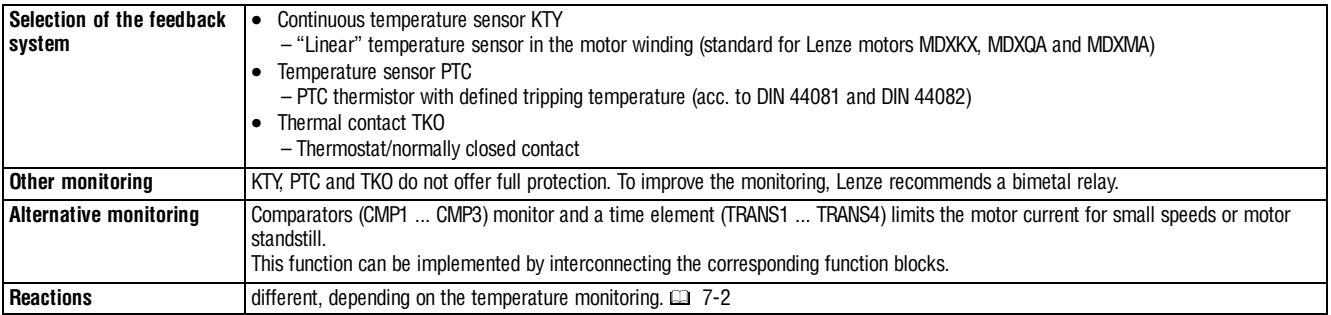

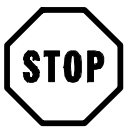

# **Stop!**

Do not connect an external voltage to the inputs.

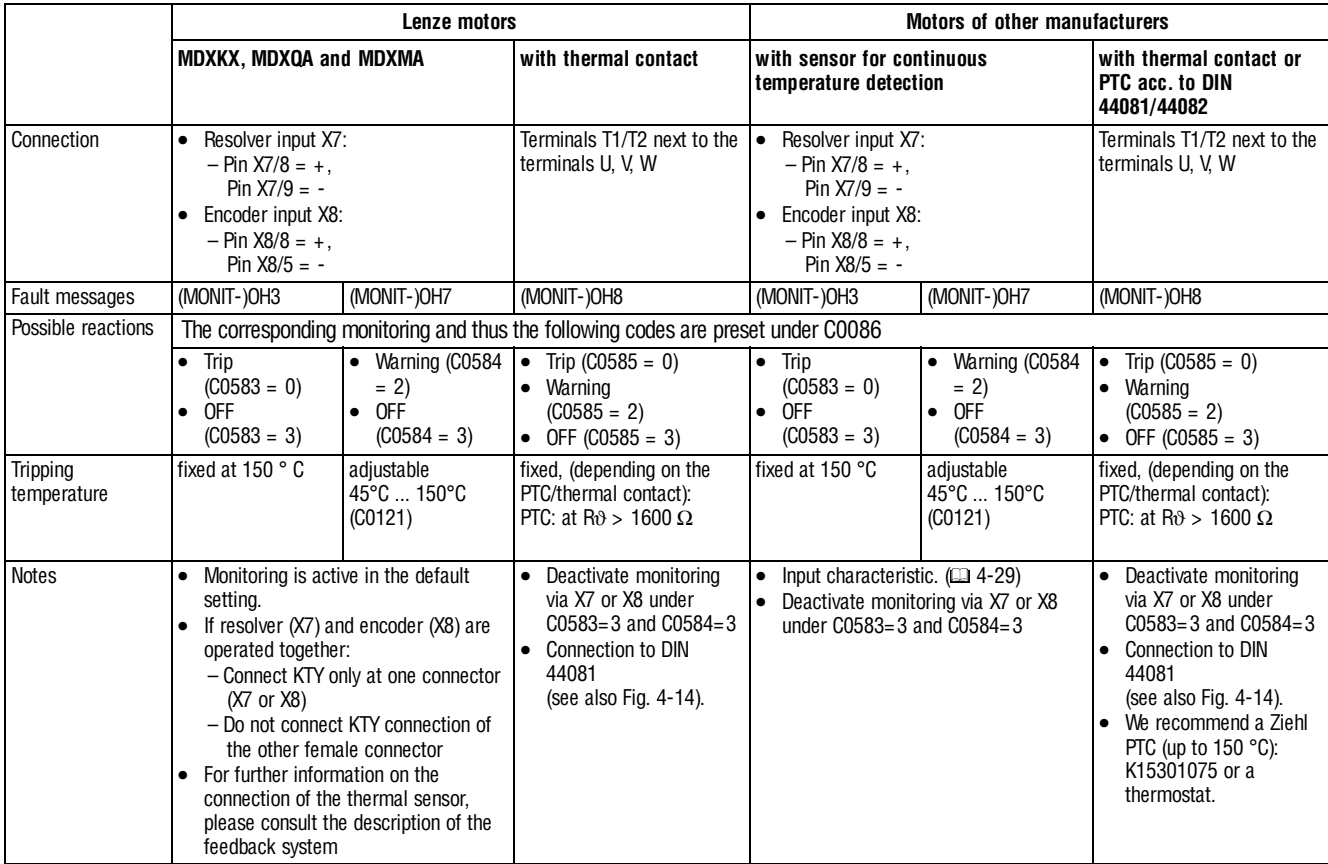

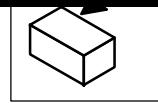

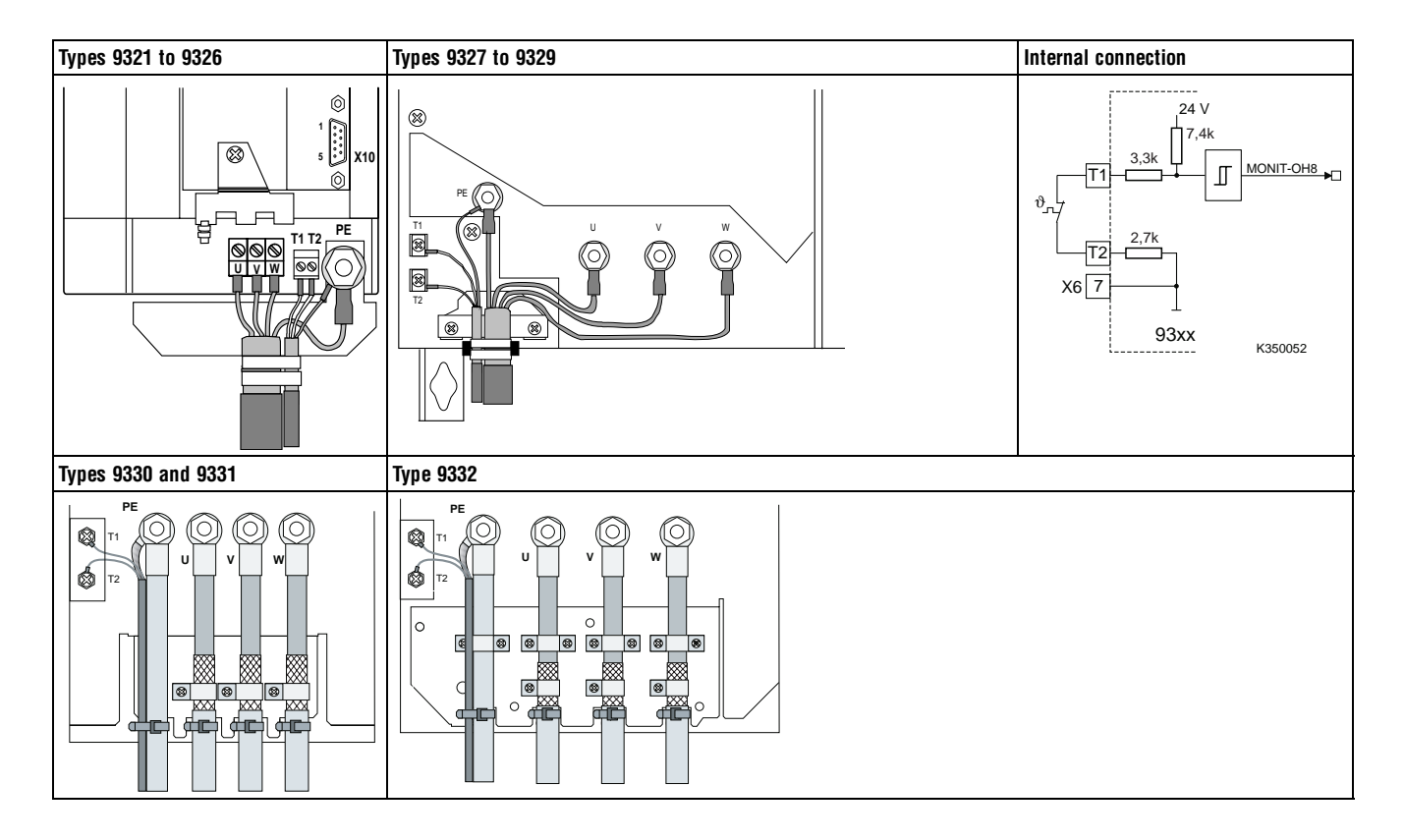

Fig. 4-14 Connection of a thermistor or PTC thermistor to terminals T1 and T2 and internal connection

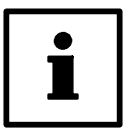

## **Note!**

- In the prefabricated Lenze system cables for **Lenze servo motors** the cable for the temperature feedback is already included. The cables are designed for wiring according to EMC.
- If you use cables of your own:
	- Always lay cables separately from motor cables.

### **4.2.9.1 User-specific characteristic for a PTC thermistor**

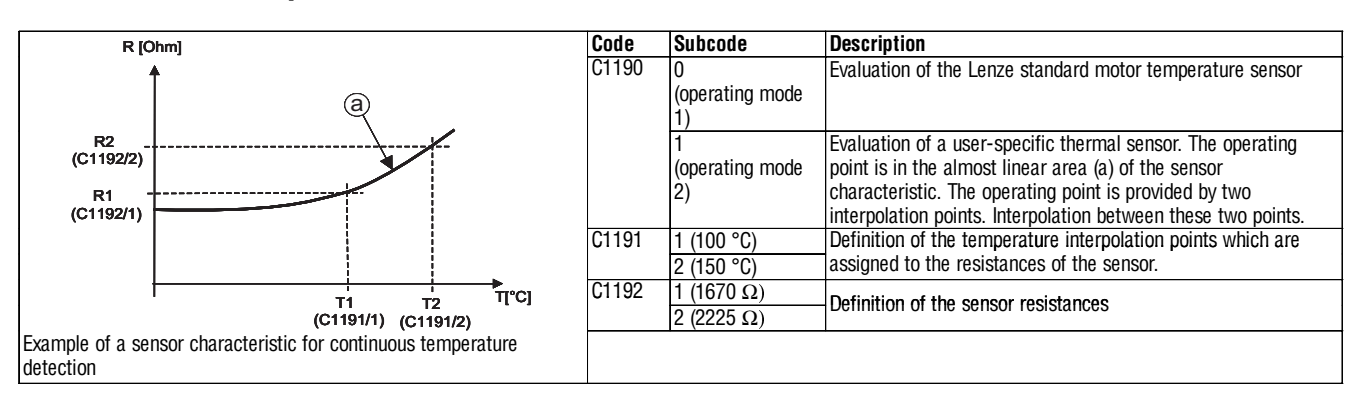

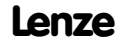

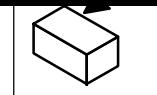

# **4.2.10 Feedback systems**

Different feedback systems can be connected to the controller:

- Resolver feedback (factory setting)
- Encoder feedback
	- Incremental encoder TTL
	- Sin/cos encoder
	- Sin/cos encoder with serial communication (single turn)
	- Sin/cos encoder with serial communication (multi turn)
- Resolver signal or encoder signal can be output for slaves at the digital frequency output X10.
- Connection as shown in the figures:
	- Use twisted pair cables and screened pair cables.
	- Connect the screen at both ends.
	- Use indicated cable cross-sections.
- The feedback system is activated under C0025.

#### **Sensorless control SSC**

The sensorless controller (SSC) should not be used for new drive solutions (C0025 = 1). Instead use a vector control EVF 9300 or contact Lenze.

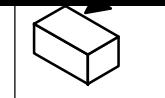

#### **Resolver connection (X7)**

• In all configurations predefined under C0005, a resolver can be used as feedback system. An adjustment is not necessary.

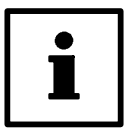

# **Note!**

Use pre-cut Lenze system cables to connect the resolver. Please contact Lenze before you use other resolvers.

Features:

- 2-pole resolver  $(V = 10 V, f = 4 kHz)$
- Resolver and resolver cable are monitored for open circuit (fault indication Sd2)

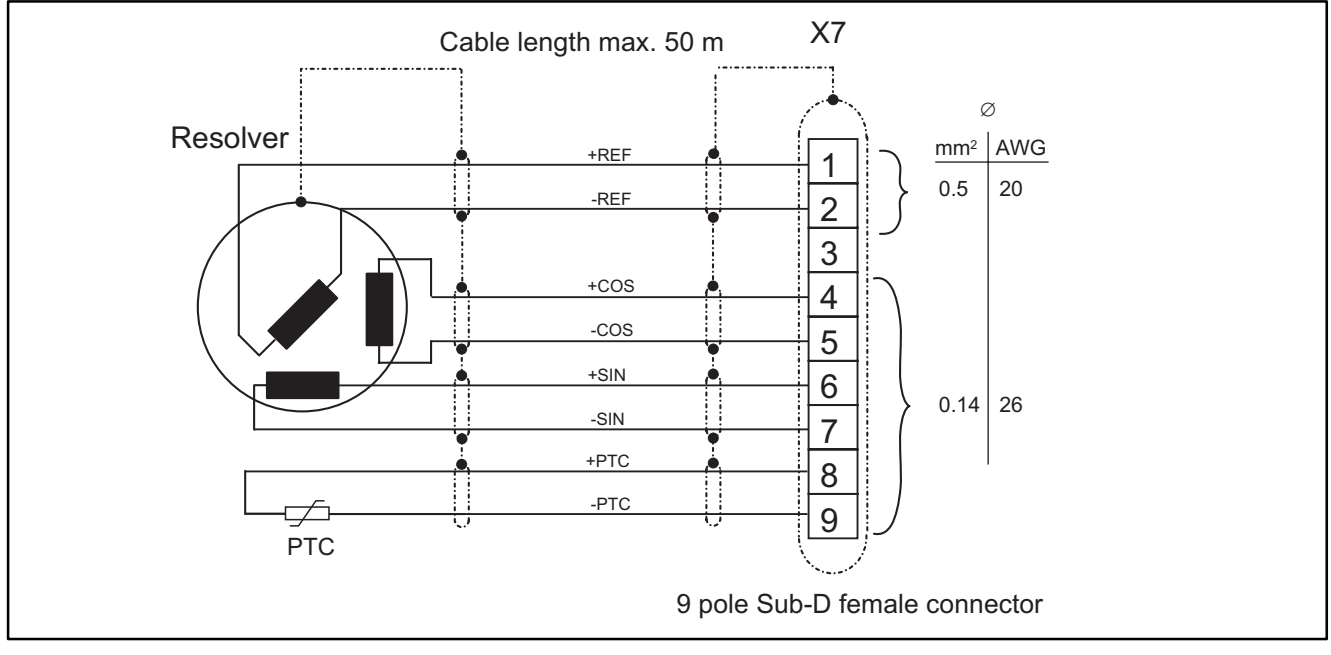

Fig. 4-15 Resolver connection

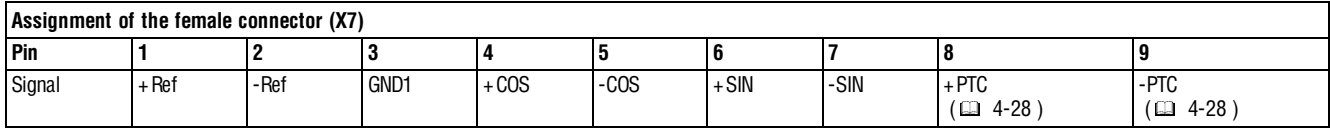

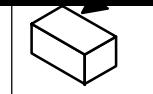

#### **Encoder connection (X8)**

An incremental encoder or a sin/cos encoder can be connected to this input.

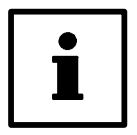

# **Note!**

Use pre-cut Lenze system cables to connect the encoder.

- The encoder supply voltage  $V_{CC5_E}$  can be adjusted in the range from 5 V to 8 V under C0421
	- to set the encoder supply
	- to compensate the voltage drop on the encoder cable, if necessary ∆U ≈ 2 \* cable length \* resistance/m \* l<sub>encoder</sub>

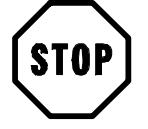

## **Stop!**

Observe the connection voltage of the encoder system used. If C0421 is set too high, the encoder might be destroyed.

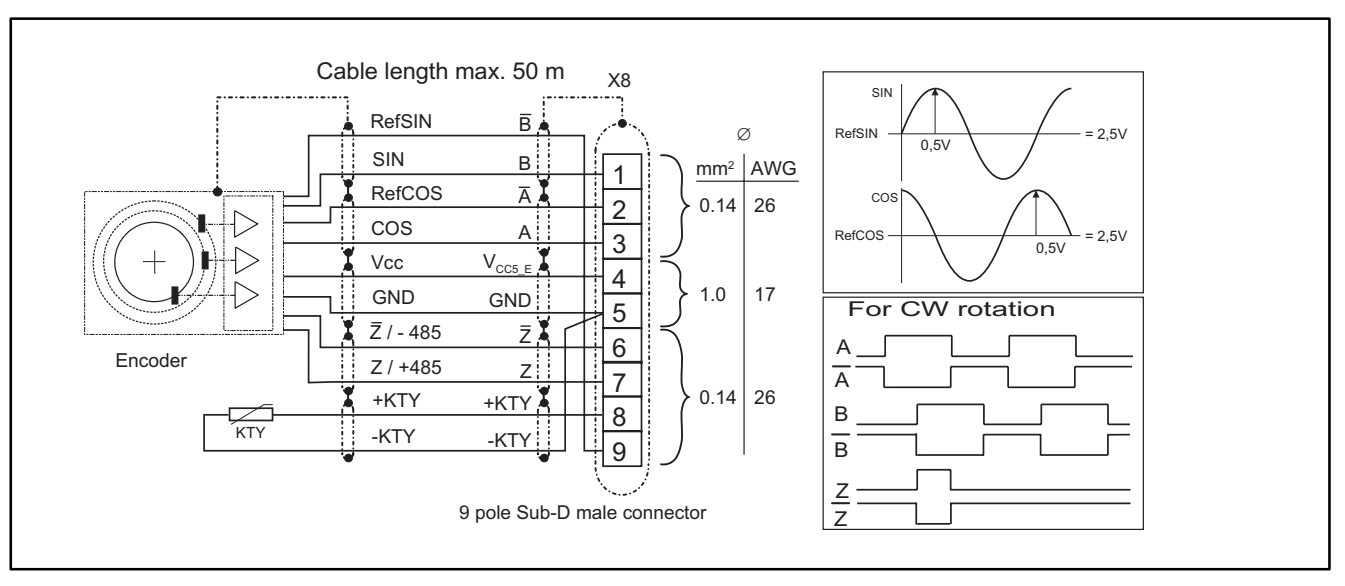

Fig. 4-16 Encoder connection

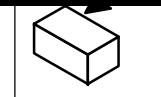

#### **Incremental encoder**

Features:

- Incremental encoders with two 5 V complementary signals which are shifted by 90  $\degree$  (TTL encoder) can be connected.
	- The zero track can be connected (as option).
- 9-pole Sub-D female connector
- Input frequency: 0 500 kHz
- Current consumption per channel: 6 mA

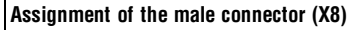

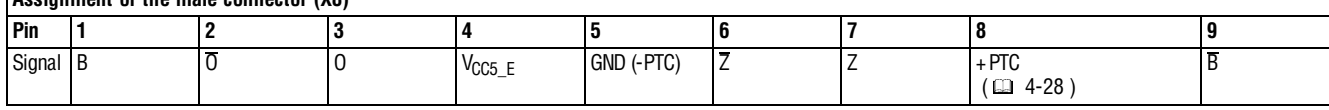

#### **Sin/cos encoder**

Features:

- The following encoders can be connected
	- sin/cos encoders with a rated voltage from 5 V to 8 V.
	- Sine-cosine encoders with a communication interface of type Stegmann SCS/M70xxx (The initialization time of the controller is increased to approx. 2 seconds).
- 9-pole Sub-D female connector
- Internal resistance Ri = 221  $\Omega$
- Voltage sine and cosine track: 1 Vpp ±0.2 V
- Voltage RefSIN and RefCOS: +2.5 V

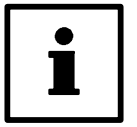

#### **Note!**

For drives with track indications assign: sine, sine and cosine, cosine: Assign RefSIN with sine and RefCOS with cosine.

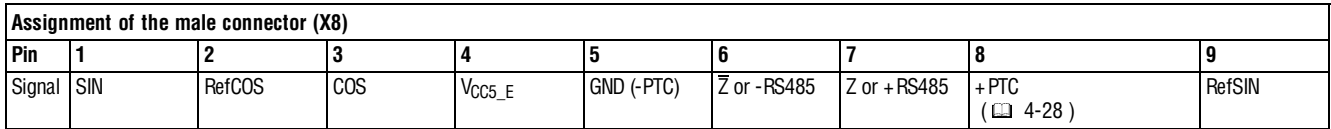

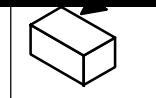

**Installation**

# **4.3 Installation of a CE-typical drive system**

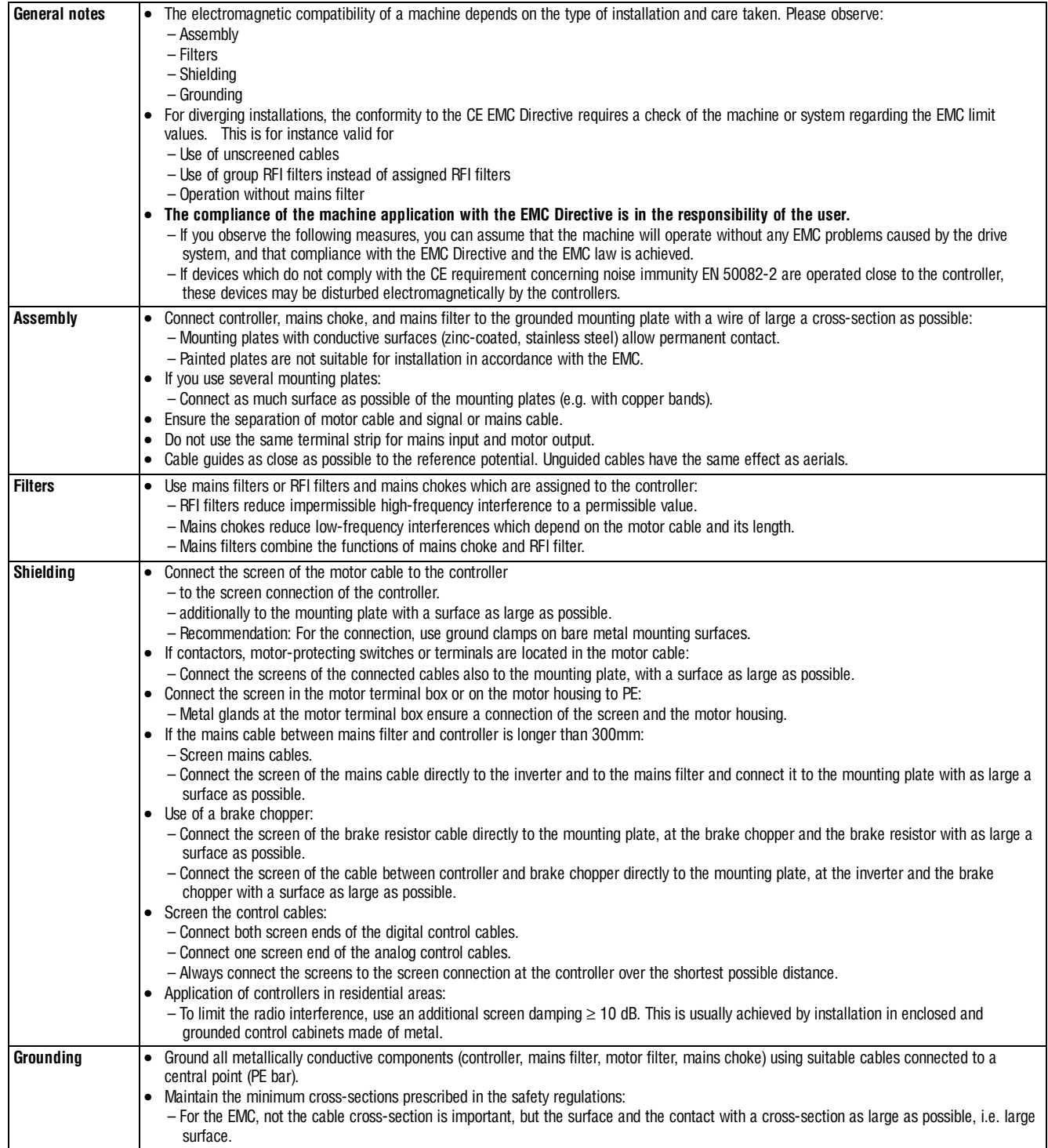

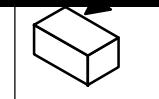

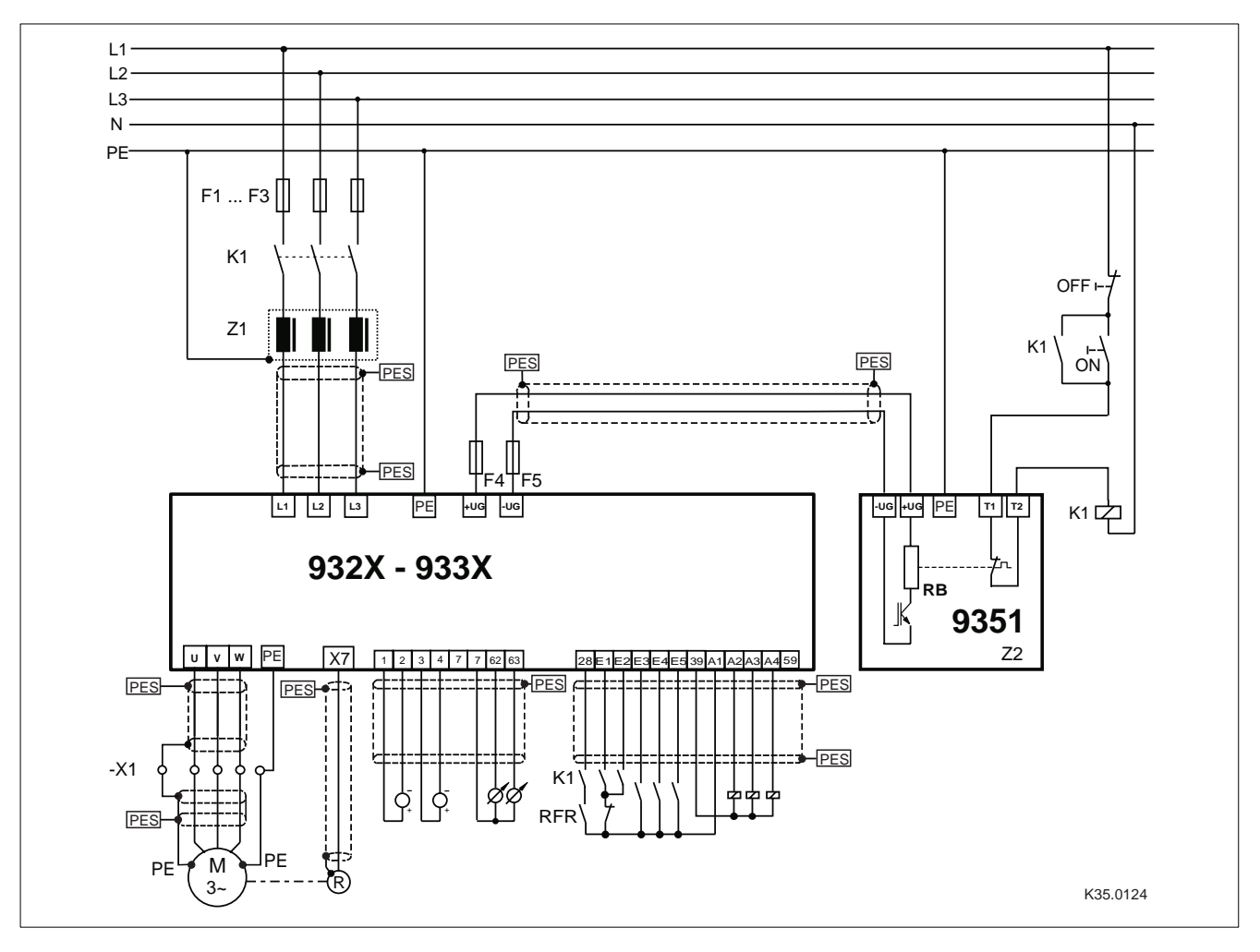

Fig. 4-17 Example for wiring in accordance with EMC regulations

- F1...F5 Protection, see "Cable protection" ( $\Box$  3-6) / "Mains connection" ( $\Box$  4-13)
- K1 Mains contactor
- Z1 For mains filter "A" or "B" see Accessories.
- Z2 Brake mode, see Accessories.
- -X1 Terminal strip in control cabinet
- PES HF screening by connection to PE with a surface as large as possible (see "Shielding")  $\Box$  4-34 )

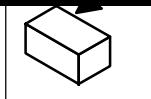

**Installation**

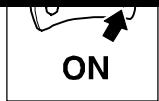

# **5 Commissioning**

# **5.1 Before switching on**

Prior to initial switch-on of the controller, check the wiring for completeness, short-circuit, and earth fault:

• Power connection:

– Supply via terminals L1, L2 and L3 (direct mains connection) or alternatively via terminals +UG, -UG (DC bus connection, network of drives).

- Motor connection: – In-phase connection to the motor (direction of rotation).
- Feedback system (resolver, incremental encoder, ...).
- Control terminals: – Controller enable: terminal X5/28 (reference potential: X5/39).
- Cover of the power terminals: – Put on cover(s) and fix.
- **Keep to the switch-on sequence!**
- All commissioning steps described in this chapter refer to the default setting.

# **5.2 Initial switch-on**

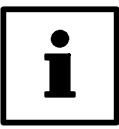

## **Tip!**

- Use a PC with the Lenze program "Global Drive Control" (GDC) under Windows for commissioning. The convenient menu includes the codes for the most important settings.
- A fieldbus module type 2102 "RS232, RS485, fibre optics" (Lecom A/B) is required to run the GDC.
- GDC and fieldbus module are not included in the scope of supply of the controller.

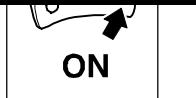

# **Commissioning using an example**

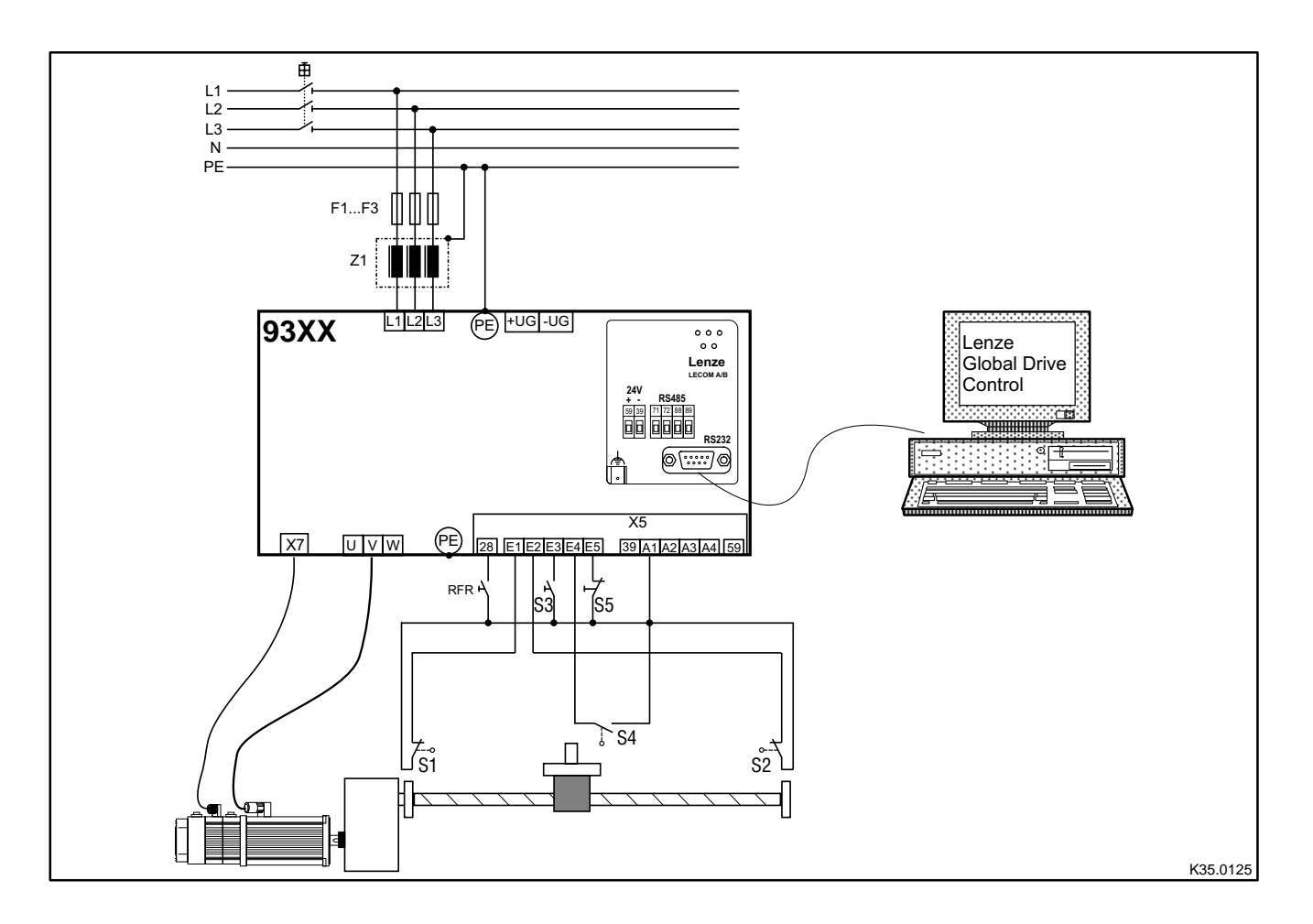

#### Fig. 5-1 Example of a drive control with default setting

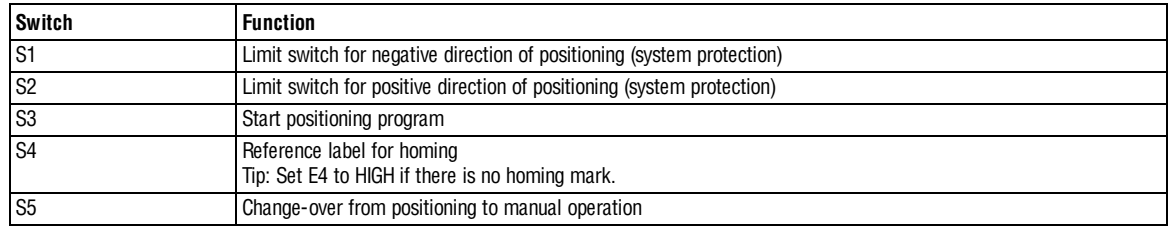

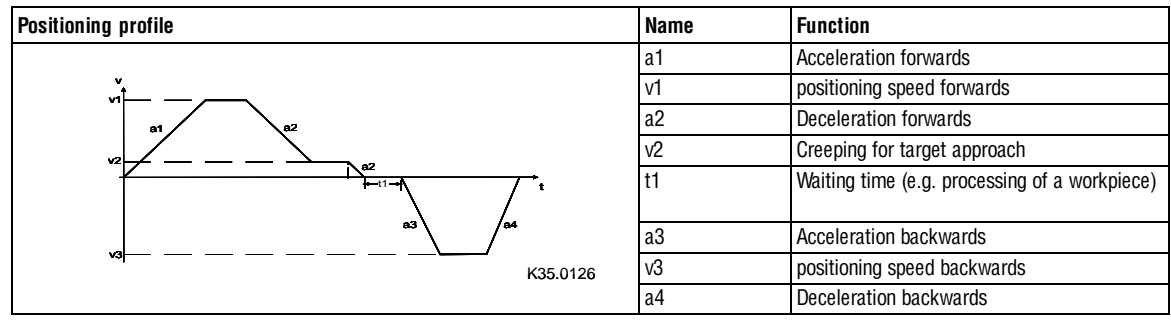

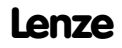

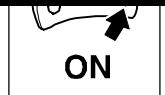

The following table lists the procedure for the commissioning of a position control according to the example in Fig. 5-1. A comprehensive description of the commissioning of position controls can be obtained from the following chapters.

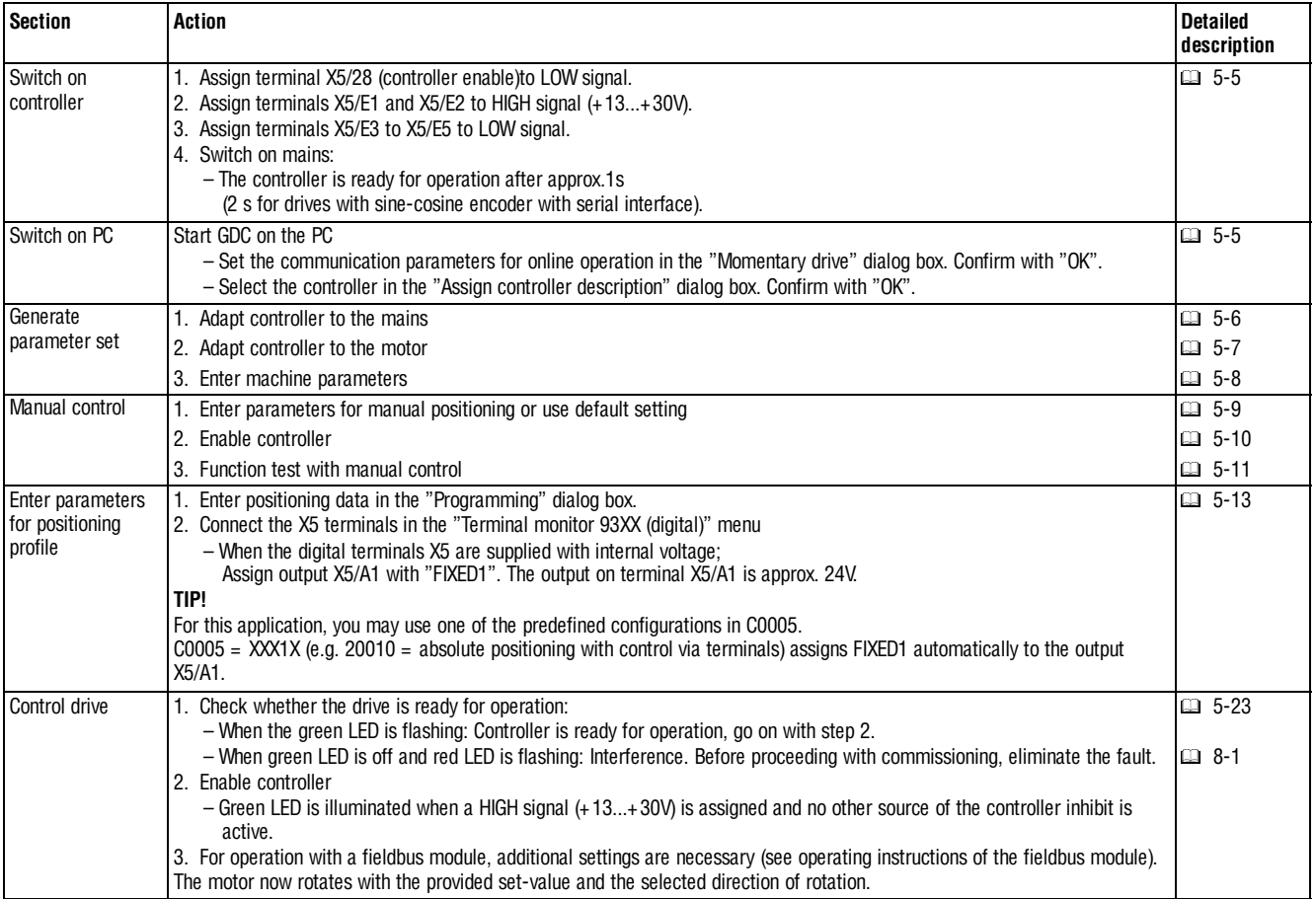

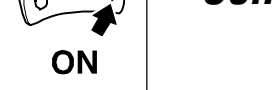

**Commissioning**

# **5.3 Commissioning sequence**

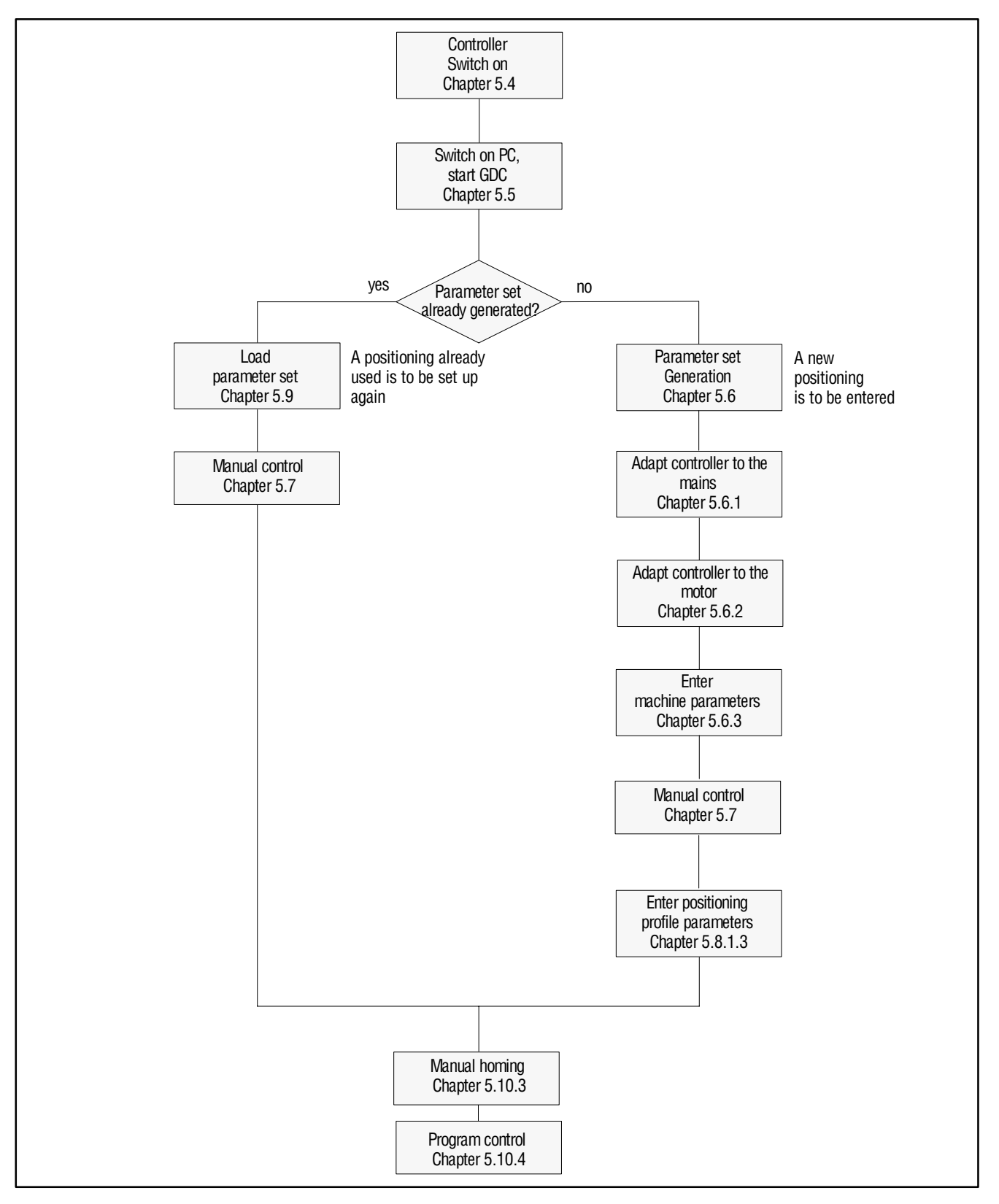

Fig. 5-2 Commissioning sequence

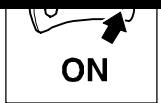

# **5.4 Switch on the controller**

- 1. Assign LOW level to terminal X5/28 (controller enable).
- 2. Connect the positioning limit switch to terminals  $X5/E1$  and  $X5/E2$  ( $\square$  4-20)

#### **Note:**

#### **If you do not use positioning limit switches, assign the terminals to HIGH level.**

- 3. Assign LOW level to terminals X5/E3 to X5/E5.
- 4. Switch on mains:
	- The controller is ready for operation after approx.1s (2 s for drives with sin/cos encoders with serial interface).
- 5. Check whether the controller is ready for operation:
	- If the green LED is flashing: Controller is ready for operation.
	- When green LED is off and red LED is blinking: There is a fault. Before proceeding with commissioning, eliminate the fault.  $( \square 8-1)$
- 6. For operation with a fieldbus module, additional settings are necessary (see Operating Instructions for the fieldbus module used).

# **5.5 Switch on PC, start GDC**

- Switch on PC.
- Start the GDC program under Windows.

#### **When GDC is in "online operation"**

- The "Find LECOM A/B drives" dialog box is opened.
- Click "Find". GDC will now search for a controller.
- GDC selects the first controller found.
- GDC tests all baud rates which can be set.
- GDC loads the parameter set description for the connected controller.
	- If GDC does not find a parameter set description, you are asked which description you want to load alternatively.
- GDC automatically reads the parameter set from the controller.

#### **When GDC is in "offline operation"**

- You have to select the controller manually.
	- You can change to "online operation". GDC automatically selects a controller.
- Open the "Controller" menu in the menu bar and click "Select". Make your choice for:
	- the desired parameter set description.
	- Baud rate.
	- Controller address.

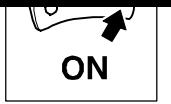

# **5.6 Generate parameter set**

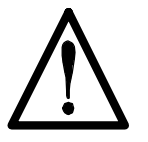

## **Warning!**

Do not change any controller settings that are not mentioned in this chapter. For more complex positioning tasks consult the Manual.

The instructions for the generation of a parameter set in this Chapter are based on the factory setting.

Proceed systematically when generating a parameter set:

- 1. Adapt controller to mains conditions.
- 2. Adapt controller to motor.
- 3. Enter machine parameters.
- 4. Enter parameters for manual positioning. (Then carry out a function test.)
- 5. Enter parameters for positioning profile.

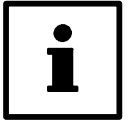

# **Tip!**

Make a positioning profile of your positioning task and, using this drawing, determine as much positioning data as possible.  $( 5 - 13)$ 

## **5.6.1 Adapt controller to the mains**

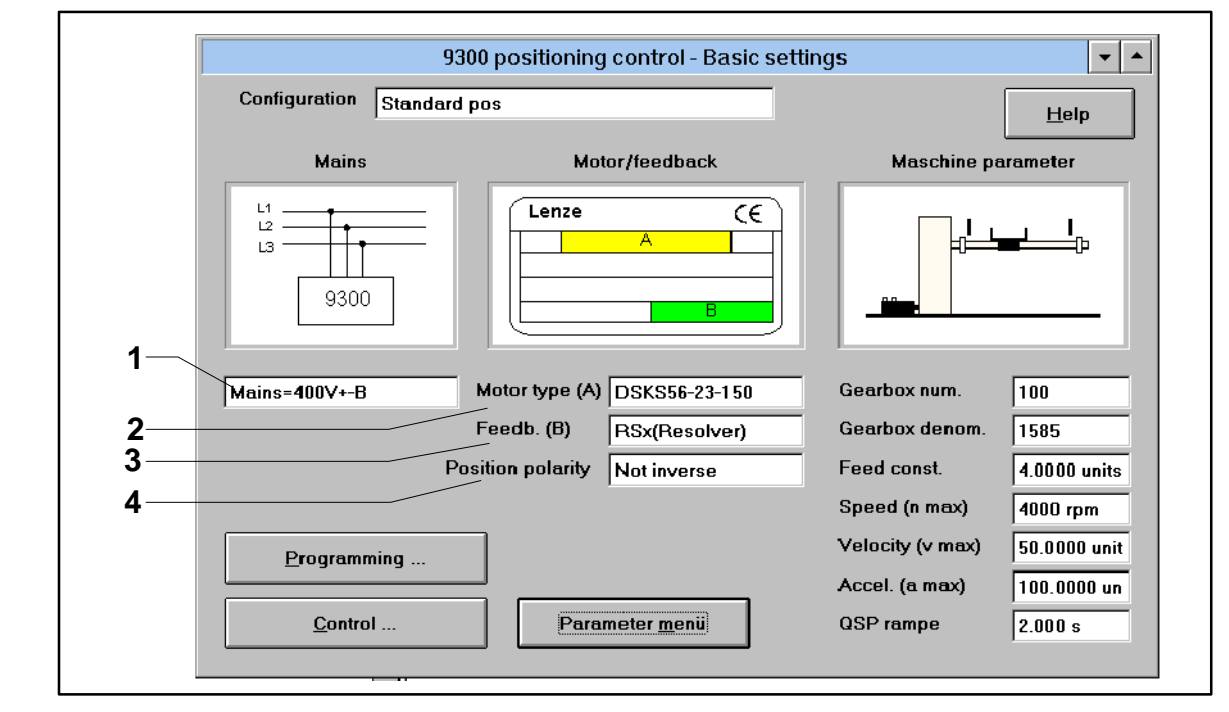

Fig. 5-3 "Basic settings" dialog box

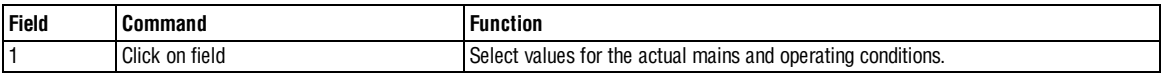

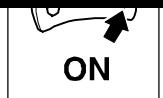

## **5.6.2 Adapt controller to the motor**

To achieve an optimum speed-torque characteristic for the drive, it is necessary to enter the nameplate data of the connected motor.

#### **When you use a Lenze motor:**

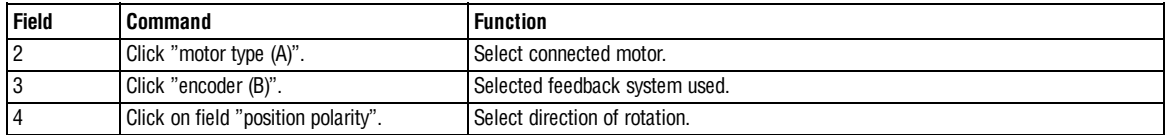

For motors with a resolver, use the eight-digit designation of the motor nameplate "encoder" (as an option).

• For this change to the parameter menu (see button Fig. 5-4) and select the menu "Motor/feedback system".

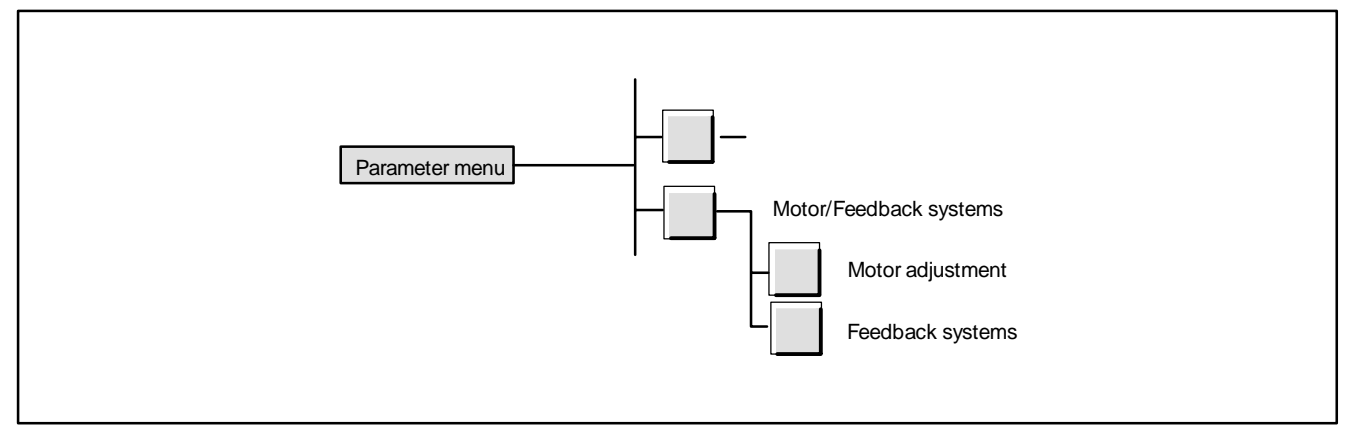

Fig. 5-4 How to find the menus "Motor setting" and "Feedback systems"

In the menu "Feedback systems":

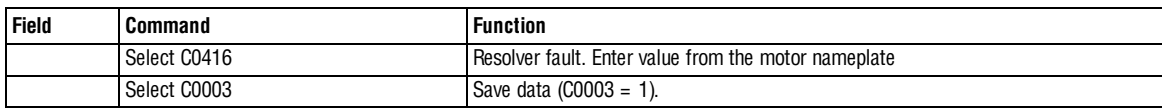

#### **If you use a motor other than from Lenze:**

Change to the menu "Motor setting" (see Fig. 5-4).

In the menu "Motor setting":

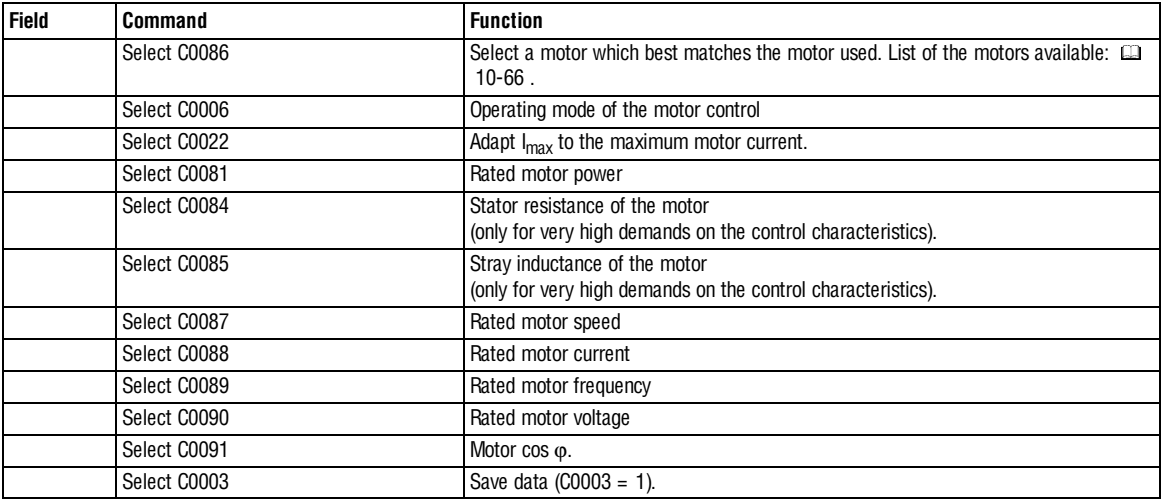

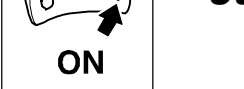

**Commissioning**

# **5.6.3 Enter machine parameters**

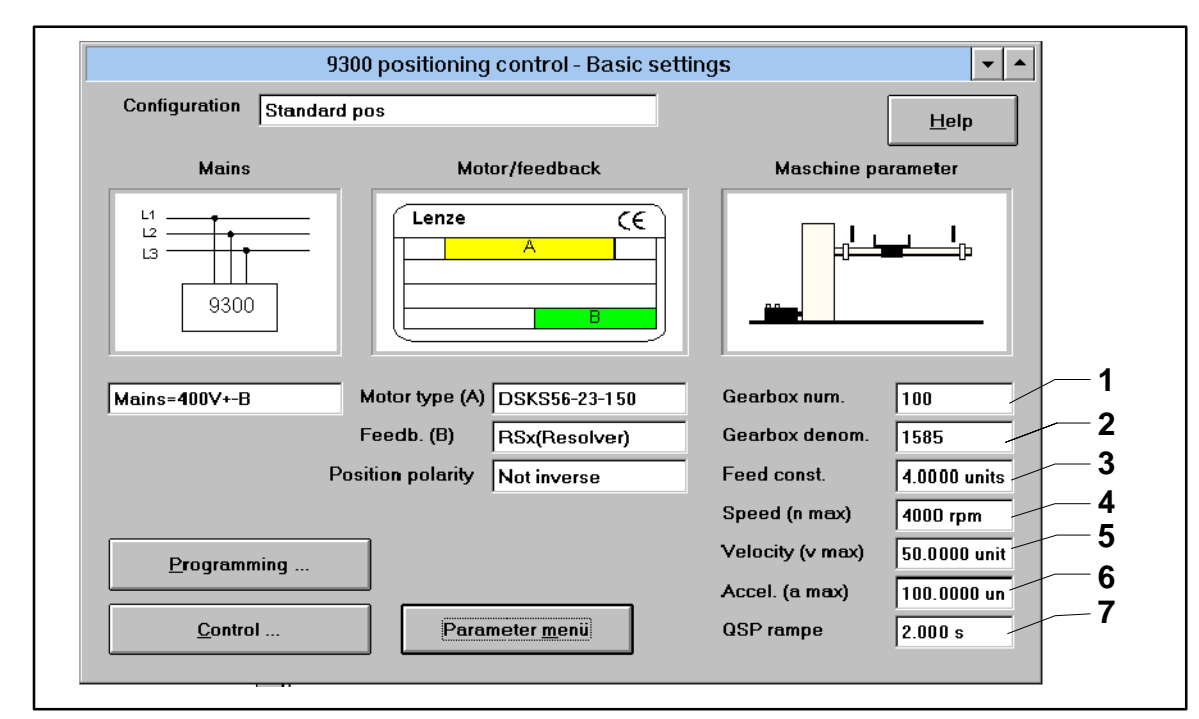

#### Fig. 5-5 "Base settings" dialog box

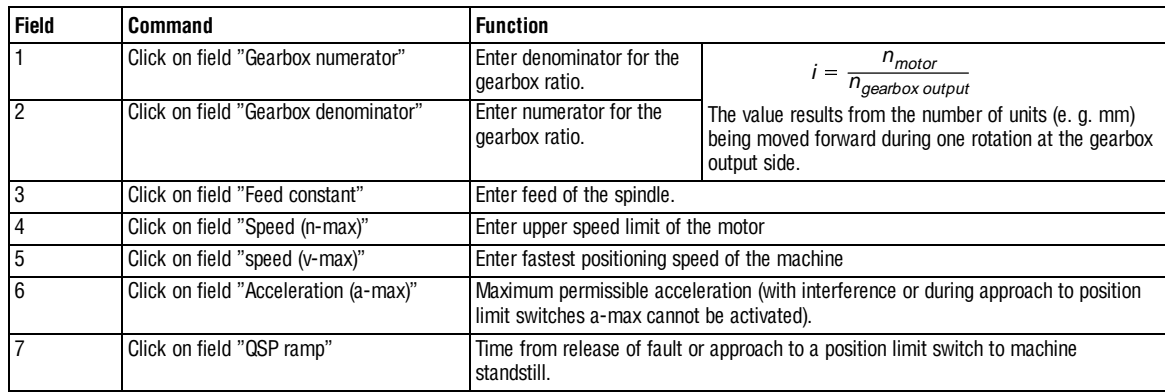

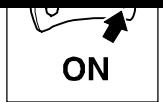

# **5.6.4 Parameters for manual positioning**

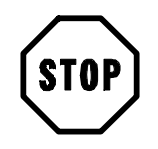

# **Stop!**

Check the parameters for manual positioning. To check the configuration, select small values for acceleration and speed (e.g. factory setting).

The factory setting of the parameters is sufficient for most applications. Enter the settings as follows:

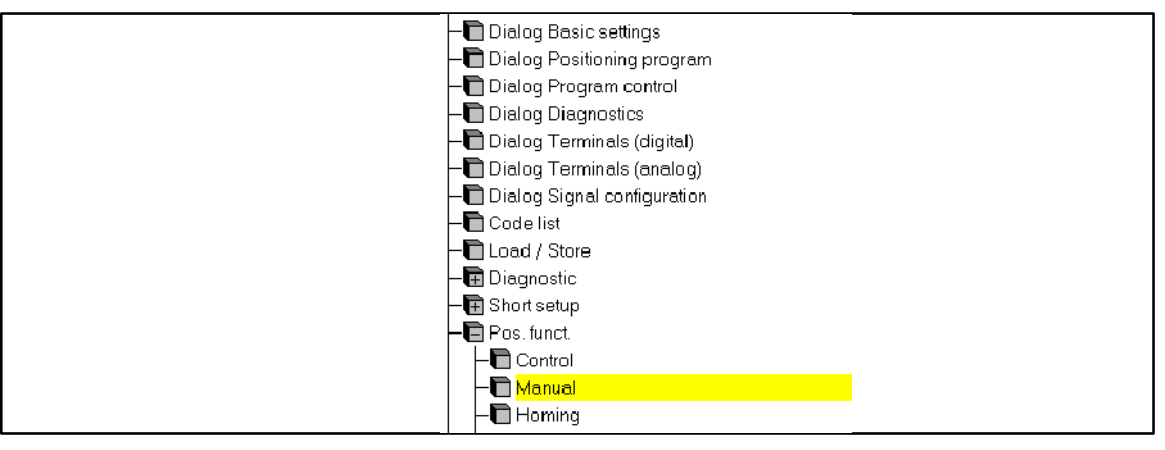

Fig. 5-6 Menu "Manual positioning" in the parameter menu

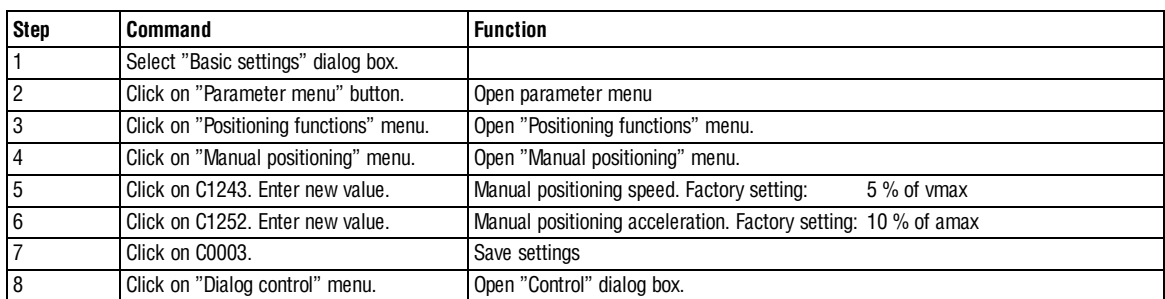

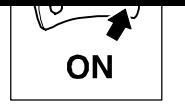

## **5.6.5 Controller enable**

- The controller is enabled only when all sources of the controller inhibit are reset. – When the controller is enabled, the green LED on the controller is illuminated.
- For the display of active sources of a controller inhibit see Chapter "Troubleshooting". ( $\Box$  8-1)

The following table shows the conditions for controller enable:

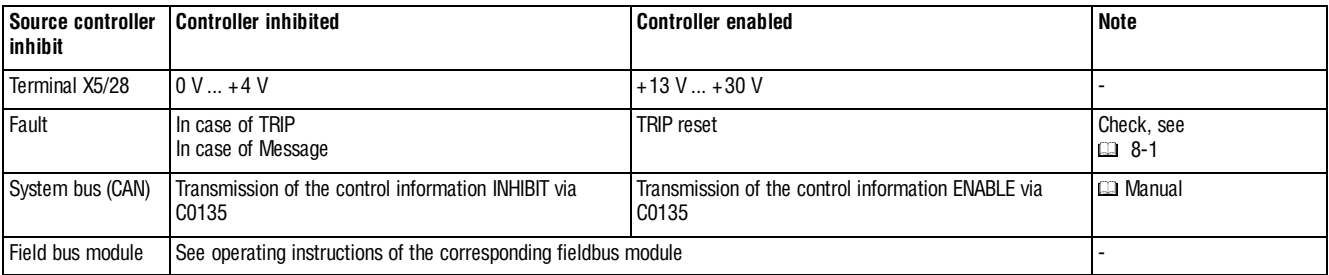

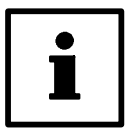

## **Tip!**

All sources of controller the inhibit act like a series connection of switches, independent of each other.

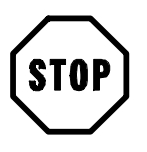

## **Stop!**

When the internal control structure is changed, another terminal assignment may result.

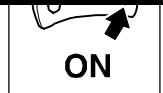

# **5.7 Function test with manual control**

Test the function with manual control after every new or modified configuration.

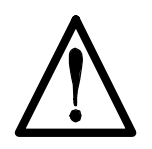

# **Warning!**

Provide suitable emergency stops for manual operation so that you will be able to stop the drive in the event of unpredictable movements.

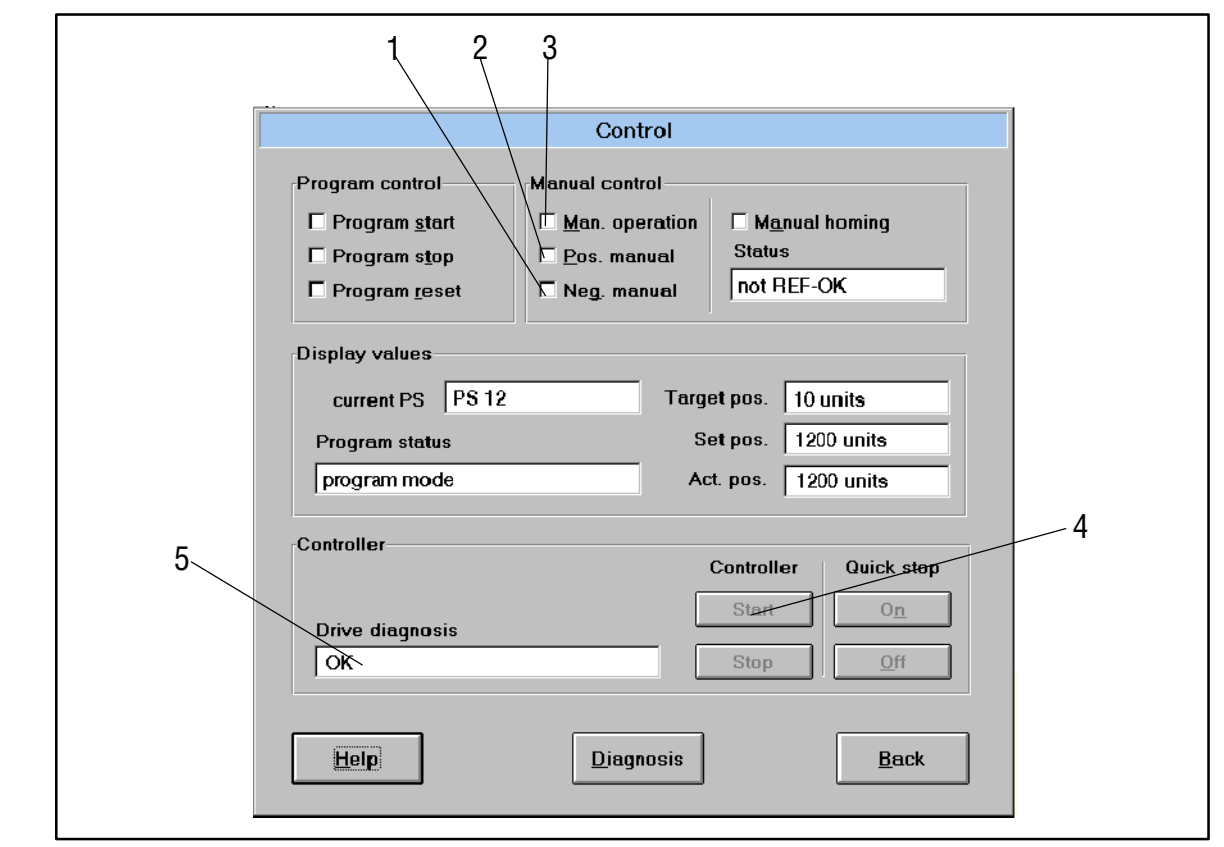

#### Fig. 5-7 Dialog box "Control"

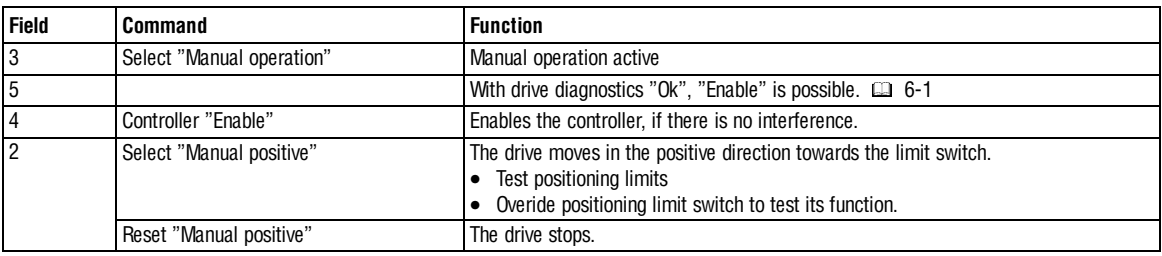

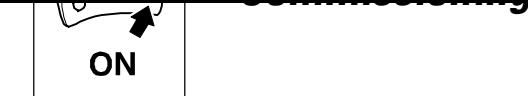

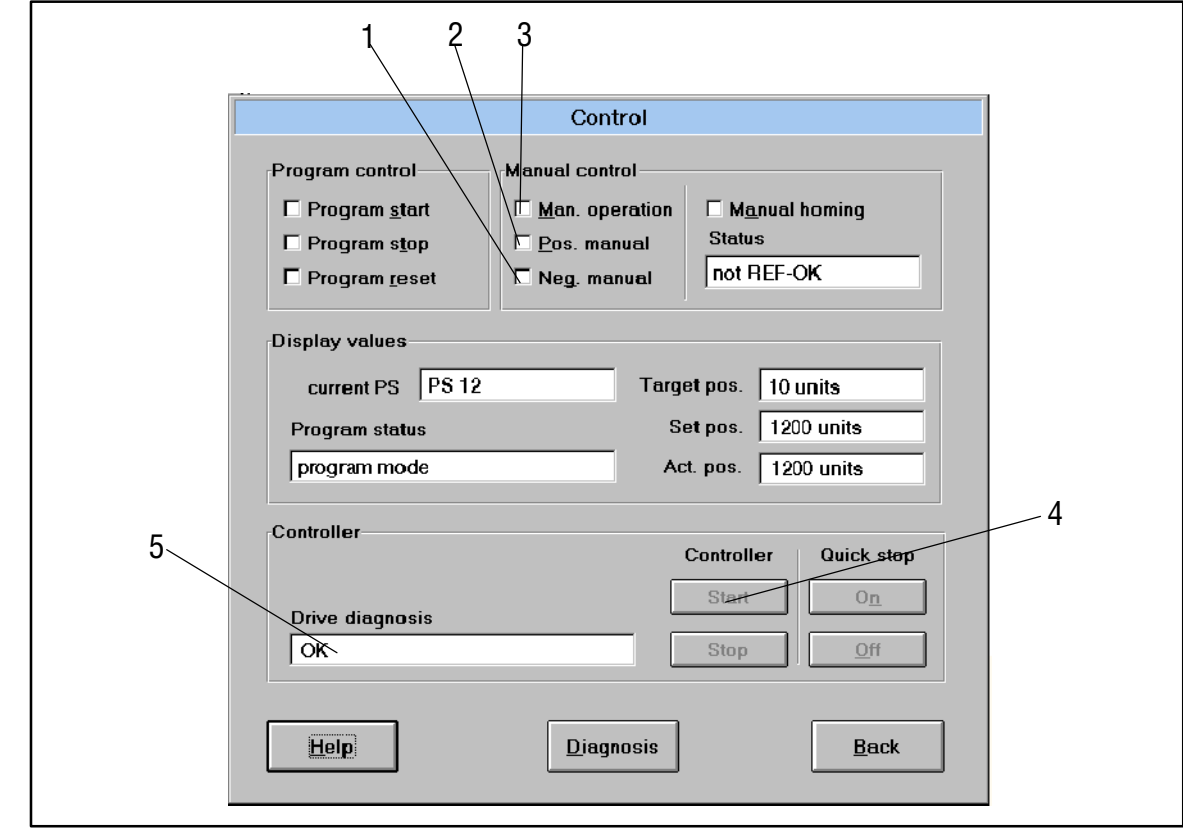

Fig. 5-8 Dialog box "Control"

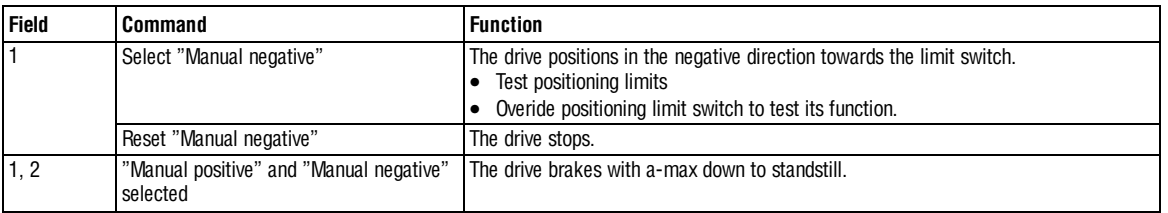

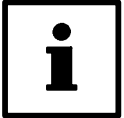

# **Tip!**

- To assign the reverse direction to the function "Manual positive" and "Manual negative", change to the dialog box "Base settings" and set the field "Position polarity" to "inverted".
- You can quit overridden limit switches only by changing the positioning direction ("Manual positive" or "Manual negative").

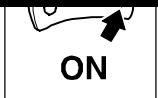

# **5.8 Enter positioning profile parameters**

## **5.8.1 Structure of a positioning program**

- The positioning program consists of max. 32 program sets (PS).
- The sequence of processing the PS within the positioning program can be freely selected.
- The PS determine the sequence of the positioning. The functions within a PS are processed according to a fixed sequence (see Fig. 5-14). These functions include:
	- Type of positioning (relative or absolute positioning with or without touch probe)
	- Speed profile of the positioning
	- Access to data in the variable tables (VT).
	- Reaction on external events via digital inputs (PFI)
	- Processing of waiting times
	- Repetition of number of pieces
	- Output of control signals via digital outputs (PFO)

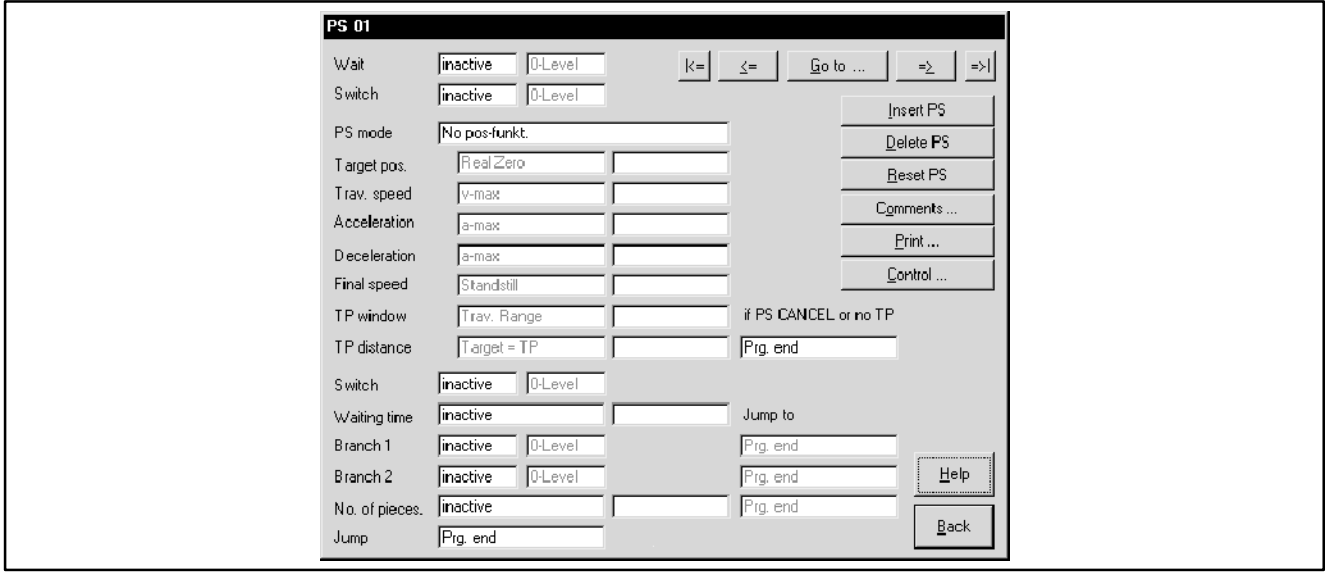

Fig. 5-9 PS input dialog

- The positioning is carried out according to the positioning profile parameters. These parameters are listed in the variable tables (VT). The following VTs are available:
	- VTPOS for the target position
	- VTVEL for the positioning speed and final speed
	- VTACC for the acceleration and deceleration
	- VTPCS for the number of pieces or repeat function
	- VTTIME for the waiting time

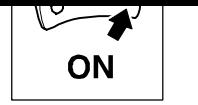

# **5.8.1.1 Tools for editing**

For a simple and fast input of parameter data, GDC provides tools for editing. These are explained in the PS templates displayed in the program.

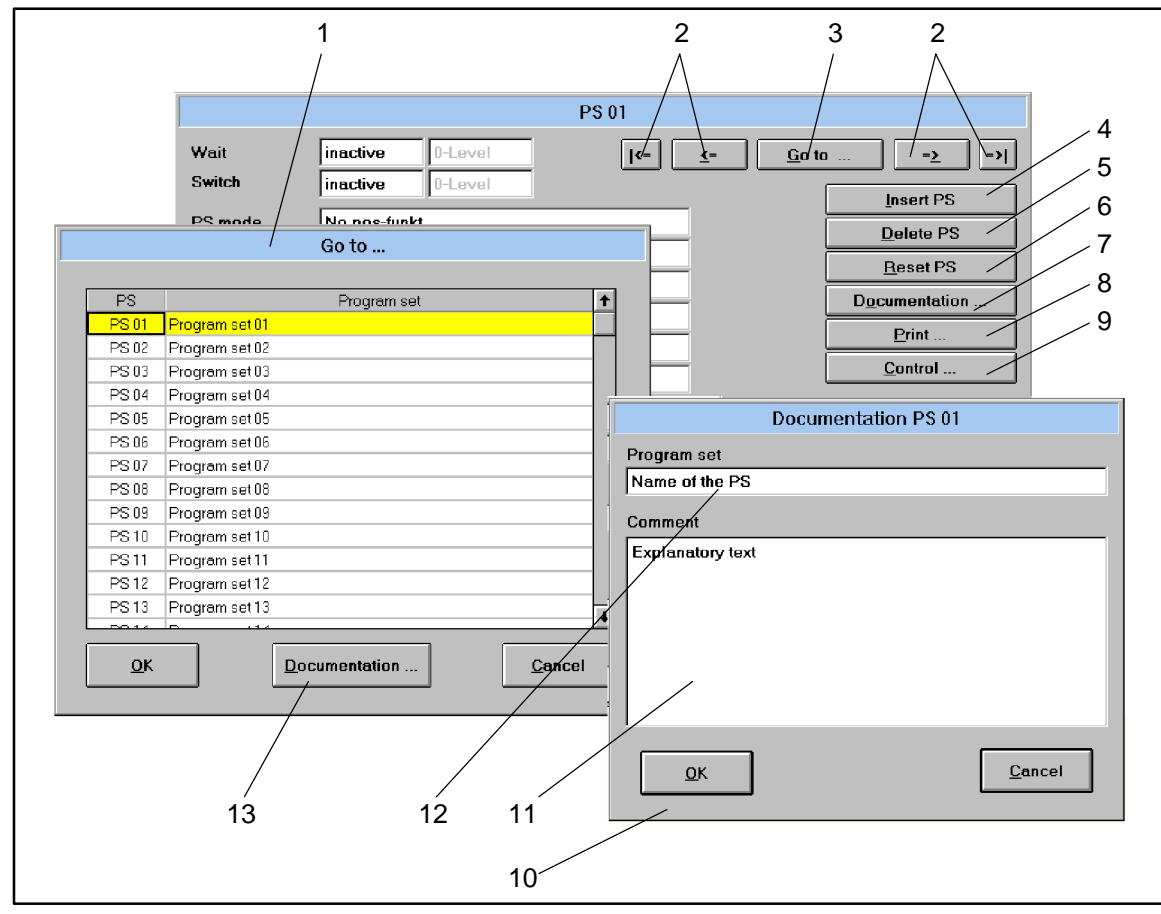

Fig. 5-10 Editing tools for the program sets

| <b>Field</b>     | <b>Function</b>              | <b>Description</b>                                                                                                    |
|------------------|------------------------------|----------------------------------------------------------------------------------------------------|
| 1, 3             | Selection of a PS            | Click on "Go to " (3). The dialog box (1) is opened. Select a PS which you want to modify. At<br>the same time you can write notes about the PS. For this, click on "Documentation" (13) (see<br>also $7$ ). |
|                  | Browsing the PS              | Select the previous or next PS or jump to the first or last PS.                                                                                                    |
|                  | Insert PS                    | Inserts a new PS at this place and displaces all following PS by one position. The last PS is<br>deleted.                                                                                                    |
| 5                | Delete PS                    | Deletes the current PS and displaces all following PS by one position.                                                                                                    |
| 6                | Reset PS                     | Resets all parameters of the current PS to factory setting.                                                                                                    |
| 7, 10, 11,<br>12 | Write comments on the PS     | Documentation of current PS. In the dialog box (10) you can enter a name for the PS (12) and<br>add an explanatory text as comment (11).                                                                     |
|                  | Print PS                     | Output of the current or all PS to a printer.                                                                                                    |
| 9                | Select dialog box "Control". | Direct change to the dialog box "Control", e.g. to test modifications in manual operation. La<br>$5 - 11$                                                                                                    |

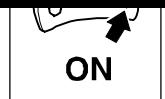

# **5.8.1.2 Structure of a positioning profile**

- Make a positioning profile of your task (e.g. Fig. 5-11, Fig. 5-12)
- For more complex positioning profiles, generate the positioning program with several PS (e.g. for different positioning speeds).

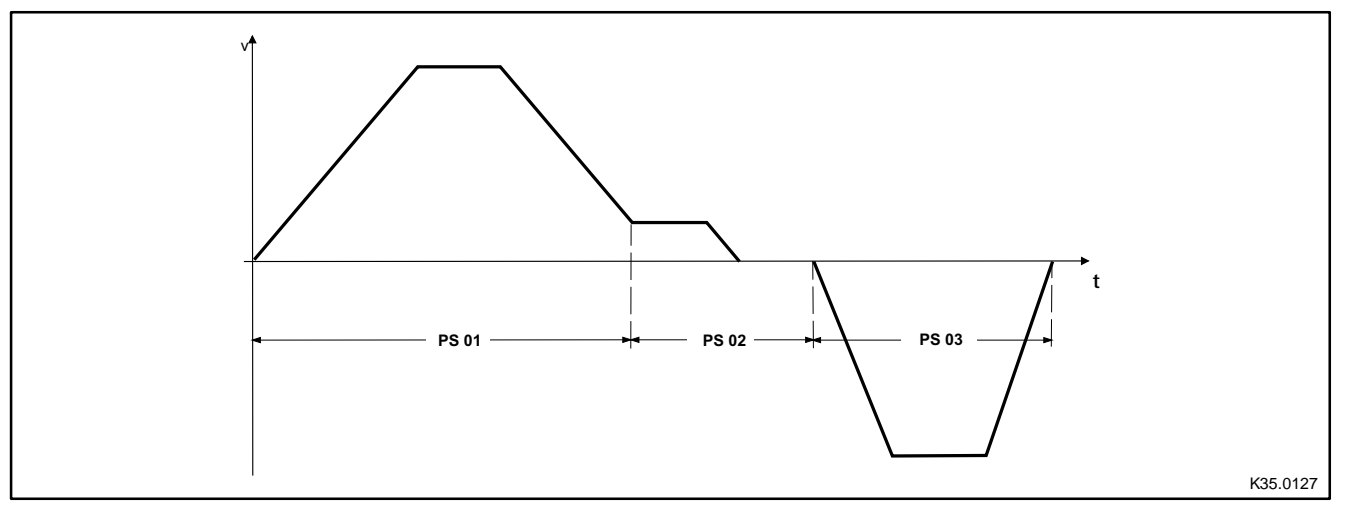

Fig. 5-11 Structure of a positioning profile (example of a point-to-point positioning)

In the example, a total of three program sets are required for the complete input of all parameters. Every PS uses the same input template. The input template is described in the next Chapter.

#### **Program sets**

The parameter data for the positioning profile are saved in the program sets.

- Thanks to the template of the program sets.
	- the sequence of the input is determined.  $( \square 5-19)$
	- complex positionings are divided into individual sections (sets).
- Every program set can be called up again and again without further programming.
- A total of 32 program sets are available.

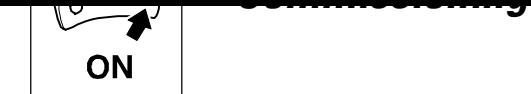

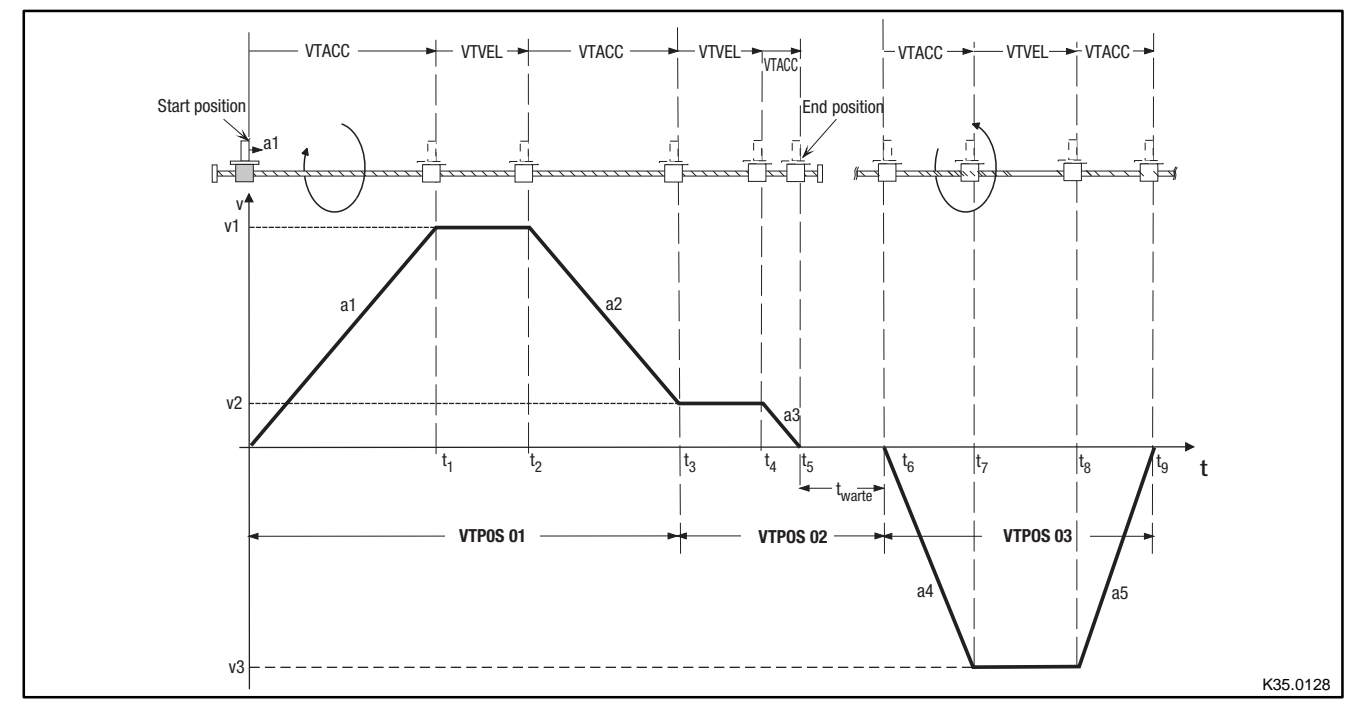

#### Fig. 5-12 Structure of a positioning profile (example of a point-to-point positioning)

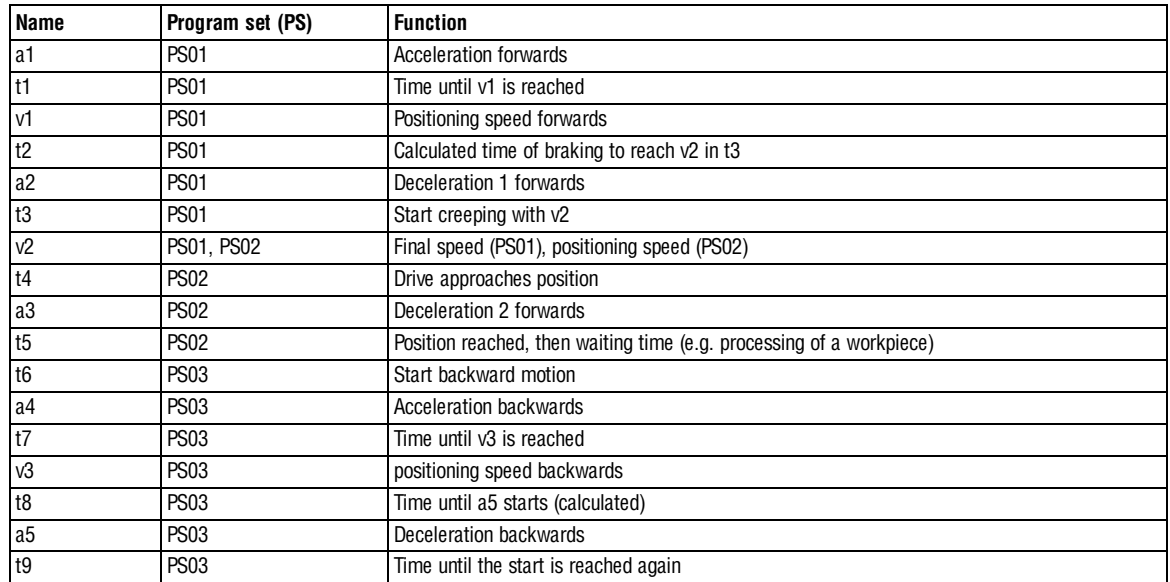

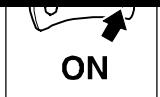

#### **Description of the input template**

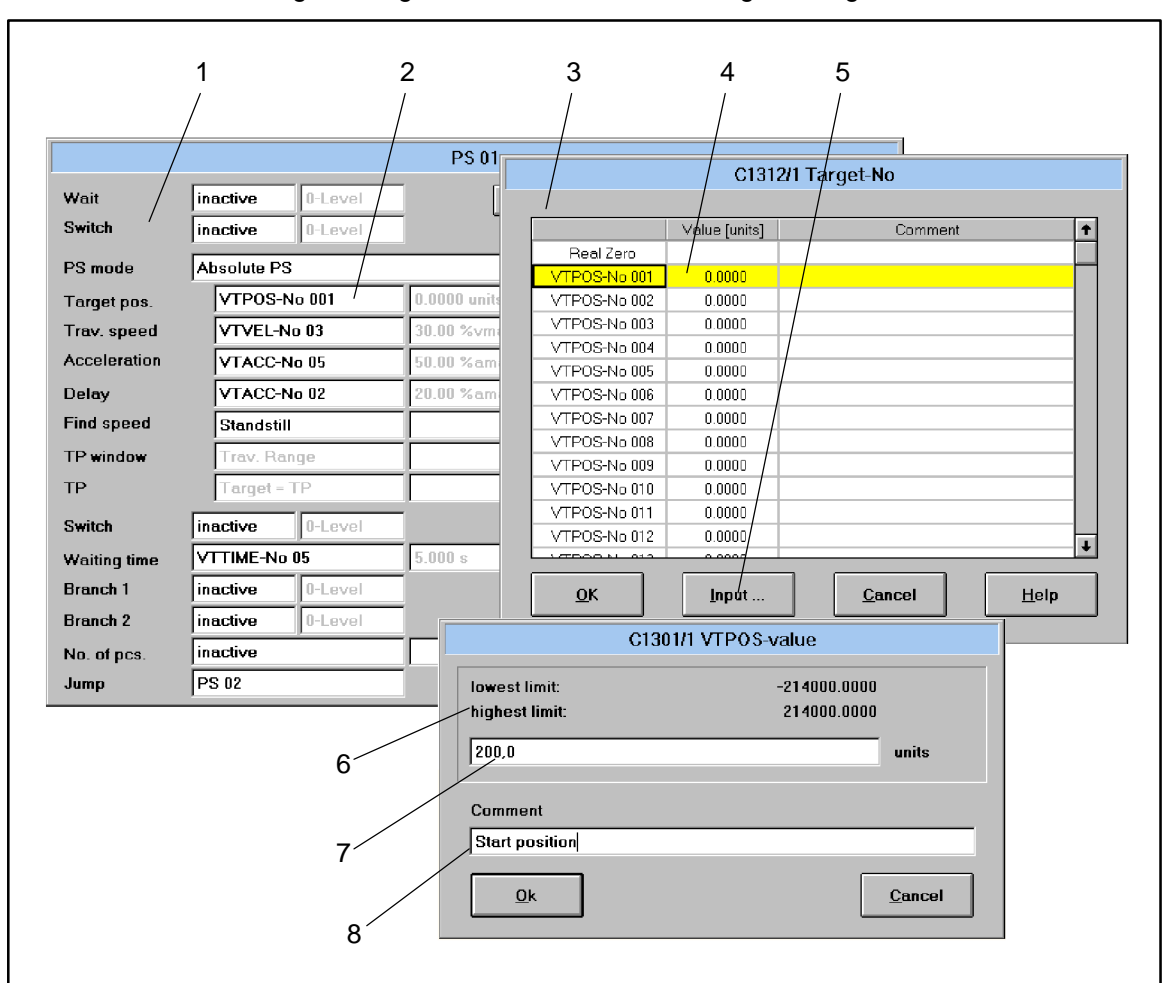

Click on the "Programming" button in the "Basic settings" dialog box.

Fig. 5-13 Dialog box for entering the positioning data

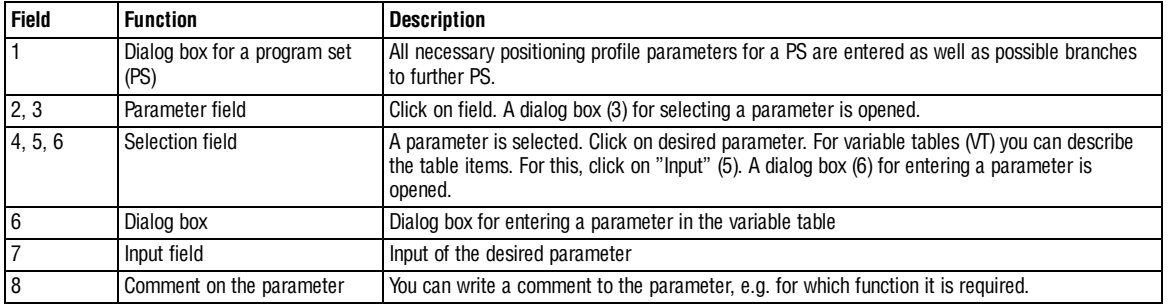
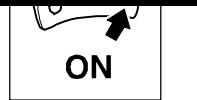

### **Processing a program set**

The following chart shows the processing of a program set (PS).

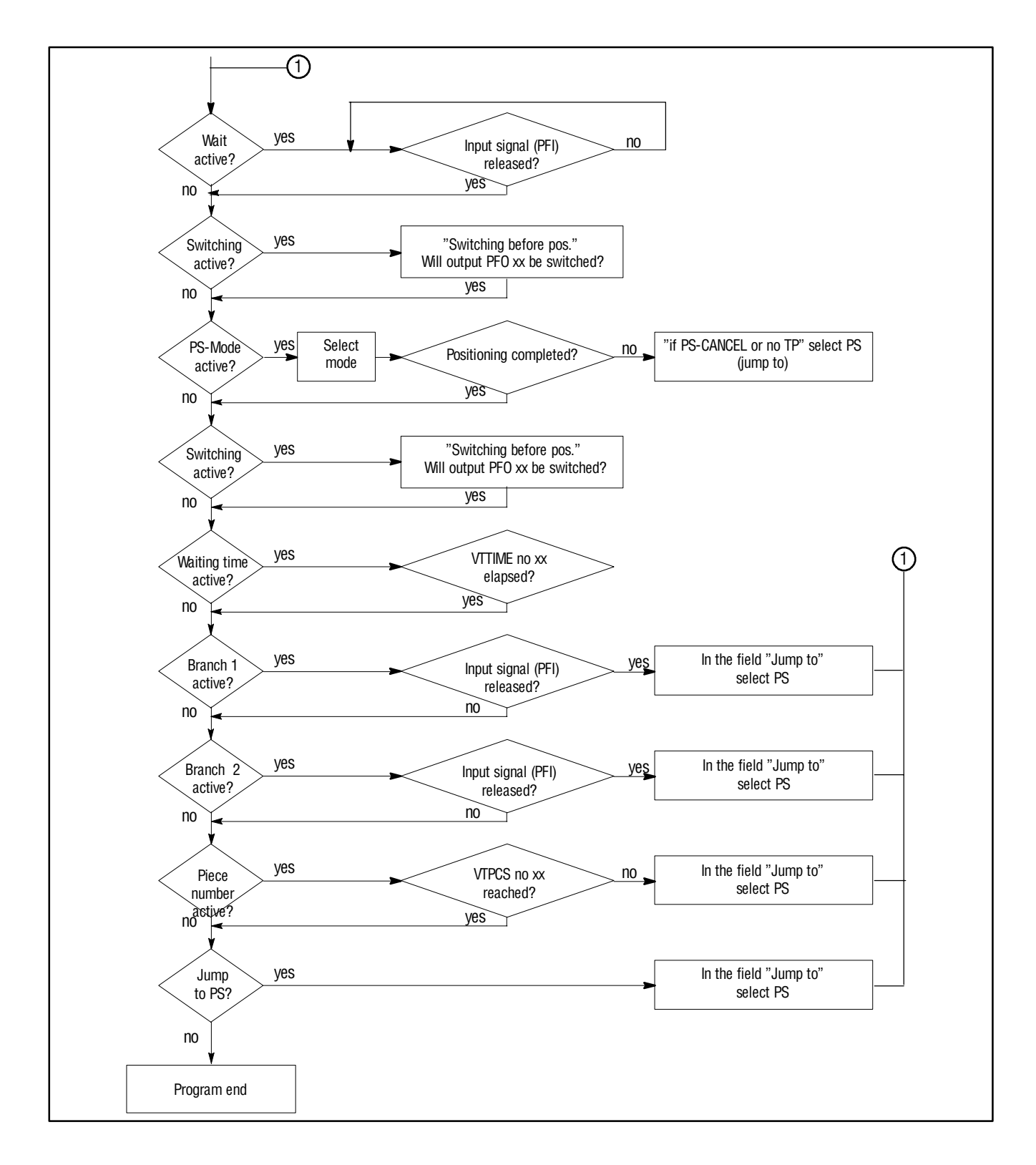

Fig. 5-14 Processing a program set

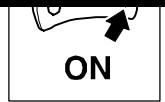

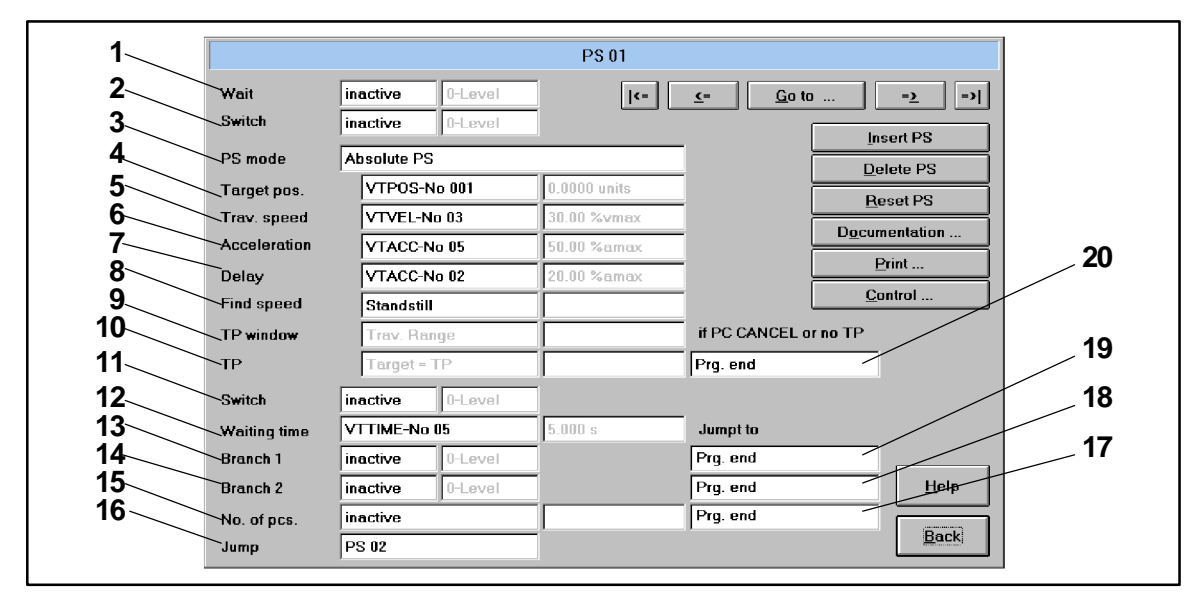

### **5.8.1.3 Enter parameters**

Fig. 5-15 Dialog box for entering the positioning data

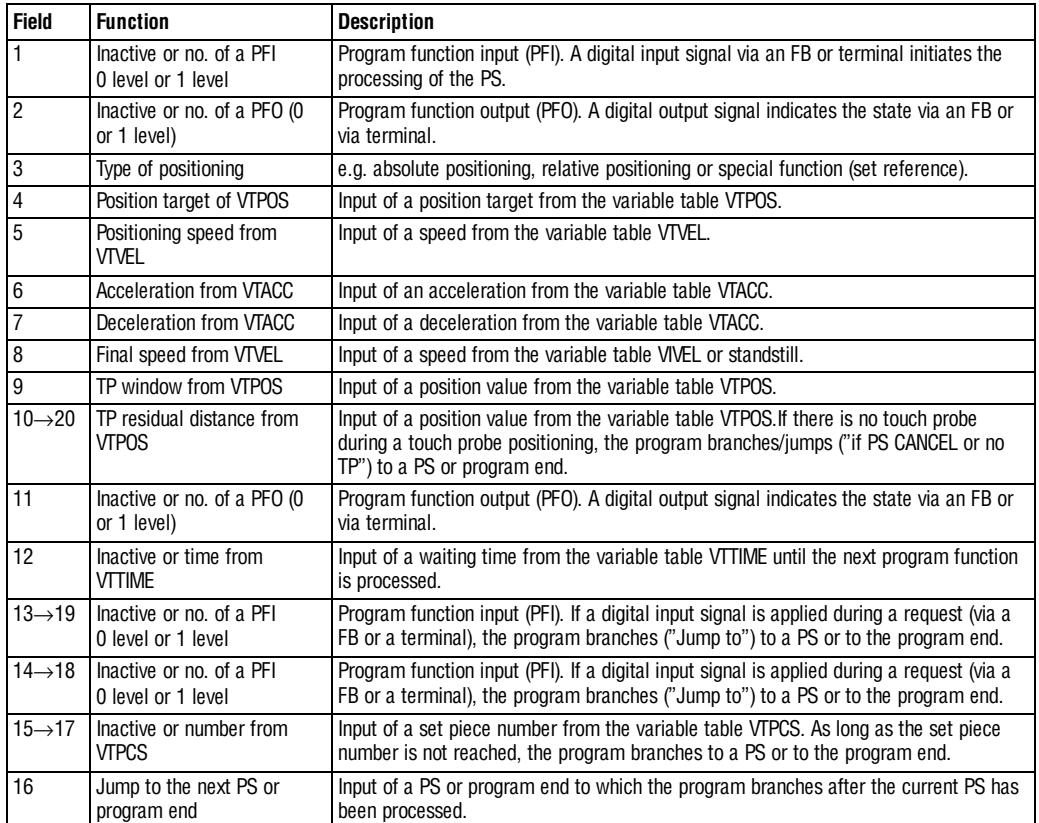

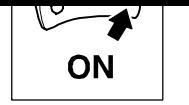

### **5.8.2 Save parameter set**

The operating menu GDC (see Fig. 5-16) allows you to save a new or modified parameter set:

- Saving on the hard drive of the PC or a diskette by "Write all parameter sets to file"
- Saving in the controller by "Write current parameter set to the controller (F5)"
	- You can save the data as non-volatile with C0003=1 in the "Parameter set management" menu.

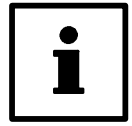

### **Tip!**

Comments can be entered for the parameter set when saving on the hard drive or diskette.

1. Click on "Drive parameters" in the menu bar of GDC.

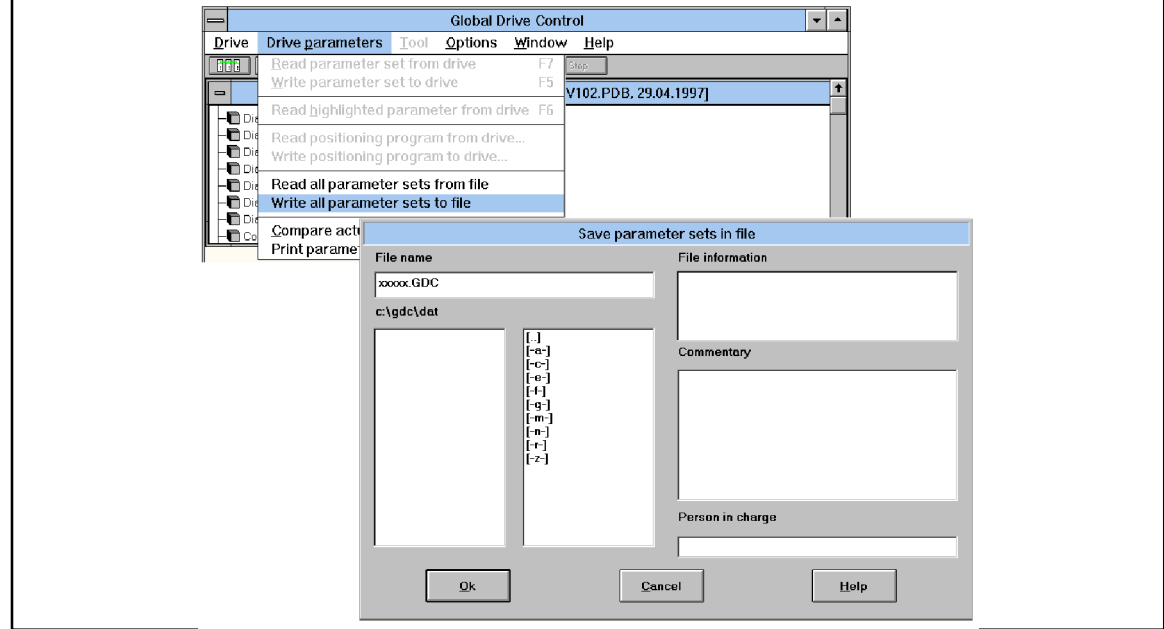

Fig. 5-16 Dialog box "Write parameter set to file"

- 2. Select "Write all parameter sets to file".
- 3. Enter the file names and select the disk drive on which you want to save the parameter set.
- 4. Write a comment on the parameter set in the "Commentary" field and confirm with "Ok".

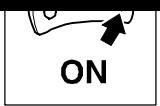

# **5.9 Load parameter set**

### **5.9.1 Load parameter set from the PC**

The operating menu (Fig. 5-17) allows the loading of a parameter set

- from the hard disk of the PC or a diskette in GDC by "Read all parameter sets from file"
- from the PC to the drive by "Write current parameter set to the controller (F5)"

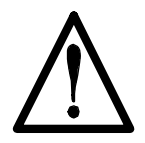

### **Warning!**

- The controller is re-initialized by the parameter set transfer from the PC to the controller: – System configurations and terminal assignments may be modified. Ensure, that your wiring and drive configuration correspond to the settings of the parameter set.
- Only use terminal X5/28 or the STOP function of GDC as a source for the controller inhibit. A parameter set transfer is only possible when the controller is inhibited.
- 1. Insert a diskette with the parameter set into the disk drive of the PC. Click on "Drive parameters" in the menu bar of GDC.

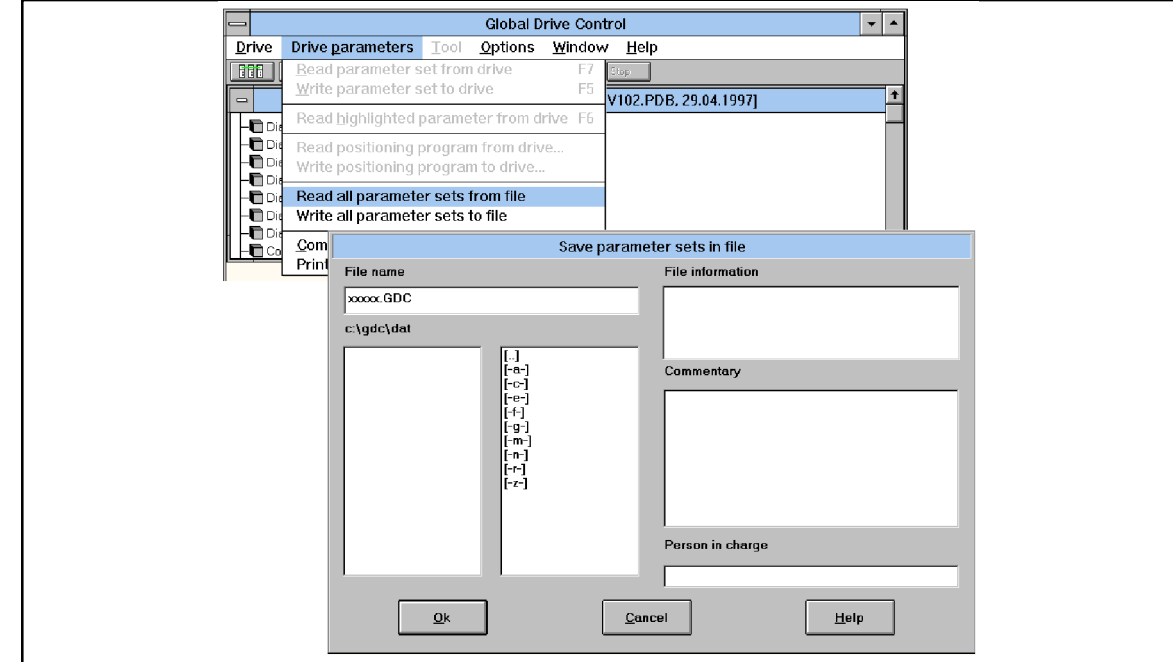

Fig. 5-17 Dialog box "Read all parameter sets from file"

- 2. Select "Read all parameter sets from file".
- 3. Select the disk drive and the parameter set which is to be loaded. Confirm with "OK".
- 4. Make sure that your wiring and drive configuration match the settings of the new parameter set.

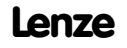

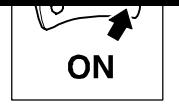

#### **Commissioning**

### **5.9.2 Load parameter set from the controller**

The operating menu (Fig. 5-17) allows the loading of a parameter set

- from the controller to the PC by "Read current parameter set from the controller (F7)"
	- C0002 offers the following options in the menu "Parameter set management":
- 1. Loading of factory setting (C0002=0)
- 2. Loading of customer-specific parameter set (C0002=1)

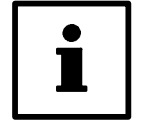

### **Tip!**

The RDY message is not displayed while the parameter set is loaded since the controller cannot be operated then.

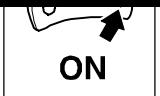

# **5.10 Control drive**

## **5.10.1 Description of the dialog box**

• Click on the "Control" button in the "Basic settings" dialog box.

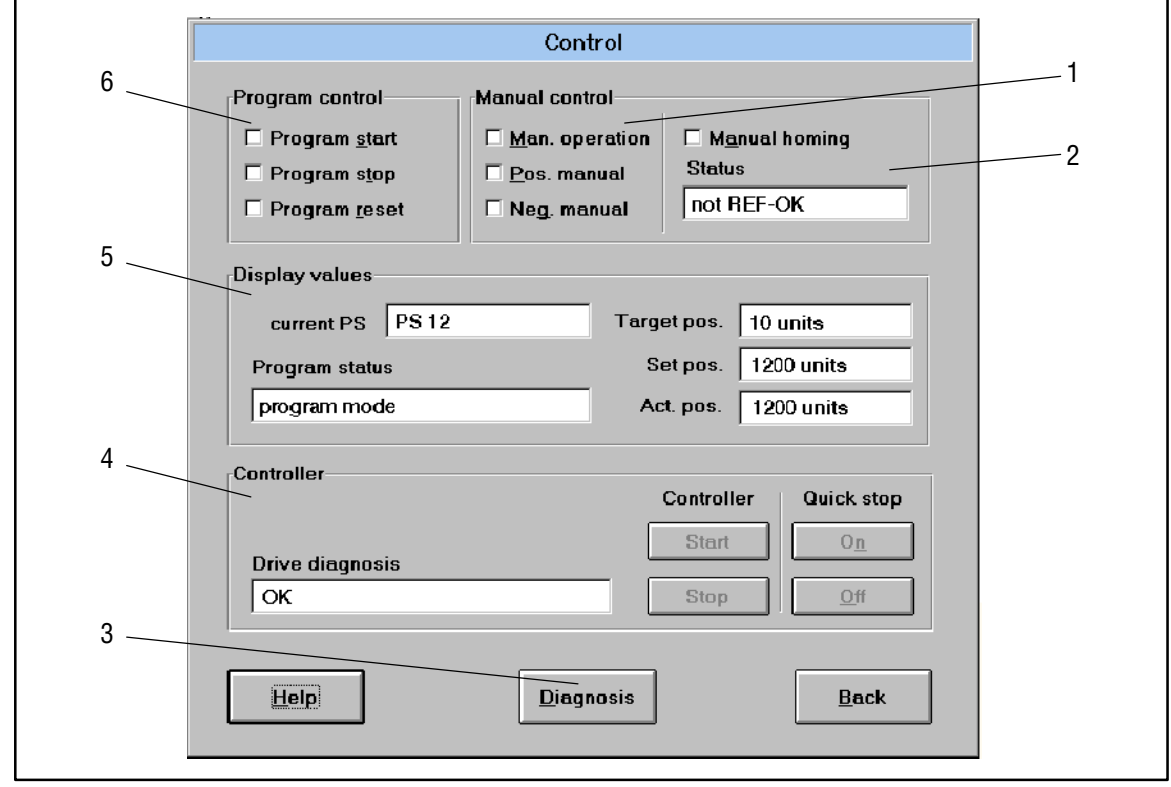

Fig. 5-18 Dialog box "Control"

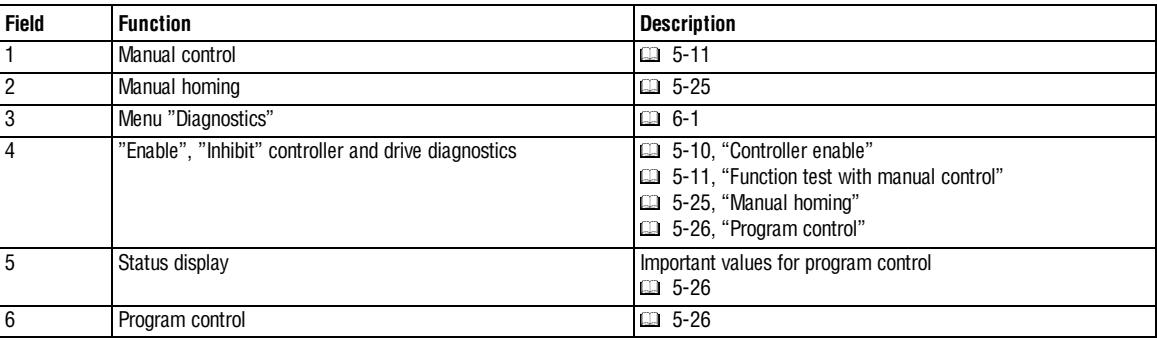

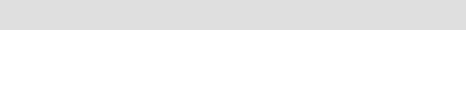

### **5.10.2 Parameters for homing**

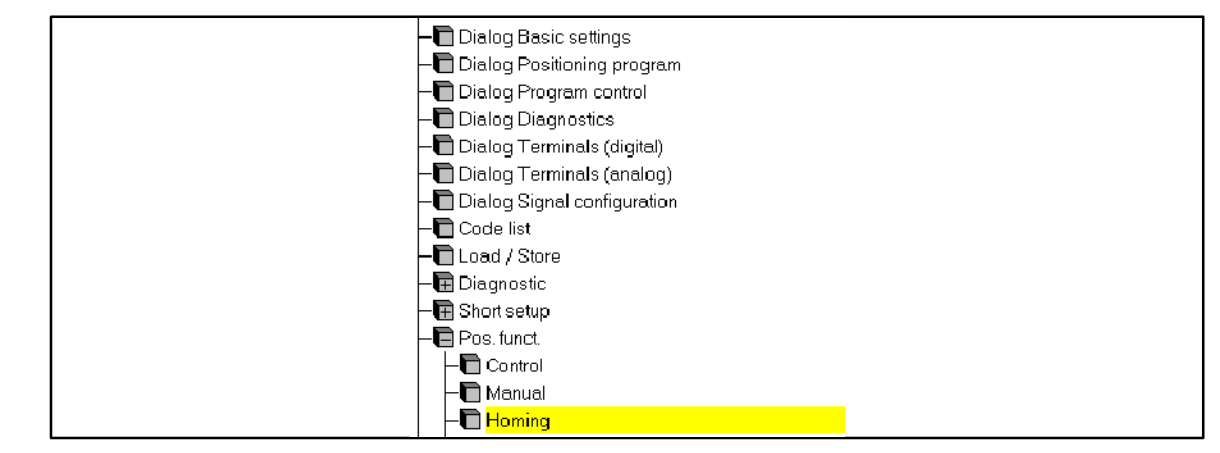

Fig. 5-19 Menu "Homing" in the parameter menu

The factory setting of the parameters is sufficient for most applications. Enter the settings as follows:

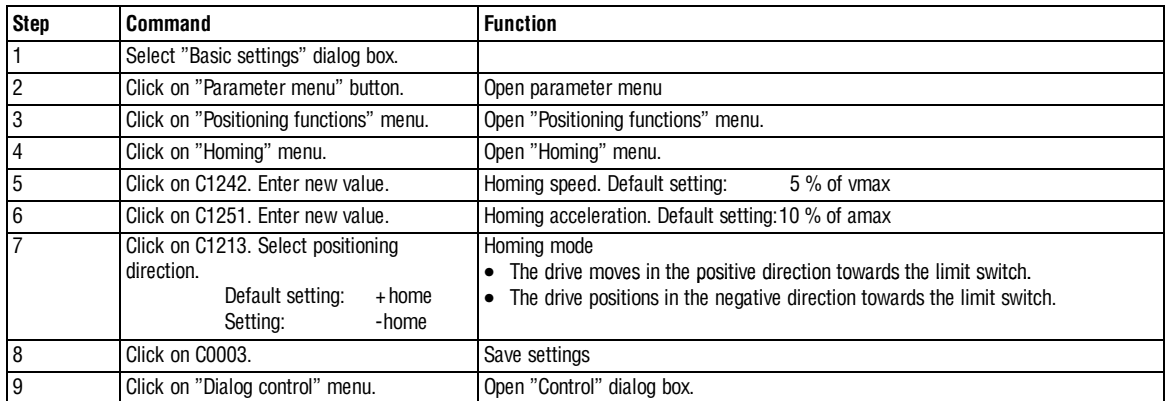

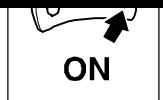

# **5.10.3 Manual homing**

The controller can perform all positioning tasks only with a defined reference point (zero point).

• Click on the "Control" button in the "Basic settings" dialog box.

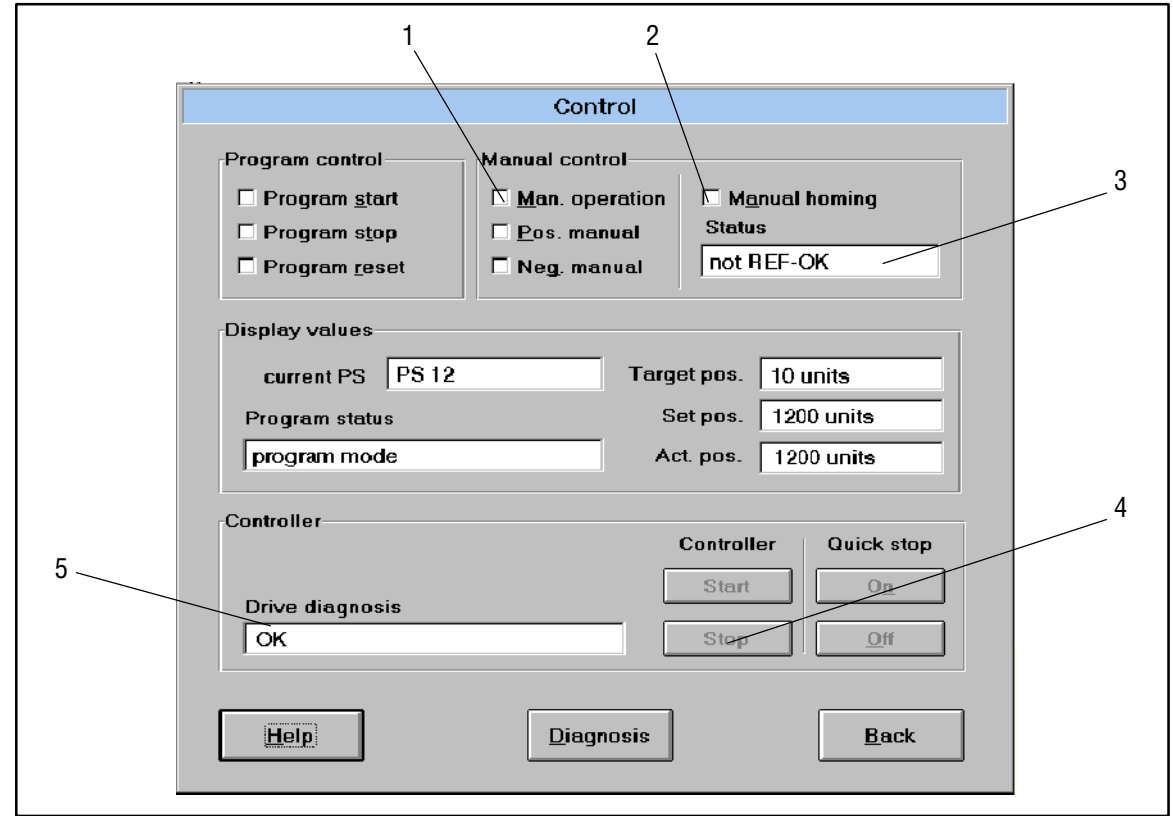

### Fig. 5-20 Dialog box "Control"

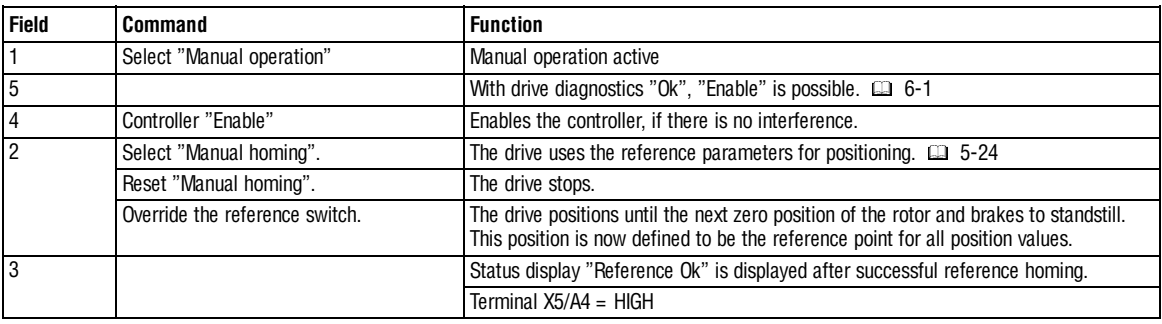

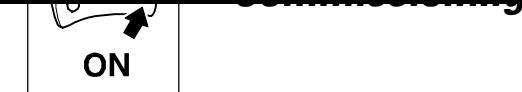

### **5.10.4 Program control**

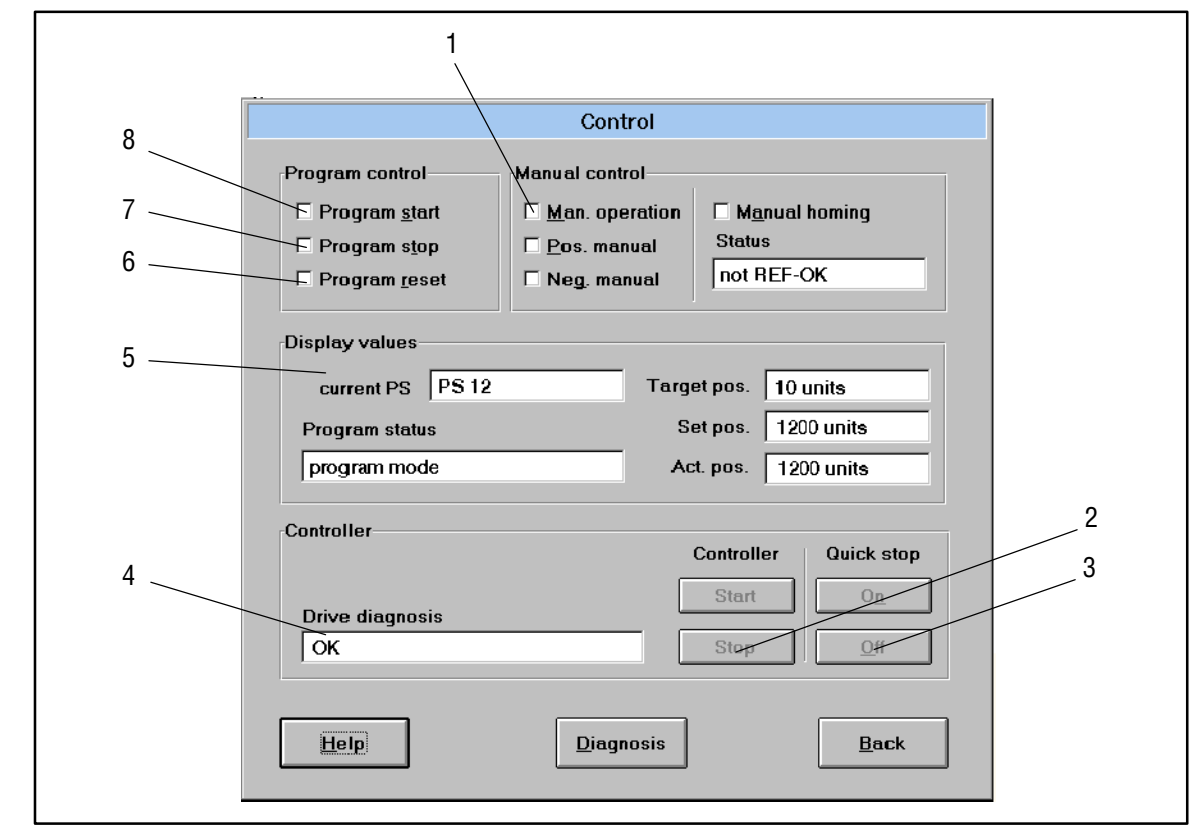

Fig. 5-21 Dialog box "Control"

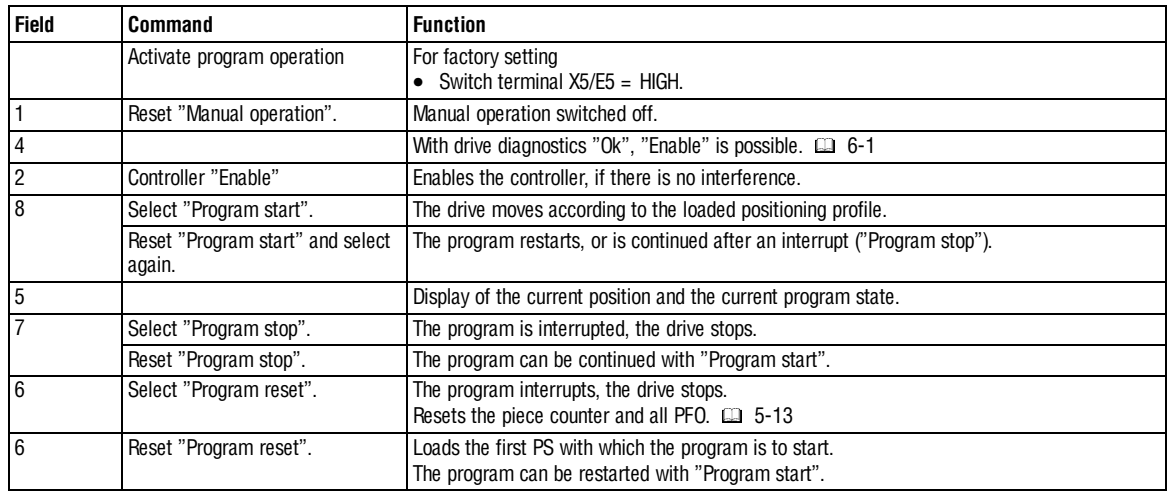

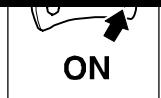

# **5.11 Automatic control parameter identification**

With the function "Automatic control parameter identification"

- mechanical distance parameters are identified by a short movement and
- an automatic adjustment of the speed and position encoder based on the parameters is identified or selected.

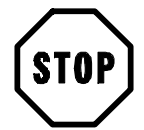

### **Stop!**

- An identification can only be carried out if the drive is not subject to external torque. In the event of hanging loads (or similar) a motion cannot be activated through the function!
- Release the brake (if mounted) before executing this function.
- Ensure the following to keep the number of revolutions: – Brake resistor or regenerative power supply and
	- constant moment of inertia.
- If the values differ too much from the default setting of codes C1182 C1185, deviations in the identification of distance parameters and thus controller setting may occur.
- The motion to be carried out by the function must be set in a way that even the slowest rotating element of the controller train is still clearly moving.

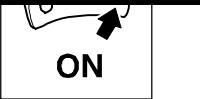

**Commissioning**

### **5.11.1 Procedure**

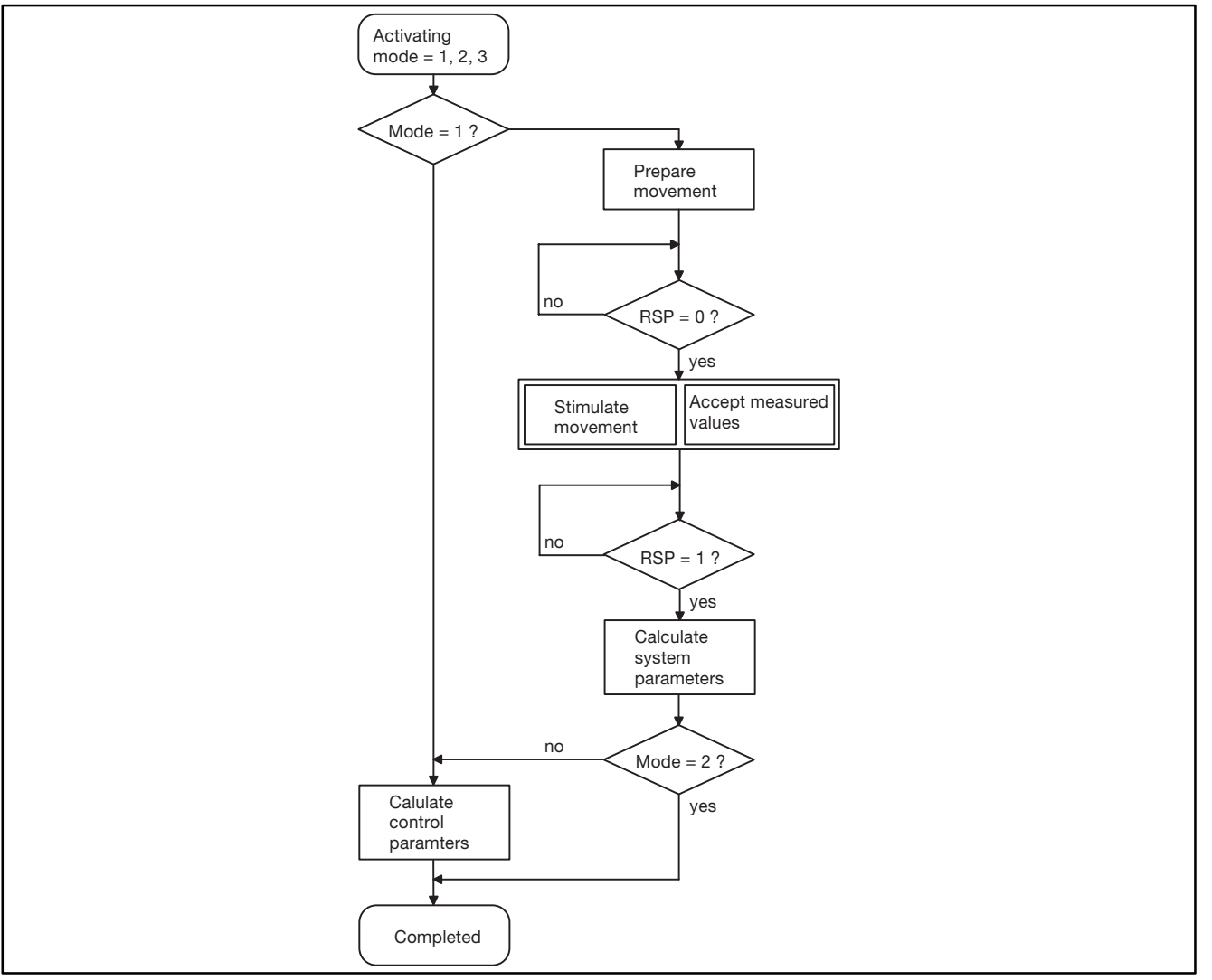

The function is activated through mode (C1180). Inhibit the controller (Ctrl. inhibit) and stop the drive. Otherwise the function will not be executed and the status (C1181) with the corresponding error code will be set. If the function is activated again, the error will be reset, and initialization and the corresponding function will restart. Enter 0 to reset the function.

#### **Calculation of control parameters (mode = 1)**

This function only calculates control parameters.

#### **Identification/identification and calculation of control parameters (mode = 2/3)**

The function "Identification" or "Identification and calculation of control parameters" activates drive motion. Reset controller inhibit (Ctrl. inhibit) to enable the motion after the function has been activated. After the motion is completed, the controller must be inhibited again to end the function.

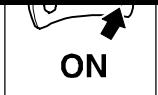

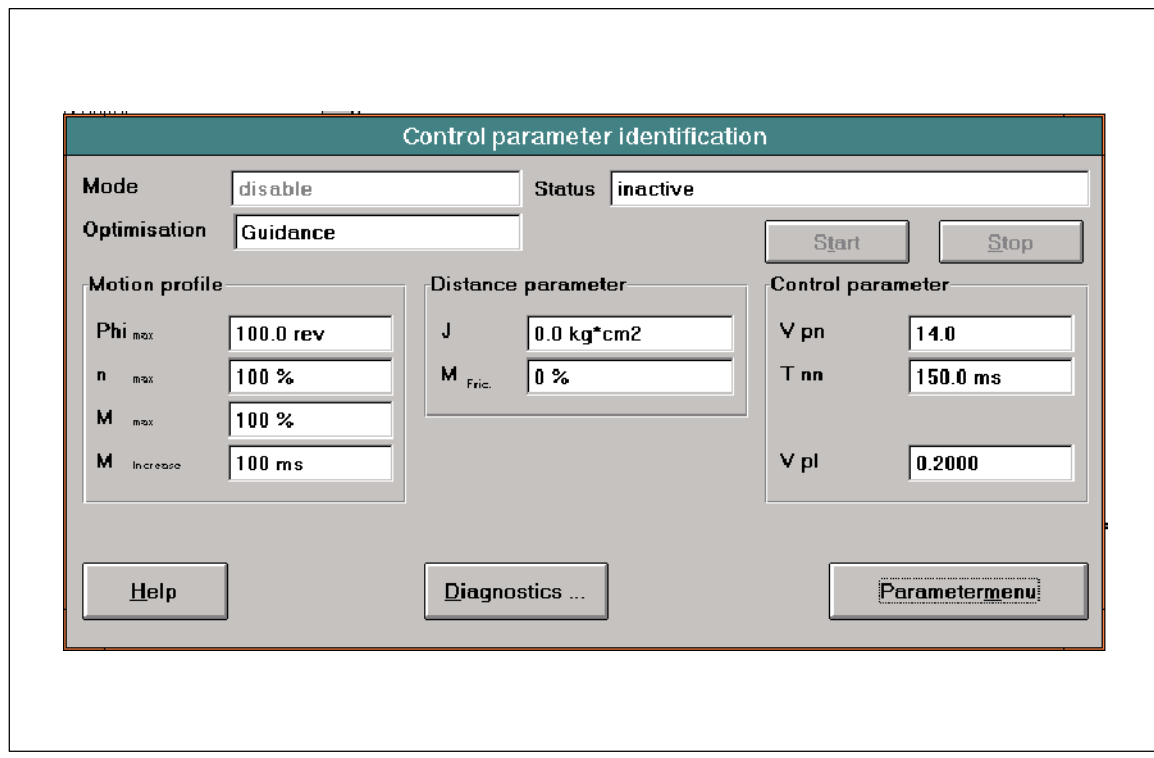

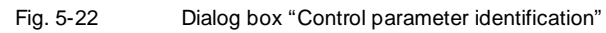

## **5.11.2 Troubleshooting**

If an error occurs during parameter identification, the status (C1181) helps to detect the error.

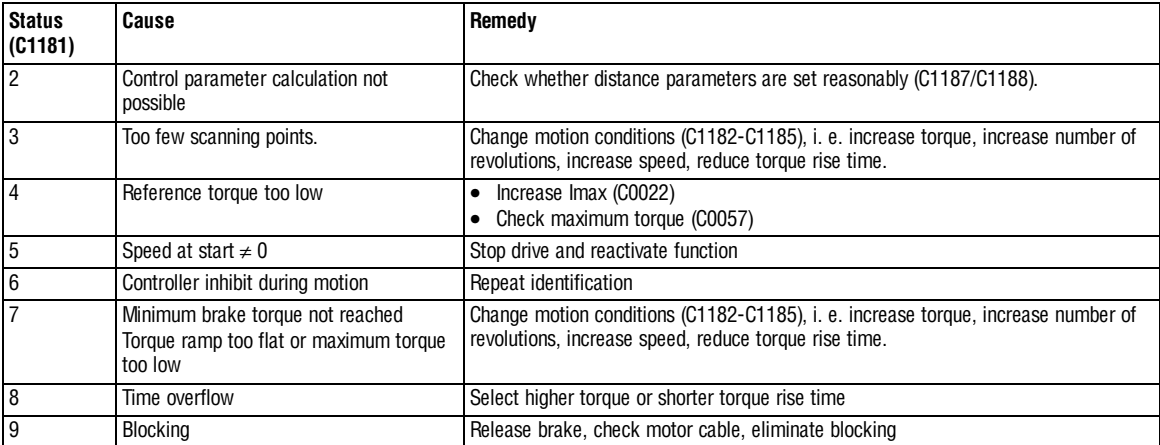

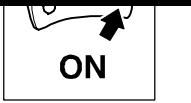

**Commissioning**

### **5.11.2.1 Password protection**

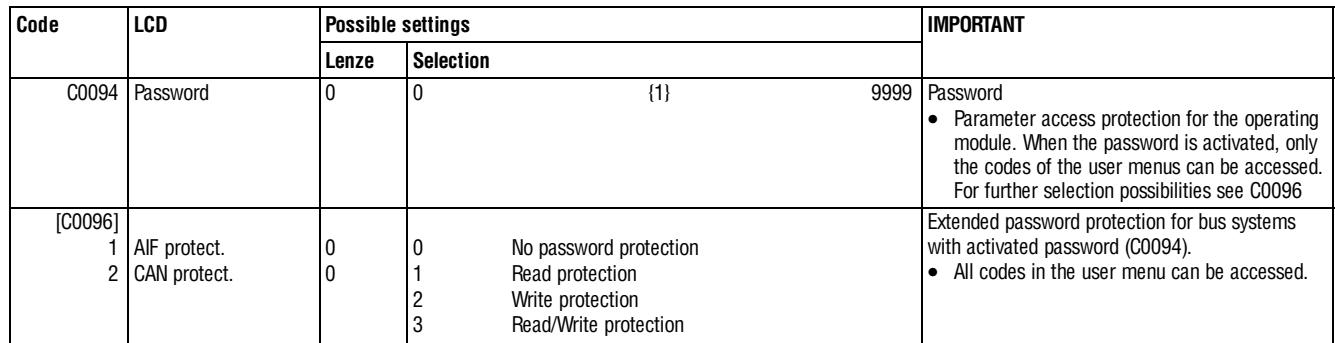

You can restrict the code access via the operating module using the password protection in C0094.

- Reading C0094 using the operating module:
	- C0094 = 0: password protection is not activated.
	- C0094 = 9999: password protection is activated.
- Activate password protection:
	- Enter four-digit number in C0094.
	- Confirm using SH + PRG.
- Deactivate password protection:
	- Enter four-digit number again.
	- All other inputs are refused.

#### **Effect**

- Working with the operating module:
	- The codes listed in the USER menu can still be read and changed.
	- All other codes are no longer displayed.
- Working with the fieldbus:
	- It is possible to extend the protection for codes via the fieldbus under C0096/1 (AIF) and C0096/2 (CAN).

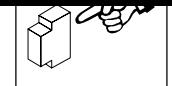

# **6 During operation**

### **6.1 Status indications**

### **6.1.1 In Global Drive Control**

- 1. Click on the "Control" button in the "Basic settings" dialog box.
- 2. Click on the "Diagnostics" button in the "Control" dialog box.

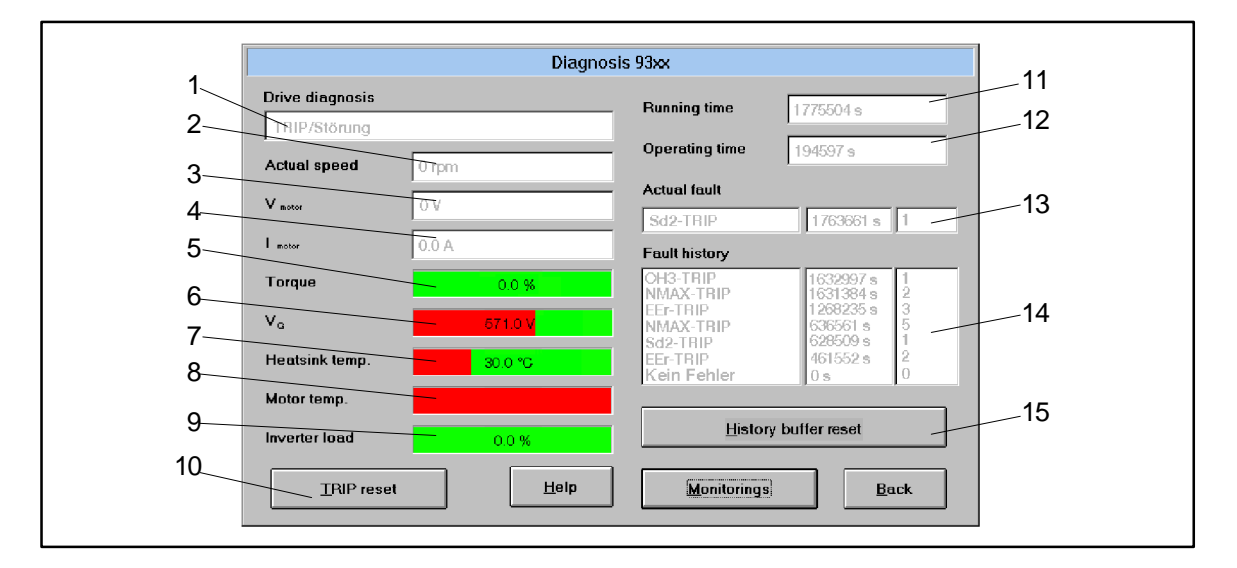

Fig. 6-1 Dialog box "Diagnostics 9300"

#### 1 Type of fault

- 2 Actual speed
- 3 Actual motor voltage
- 4 Actual motor current
- 5 Motor torque
- 6 DC-bus voltage
- 7 Heatsink temperature
- 8 Motor temperature
- 9 Controller load
- 10 Reset fault
- 11 Time when the supply voltage was applied
- 12 Time when the controller was enabled
- 13 Actual fault with time and frequency of the fault.  $\Box$  8-3
- 14 Fault history with time and frequency of the fault.  $\Box$  8-3
- 15 Reset history buffer.  $\Box$  8-4

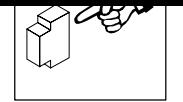

# **During operation**

# **6.2 Information on operation**

When operating the controller, please observe the following notes:

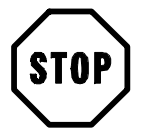

## **Stop!**

• Cyclic connection and disconnection of the controller supply voltage at L1, L2, L3 or  $+U_G$ ,  $-U<sub>G</sub>$  may overload the internal input current load:

– Allow at least 3 minutes between disconnection and reconnection.

• During mains switching (L1,L2,L3) it is not important whether further controllers are supplied via the DC bus.

### **6.2.1 Switching on the motor side**

- Switching on the motor side of the inverter is permissible for emergency switch-off.
- Please note:
	- Switching while a controller is enabled may cause the fault indication "0Cx" (short-circuit/earth fault in operating case x).
	- For long motor cables and operation of controllers with smaller output power, leakage currents through interfering cable capacitances may cause the fault indication "OCx".
	- Switching equipment on the motor side must be dimensioned for DC voltages  $(U_{DC \, max} = 800 V).$

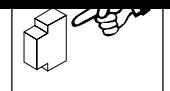

## **6.2.2 Controller protection by current derating**

Valid for the types 9326 to 9332.

For field frequencies < 5 Hz the controller automatically derates the maximum permissible output current.

- For operation with chopping frequency  $= 8$  kHz (C0018=1, optimum power): – The current is derated, depending on the heat sink temperature (see Fig. 6-2).
- For operation with chopping frequency = 16 kHz (C0018=2, optimum noise): – The current is always derated to  $I_{r16} = I_{016}$ .
- For operation with automatic change-over of the chopping frequency (C0018=0):
	- Below the threshold, the controller operates with 16 kHz (optimum noise). The function of the current derating follows the characteristic "Imax 16 kHz" (see Fig. 6-2).
	- If a higher torque is required from the machine for example for acceleration, the controller automatically switches to 8 kHz (optimum power). The function of the current derating follows the characteristic "Imax 8 kHz" (see Fig. 6-2).

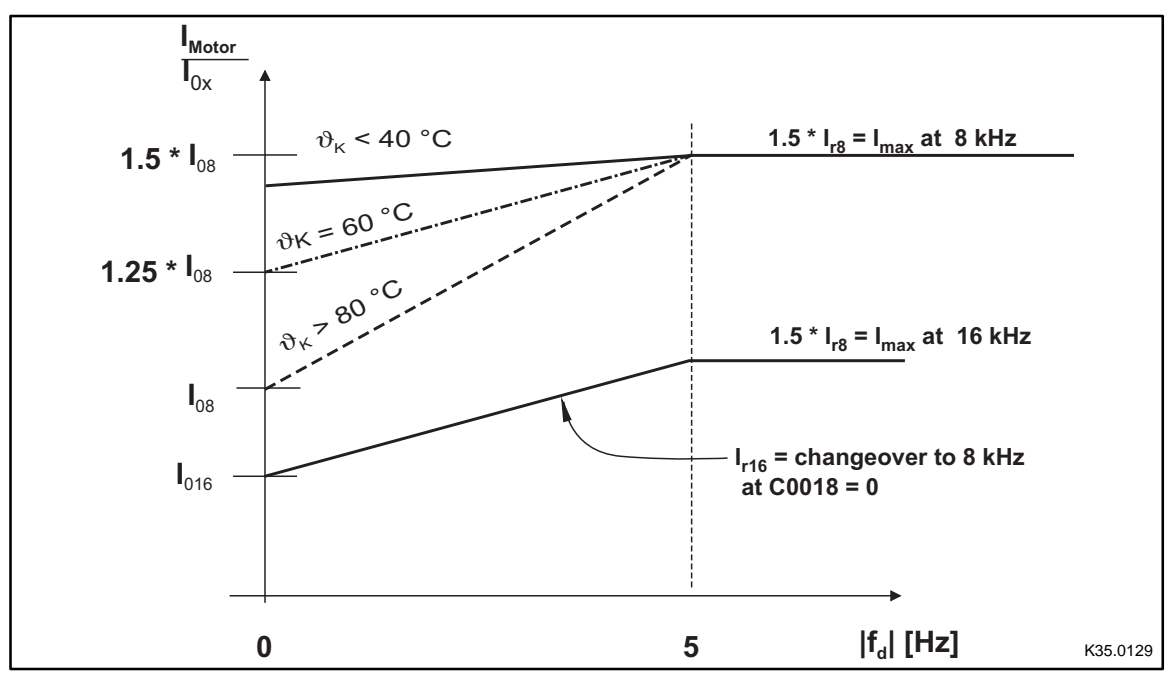

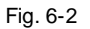

Fig. 6-2 Current derating function of the controllers 9326 to 9332.

- $\vartheta_{\mathsf{K}}$  Heat sink temperature
- I<sub>rx</sub> Rated current at U, V, W depending on the chopping frequency
- $f_d$  Field frequency at the output U, V, W
- $I_{0x}$  max. standstill current for field frequency = 0 Hz

See chapter "Rated data".  $( \Box 3-3 )$ 

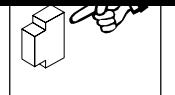

#### **During operation**

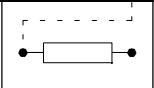

# **7 Configuration**

### **7.1 Configuration with Global Drive Control**

With the PC program Global Drive Control (GDC) LENZE offers

- an easy to understand,
- well structured,
- convenient

tool for the configuration of your specific drive task.

#### **Function block library**

- GDC provides an easy-to-read library of available function blocks (FB).
- GDC also displays the complete assignment of a FB.

#### **Signal configuration**

The signal configuration is done with only one dialog box. It is a convenient way

- to display every FB as a block diagram.
- to see the assignment of all signal inputs at a glance.
- to enter the FB in the processing table.
- to print your signal configuration.

#### **Terminal assignment**

Freely assignable terminals can be configured using two dialog boxes:

- Dialog box to link digital inputs and outputs.
- Dialog box to link analog inputs and outputs.

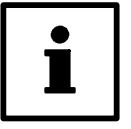

### **Tip!**

Further information can be obtained from the Manual of your controller.

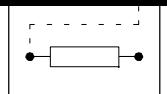

## **7.2 Monitoring**

Various monitoring functions protect the drive from impermissible operating conditions.  $(\Box 7-4)$ . If a monitoring function is activated,

- a reaction to protect the drive will be activated (configuration  $( \square 7-3)$ ).
- a digital output is set, if it is assigned to the corresponding reaction.
- the fault indication is entered at the first position in the history buffer.  $(\square 8-3)$

### **7.2.1 Reactions**

According to the interferences one or several of the following reactions are possible via the monitoring function:

- TRIP (highest priority)
- Message
- FAIL-QSP
- Warning
- Off

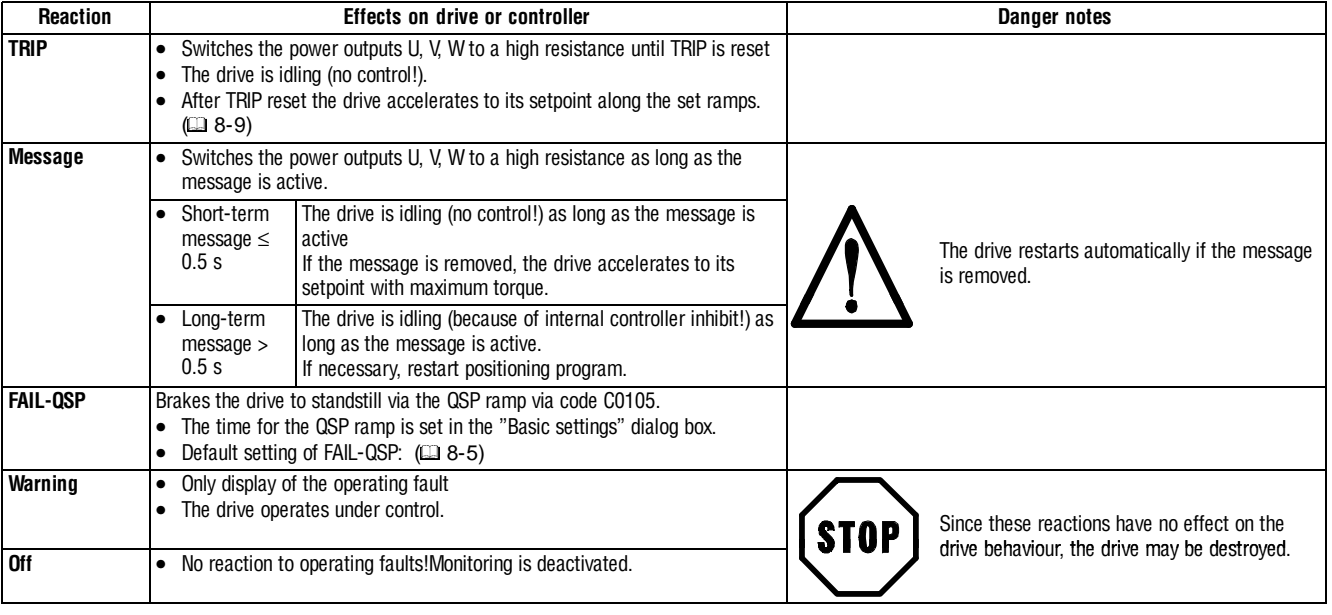

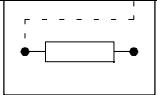

## **7.2.2 Set reactions**

- 1. Click on the "Parameter menu" button in the "Basic settings" dialog box.
- 2. Open the "Dialog Diagnostics" menu by a double-click.

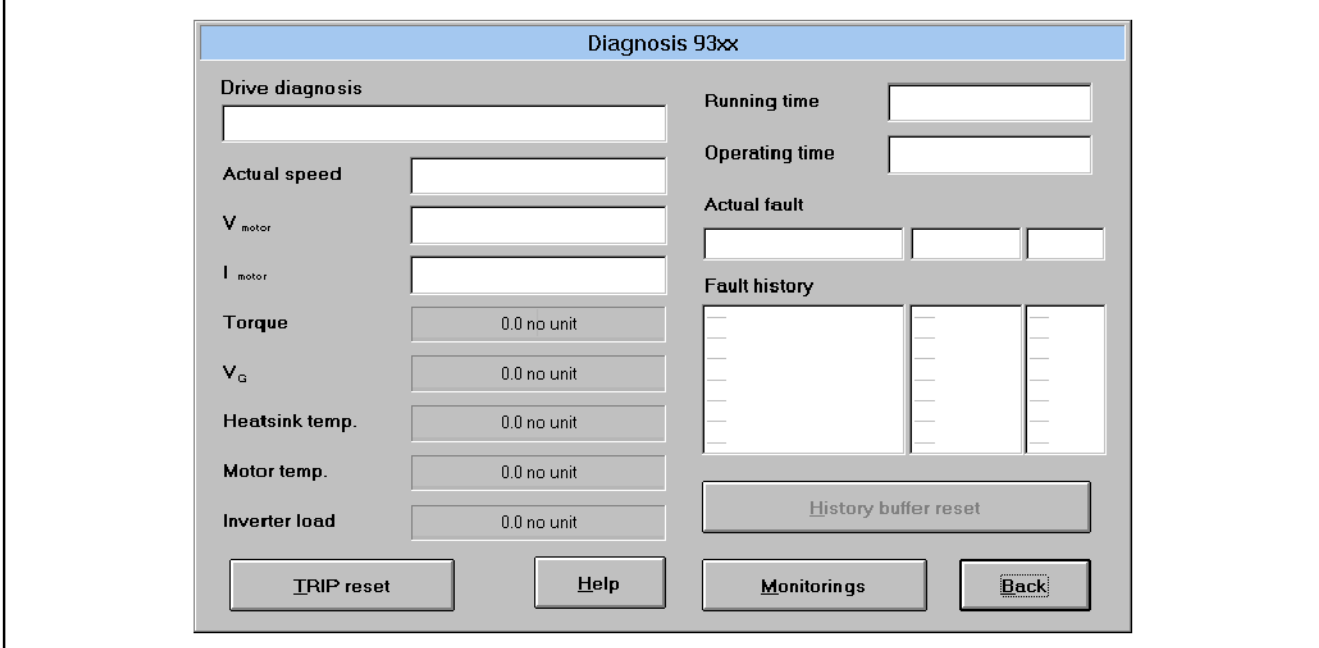

Fig. 7-1 Dialog box "Diagnostic 9300"

3. Click the button "Monitorings...".

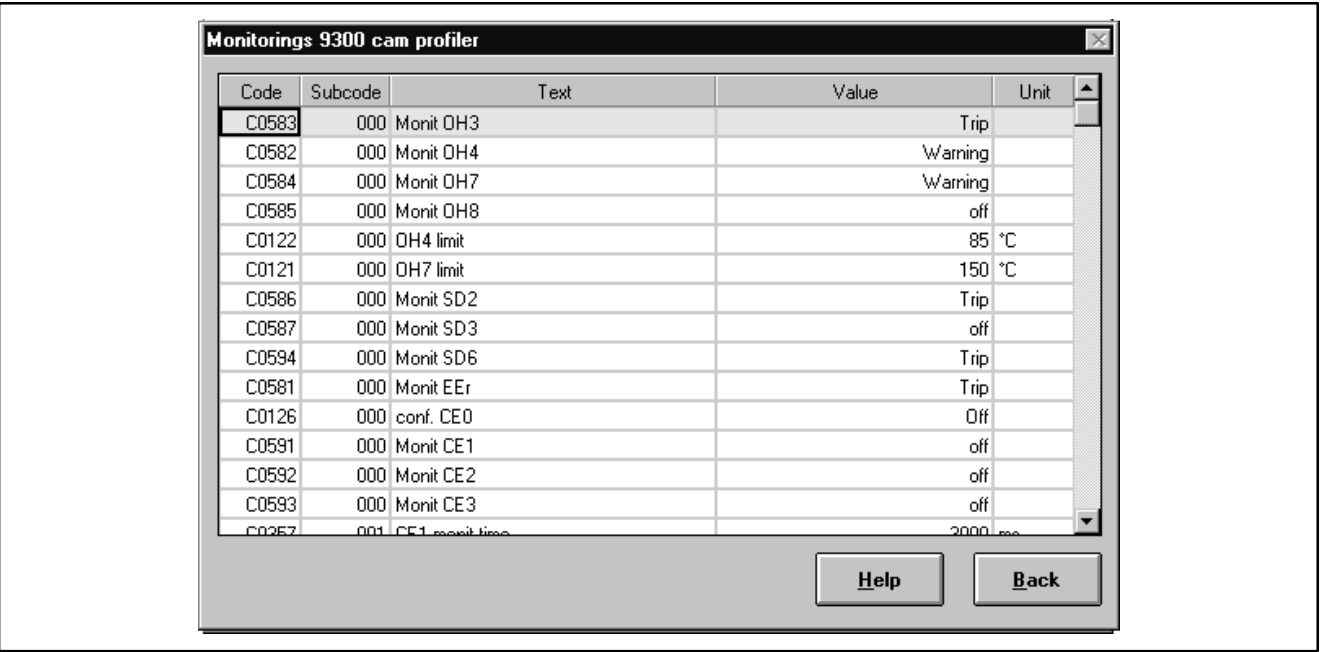

Fig. 7-2 "Monitoring configuration 93xx" dialog box

- 4. Click on the required monitoring function.
- 5. Select the possible or permitted reaction and confirm it with "OK".

An overview of the monitoring functions and the settings can be obtained from the following chapter.

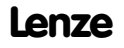

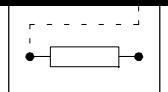

# **7.2.3 Monitoring functions**

Overview of the fault sources detected by the controller, and the corresponding reactions

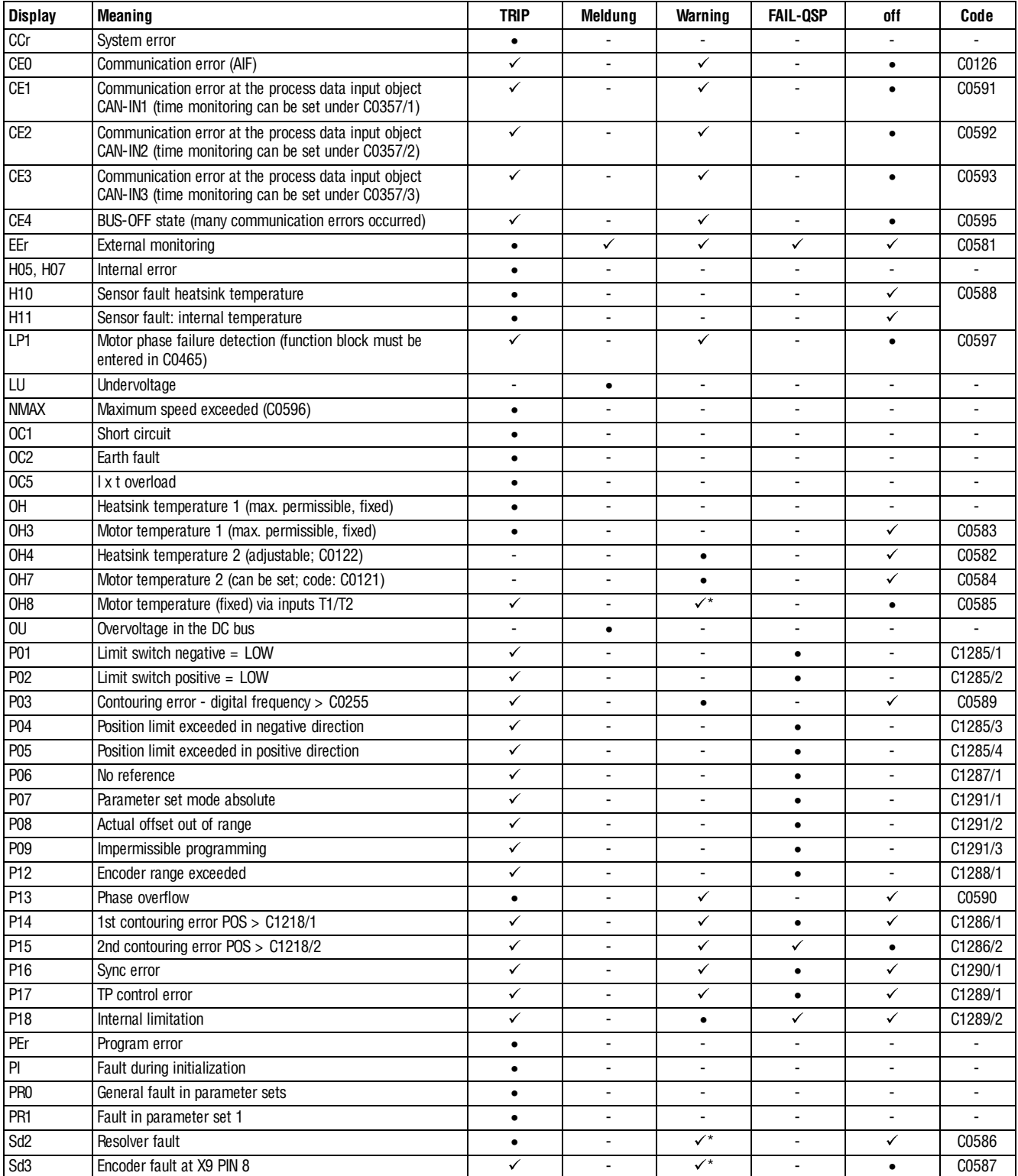

#### **Configuration**

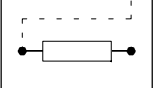

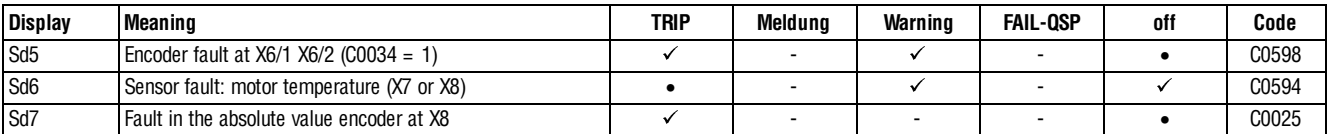

#### **Configuration**

• Default setting

ápossible

not possible

 $\checkmark^*$  possible, but the drive can be destroyed if the fault is not removed immediately.

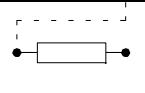

#### **Configuration**

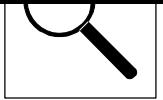

# **8 Troubleshooting and fault elimination**

- You can recognize immediately whether a fault has occurred from the display elements or status information. ( $\Box$  8-1, chapter "Troubleshooting")
- You can analyze the fault – by means of the history buffer  $(18-3)$ – and by means of the list "Fault indications".  $( \square 8-5)$
- The list "Fault indications" indicates how to eliminate faults.  $( \square 8-5)$

### **8.1 Troubleshooting**

#### **Display on the controller**

Two LEDs on the front of the controller indicate the controller status.

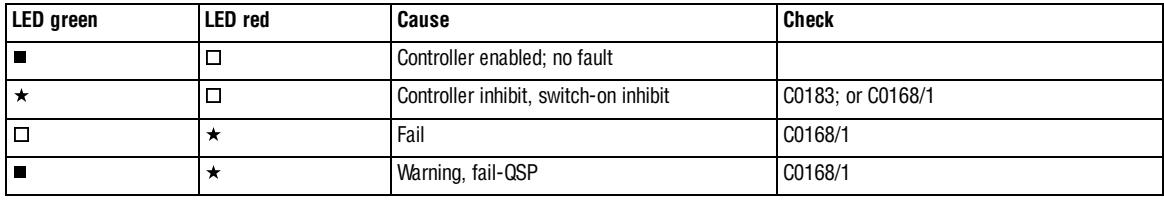

 $\blacksquare$ : on  $\blacksquare$ : off  $\star$  : blinking

#### **Display in Global-Drive-Control**

Double-click "Dialog Diagnostic" in the parameter menu of the GDC to open the dialog box Diagnostic 9300 .

• The dialog box Diagnostic 9300 informs about the controller status:

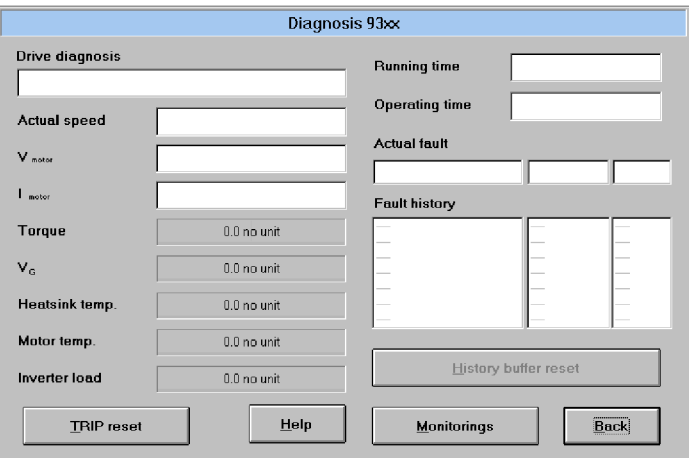

#### **Display on the keypad**

Status messages in the display indicate the controller status.

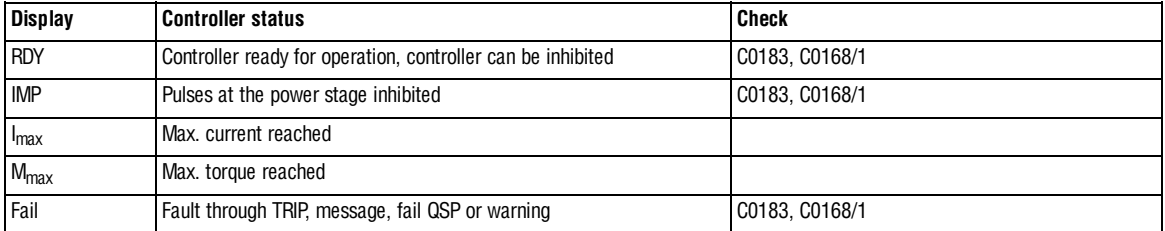

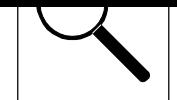

### **Display via the LECOM status word C0150**

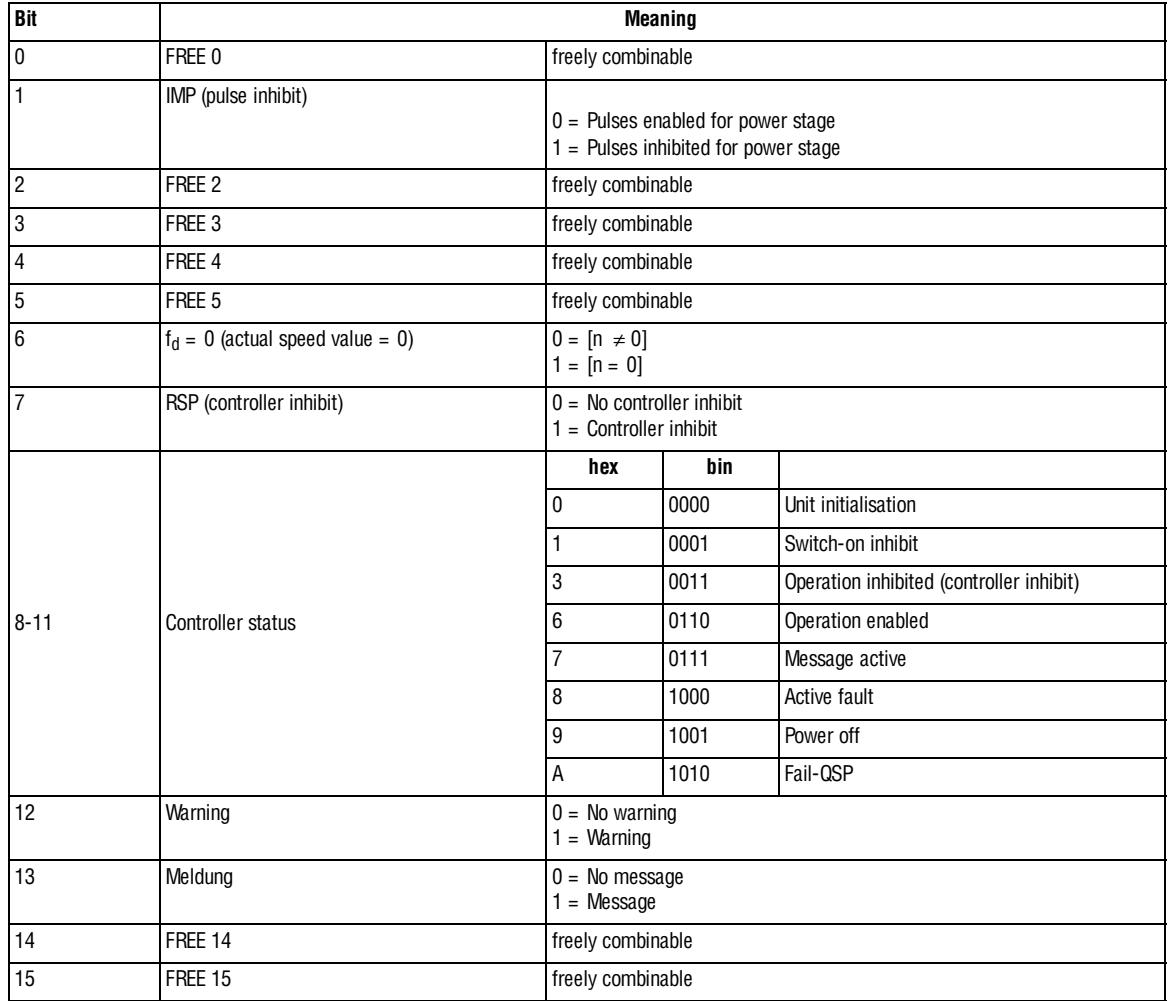

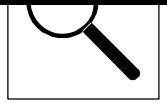

# **8.2 Fault analysis with the history buffer**

- The history buffer is used to trace faults.
- Fault messages are stored in the order of their occurrence.

Double click "Dialog Diagnostic" in the parameter menu of the GDC to open the dialog box Diagnostic 9300 :

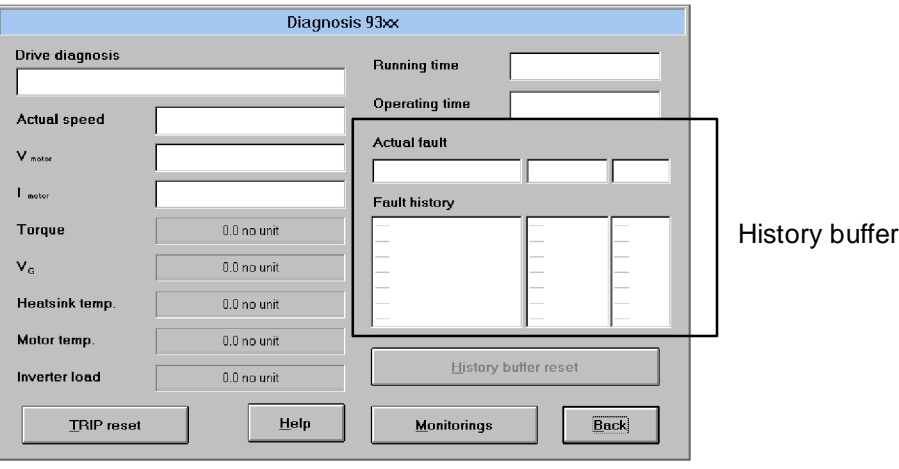

### **8.2.1 Structure of the history buffer**

- The history buffer has 8 memory units. The fields under "fault history" show the memory units 2 to 7.
- The fields under "Actual fault" show memory unit 1. It contains information on the active fault. – The first memory unit is written only after the elimination or acknowledgement of the active fault. This entry eliminates the last fault from the history buffer so that it can no longer be read.
- The history buffer contains three information items for every fault occurred:

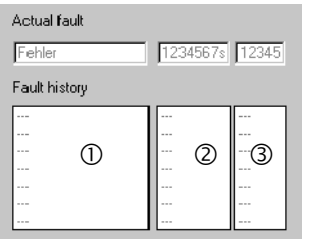

- Fault recognition and reaction
- ó Time of the fault
- **3** Frequency of the fault

The following table shows the assignment of information to the codes.

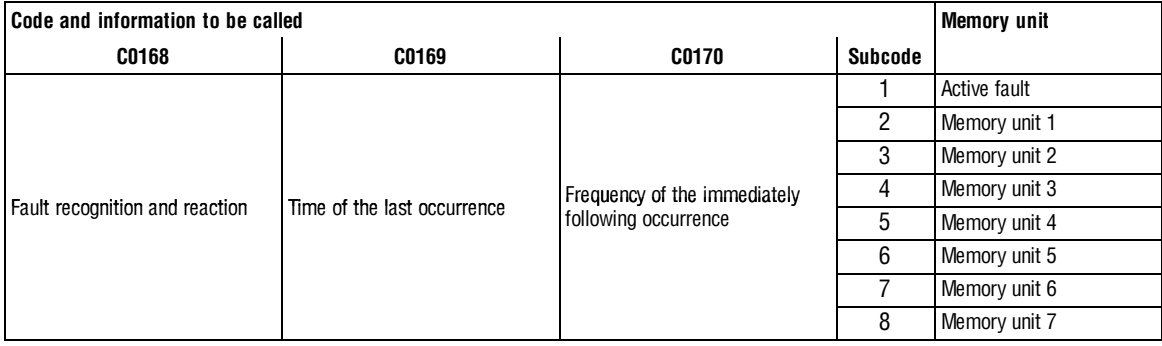

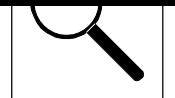

### **8.2.2 Working with the history buffer**

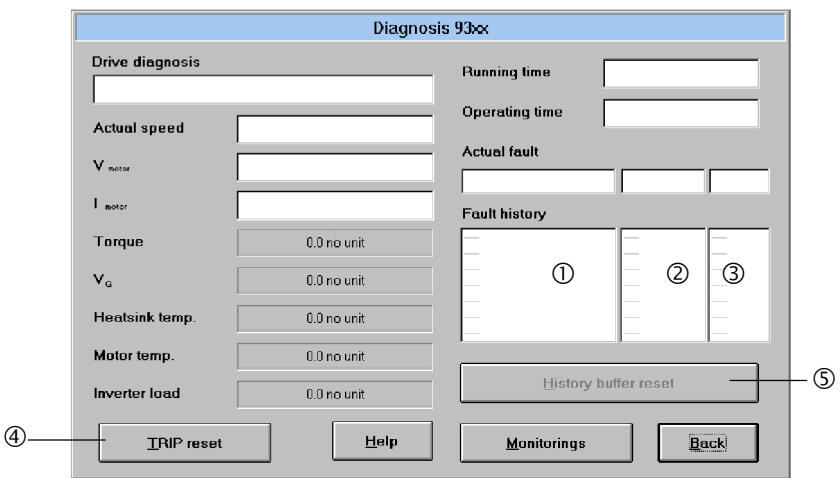

#### **Fault recognition and reaction**

- Contains the fault recognition for every memory unit and the reaction to the fault.
	- e. g. "OH3 TRIP"
	- For a fieldbus, the fault indications are always represented by a fault number.  $(28-5, \text{column } 2)$

#### Please note:

- For faults occurring at the same time with different reactions:
	- Only the reaction with the highest priority is entered in the history buffer (Priority = TRIP  $\rightarrow$  Message  $\rightarrow$  FAIL-QSP  $\rightarrow$  Warning).
- For faults occurring at the same time with the same reaction (e. g. 2 messages): – Only the fault which occurred first is entered in the history buffer.

#### **Time** ó

- Contains the times when the faults occurred.
	- e.g. "1234567 s"
	- Reference time is the mains switch-on time (see dialog box *Diagnostic 9300*, field top right)

#### Please note:

• If a fault is immediately followed by another fault for several times, only the time of the last occurrence is stored.

#### **Frequency**  $\circledcirc$

• Contains the frequency of a fault immediately followed by the same fault. The time of the last occurrence is stored.

#### **Reset fault** ö

• Click the **TRIP reset** button to reset the fault.

#### **Clear history buffer <b>D**

- This function is only possible when no fault is active.
- Click the **Fault history reset** button to clear the history buffer.

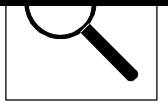

# **8.3 Fault indications**

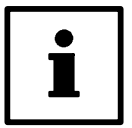

### **Note!**

If the fault indication is requested by a fieldbus (C0168/x), the fault indication is represented by a fault number in column 2 of the table.

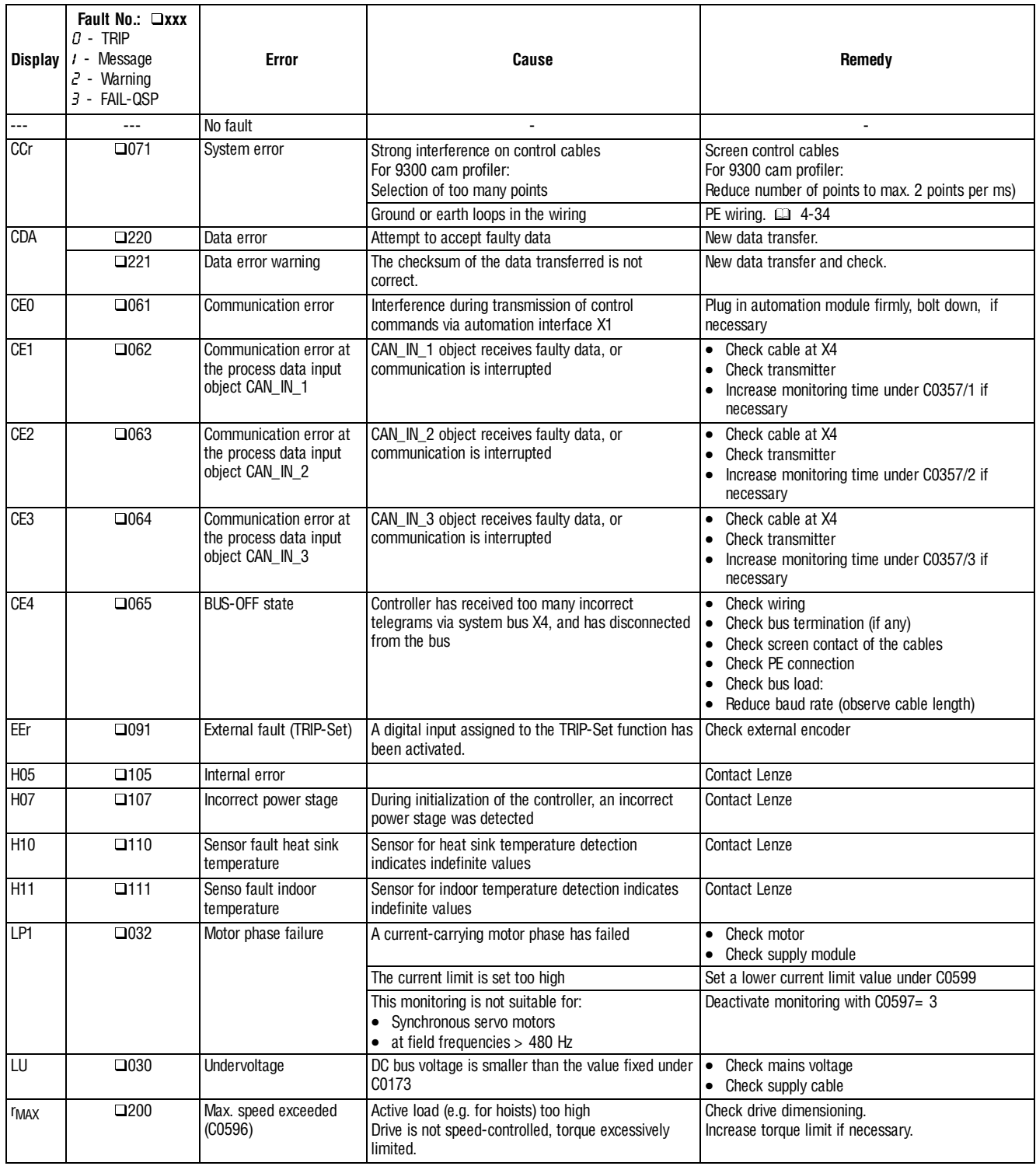

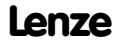

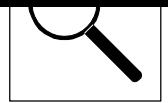

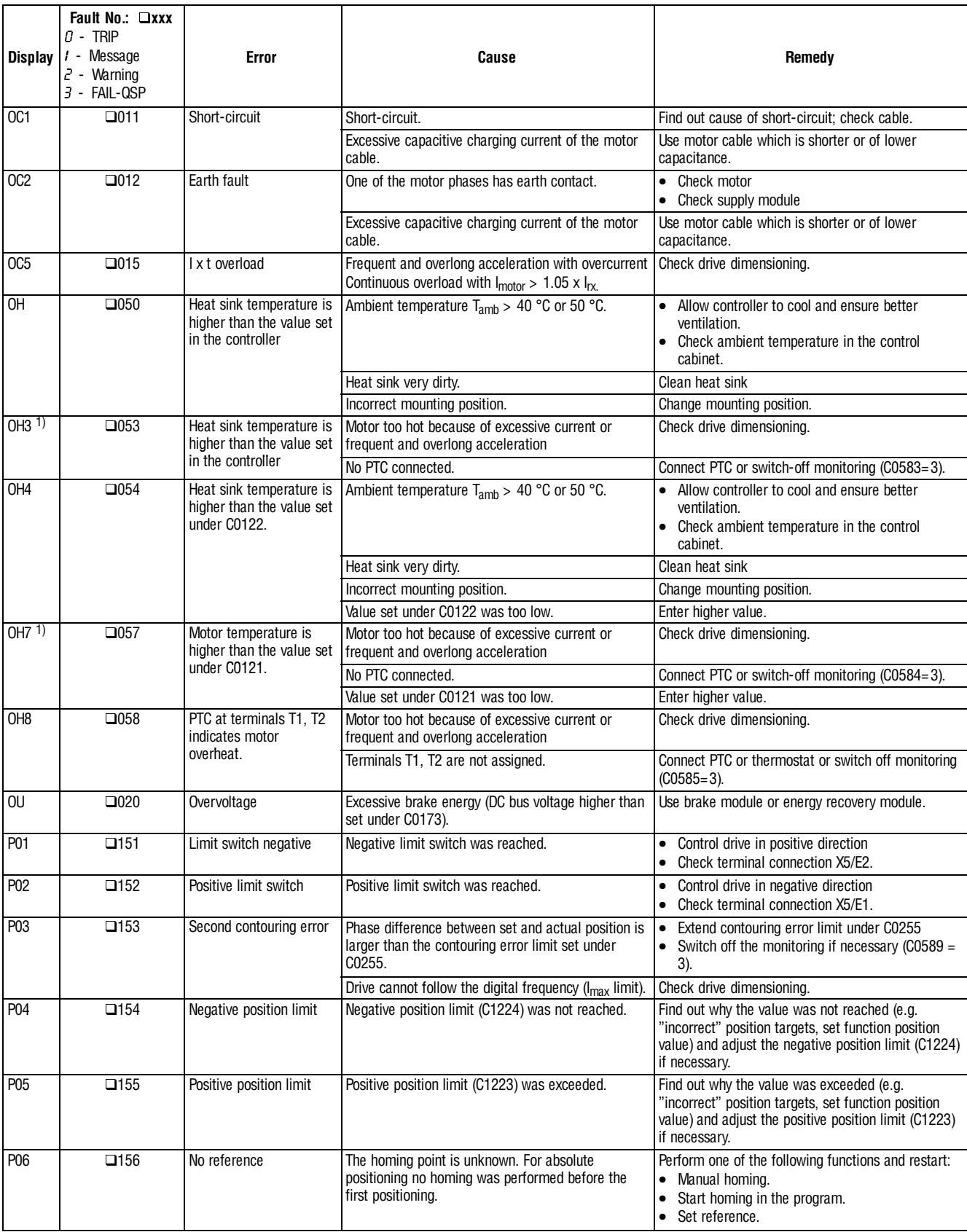

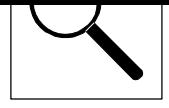

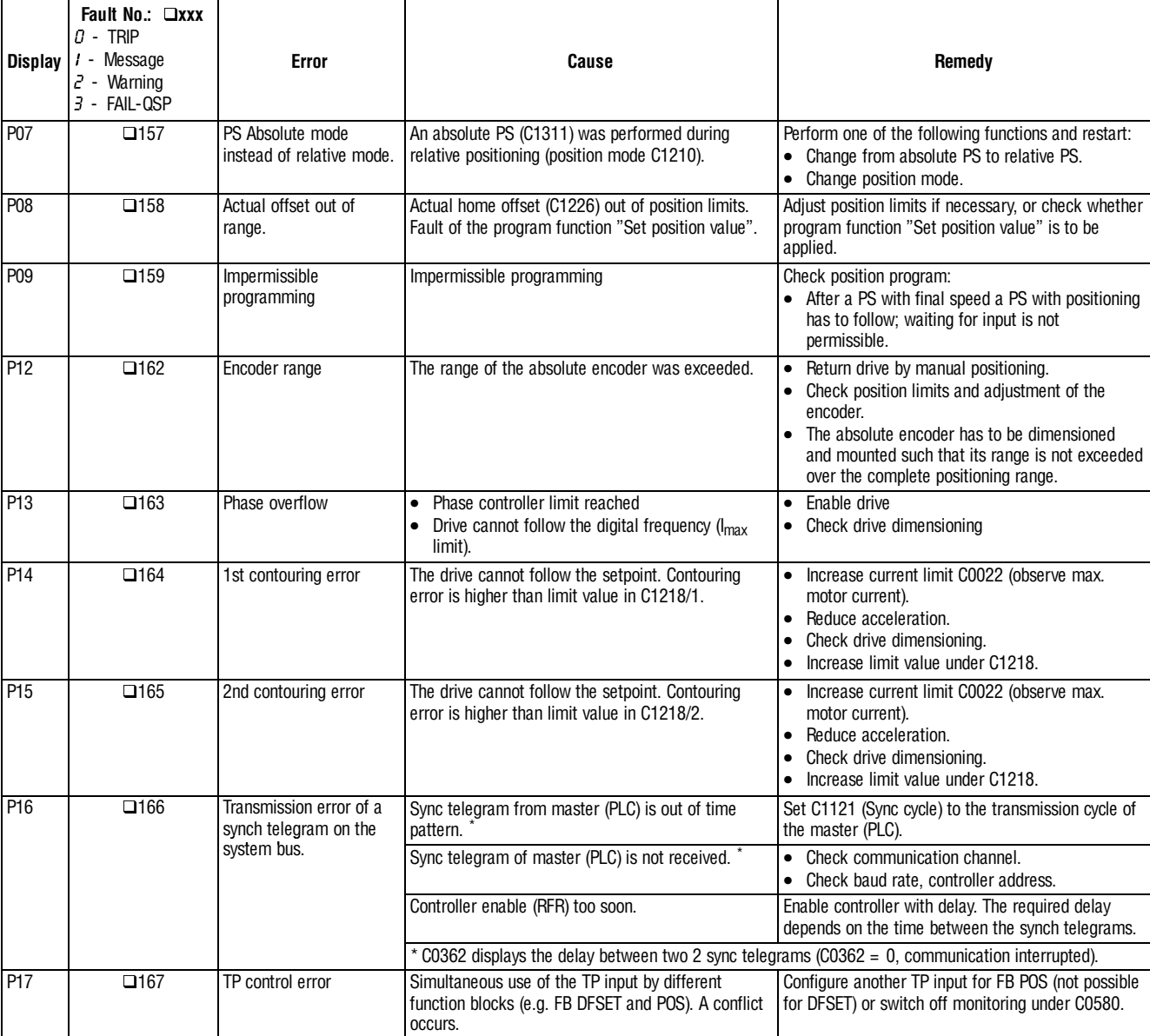

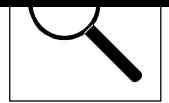

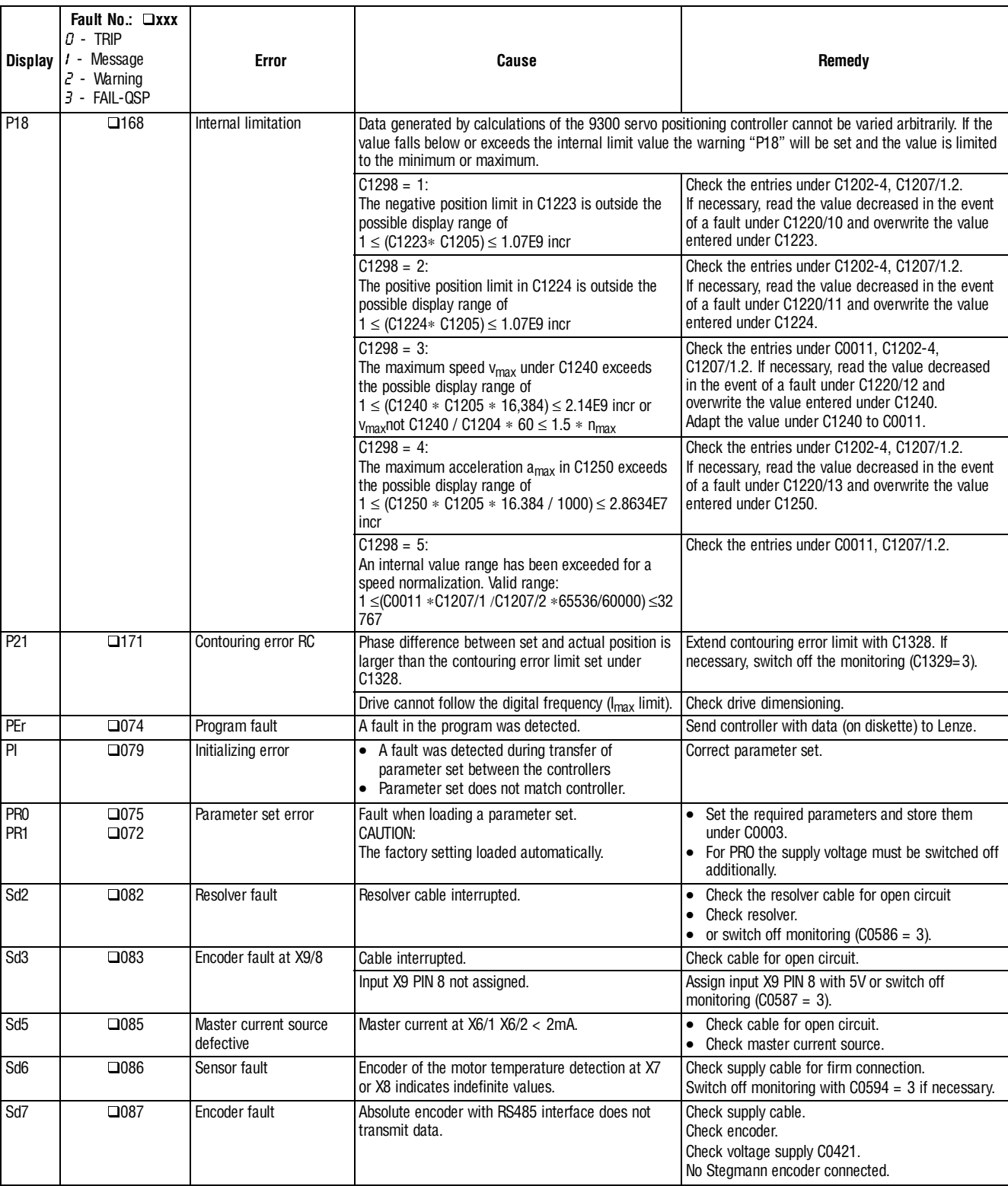

1) Temperature detection via resolver or incremental encoder.

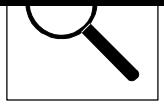

# **8.4 Reset of fault messages**

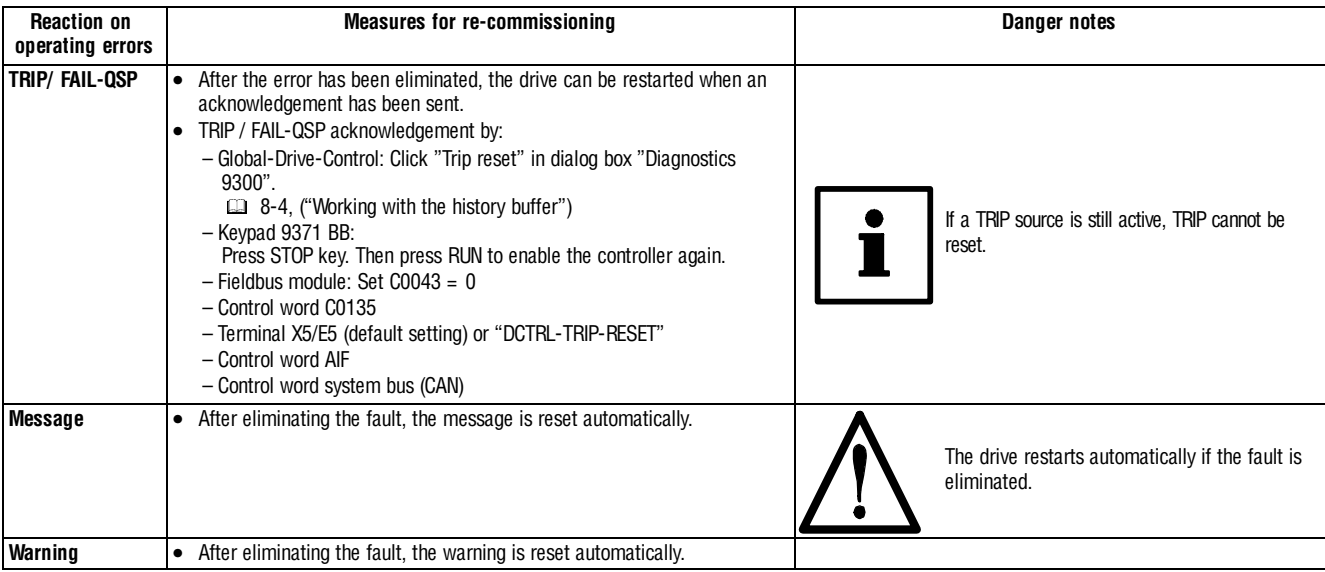

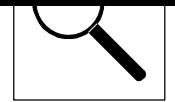

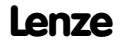

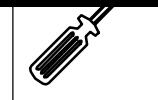

# **9 Maintenance**

- The controller is free of maintenance if the prescribed conditions of operation are observed.  $( 23 - 3)$
- If the ambient air is polluted, the air vents of the controller may be obstructed. Therefore, check the air vents periodically (depending on the degree of pollution approx. every four weeks):

Free the obstructed air vents using a vacuum cleaner.

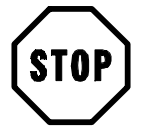

# **Stop!**

Do not use sharp or pointed tools such as knives or screwdrivers to clean the air vents.

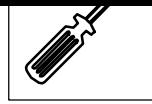

**Maintenance**

# **10 Appendix**

### **10.1 Accessories**

For the controllers, Lenze offers the following accessories:

- Mains filter
- Fuses
- Fuse holders
- System cable for resolver
- System cable for digital frequency coupling

A PC can be connected to the controller via the field bus module LECOM A/B (RS232, RS485 or fibre optics). The Global-Drive-Control (GDC) PC program allows a simple programming of the controller.

#### **Global Drive Control (GDC) PC program**

The program runs under Windows and is supplied with drivers for LECOM A/B (RS232, RS485 or optical fibre).

Further functions of the PC program:

- Process signal visualization
- Diagnostics and troubleshooting
- Commissioning support
- Oscilloscope function

## **10.2 Code table**

#### **How to read the code table:**

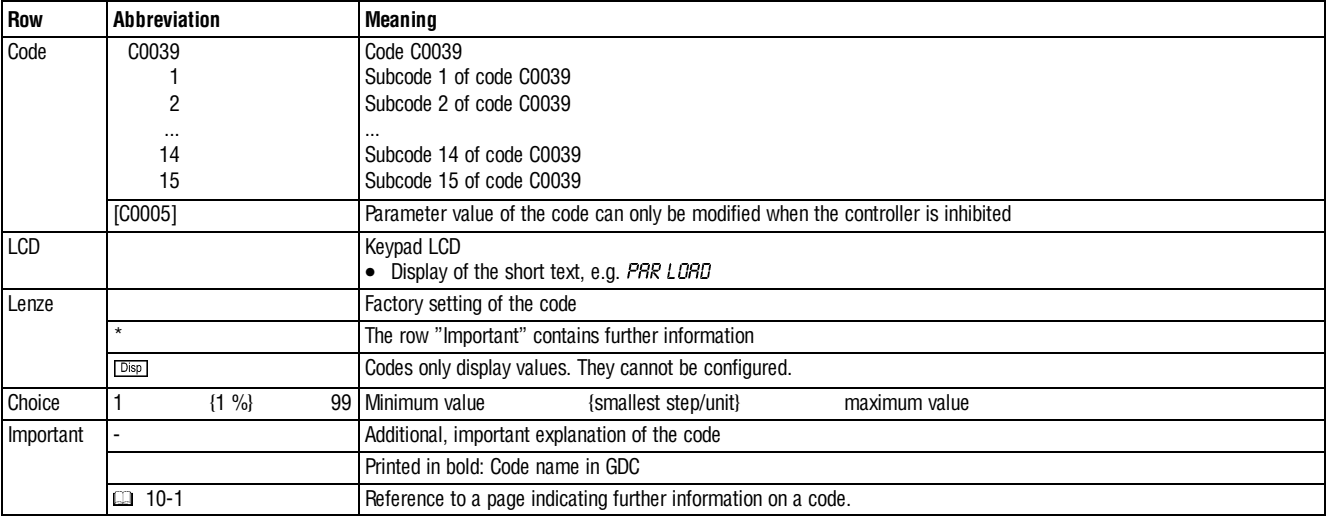

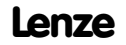
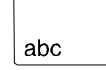

#### **Appendix**

**Code LCD Possible settings IMPORTANT**

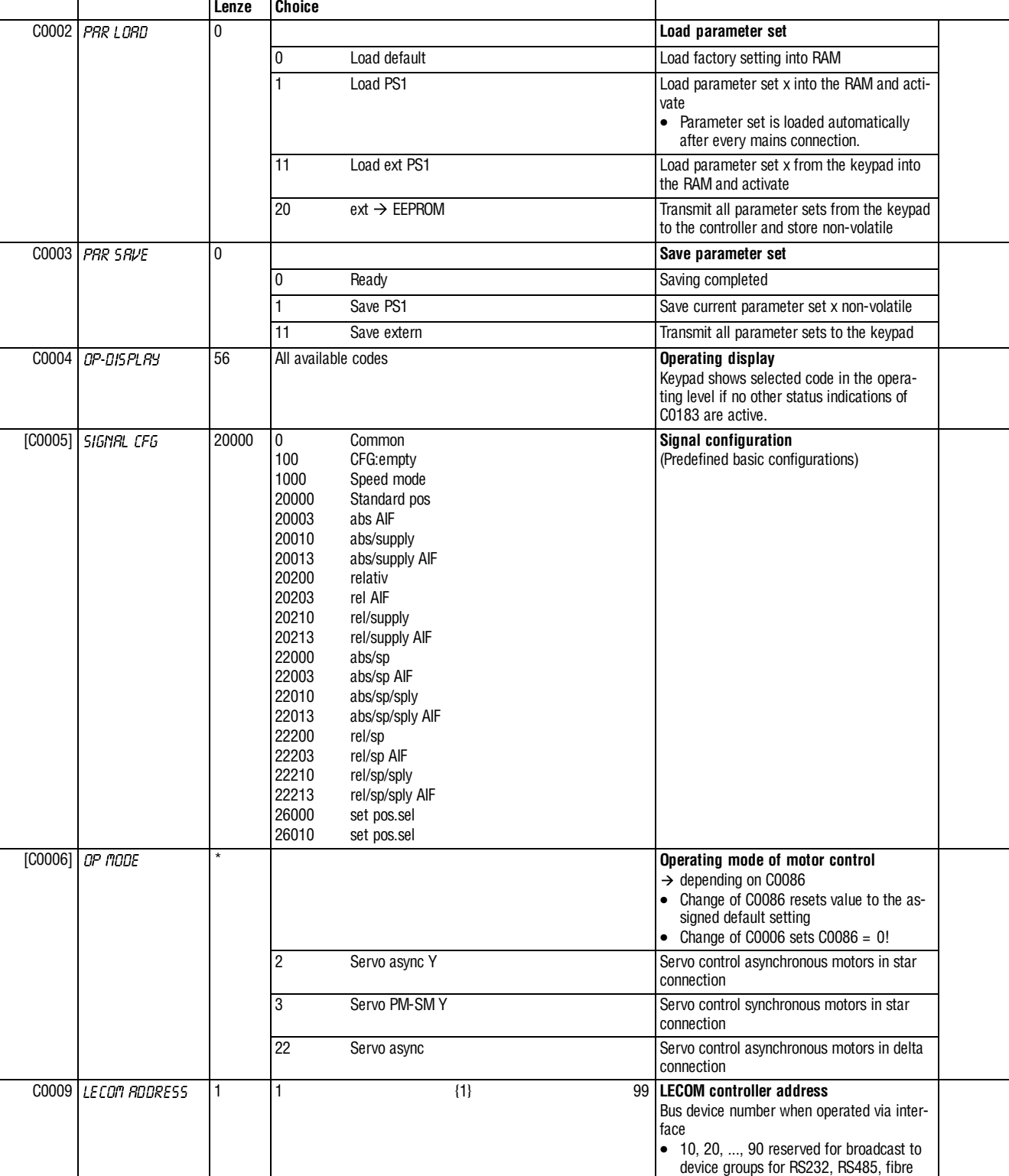

optics.

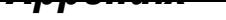

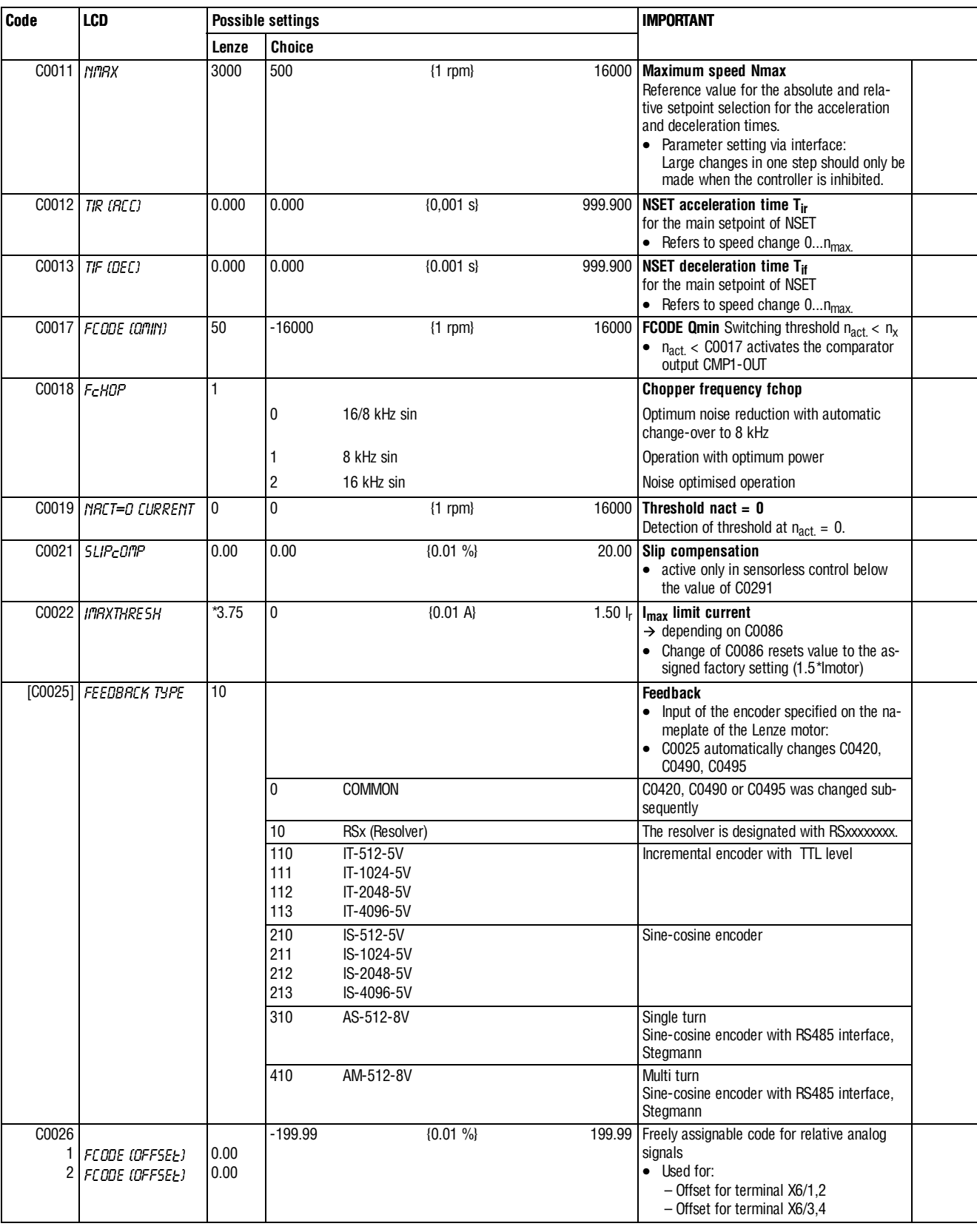

 $\Big\}$ 

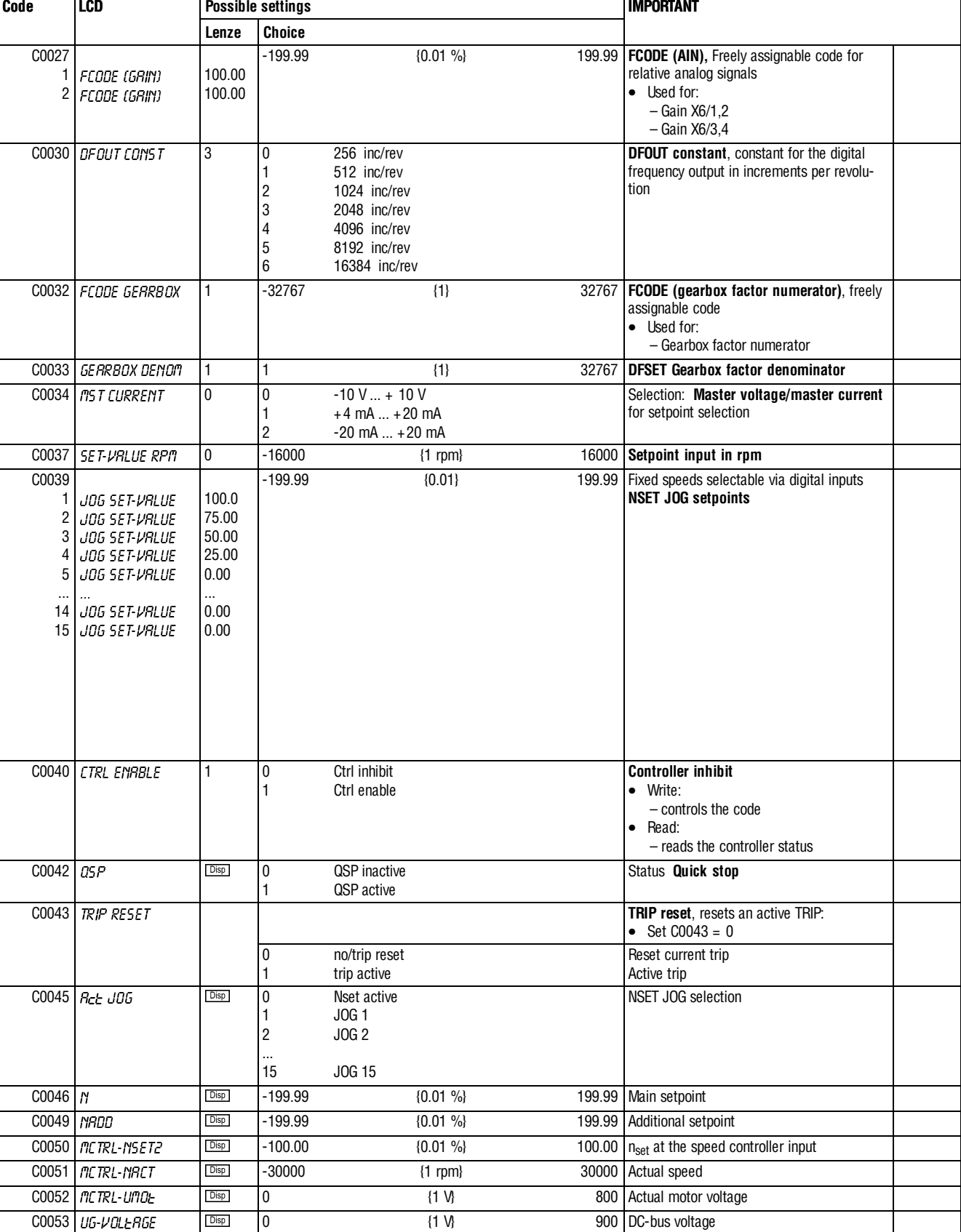

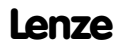

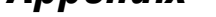

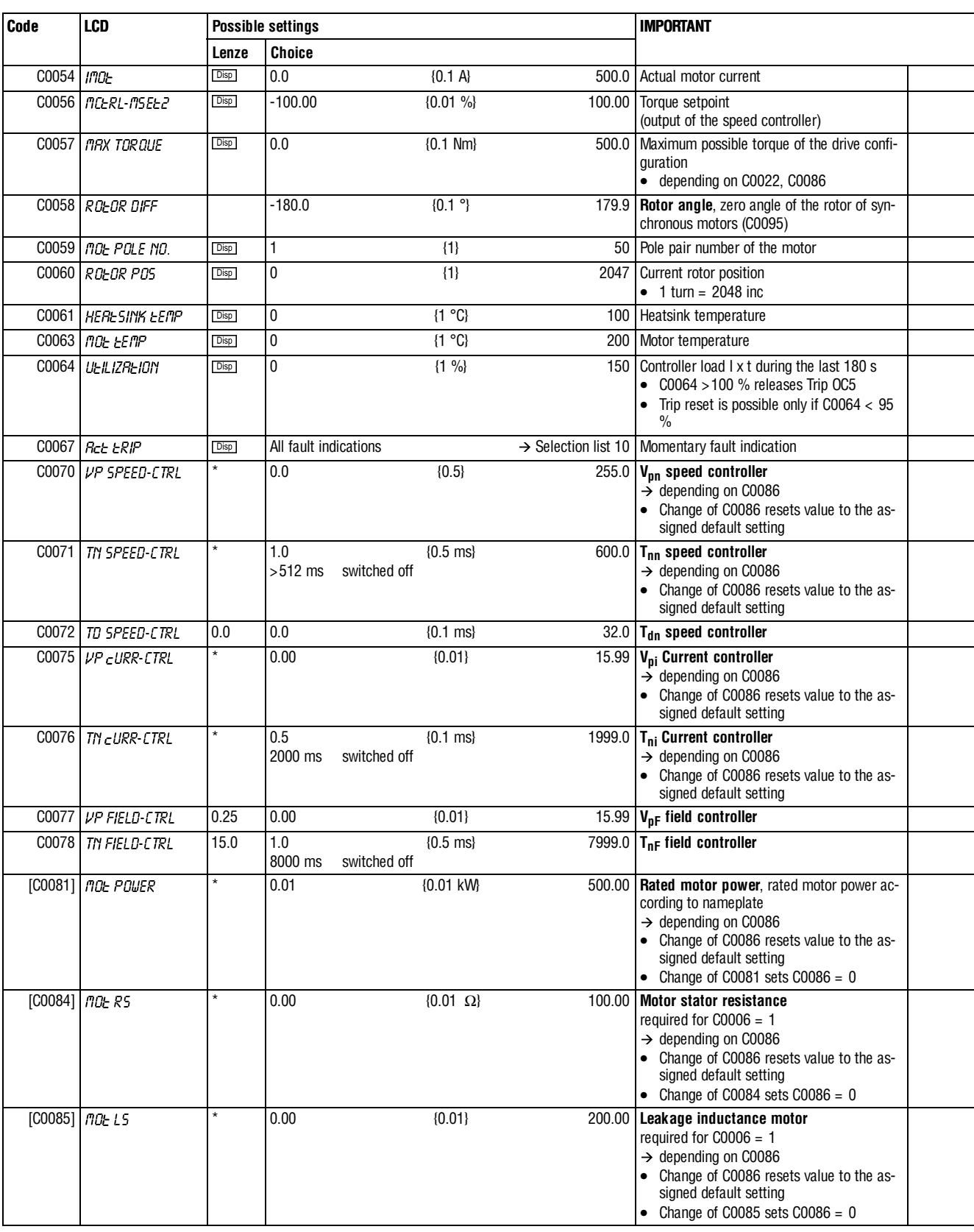

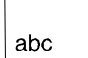

#### **Appendix**

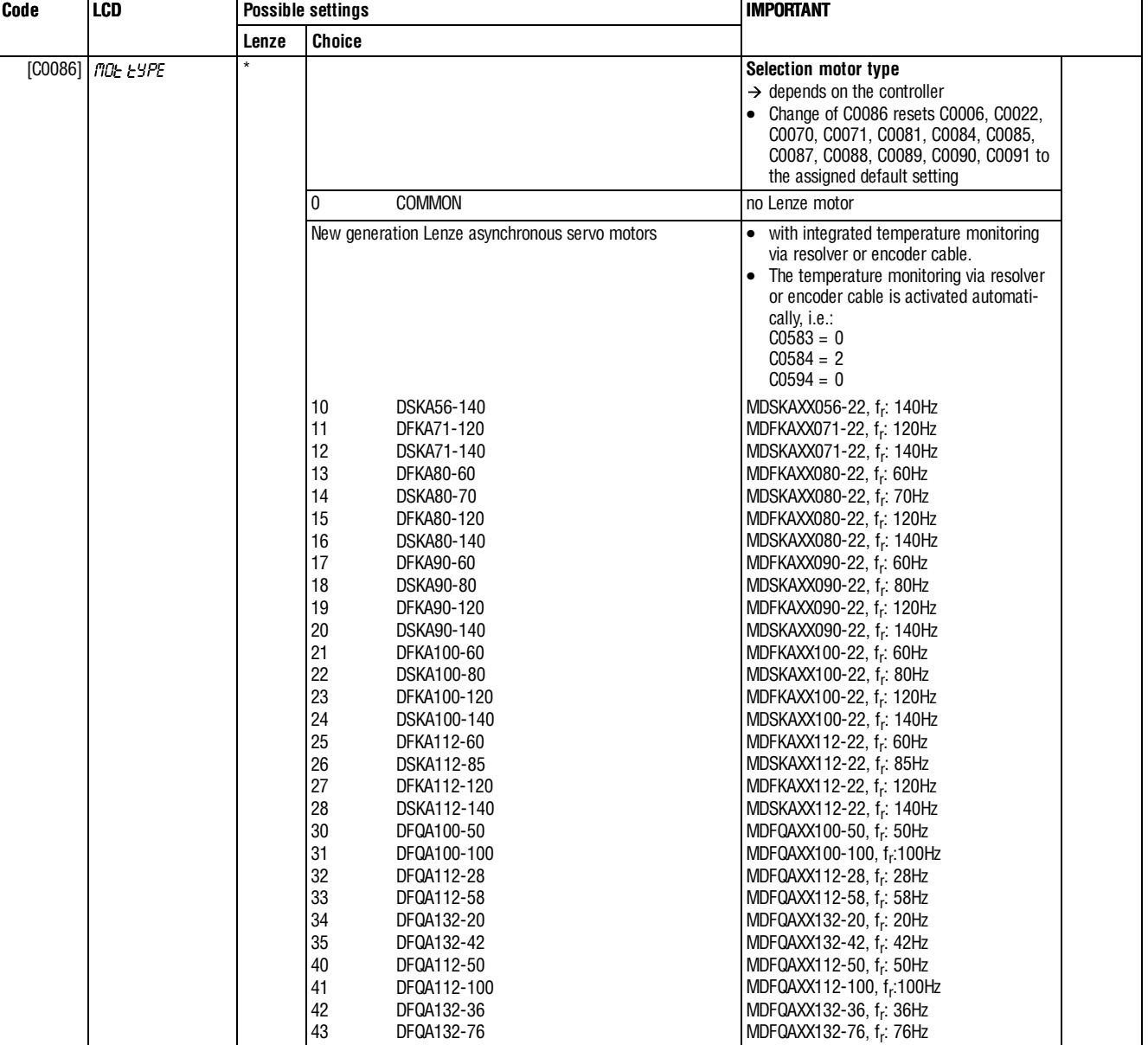

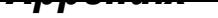

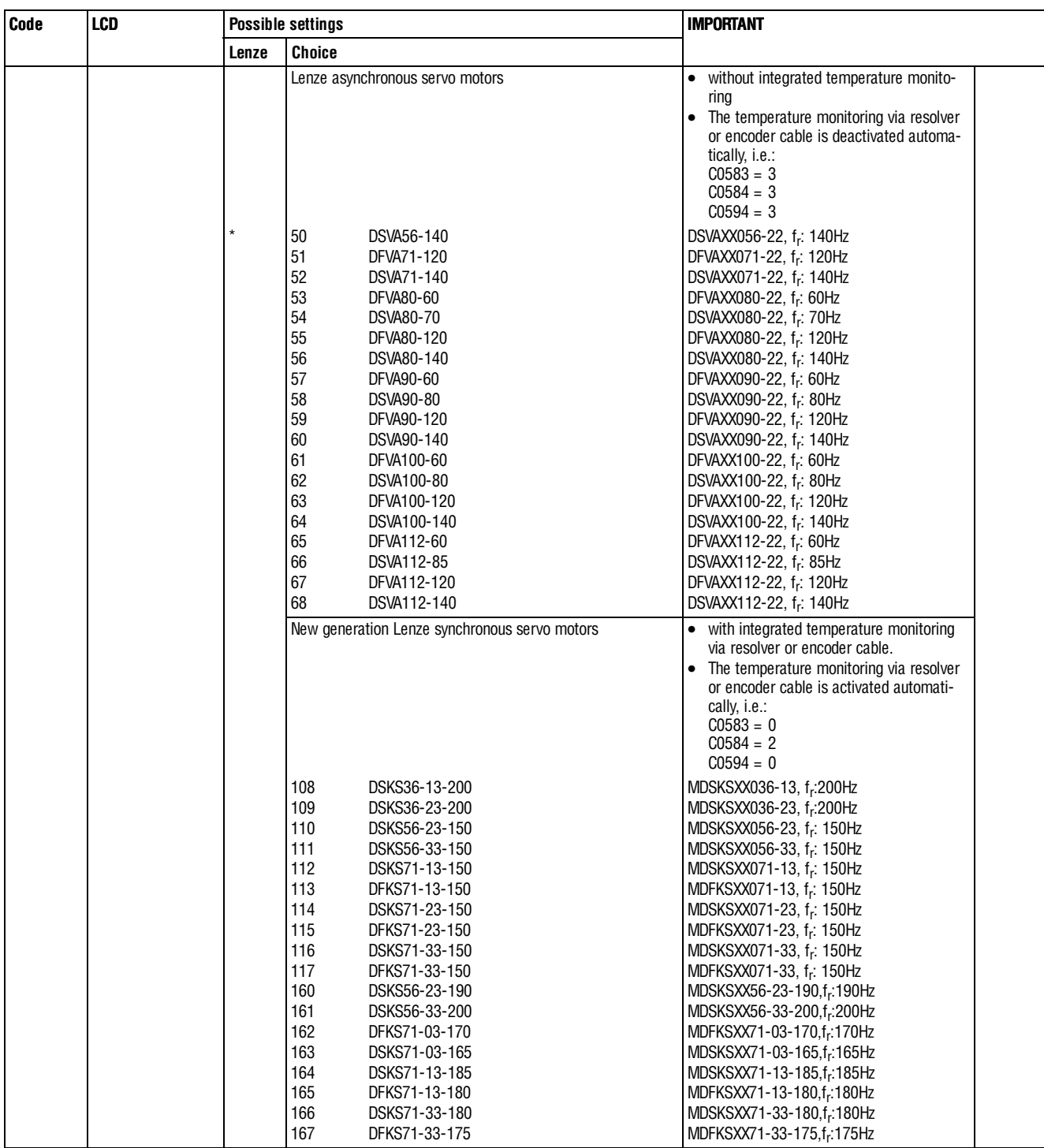

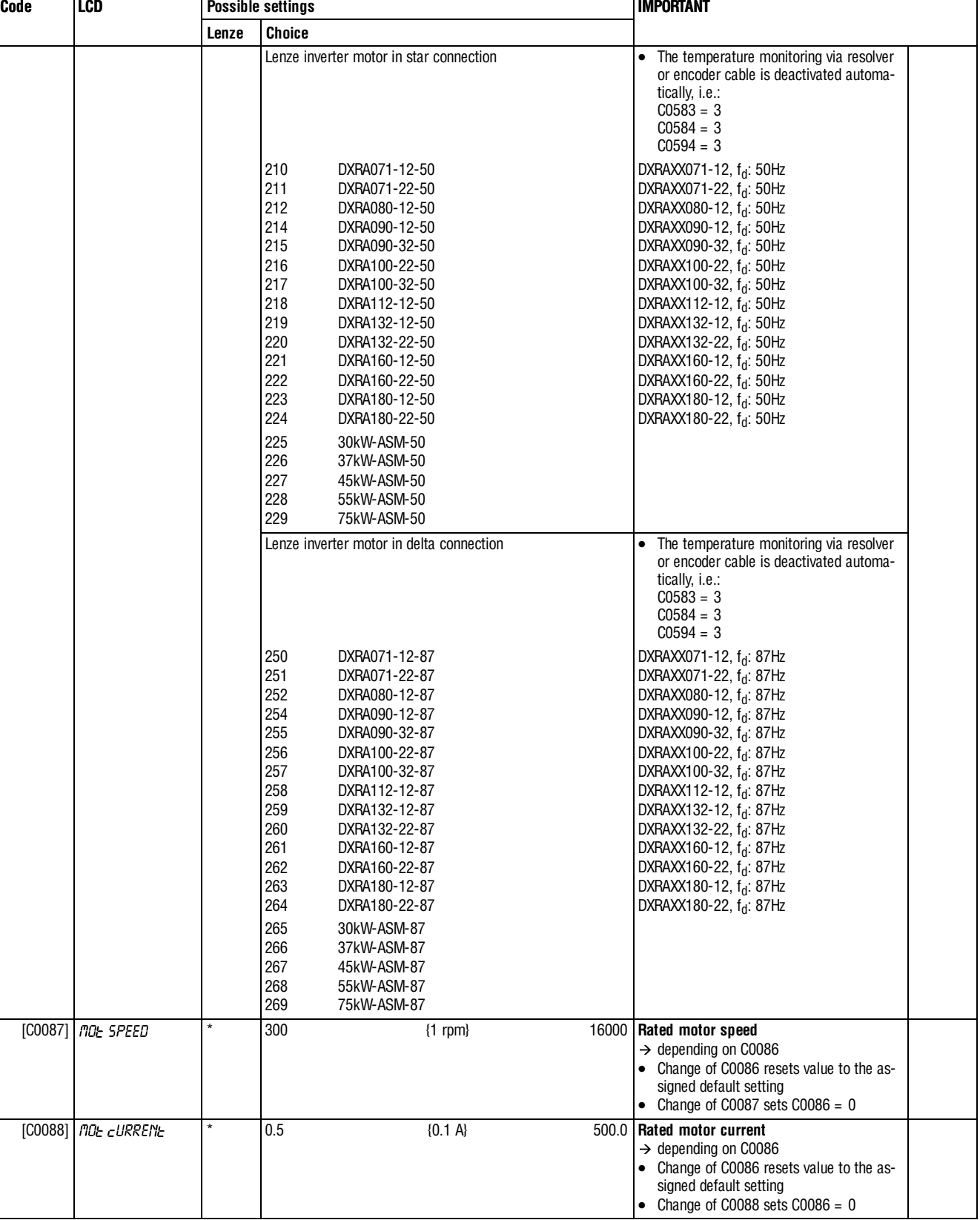

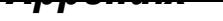

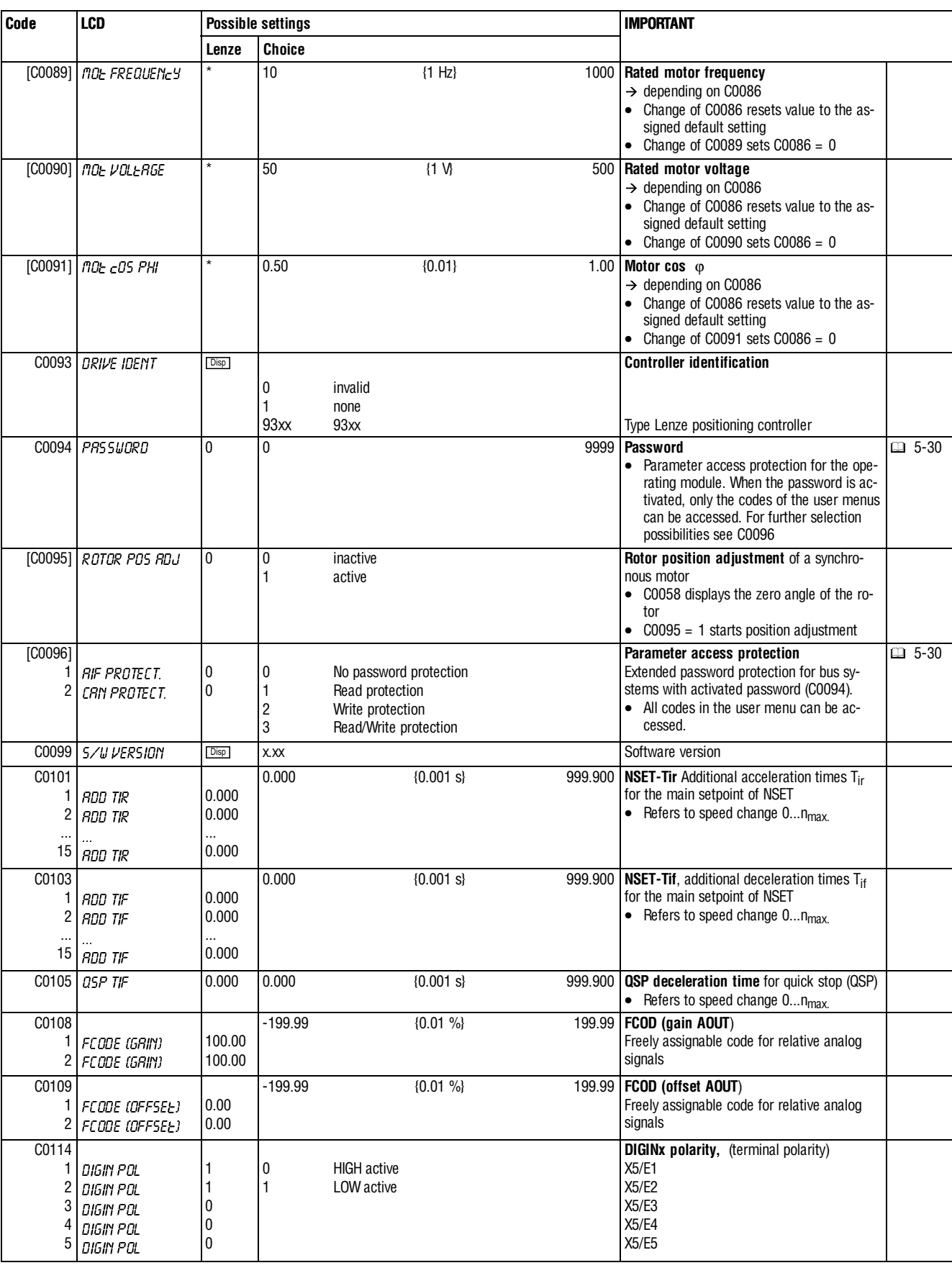

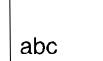

### **Appendix**

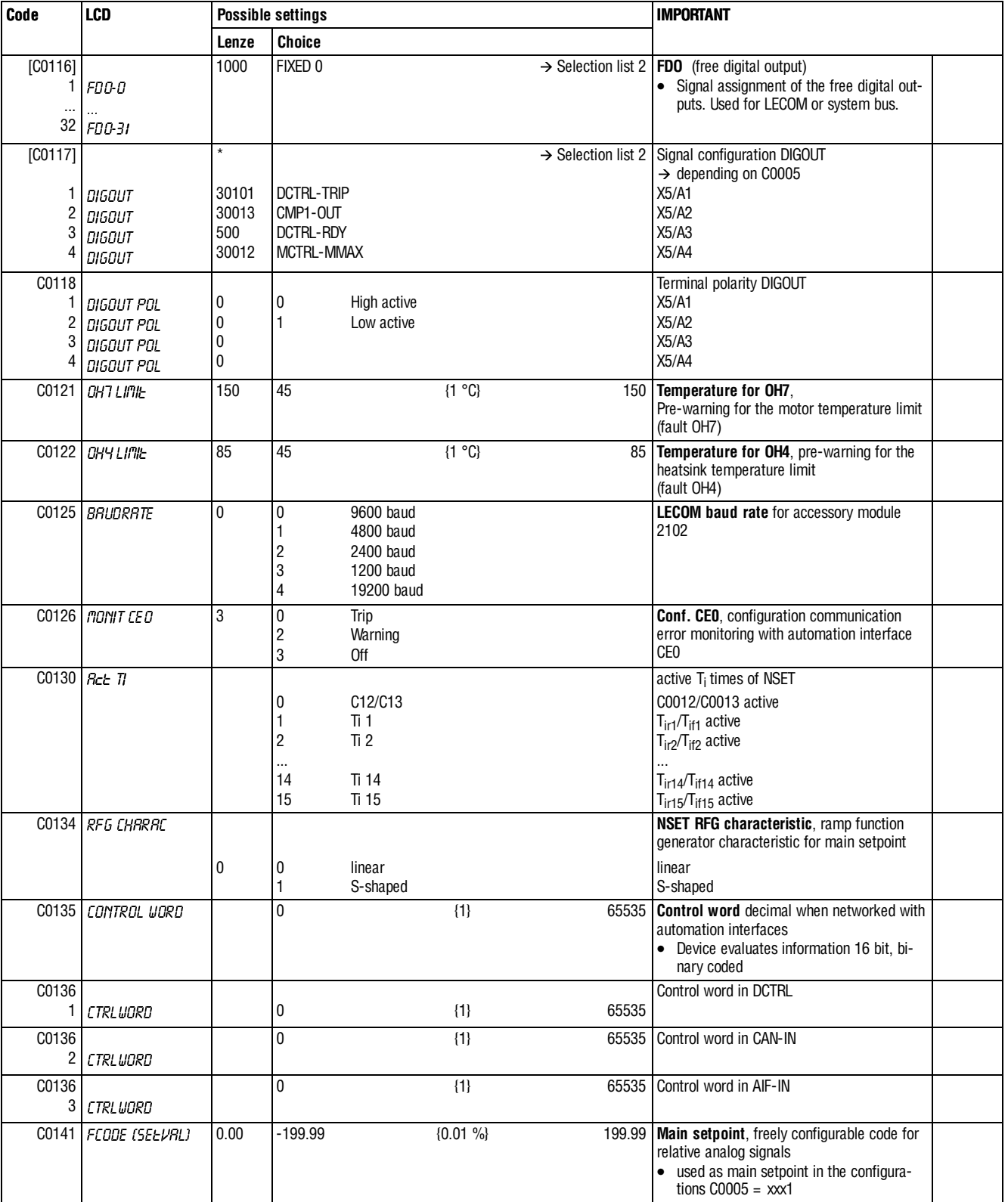

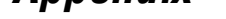

 $|$  abc

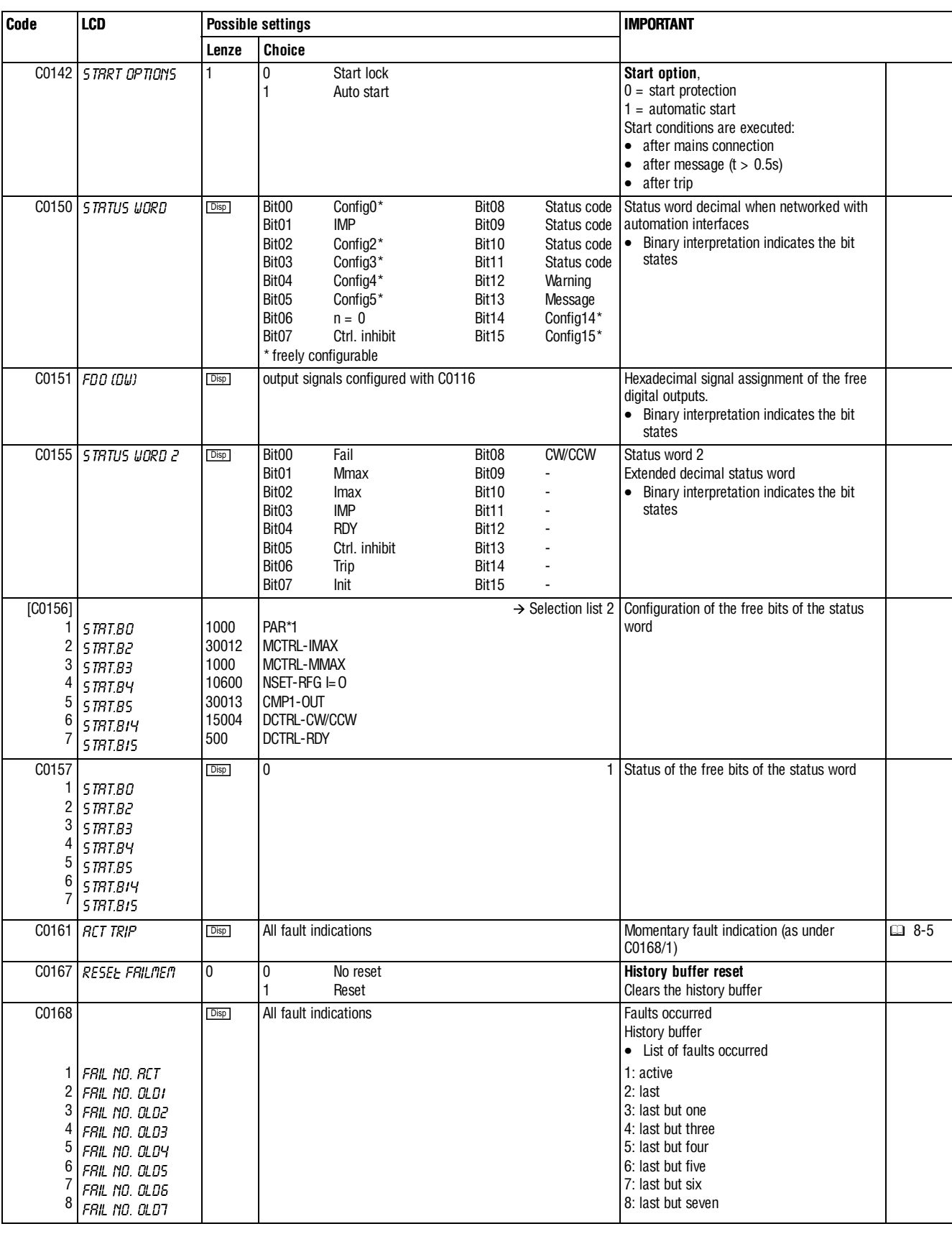

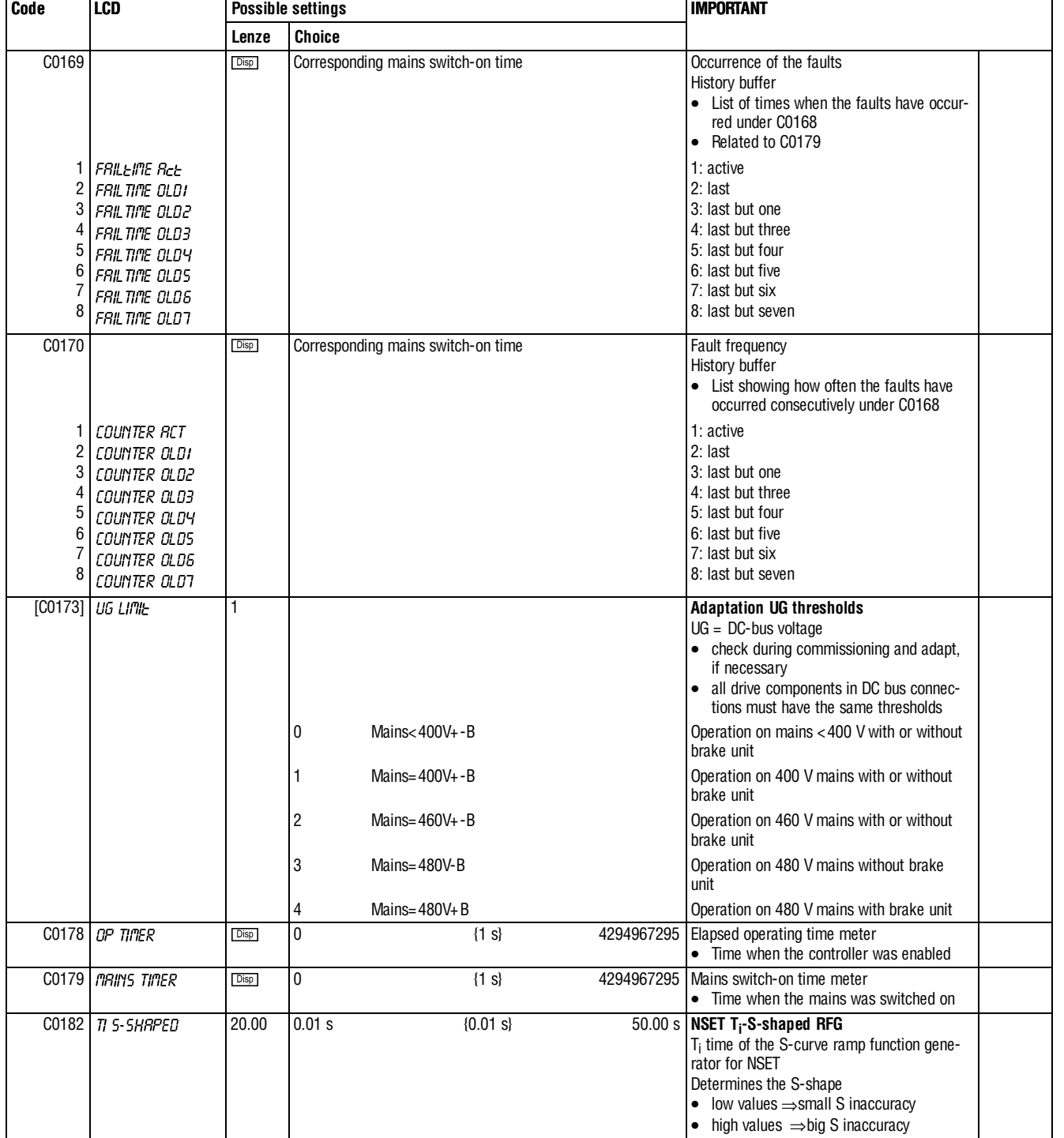

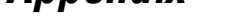

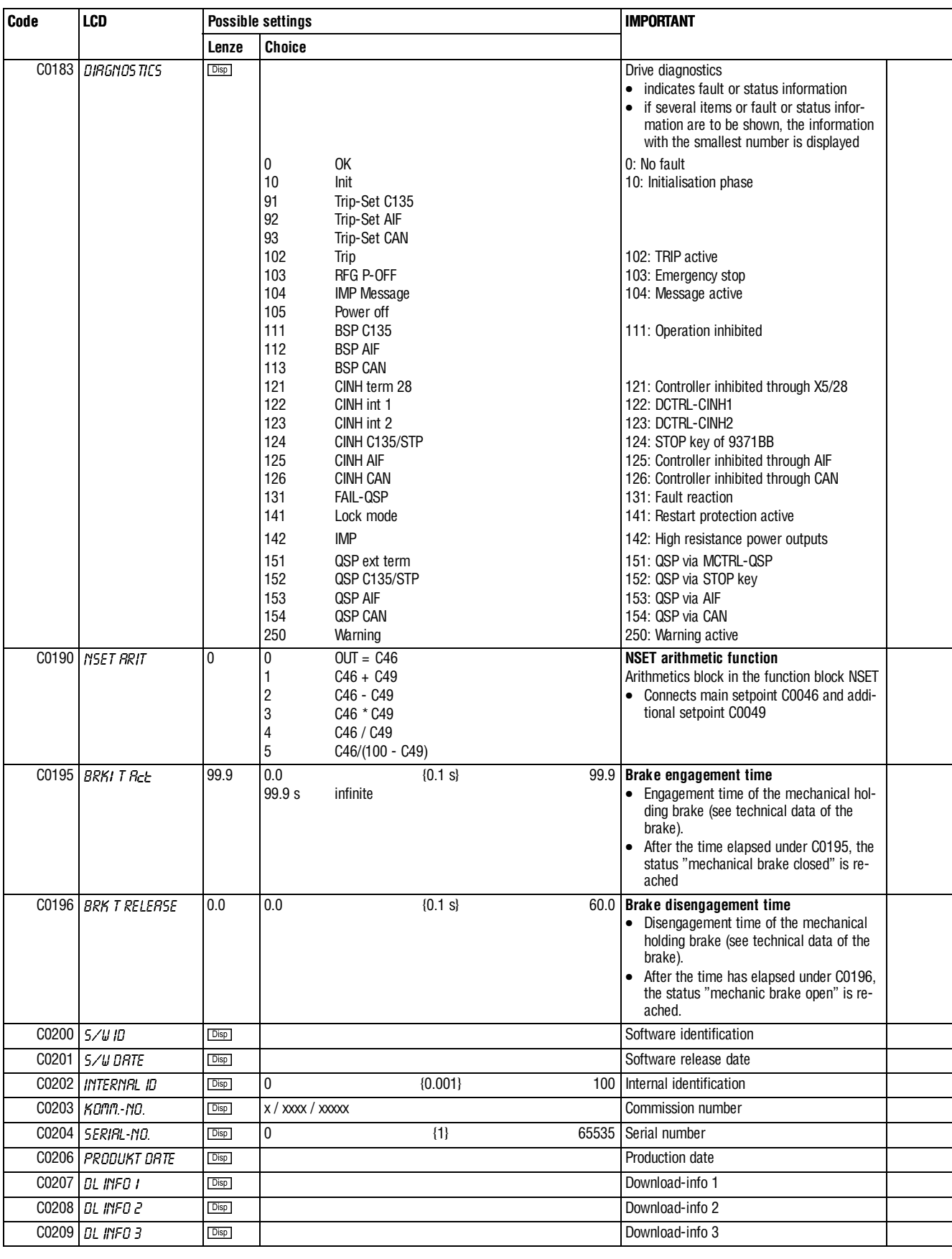

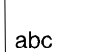

#### **Appendix**

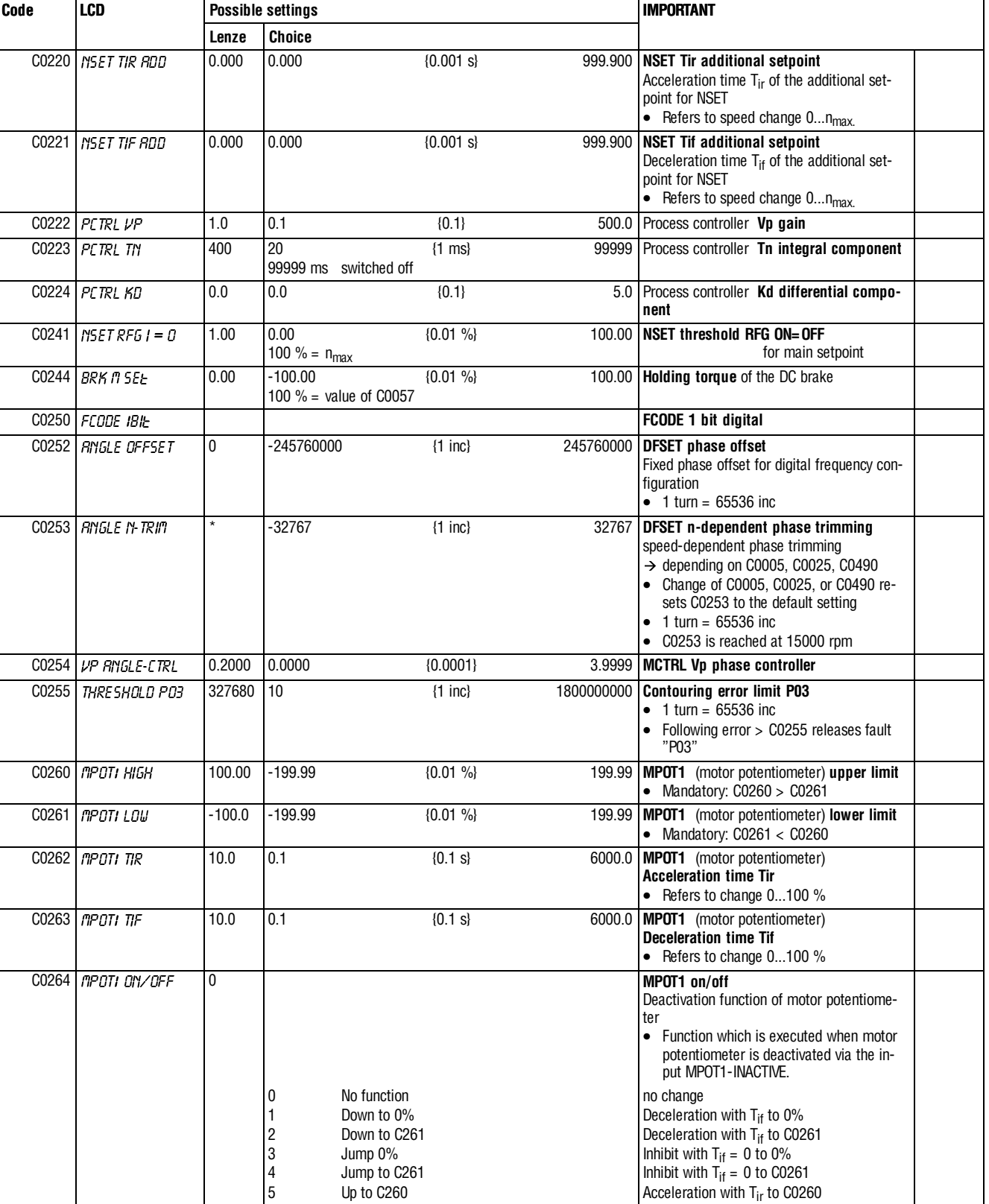

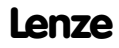

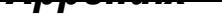

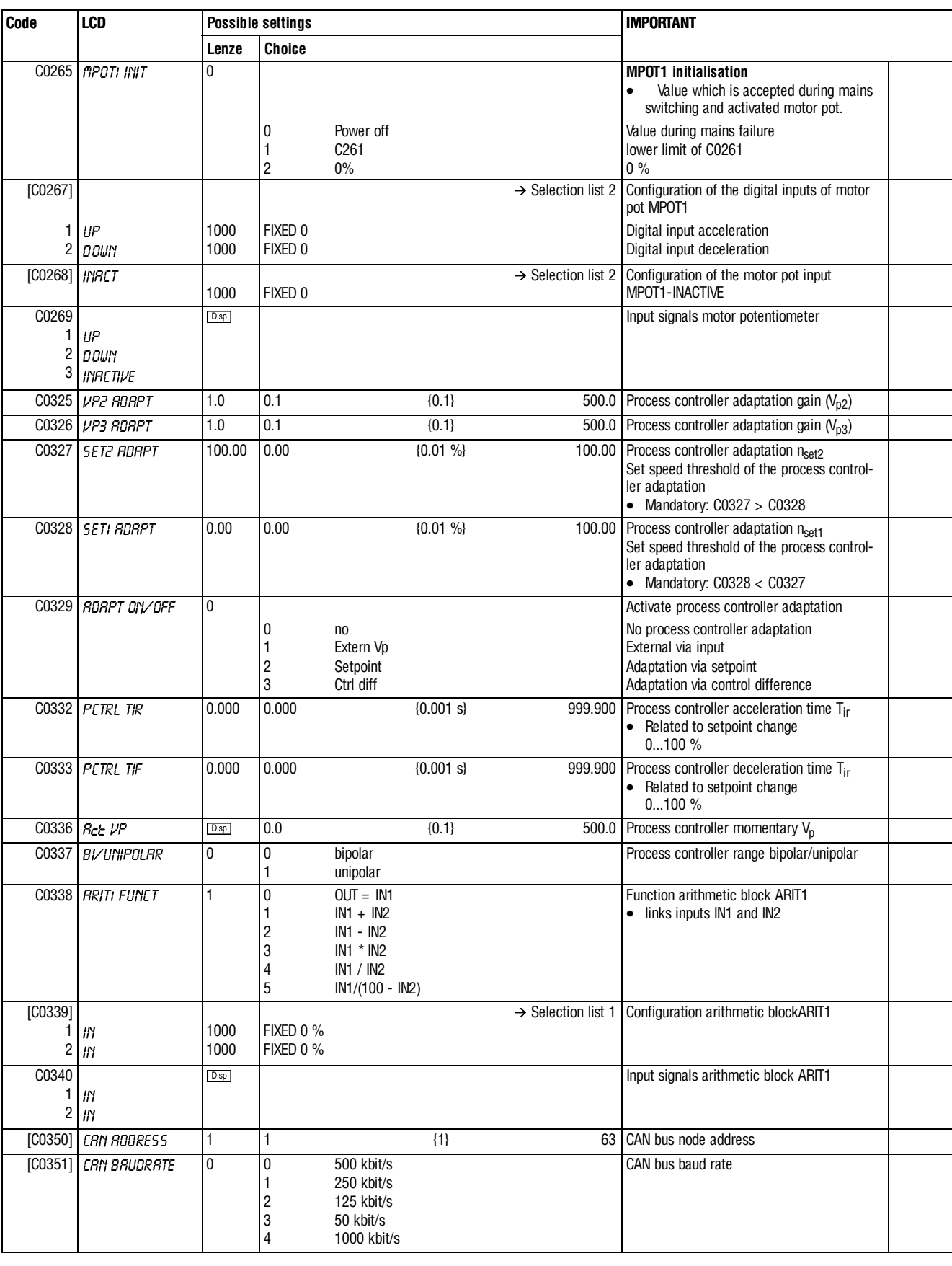

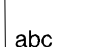

 $\bigg\}$ 

.

**Appendix**

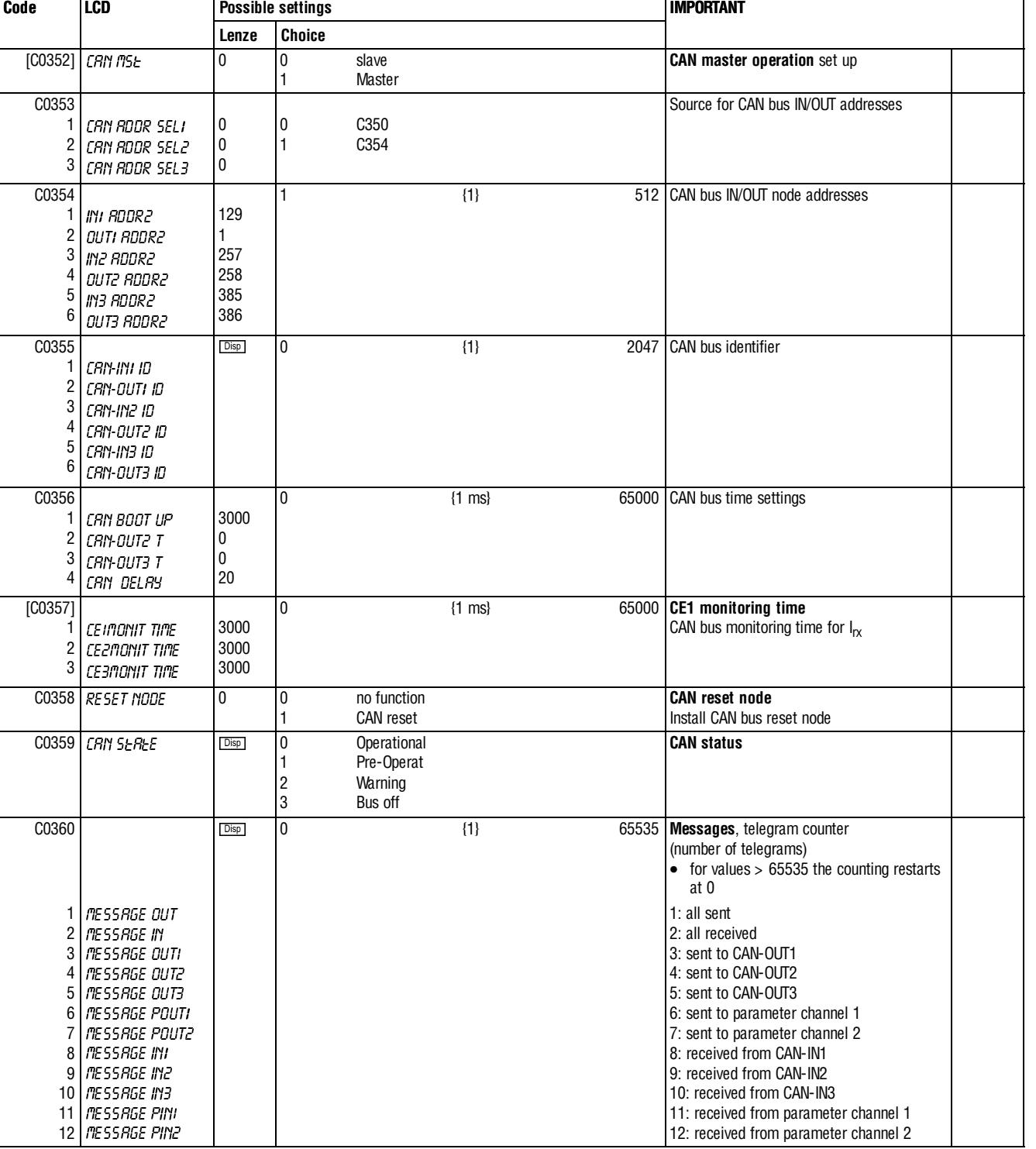

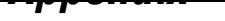

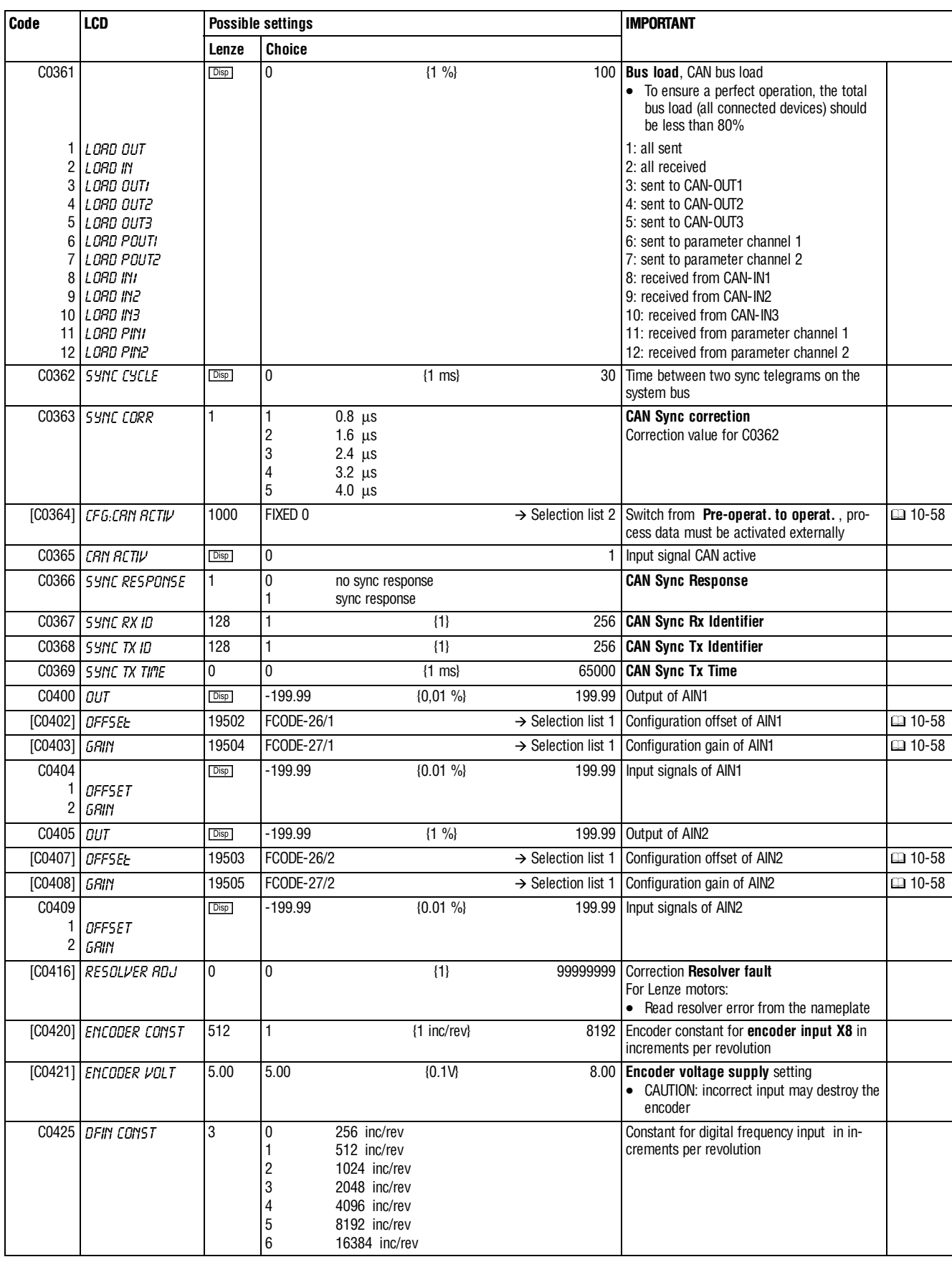

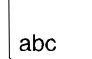

 $\Big\}$ 

**Appendix**

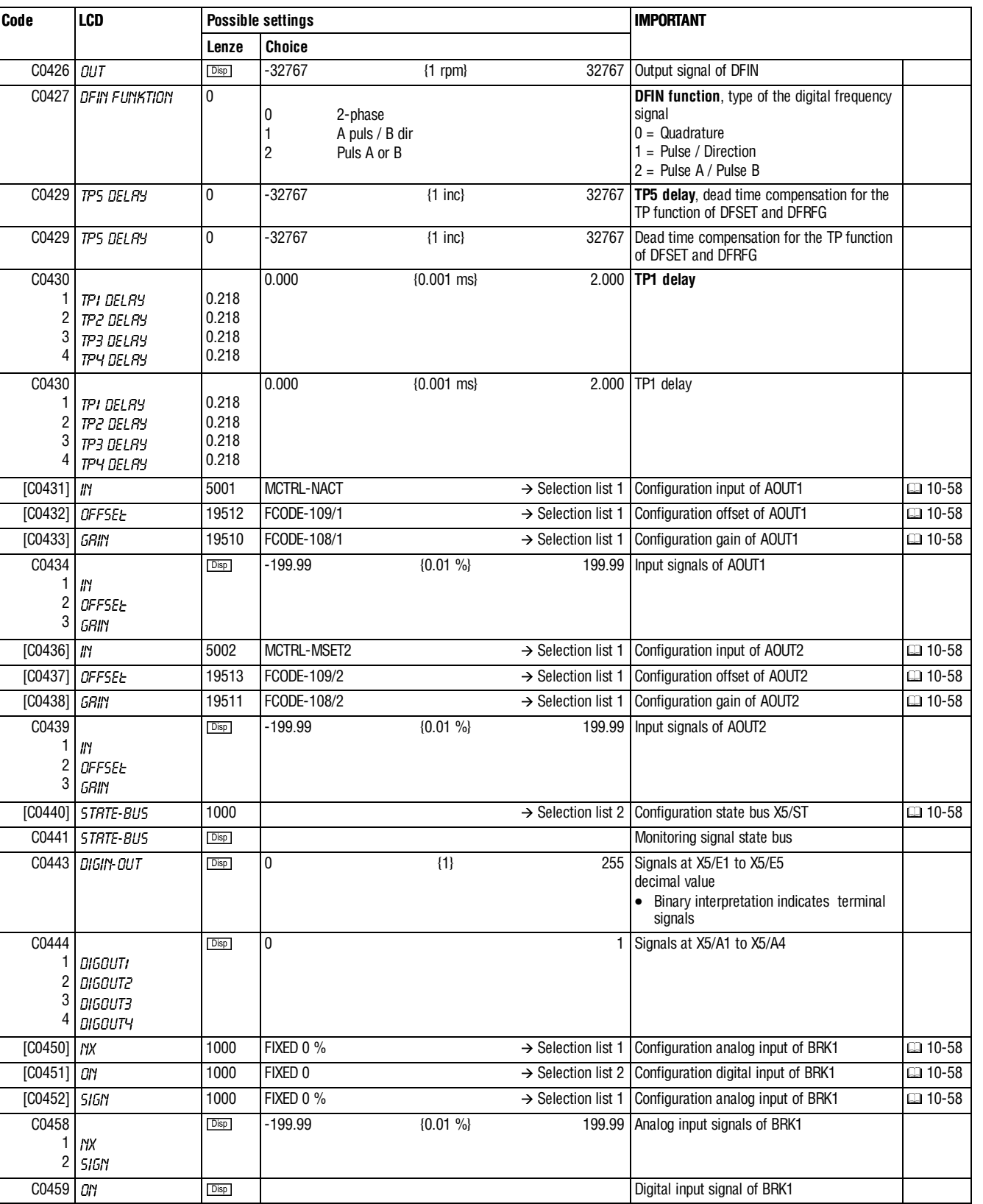

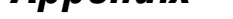

 $|$  abc

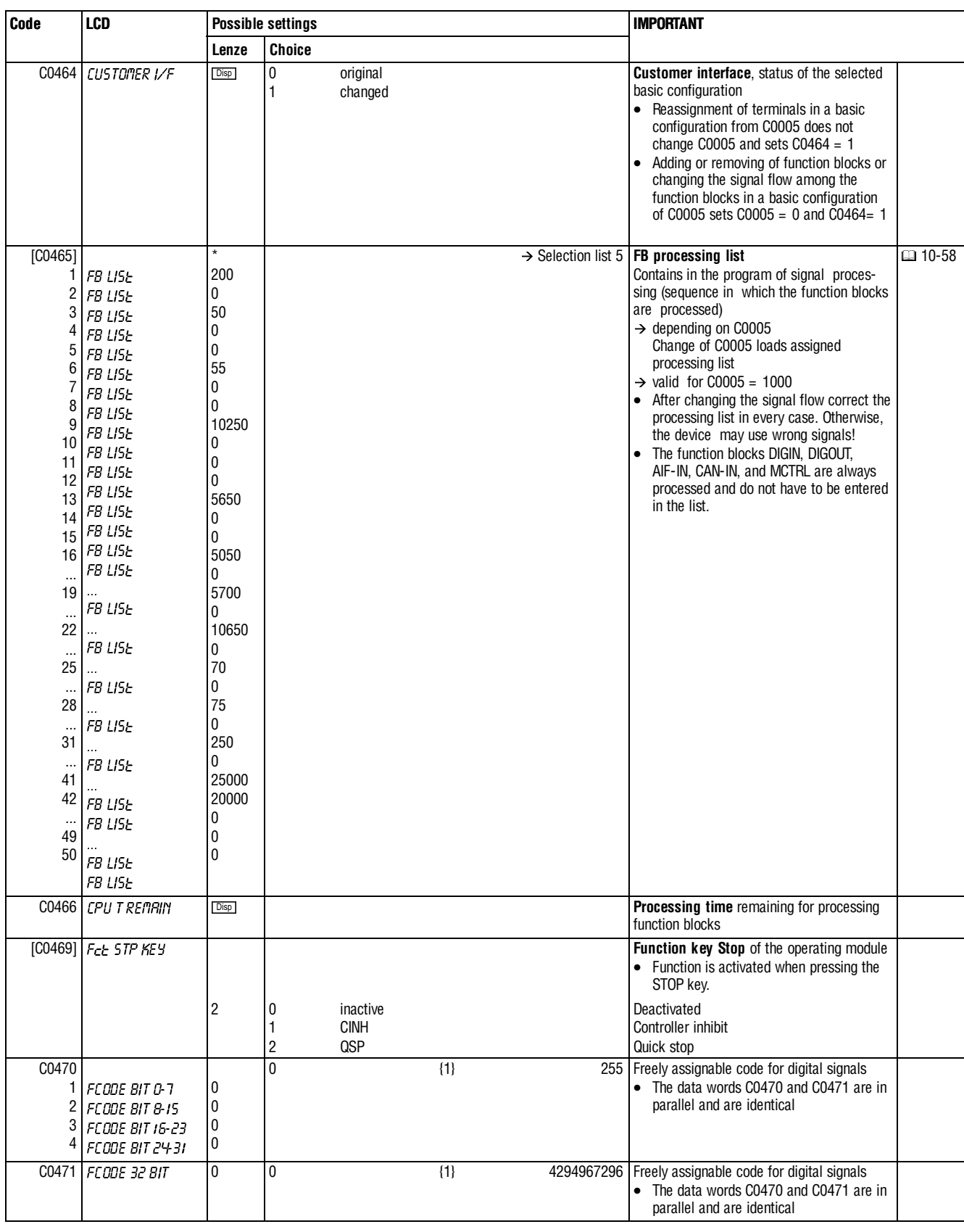

# $\sqrt{abc}$

 $\Big\}$ 

## **Appendix**

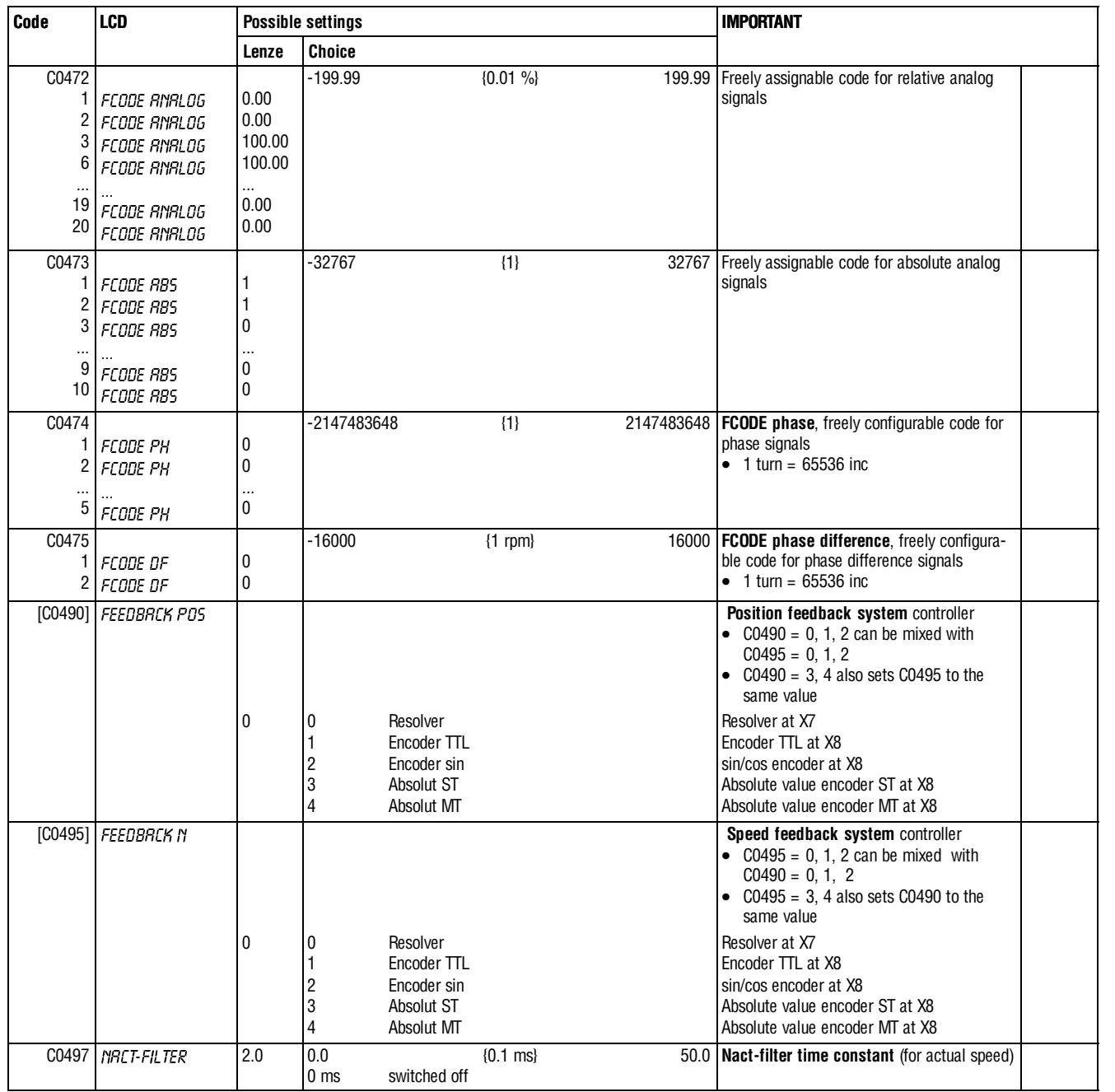

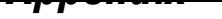

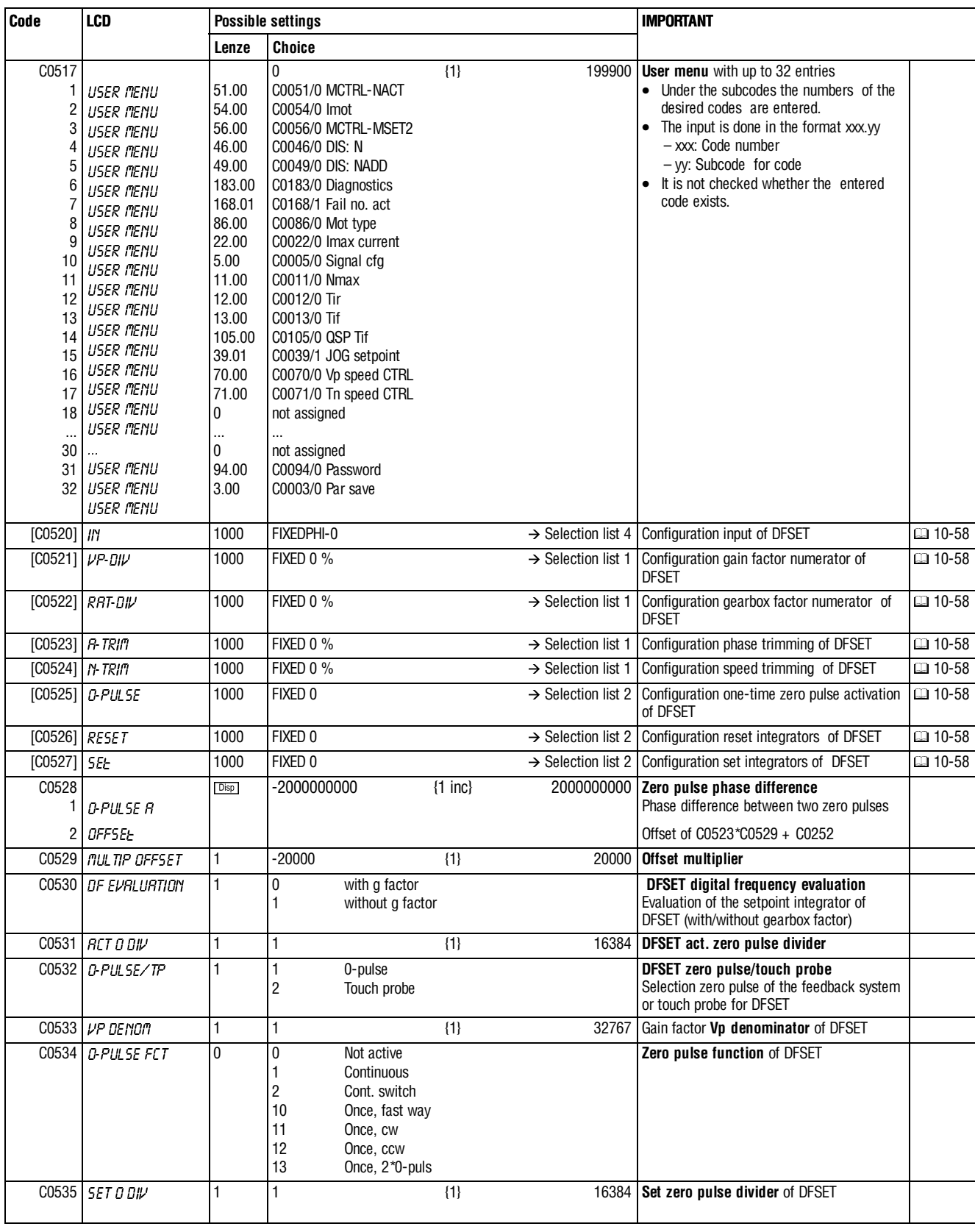

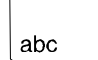

 $\Big\}$ 

**Appendix**

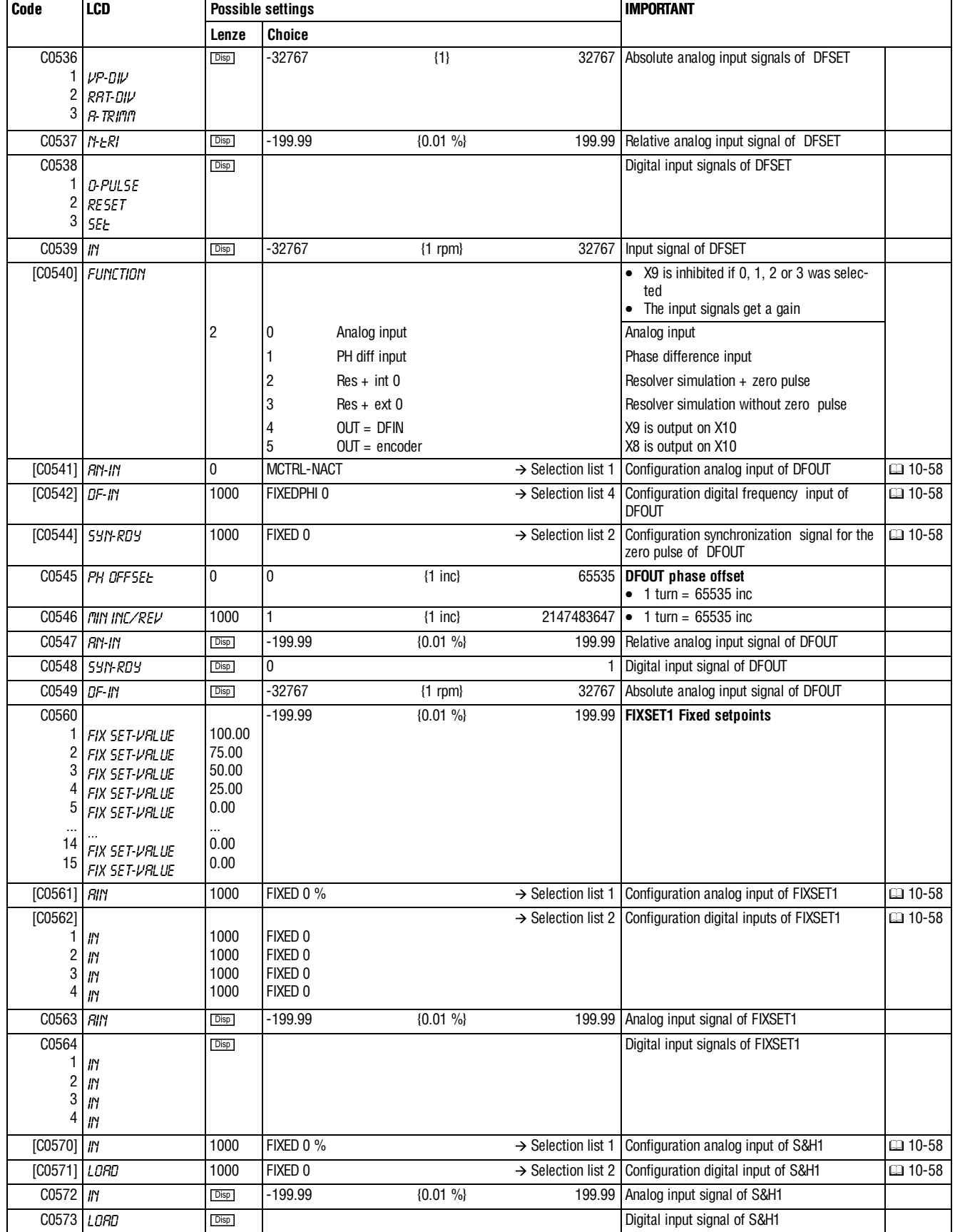

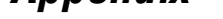

 $|$  abc

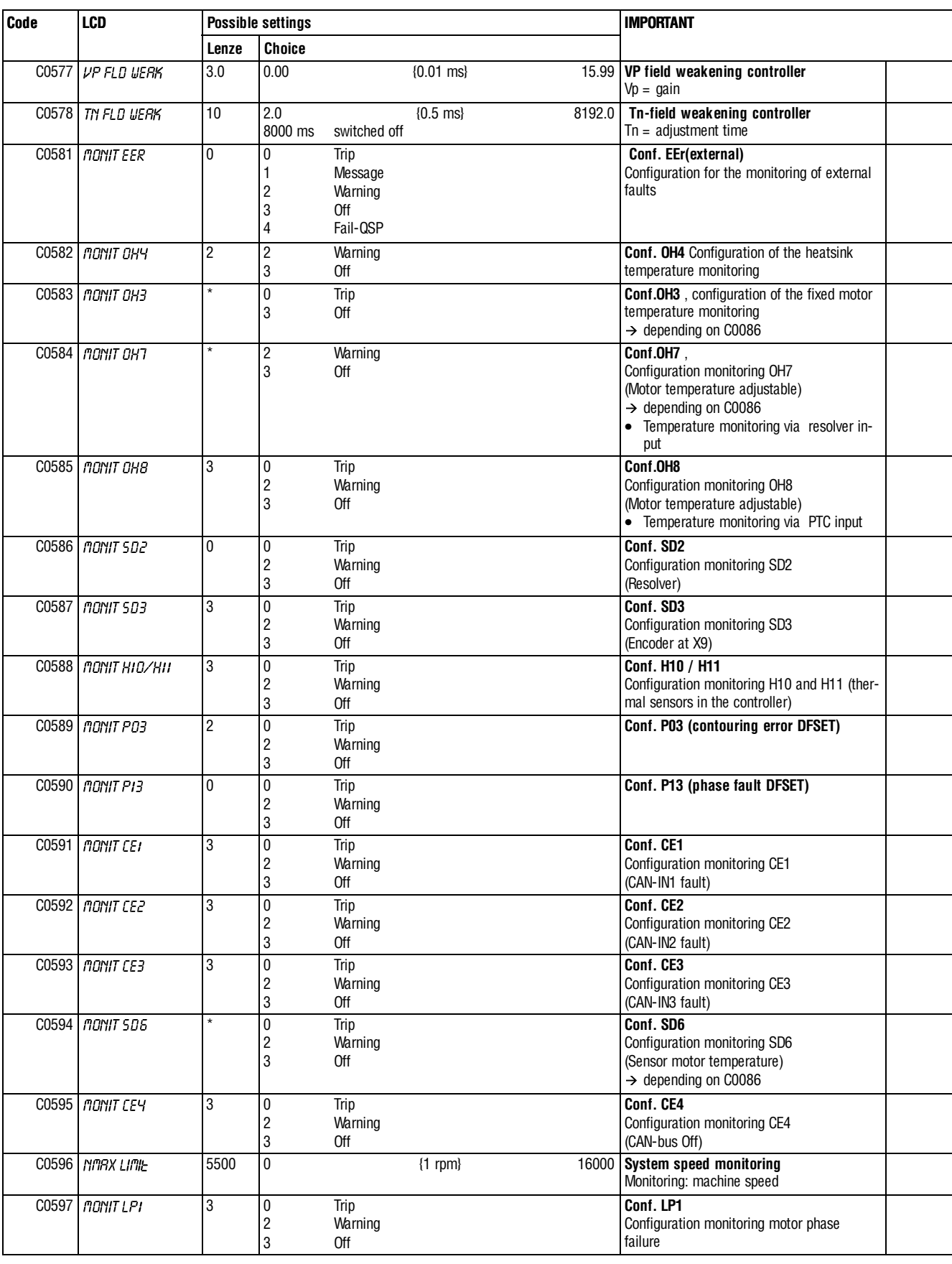

**Appendix**

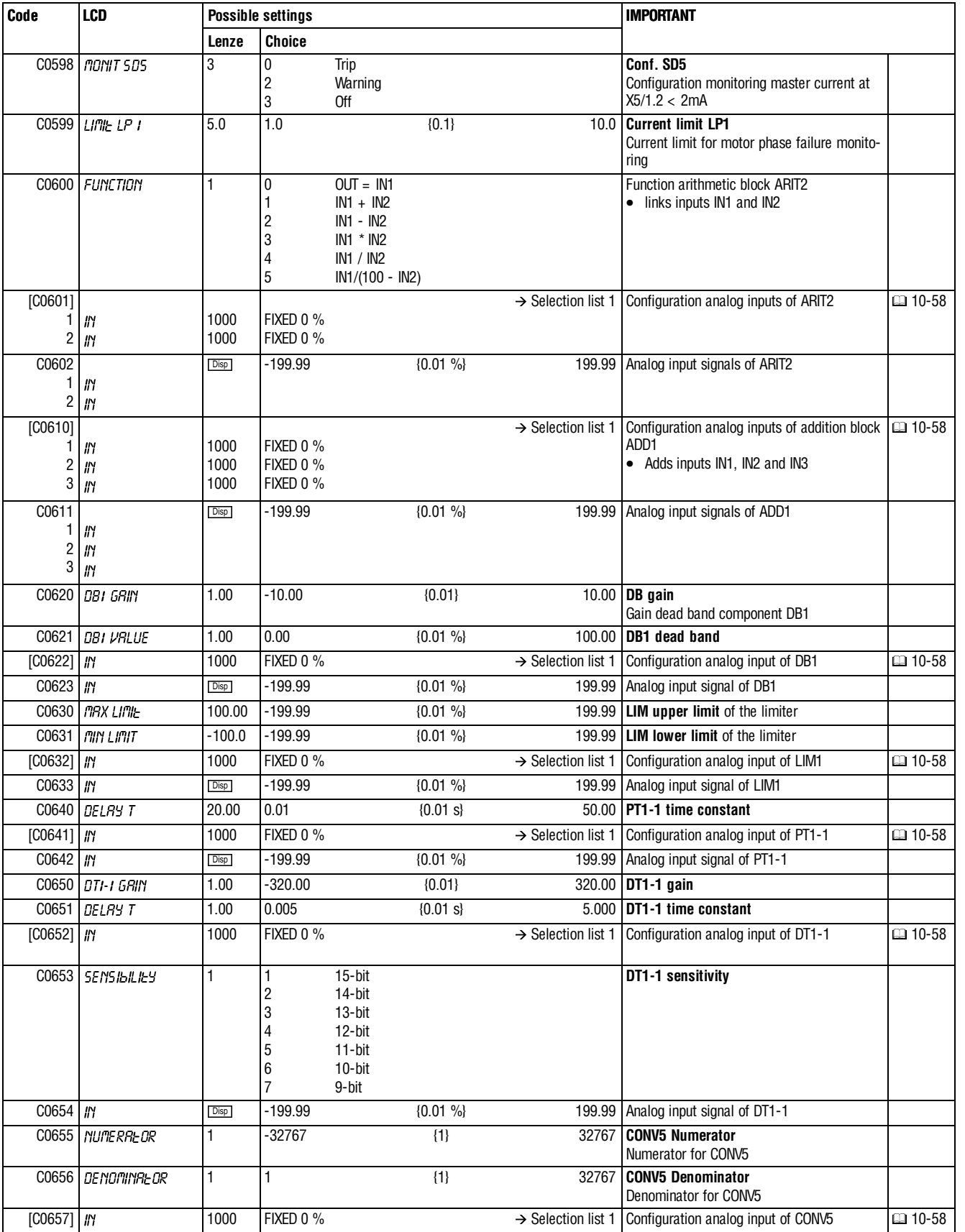

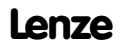

ヿ

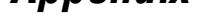

 $|$  abc

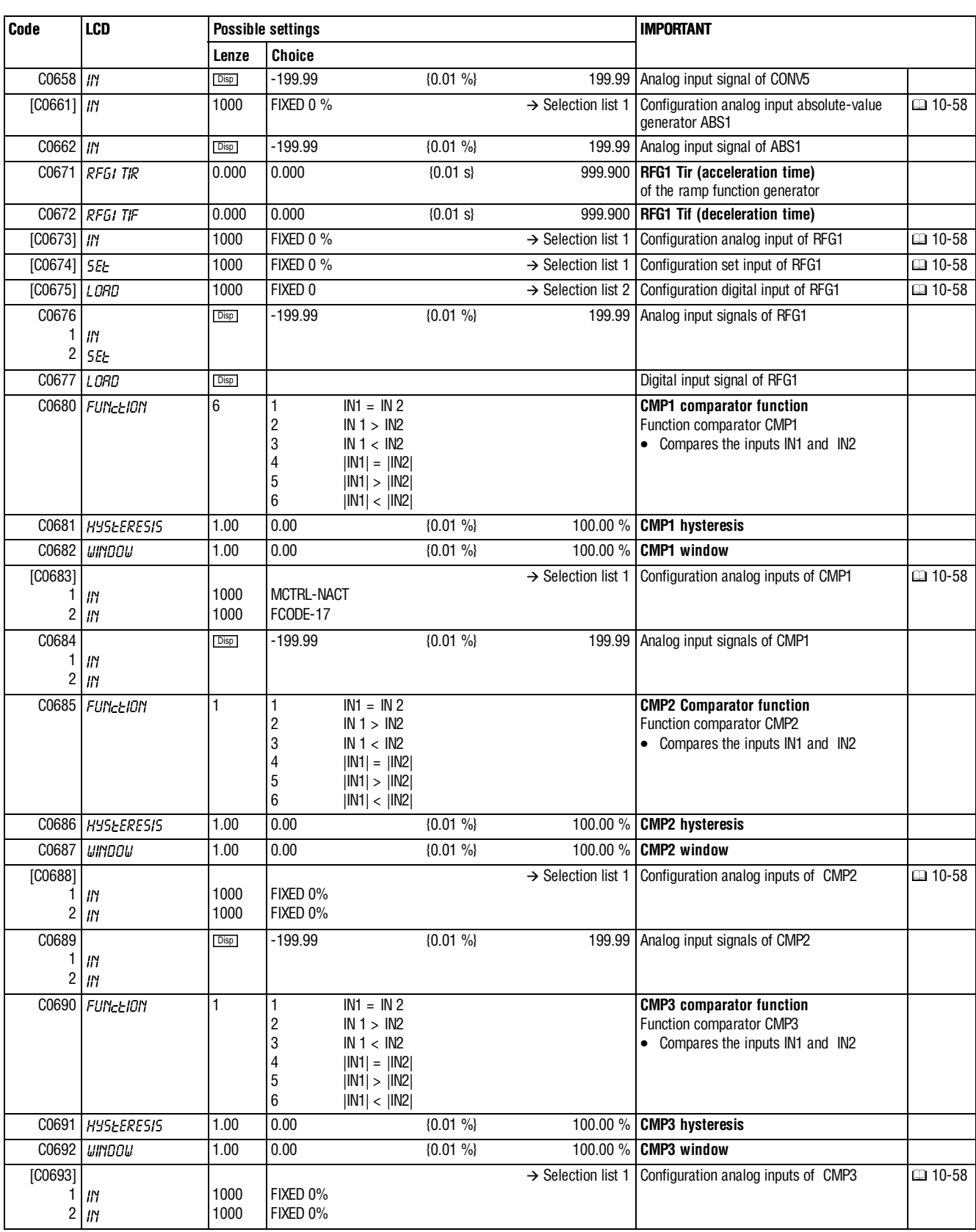

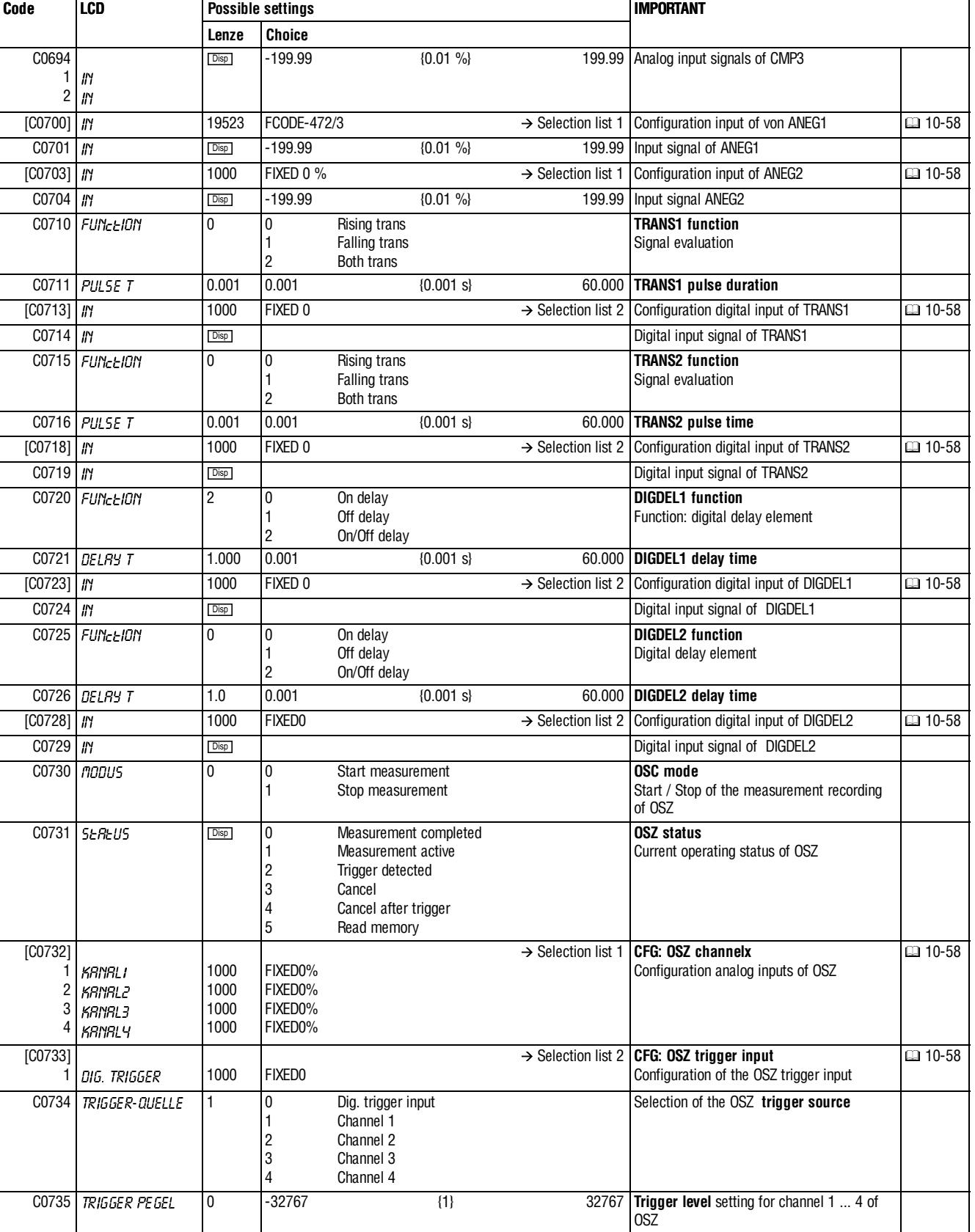

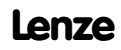

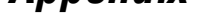

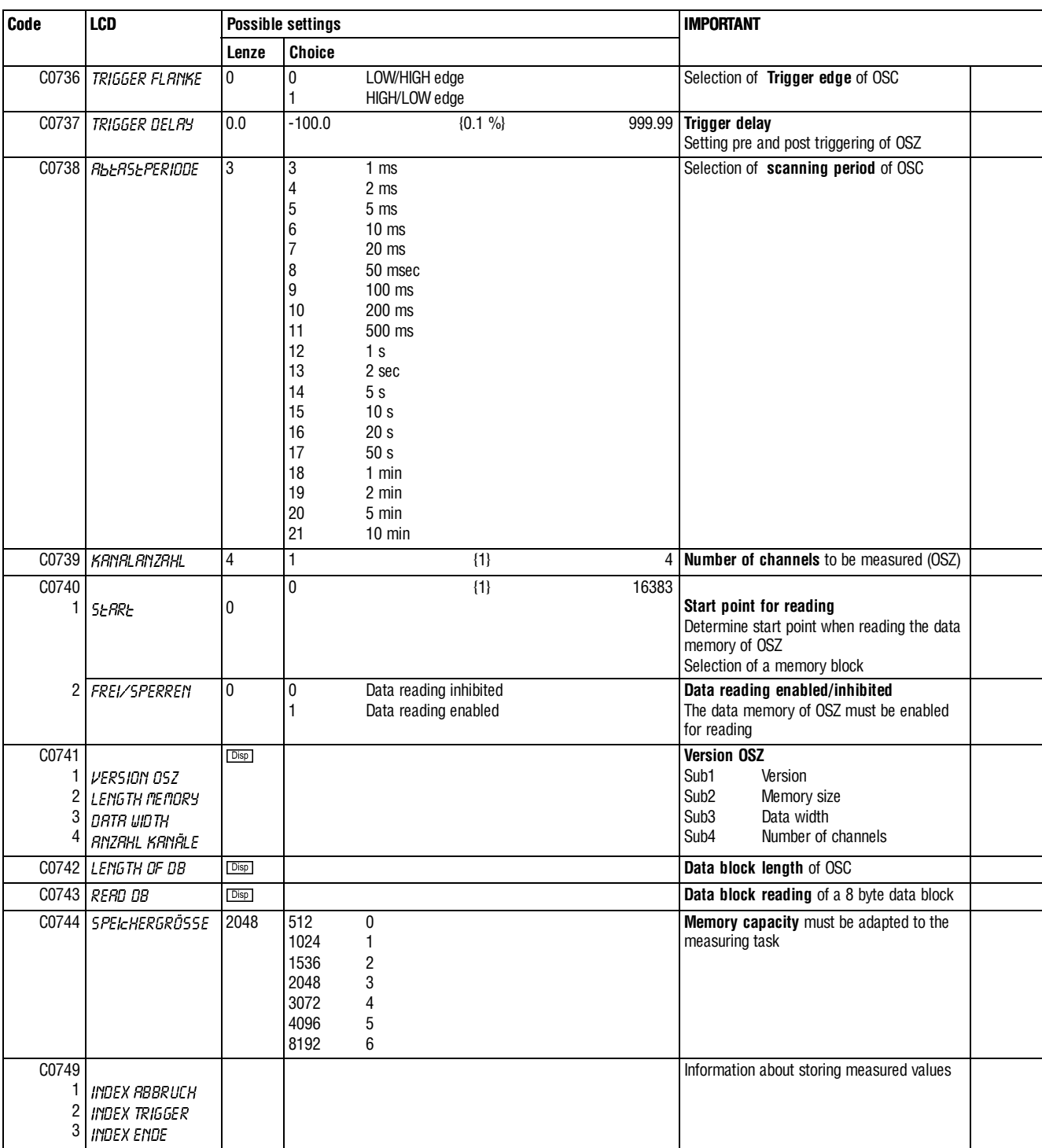

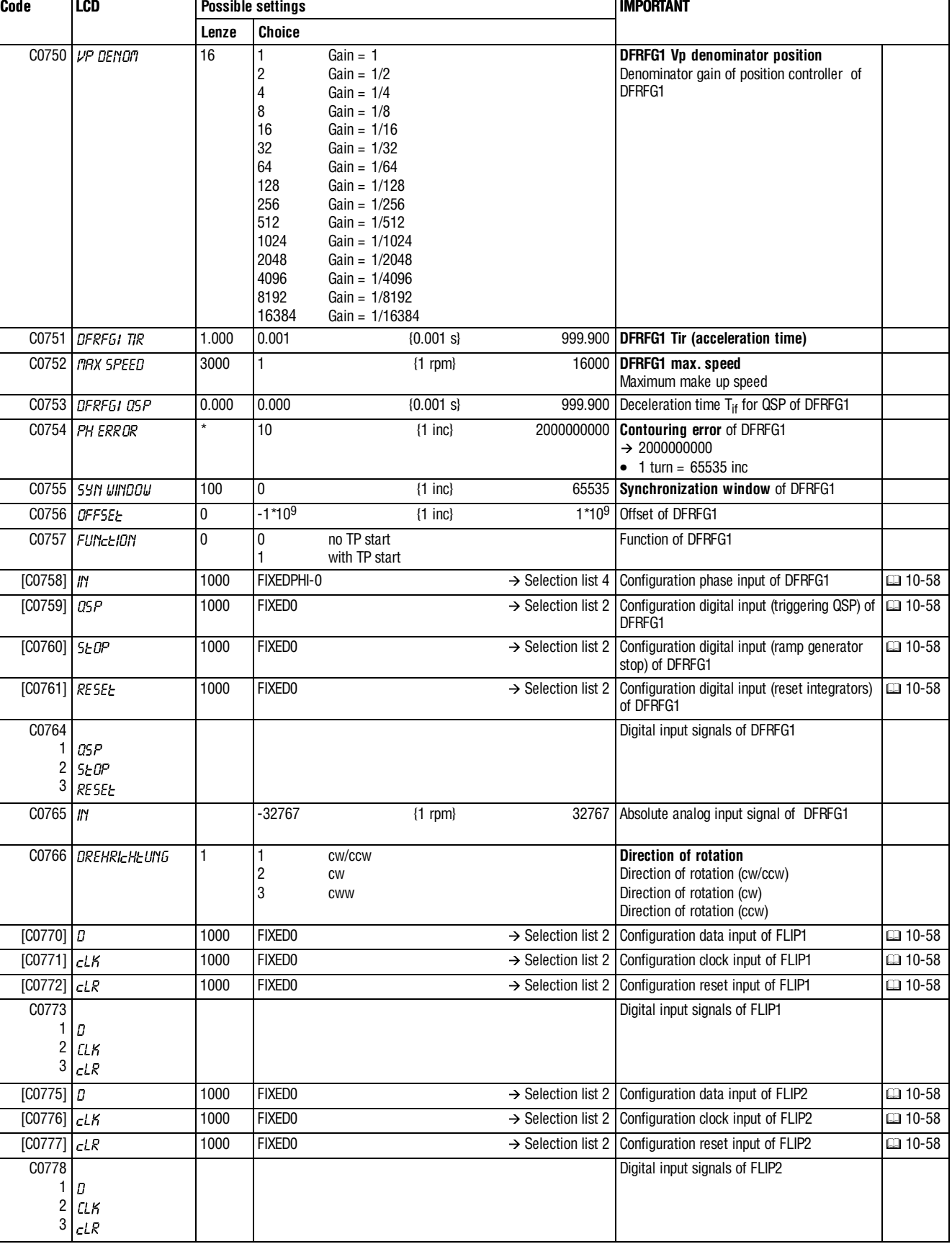

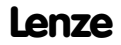

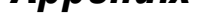

 $|$  abc

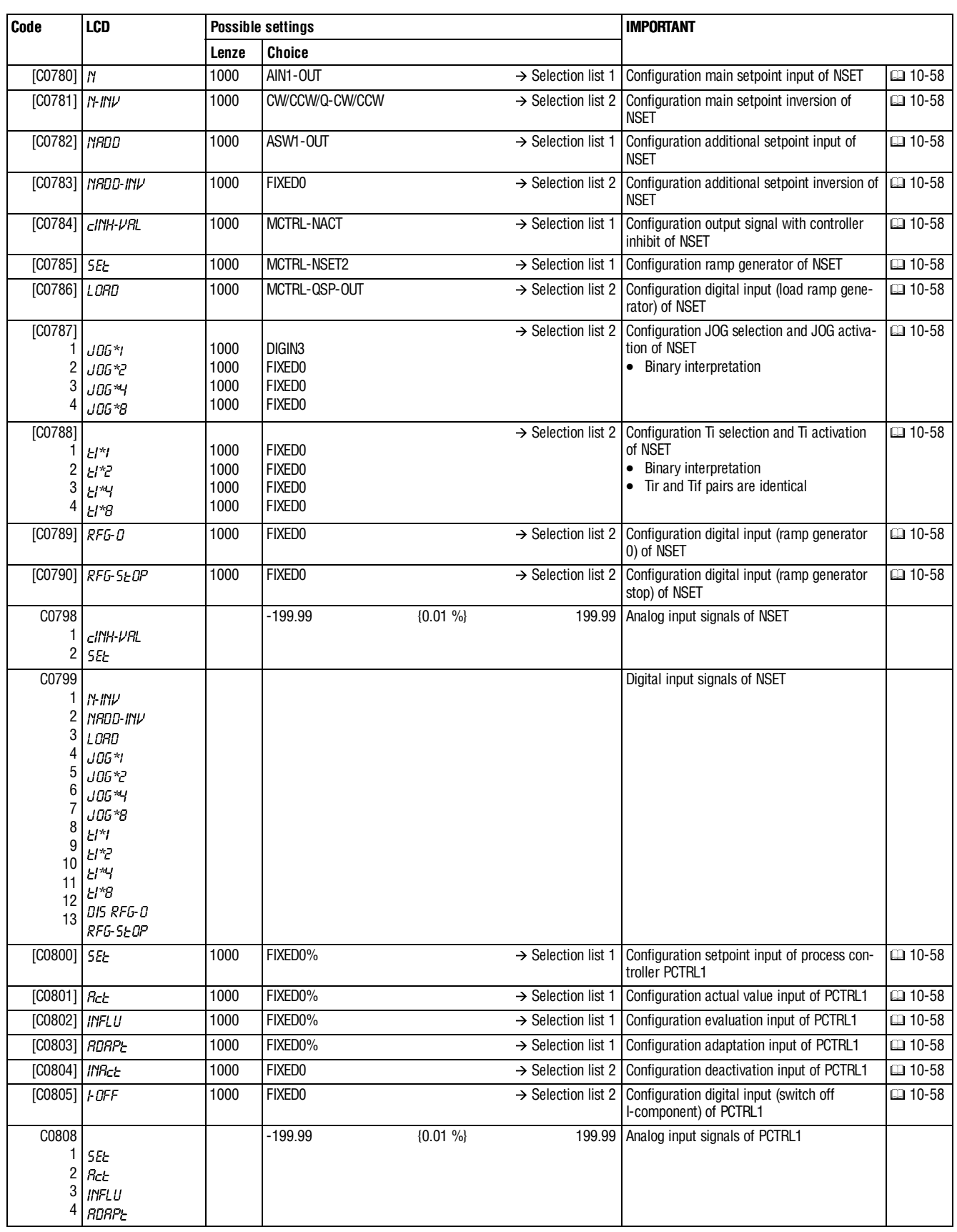

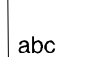

**Appendix**

**Code LCD Possible settings IMPORTANT**

**Lenze Choice** C0809 1 2 **INRct** HMEE Digital input signals of PCTRL1 [C0810] 1 2  $#$  $\parallel$ 1000 1000  $\rightarrow$  Selection list 1 AIN2-OUT FIXED0% Configuration analog inputs of analog switch  $\Box$  10-58 **ASW1**  $[CO811]$   $SE$  1000 FIXED0  $\rightarrow$  Selection list 2 Configuration digital input of ASW1  $\Box$  10-58 C0812 1 2  $\mathsf{I\!I\!I}$  $#<sub>1</sub>$ -199.99 {0.01 %} 199.99 Analog input signals of ASW1 C0813 PD Digital input signal of ASW1 [C0815] 1 2  $\mathsf{I\!I\!I}$  $|I\rangle$ 1000 1000  $\rightarrow$  Selection list 1 FIXED0% FIXED0% Configuration analog inputs of analog switch  $\Box$  10-58 ASW2  $[CO816]$   $SE$  1000 FIXED0  $\rightarrow$  Selection list 2 Configuration digital input of ASW2  $\Box$  10-58 C0817 1 2  $#<sub>1</sub>$  $|I\rangle$ -199.99 {0.01 %} 199.99 Analog input signals of ASW2 C0818 PD Digital input signal of ASW2 [C0820] 1 2 3  $\mathsf{I\!I\!I}$  $\mathsf{I\!I\!I}$  $^{\prime\prime\prime}$ 1000 1000 1000  $\rightarrow$  Selection list 2 FIXED0 FIXED0 FIXED0 Configuration digital inputs of the AND element AND1  $\Box$  10-58 C0821 1 2 3  $|I\rangle$  $#$ +0 Digital input signals of AND1 [C0822] 1 2 3  $^{\prime\prime\prime}$  $\sqrt{ }$  $\mathsf{I} \mathsf{I} \mathsf{Y}$ 1000 1000 1000  $\rightarrow$  Selection list 2 FIXED0 FIXED0 FIXED0 Configuration digital inputs of the AND element AND2  $\Box$  10-58 C0823 1 2 3 +0  $#<sub>1</sub>$  $\eta$ Digital input signals of AND2 [C0824] 1 2 3 +0 +0  $\mathsf{J\!N}$ 1000 1000 1000  $\rightarrow$  Selection list 2 Configuration digital inputs of the AND ele-FIXED0 FIXED0 FIXED0 ment AND3  $\Box$  10-58 C0825 1 2 3  $^{\prime\prime\prime}$  $#<sub>1</sub>$  $\mathsf{J\!N}$ Digital input signals of AND3 [C0826] 1 2 3  $\mathsf{I\!I\!I}$  $\mathsf{I} \mathsf{I} \mathsf{Y}$  $\mathsf{J\!N}$ 1000 1000 1000  $\rightarrow$  Selection list 2 FIXED0 FIXED0 FIXED0 Configuration digital inputs of the AND element AND4  $\Box$  10-58 C0827 1 2 3  $^{\prime\prime\prime}$ +0  $^{\prime\prime\prime}$ Digital input signals of AND4 [C0828] 1 2 3  $#$  $\parallel$ 1000 1000 1000  $\rightarrow$  Selection list 2 Configuration digital inputs of the AND ele-FIXED0 FIXED0 FIXED0 ment AND5  $\Box$  10-58

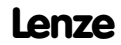

 $\#$ 

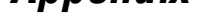

 $|$  abc

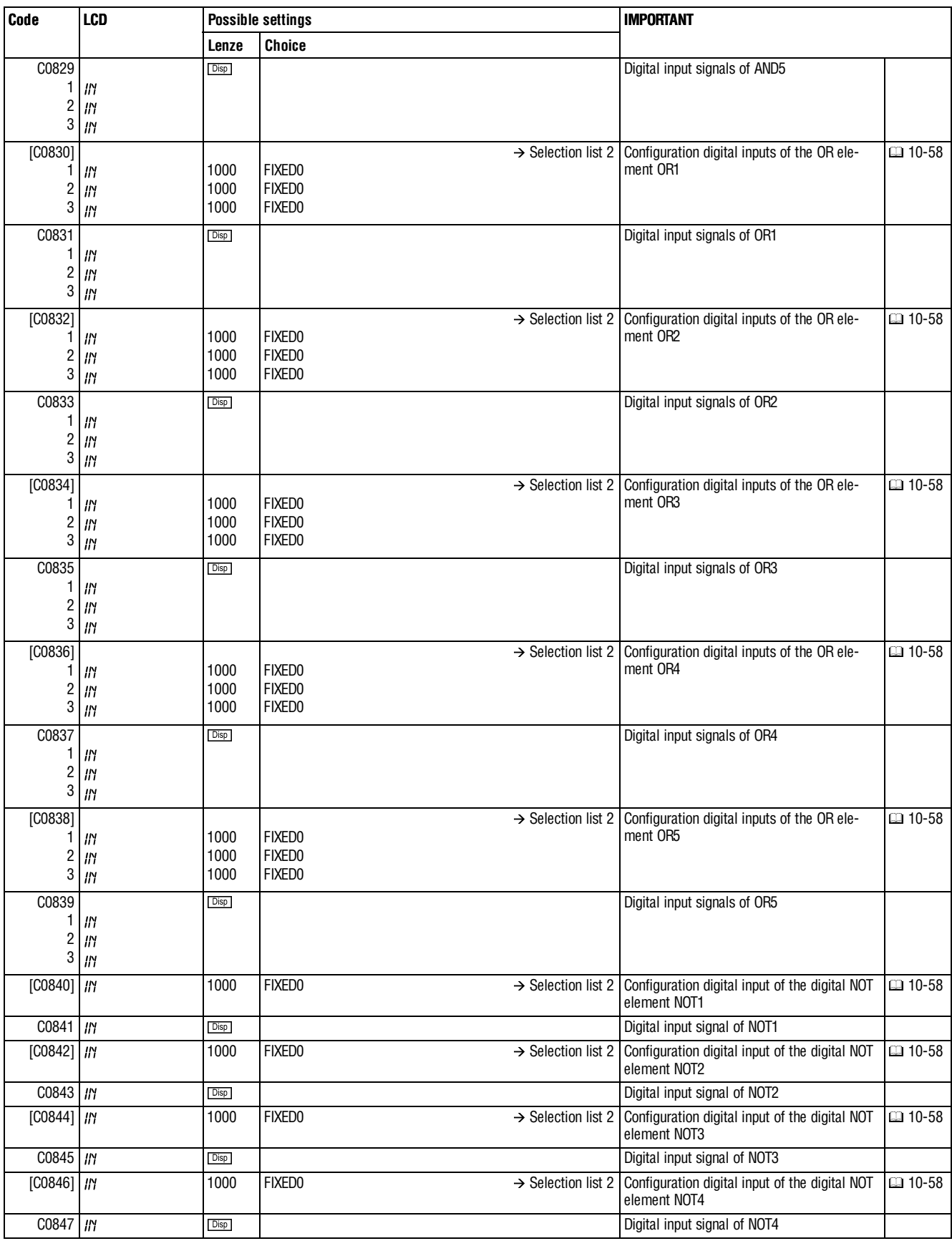

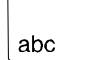

 $\bigg\}$ 

**Appendix**

**Code LCD Possible settings IMPORTANT**

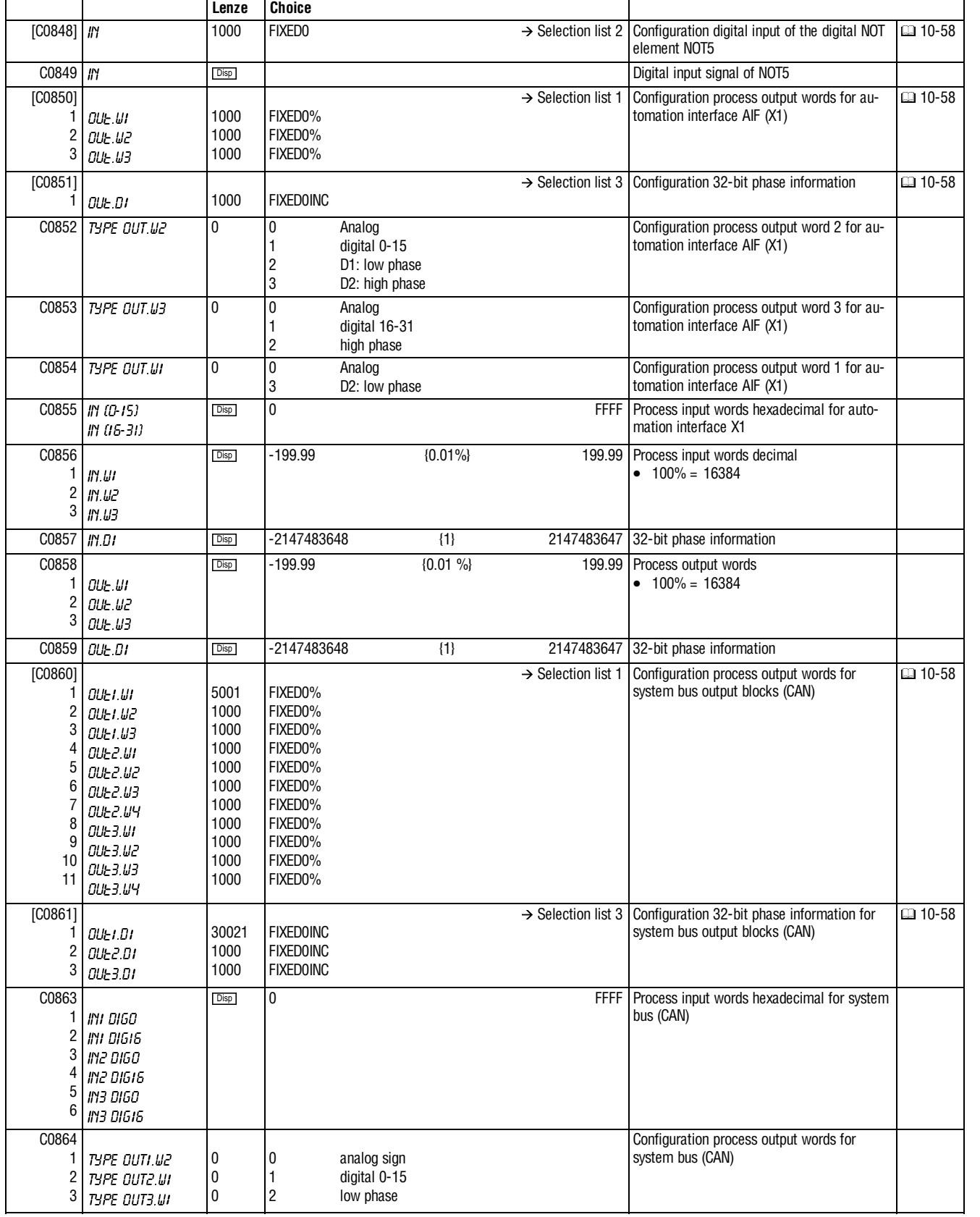

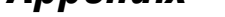

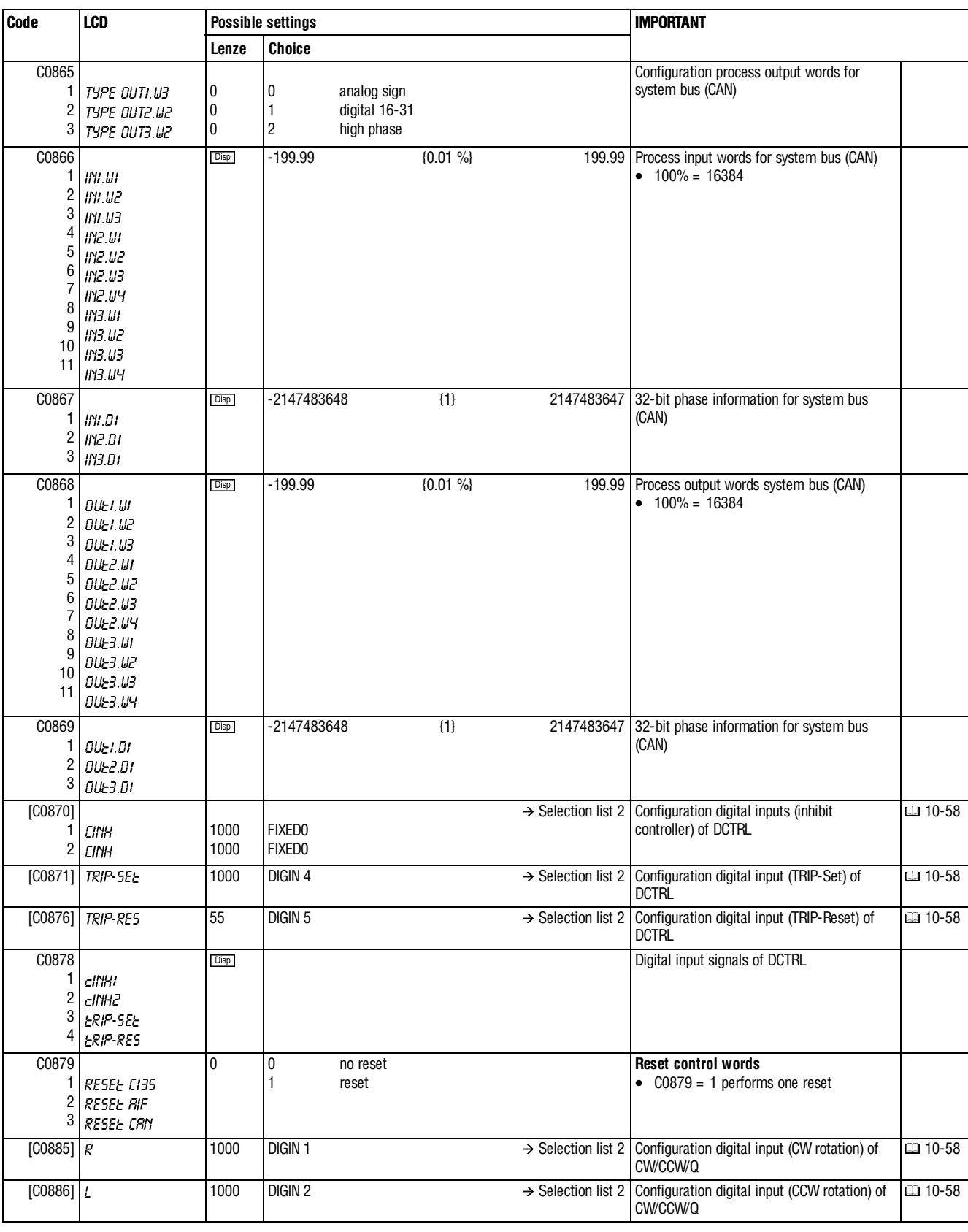

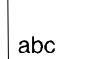

**Appendix**

**Lenze Choice**

**Code LCD Possible settings IMPORTANT**

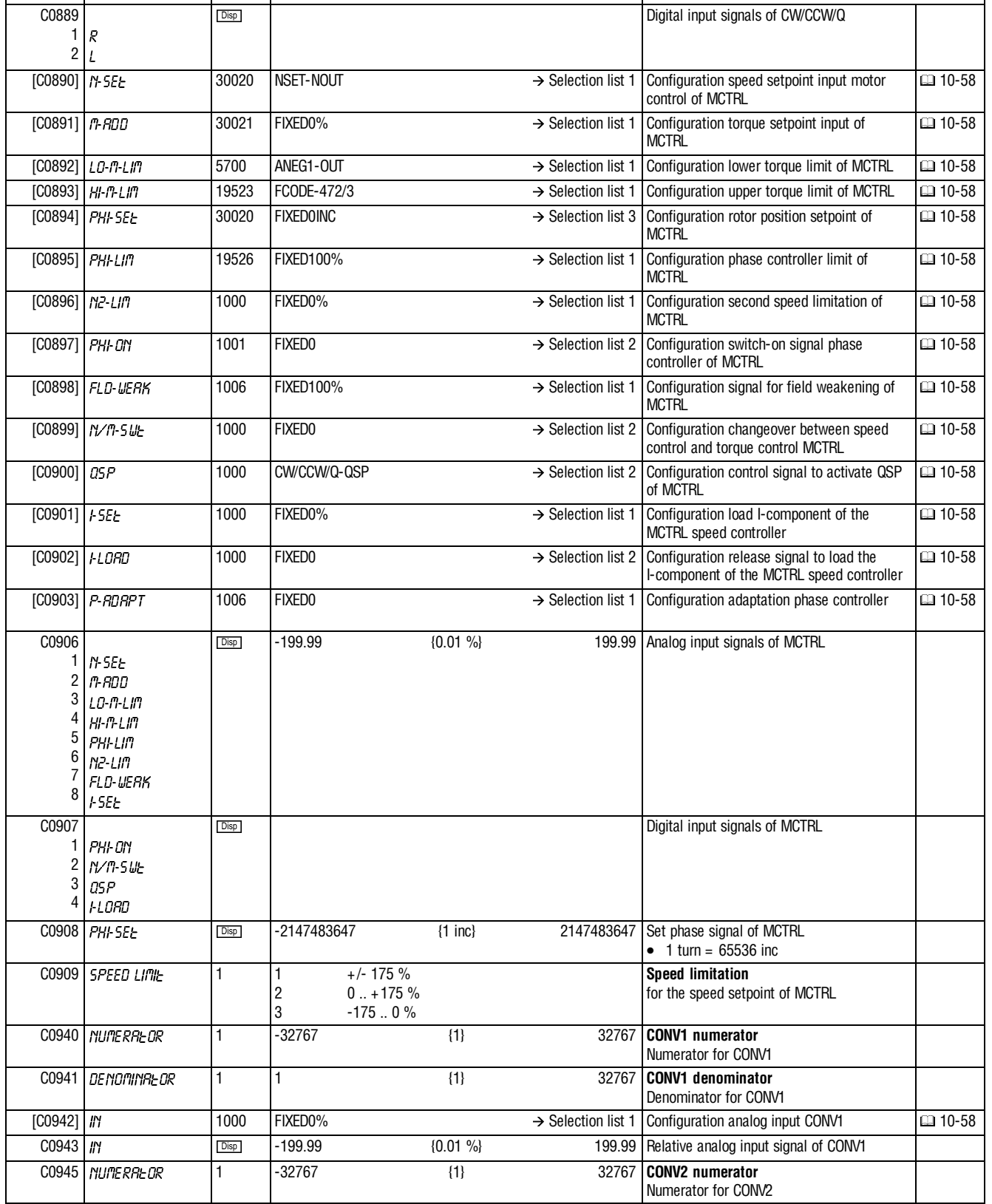

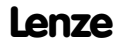

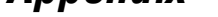

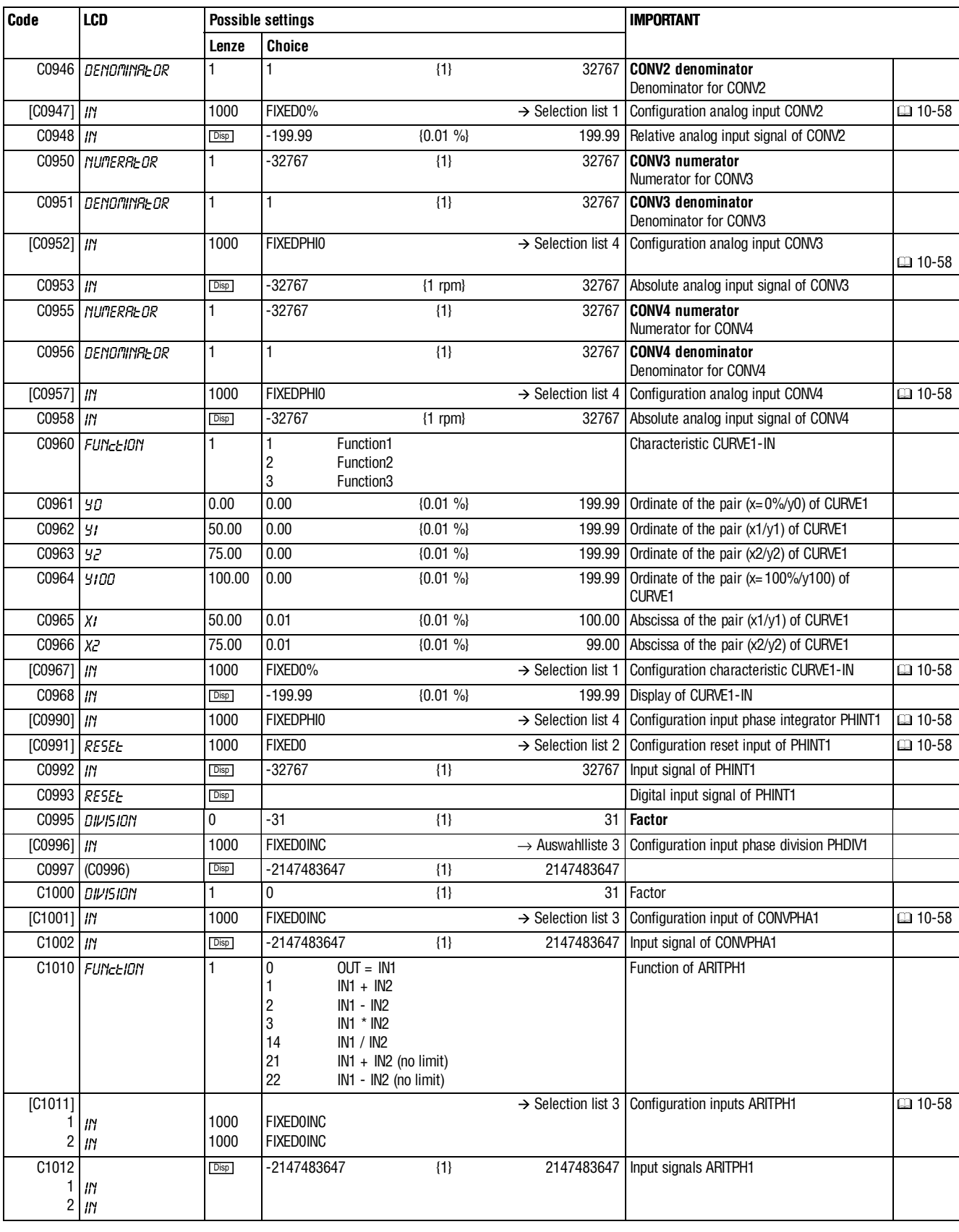

 $\Big\}$ 

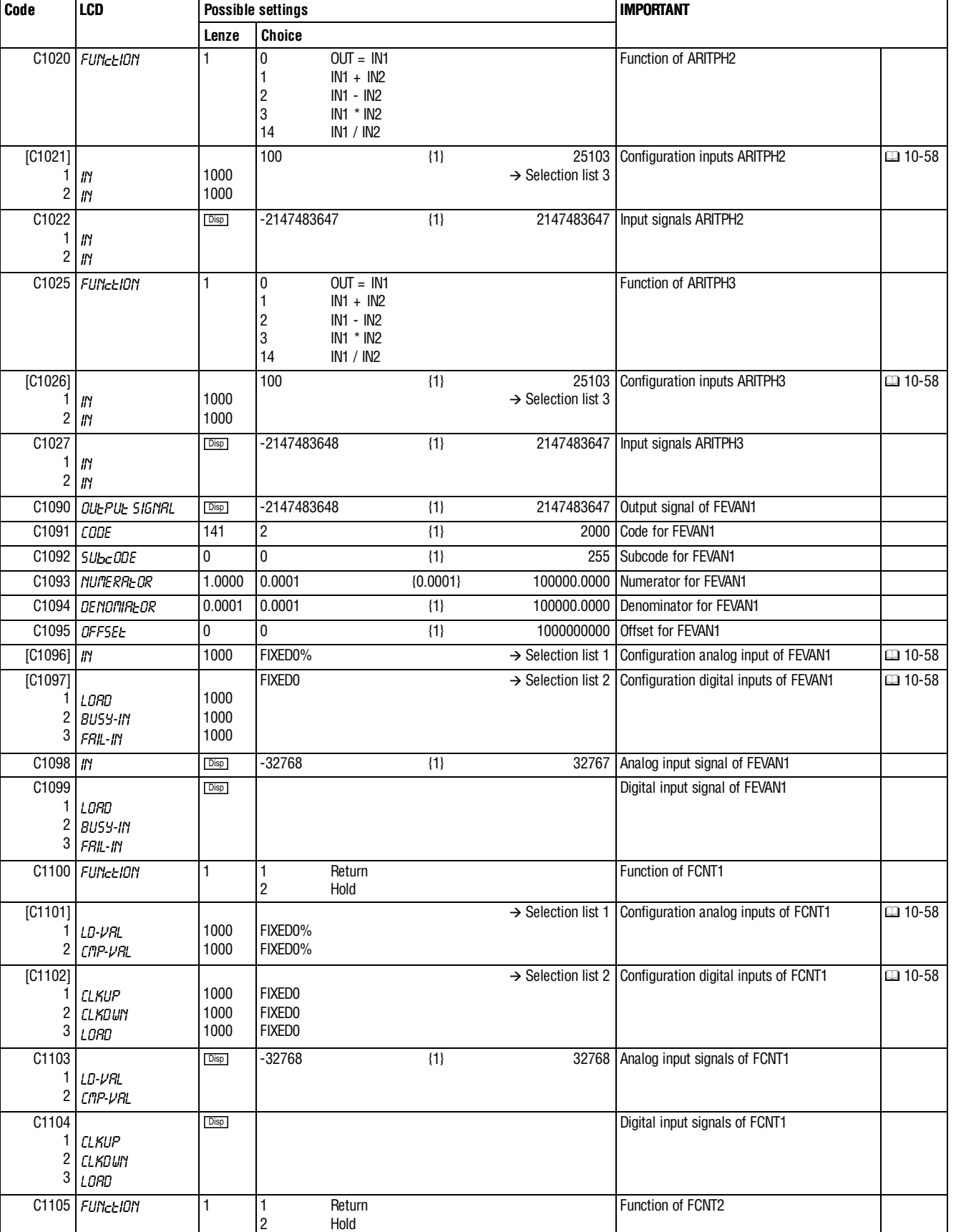

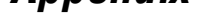

 $|$  abc

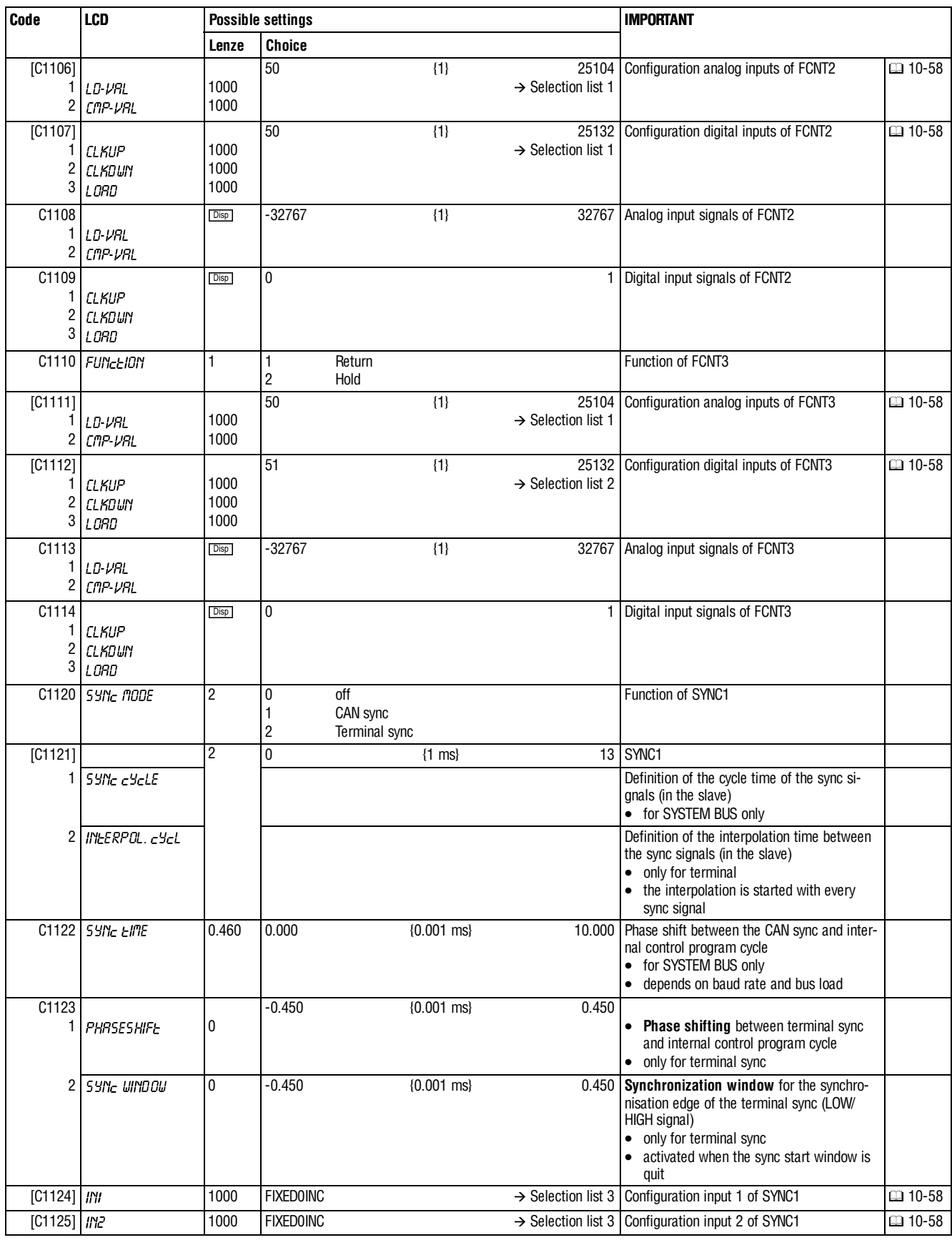
Г

 $\Big\}$ 

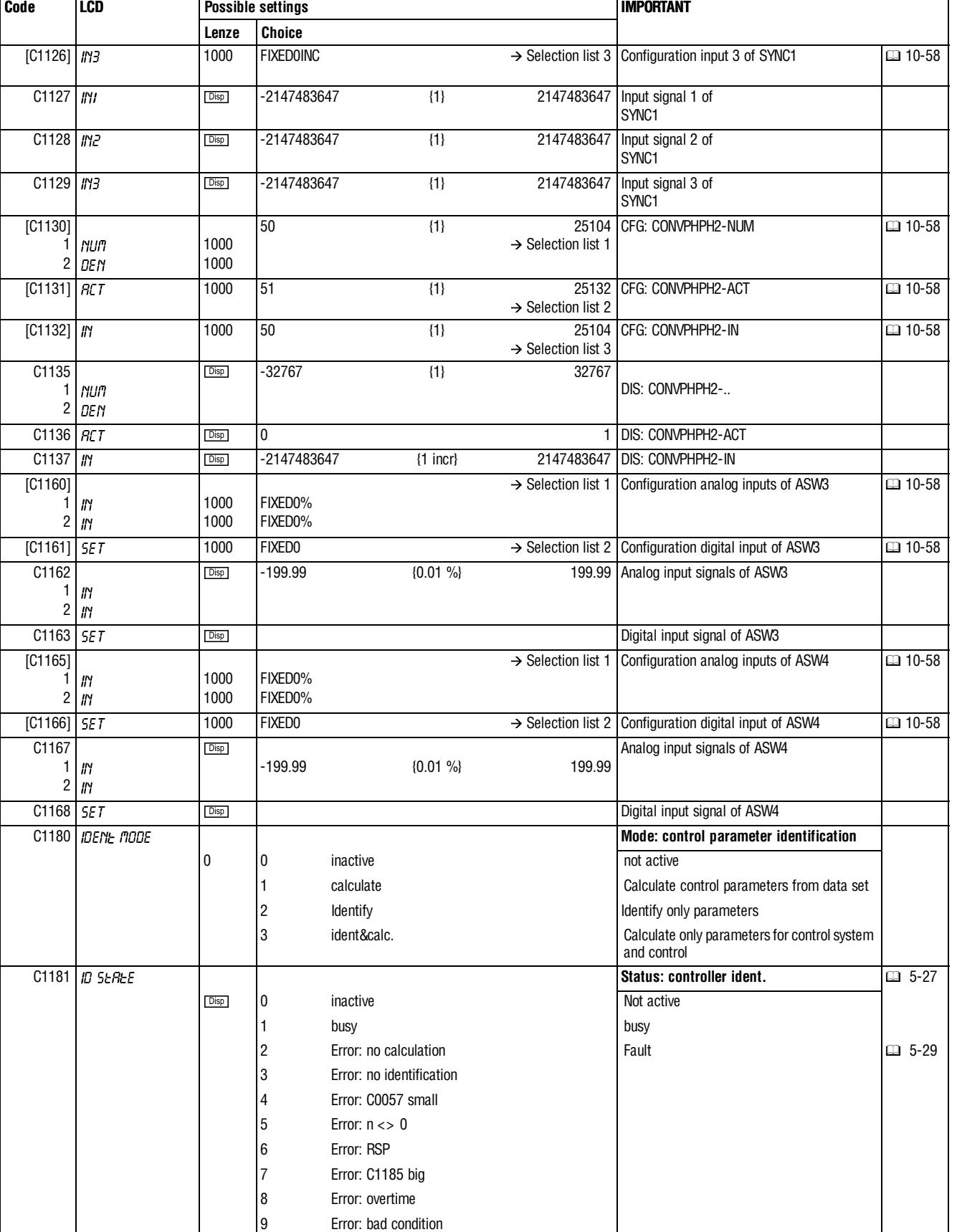

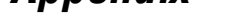

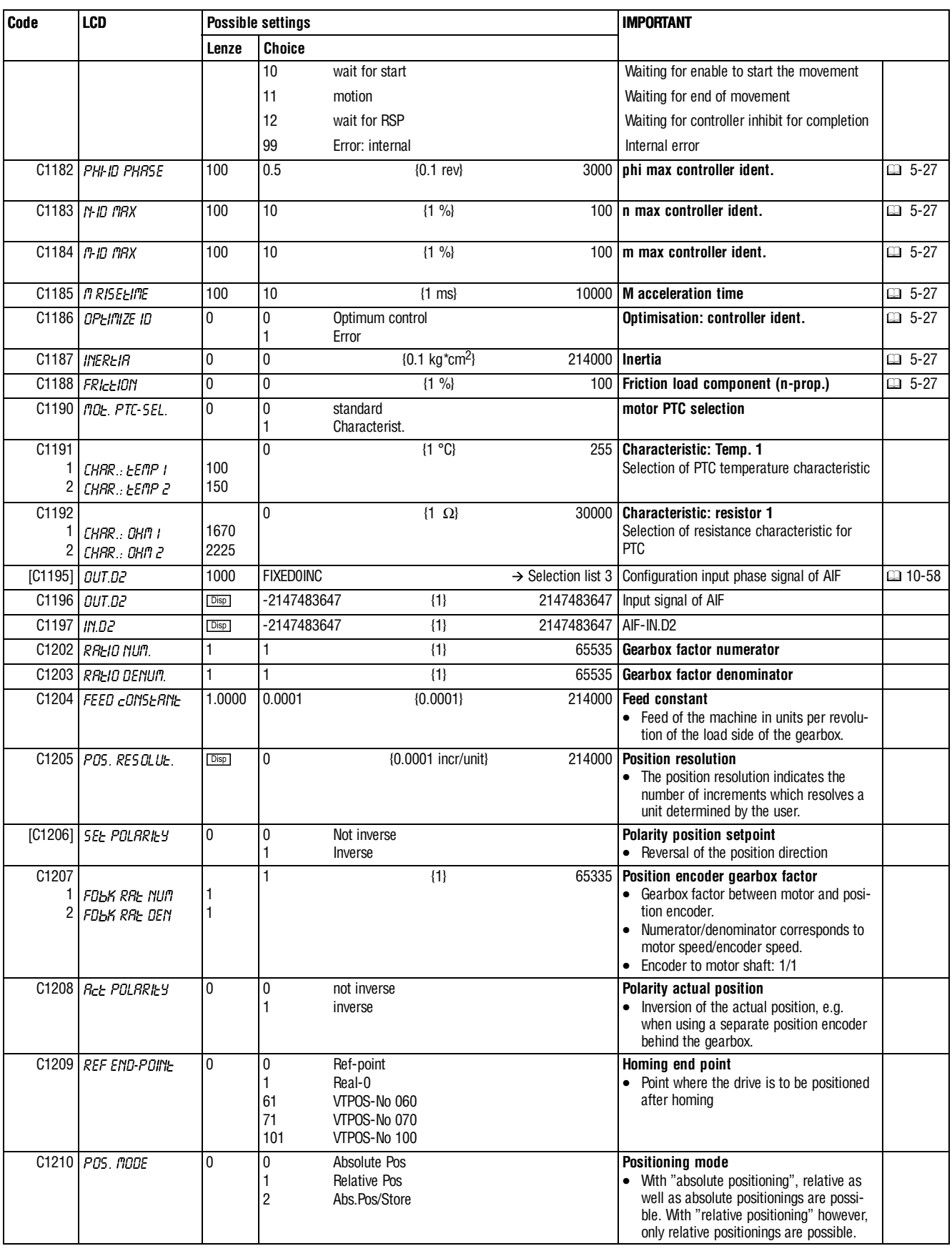

 $\bigcup$ 

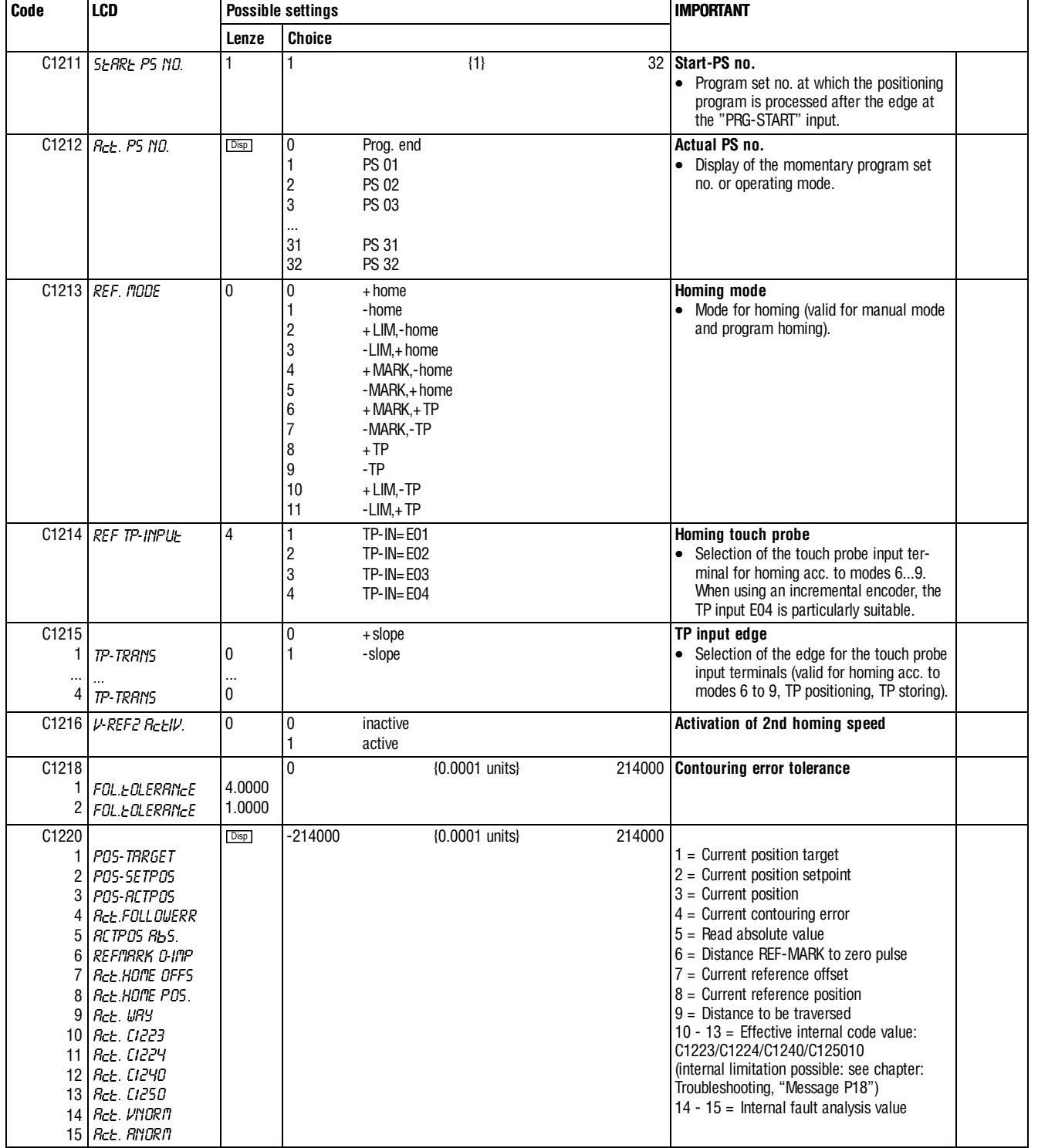

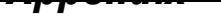

 $|abc|$ 

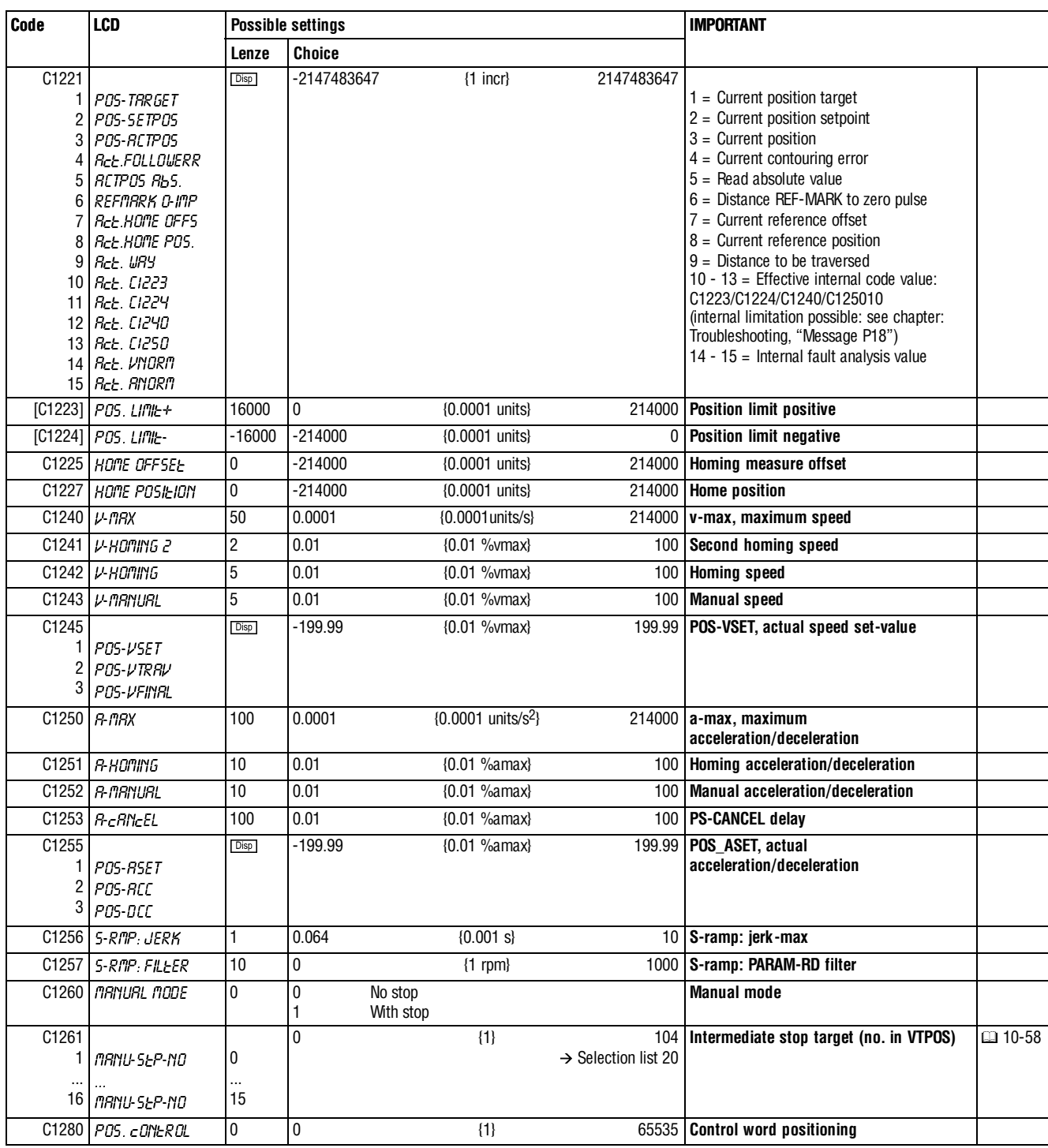

 $\bigcup$ 

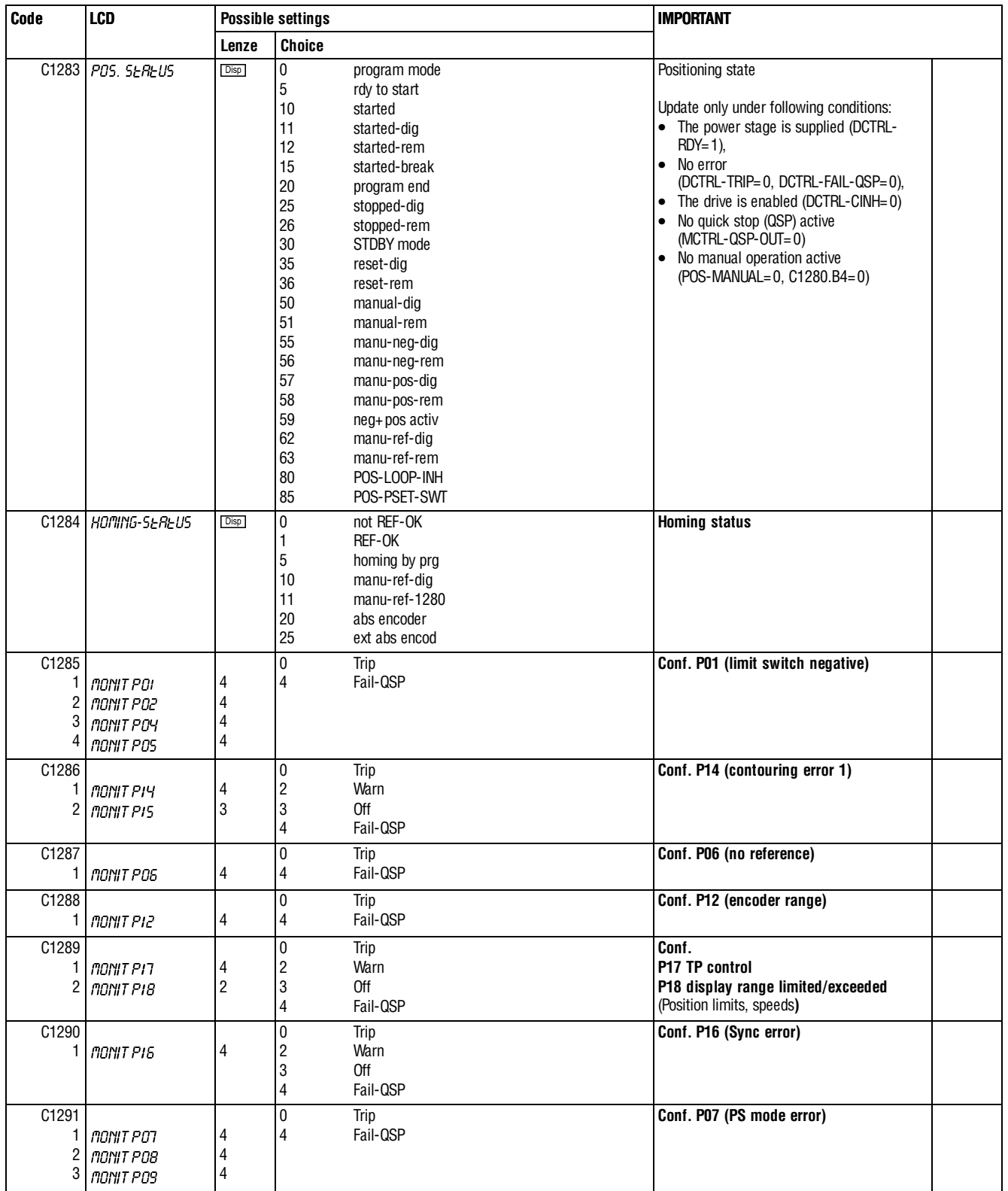

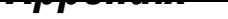

 $|abc|$ 

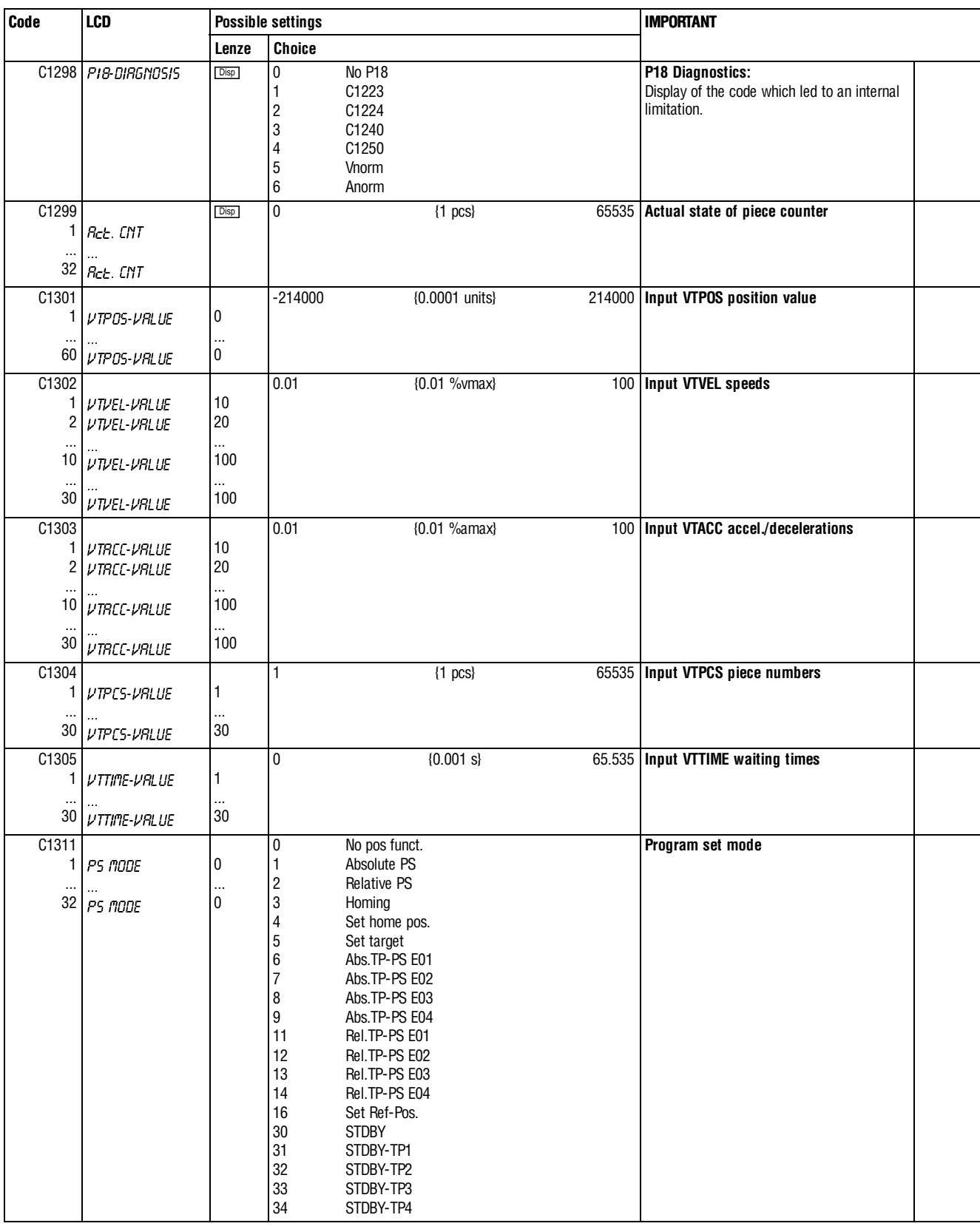

 $|$  abc

 $\bigcup$ 

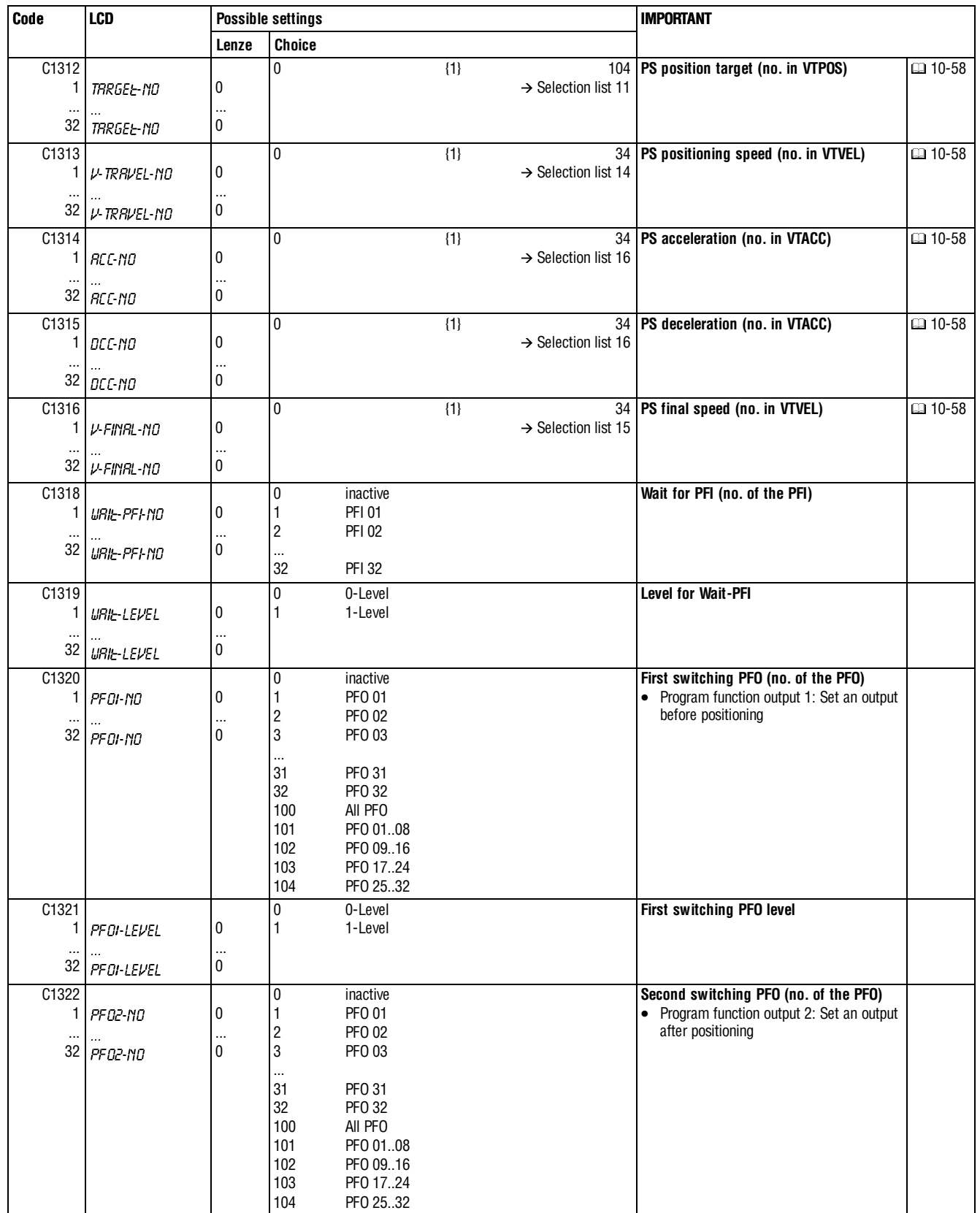

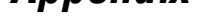

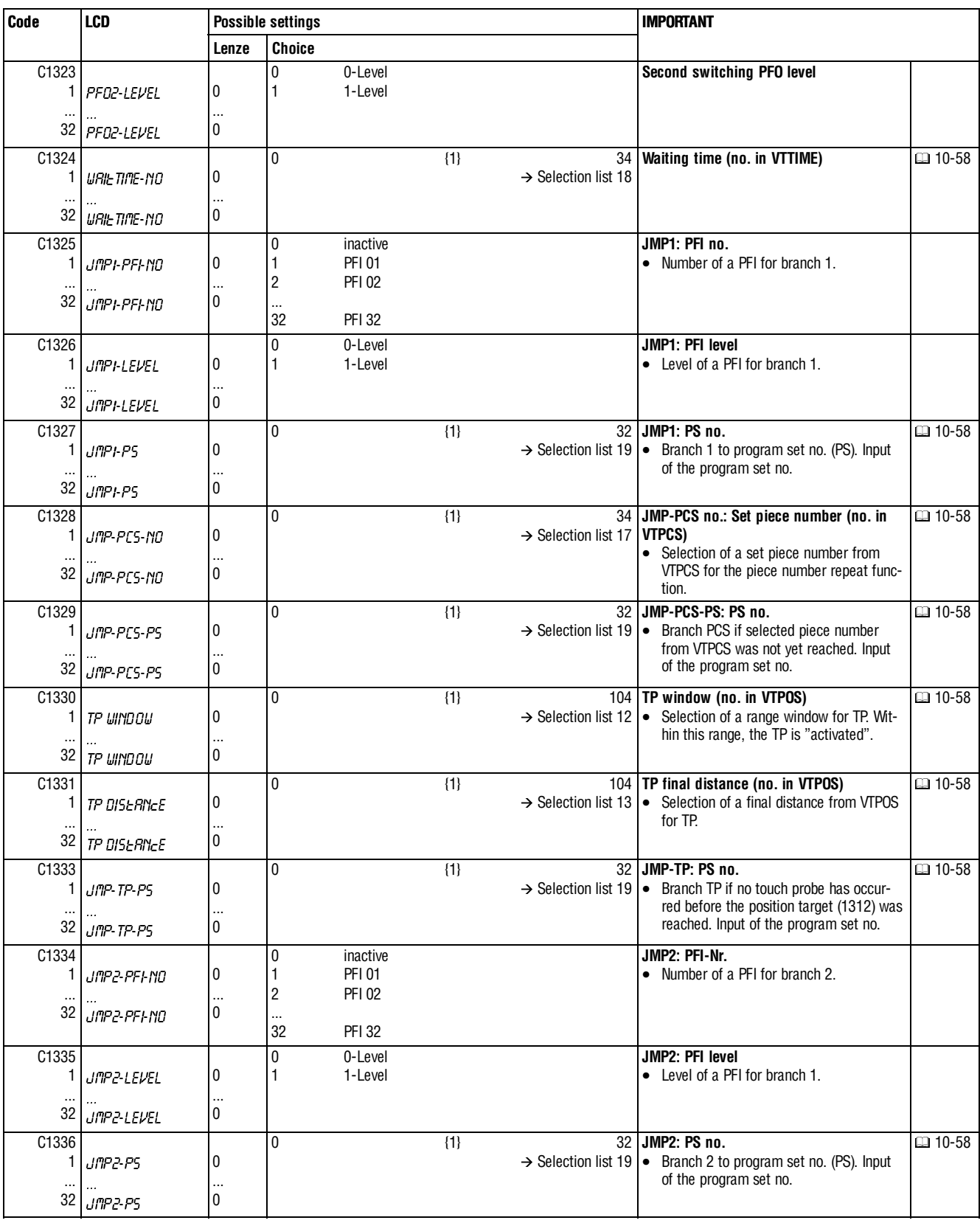

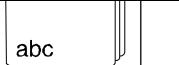

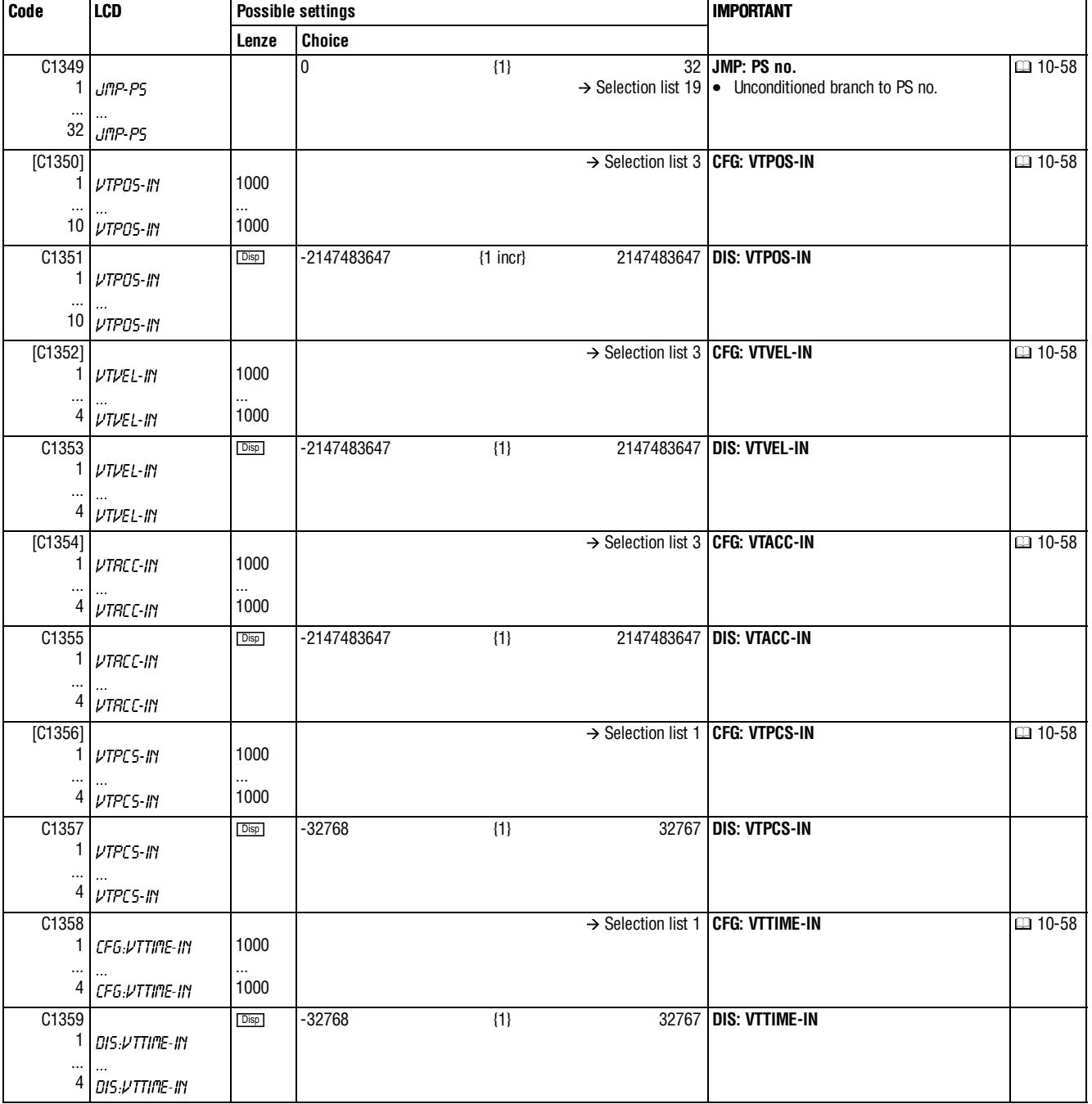

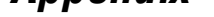

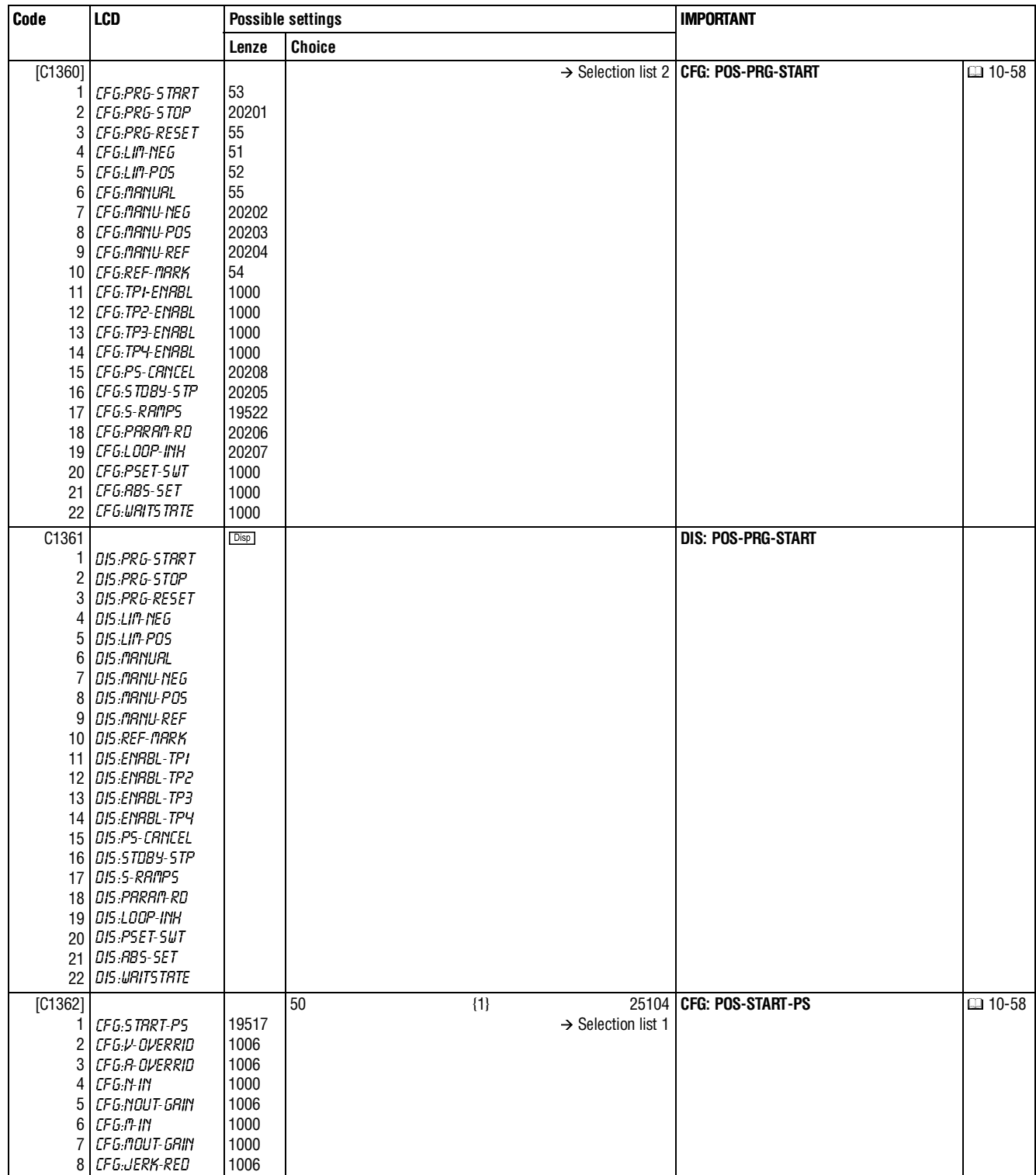

## abc

 $\bigcup$ 

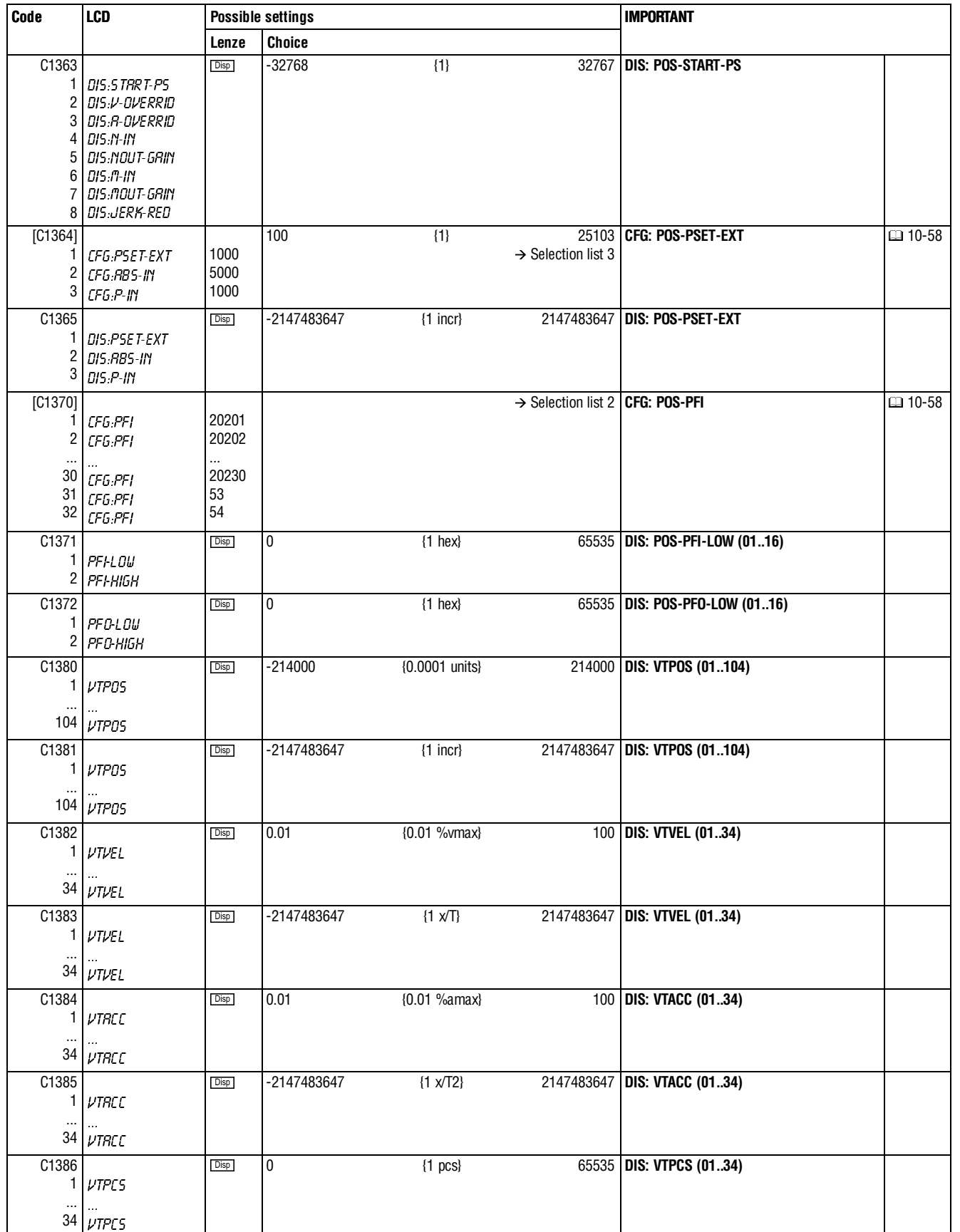

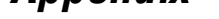

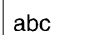

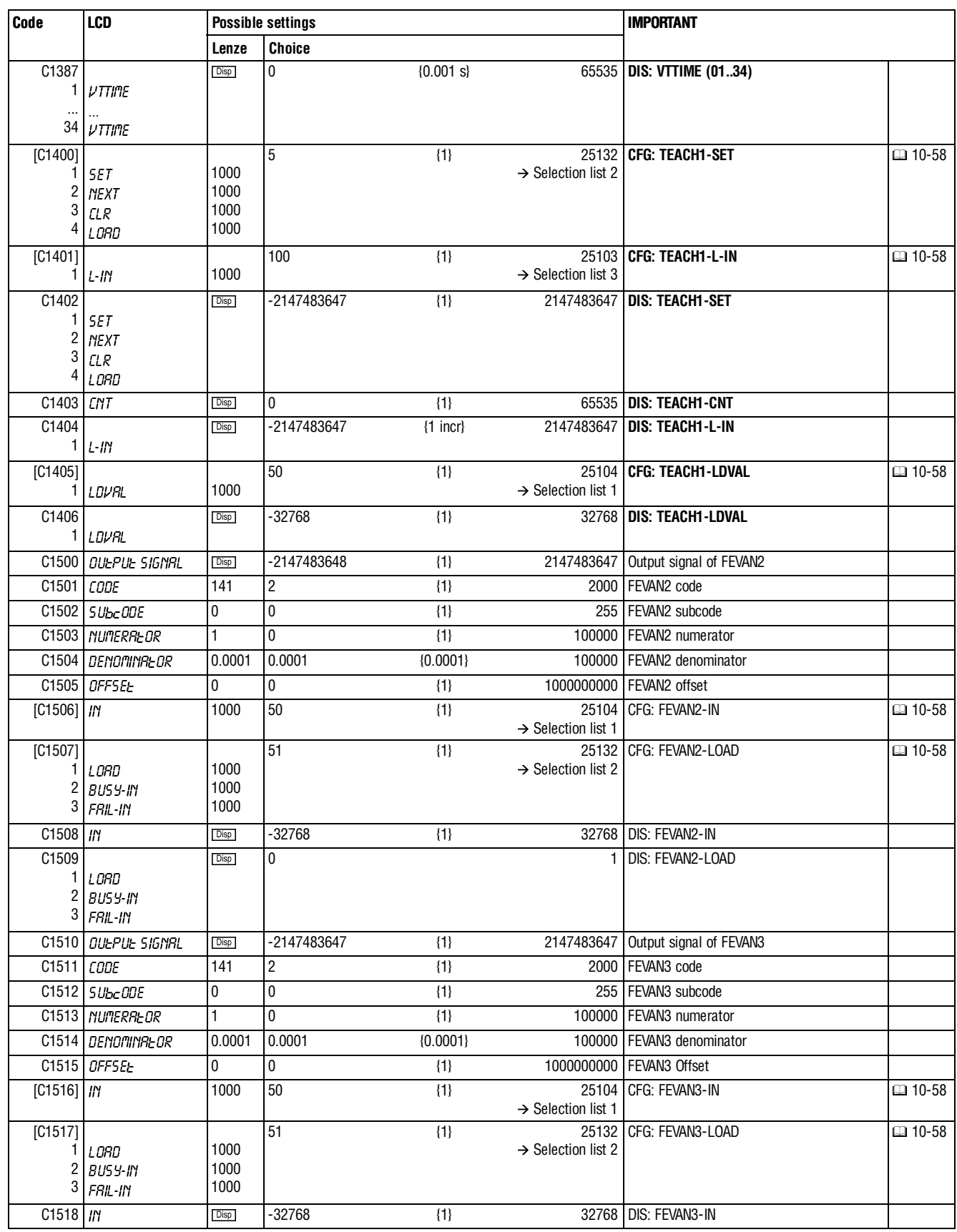

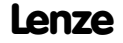

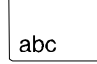

 $\Big\}$ 

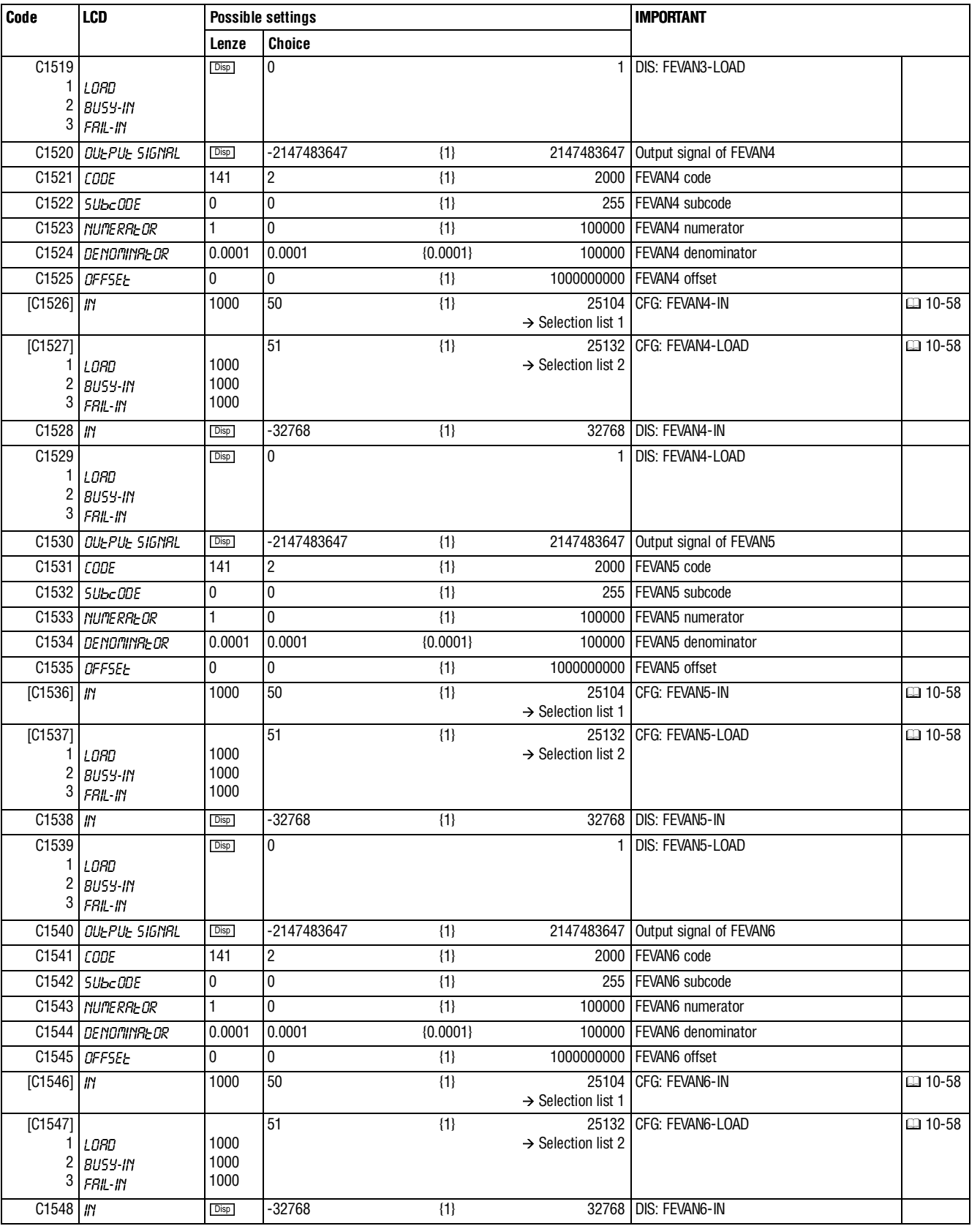

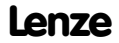

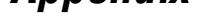

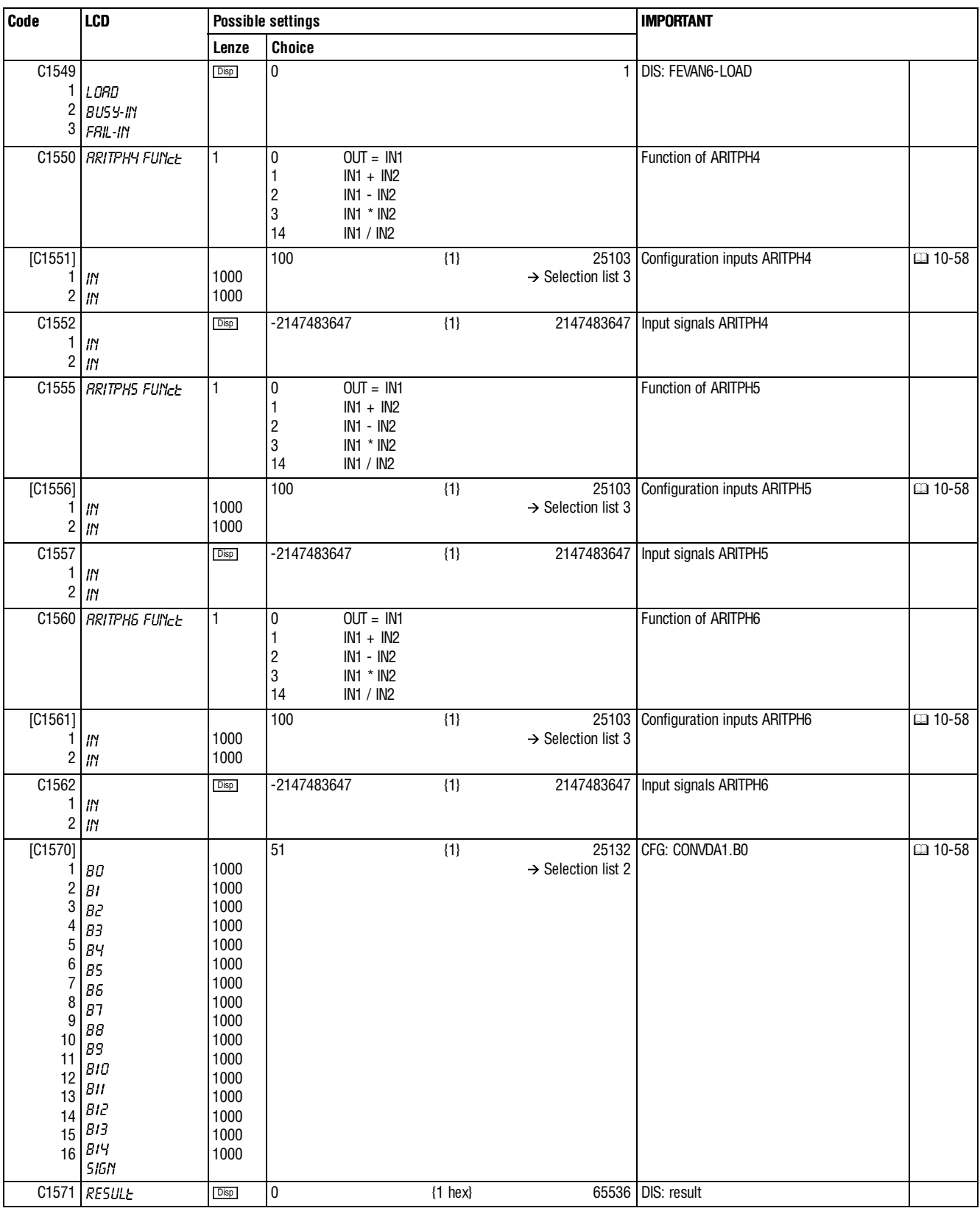

 $\bigcup$ 

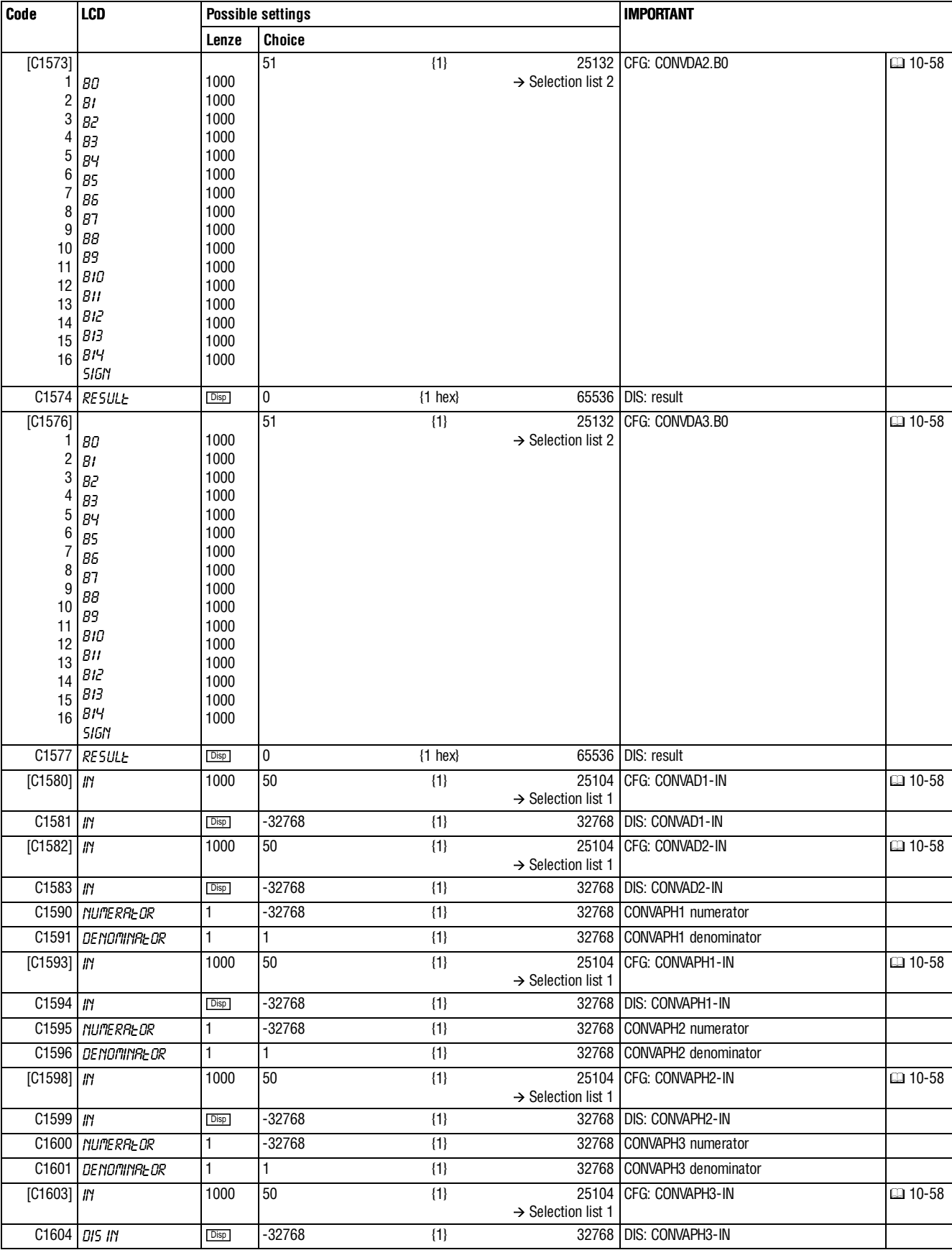

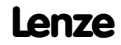

I

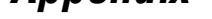

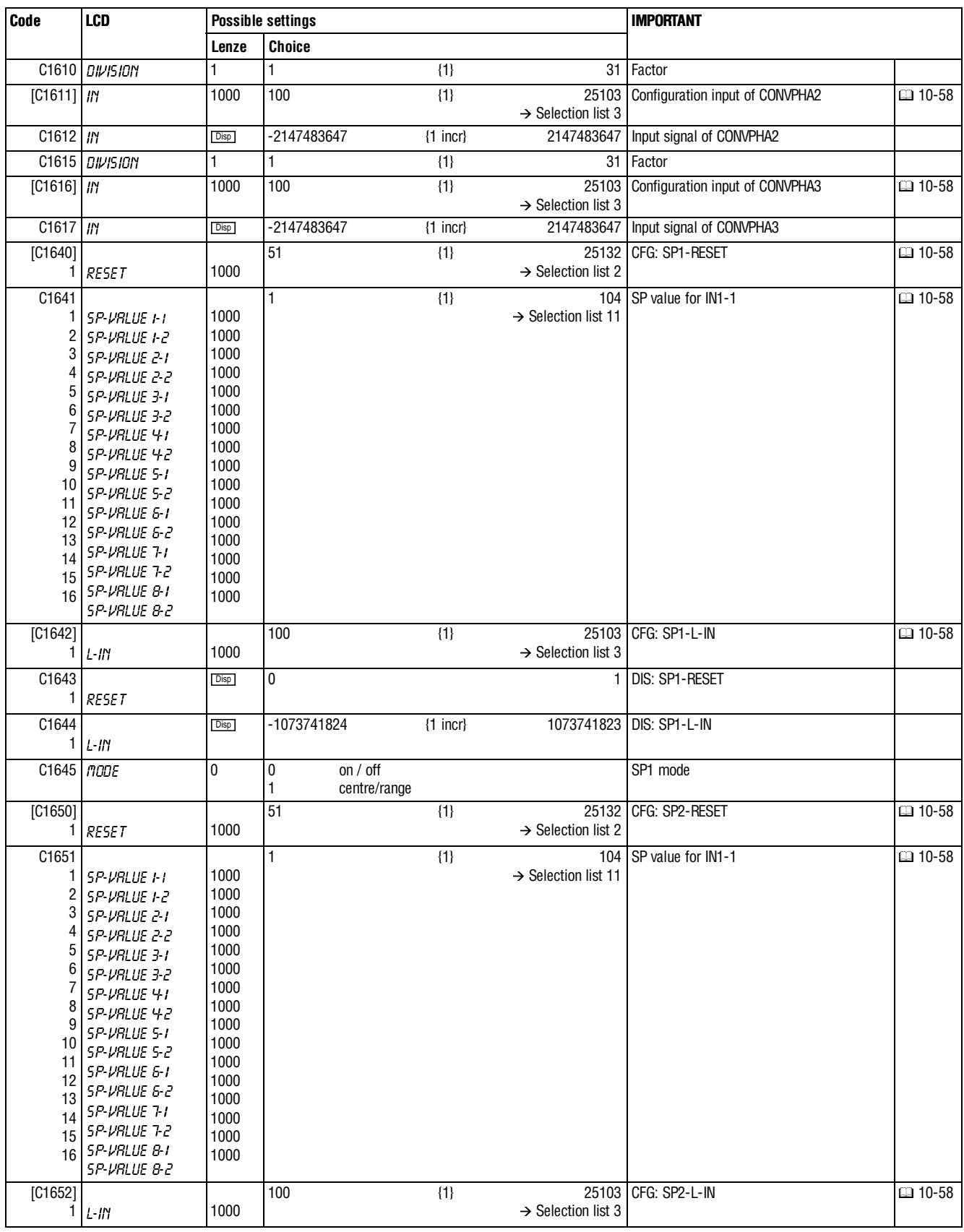

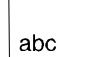

 $\Big\}$ 

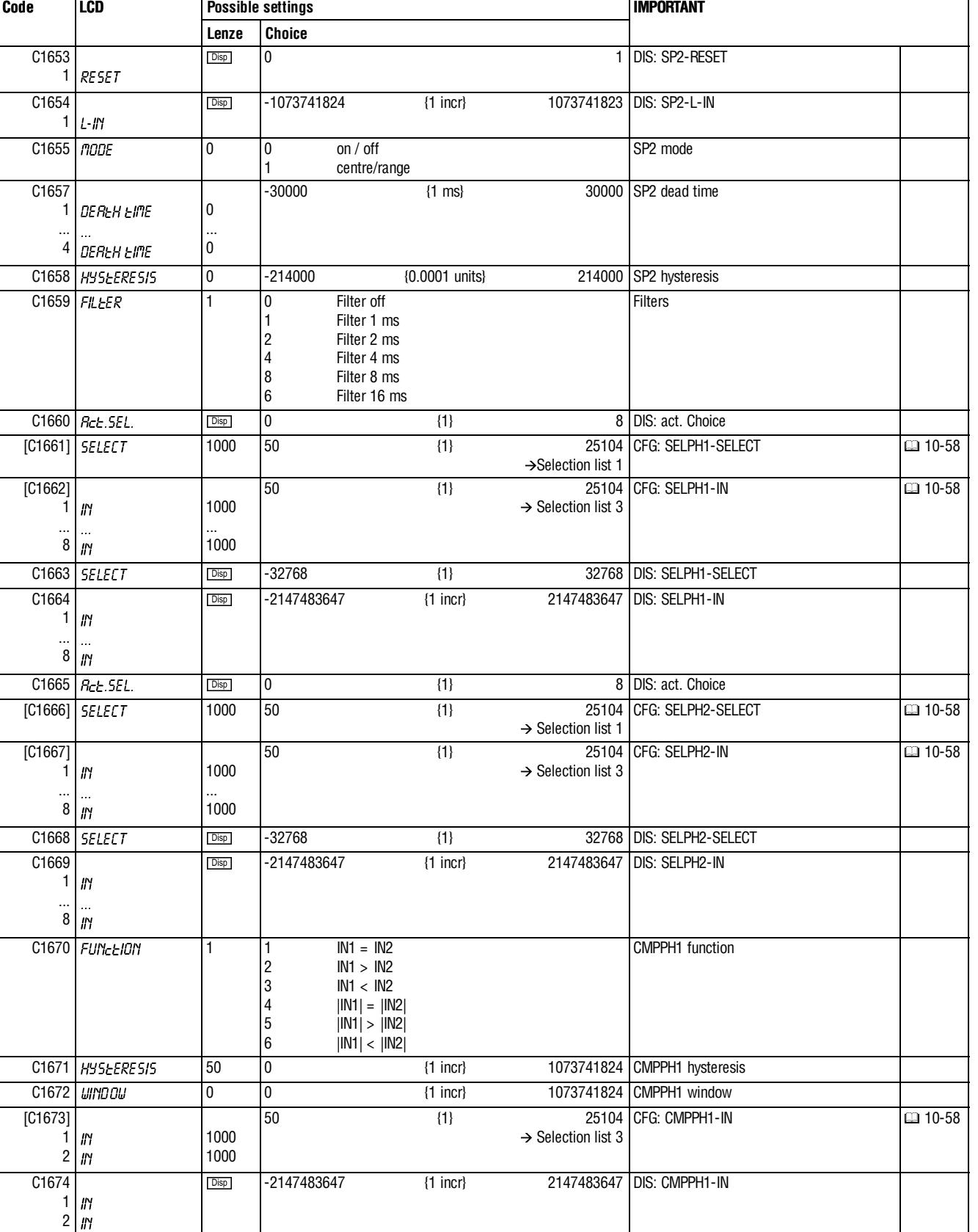

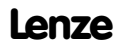

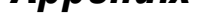

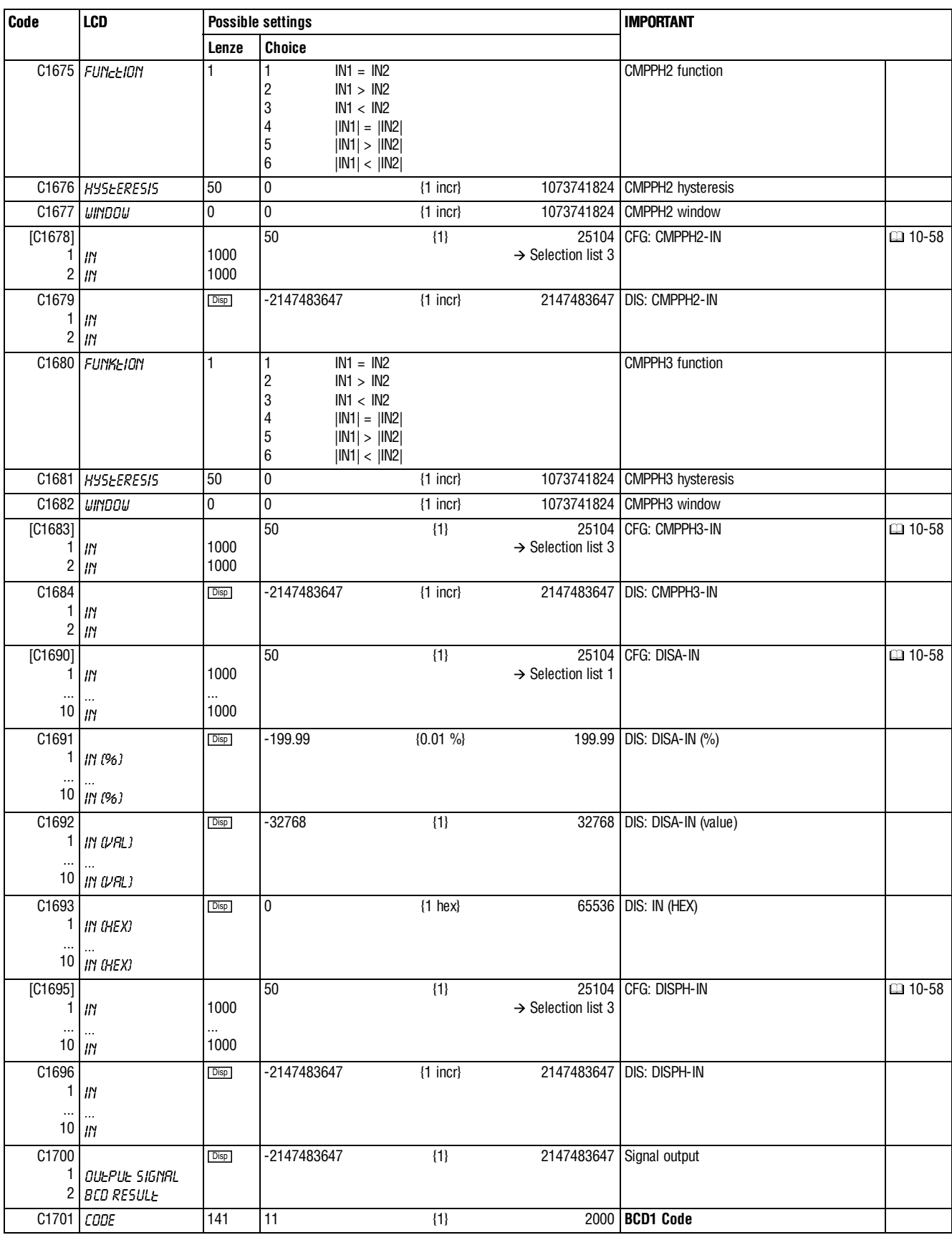

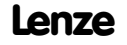

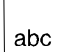

 $\Big\}$ 

 $\mathbf{I}$ 

#### **Appendix**

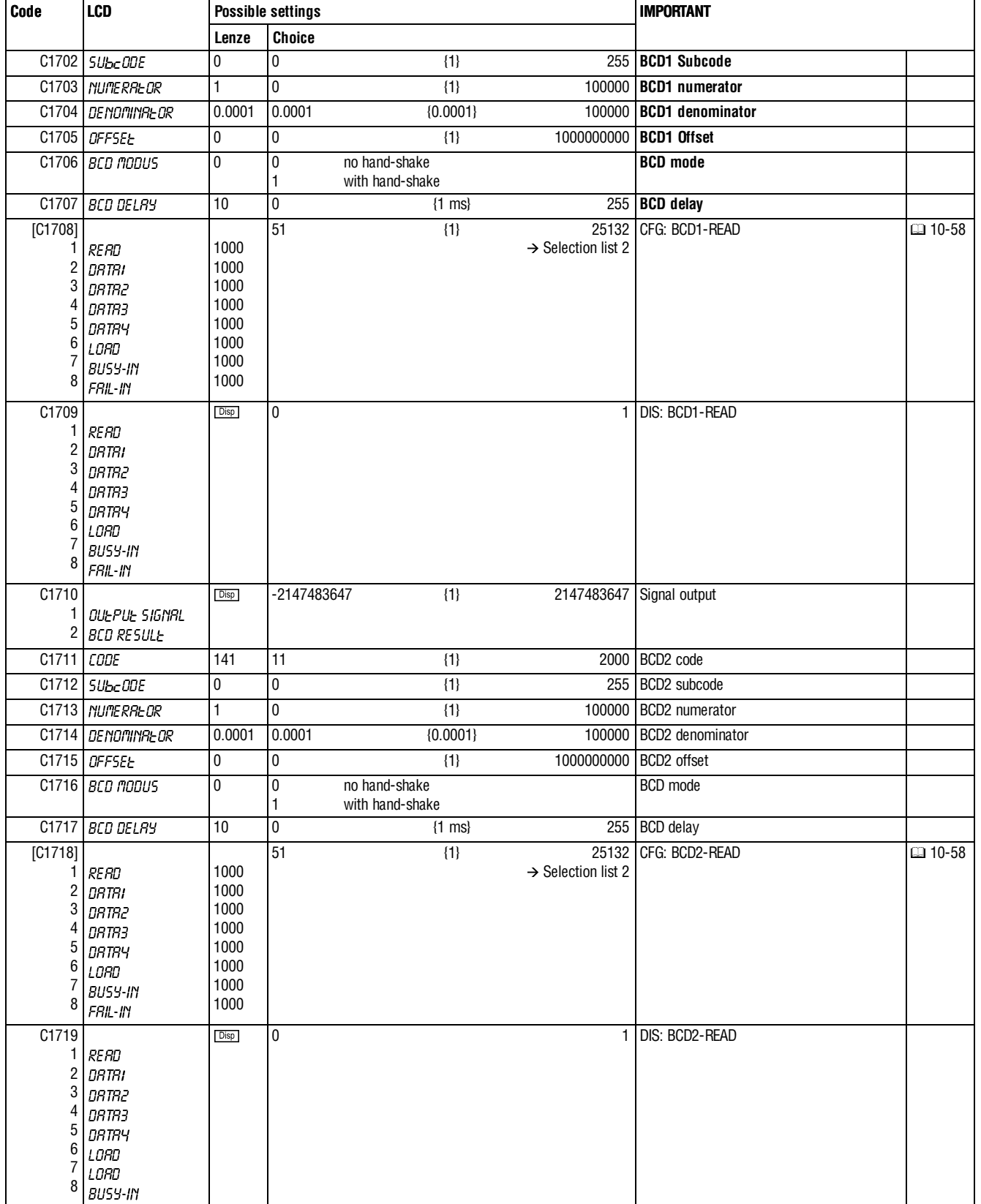

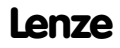

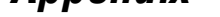

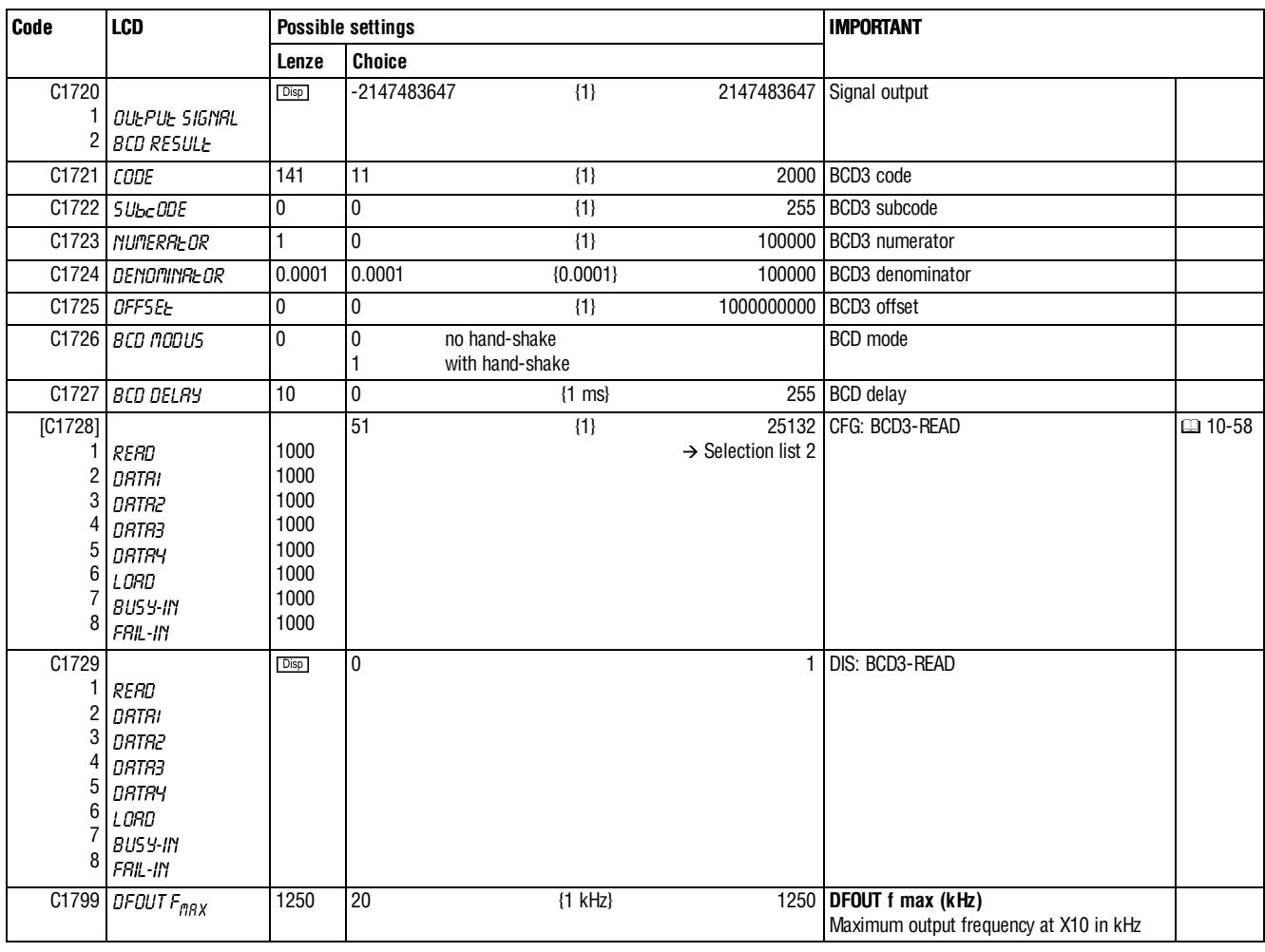

### **10.3 Selection list**

### **List 1: Analog signal sources**

#### 000050 AIN1-OUT 000055: AIN2-OUT 000100: DFSET-NOUT 001000: FIXED 0% 001006: FIXED 100% 001007: FIXED -100% 005000: MCTRL-NSET2 005001: MCTRL-NACT 005002: MCTRL-MSET2 005003: MCTRL-MACT 005004: MCTRL-IACT 005005: MCTRL-DCVOLT 005009: MCTRL-PHI-ANA<br>005050: NSET-NOUT NSET-NOUT 005051: NSET-RFG-I 005100: MPOT1-OUT 005550: ADD1-OUT<br>005600: RFG1-OUT RFG1-OUT 005650: ASW1-OUT 005655: ASW2-OUT 005700: ANEG1-OUT 005705: ANEG2-OUT 006200: CONV1-OUT 006205: CONV2-OUT 006210: CONV3-OUT 006215: CONV4-OUT<br>006230: CONVPHA1-006230: CONVPHA1-OUT 006232: CONVPHA2-OUT 006234: CONVPHA3-OUT<br>006300: S&H1-OUT 006300: S&H1-OUT<br>006350: CURVE1-OU CURVE1-OUT 006400: FCNT1-OUT 006405: FCNT2-OUT<br>006410: FCNT3-OUT 006410: FCNT3-OUT<br>006550: TEACH1-CN 006550: TEACH1-CNT<br>006600: SYNC1-OUT3 SYNC1-OUT3 007200: CONVDA1-OUT 007205: CONVDA2-OUT 007210: CONVDA3-OUT 010000: BRK1-M-SET 011200: RFGX1-OUT 011201: RFGX1-VSOUT 011300: SELA1-OUT1<br>011301: SELA1-OUT2 SELA1-OUT2 011302: SELA1-SELECT 015028: Utilization<br>019500: FCODE-17 FCODE-17 019502: FCODE-26/1 019503: FCODE-26/2 019504: FCODE-27/1 019505: FCODE-27/2 019506: FCODE-32 019507: FCODE-37 019510: FCODE-108/1 019511: FCODE-108/2<br>019512: FCODE-109/1 019512: FCODE-109/1 019513: FCODE-109/2 019515: FCODE-141 019517: FCODE-1211 019521: FCODE-472/1 019522: FCODE-472/2 019523: FCODE-472/3 019524: FCODE-472/4 019525: FCODE-472/5 019526: FCODE-472/6 019527: FCODE-472/7 019528: FCODE-472/8 019529: FCODE-472/9 019530: FCODE-472/10 019531: FCODE-472/11 019532: FCODE-472/12 019533: FCODE-472/13 019534: FCODE-472/14 019535: FCODE-472/15 019536: FCODE-472/16 019537: FCODE-472/17 019538: FCODE-472/18 019539: FCODE-472/19 019540: FCODE-472/20 019551: FCODE-473/1 019552: FCODE-473/2 019553: FCODE-473/3 019554: FCODE-473/4 019555: FCODE-473/5 019556: FCODE-473/6 019557: FCODE-473/7 019558: FCODE-473/8 019559: FCODE-473/9 019560: FCODE-473/10 020101: CAN-IN1.W1 020102: CAN-IN1.W2 020103: CAN-IN1.W3 020201: CAN-IN2.W1 020202: CAN-IN2.W2 020203: CAN-IN2.W3 020204: CAN-IN2.W4 020301: CAN-IN3.W1 020302: CAN-IN3.W2 020303: CAN-IN3.W3 020304: CAN-IN3.W4 025101: AIF-IN.W1 025102: AIF-IN.W2 025103: AIF-IN.W3 030000: POS-ACT-PS-NO 030010: POS-NSET 030020: POS-NOUT 030021: POS-MOUT 030030: POS-POUT-NORM 031301: VTTIME-OUT1 031302: VTTIME-OUT2 031303: VTTIME-OUT3 031304: VTTIME-OUT4 031351: VTPCS-OUT1 031352: VTPCS-OUT2 031353: VTPCS-OUT3 031354: VTPCS-OUT4 000051: DIGIN1 000052: DIGIN2 000053: DIGIN3 000054: DIGIN4 000055: DIGIN5 000060: STATE-BUS-O 000065: DIGIN-CINH 000100: DFSET-ACK 000500: DCTRL-RDY 000501: DCTRL-CINH<br>000502: DCTRL-INIT 000502: DCTRL-INIT<br>000503: DCTRL-IMP 000503: DCTRL-IMP<br>000504: DCTRL-NAC 000504: DCTRL-NACT=0<br>000505: DCTRL-CW/CCW DCTRL-CW/CCW 001000: FIXED 0 001001: FIXED 1 005001: MCTRL-QSP-OUT<br>005002: MCTRL-IMAX MCTRL-IMAX 005003: MCTRL-MMAX 005050: NSET-RFG-I=0<br>006000: DFRFG1-FAIL 006000: DFRFG1-FAIL<br>006001: DFRFG1-SYN0 006001: DFRFG1-SYNC<br>006400: FCNT1-EQUAL 006400: FCNT1-EQUAL<br>006405: FCNT2-EQUAL 006405: FCNT2-EQUAL<br>006410: FCNT3-EQUAL 006410: FCNT3-EQUAL<br>006450: SP1-STATUS-0 006450: SP1-STATUS-01<br>006451: SP1-STATUS-02 SP1-STATUS-02 006452: SP1-STATUS-03 006453: SP1-STATUS-04 006454: SP1-STATUS-05 SP1-STATUS-06 006456: SP1-STATUS-07 006457: SP1-STATUS-08 006460: SP2-STATUS-01<br>006461: SP2-STATUS-02 006461: SP2-STATUS-02 006462: SP2-STATUS-03 006463: SP2-STATUS-04 006464: SP2-STATUS-05 006465: SP2-STATUS-06 SP2-STATUS-07 006467: SP2-STATUS-08 006600: SYNC1-STAT<br>007150: CONVAD1-0 007150: CONVAD1-0<br>007151: CONVAD1-1 CONVAD1-1 007152: CONVAD1-2 007153: CONVAD1-3 007154: CONVAD1-4 007155: CONVAD1-5 007156: CONVAD1-6 007157: CONVAD1-7 007158: CONVAD1-8 007159: CONVAD1-9 007160: CONVAD1-10 007161: CONVAD1-11 007162: CONVAD1-12 007163: CONVAD1-13 007164: CONVAD1-14 007165: CONVAD1-SIGN 007170: CONVAD2-0 007171: CONVAD2-1 007172: CONVAD2-2 007173: CONVAD2-3 007174: CONVAD2-4 007175: CONVAD2-5 007176: CONVAD2-6 007177: CONVAD2-7<br>007178: CONVAD2-8 007178: CONVAD2-8<br>007179: CONVAD2-9 007179: CONVAD2-9 007180: CONVAD2-10 007181: CONVAD2-11 007182: CONVAD2-12 007183: CONVAD2-13 007184: CONVAD2-14 007185: CONVAD2-SIGN<br>010000: BRK1-OUT 010000: BRK1-OUT<br>010001: BRK1-CIN BRK1-CINH 010002: BRK1-QSP 010003: BRK1-M-STORE 010250: R/L/Q-QSP<br>010251: R/L/Q-R/L R/L/Q-R/L 010500: AND1-OUT 010505: AND2-OUT<br>010510: AND3-OUT 010510: AND3-OUT<br>010515: AND4-OUT AND4-OUT 010520: AND5-OUT 010550: OR1-OUT 010555: OR2-OUT 010560: OR3-OUT 010565: OR4-OUT 010570: OR5-OUT NOT1-OUT 010605: NOT2-OUT 010610: NOT3-OUT<br>010615: NOT4-OUT 010615: NOT4-OUT<br>010620: NOT5-OUT NOT5-OUT 010650: CMP1-OUT 010655: CMP2-OUT 010700: DIGDEL1-OUT 010705: DIGDEL2-OUT 010750: TRANS1-OUT 010755: TRANS2-OUT<br>010900: FLIP1-OUT 010900: FLIP1-OUT<br>010905: FLIP2-OUT 010905: FLIP2-OUT<br>011000: CMPPH1-C CMPPH1-OUT 011005: CMPPH2-OUT 011010: CMPPH3-OUT<br>012000: PHINT1-FAIL PHINT1-FAIL 013000: FEVAN1-BUSY 013001: FEVAN1-FAIL<br>013005: FEVAN2-BUS' 013005: FEVAN2-BUSY<br>013006: FEVAN2-FAIL FEVAN2-FAIL 013010: FEVAN3-BUSY<br>013011: FEVAN3-FAIL FEVAN3-FAIL 013015: FEVAN4-BUSY<br>013016: FEVAN4-FAIL FEVAN4-FAIL 013020: FEVAN5-BUSY 013021: FEVAN5-FAIL<br>013025: FEVAN6-BUS 013025: FEVAN6-BUSY<br>013026: FEVAN6-FAIL FEVAN6-FAIL 013050: BCD1-SEL1 013051: BCD1-SEL2

**List 2: Digital signal sources**

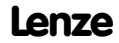

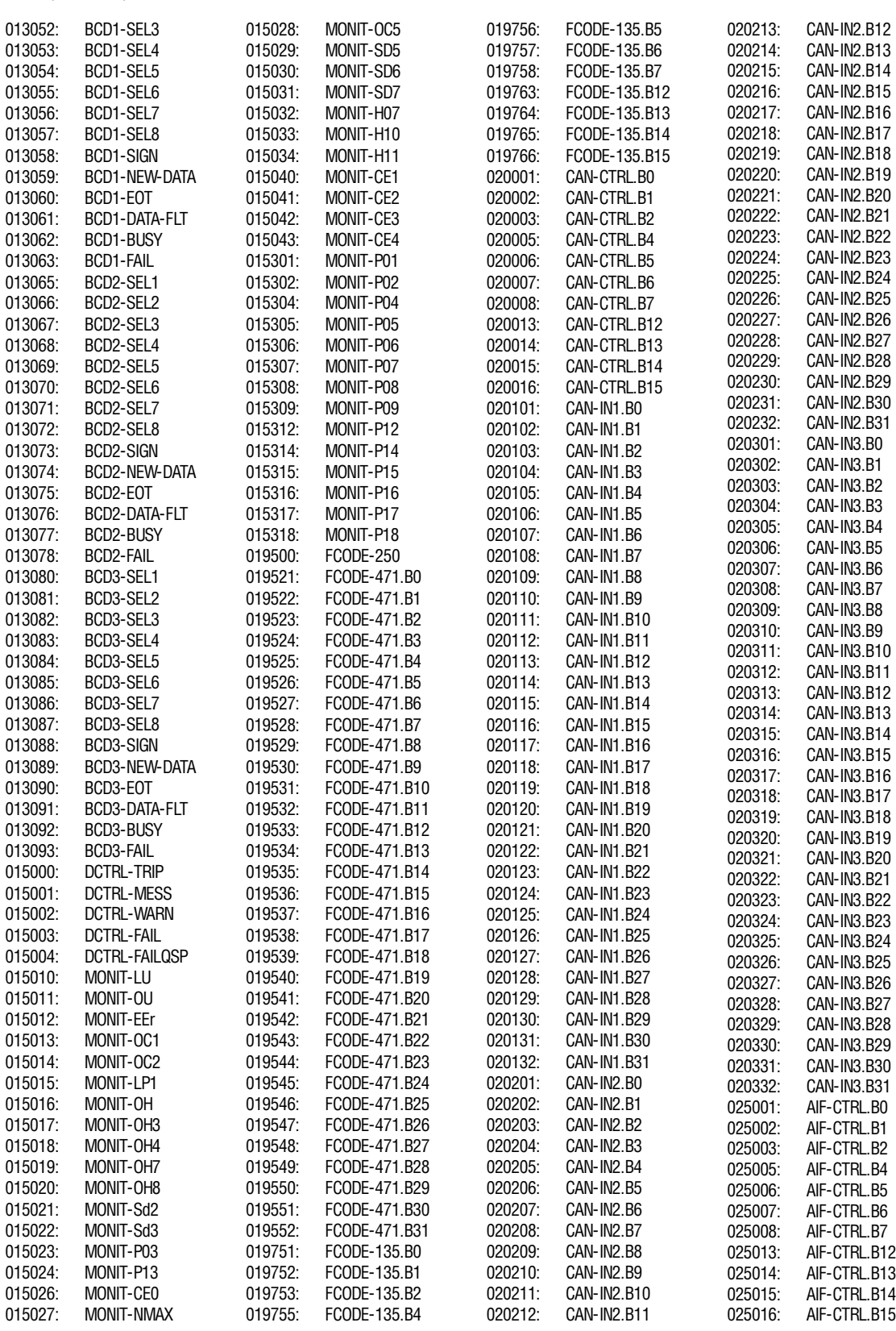

## $|abc|$

 $\Big\}$ 

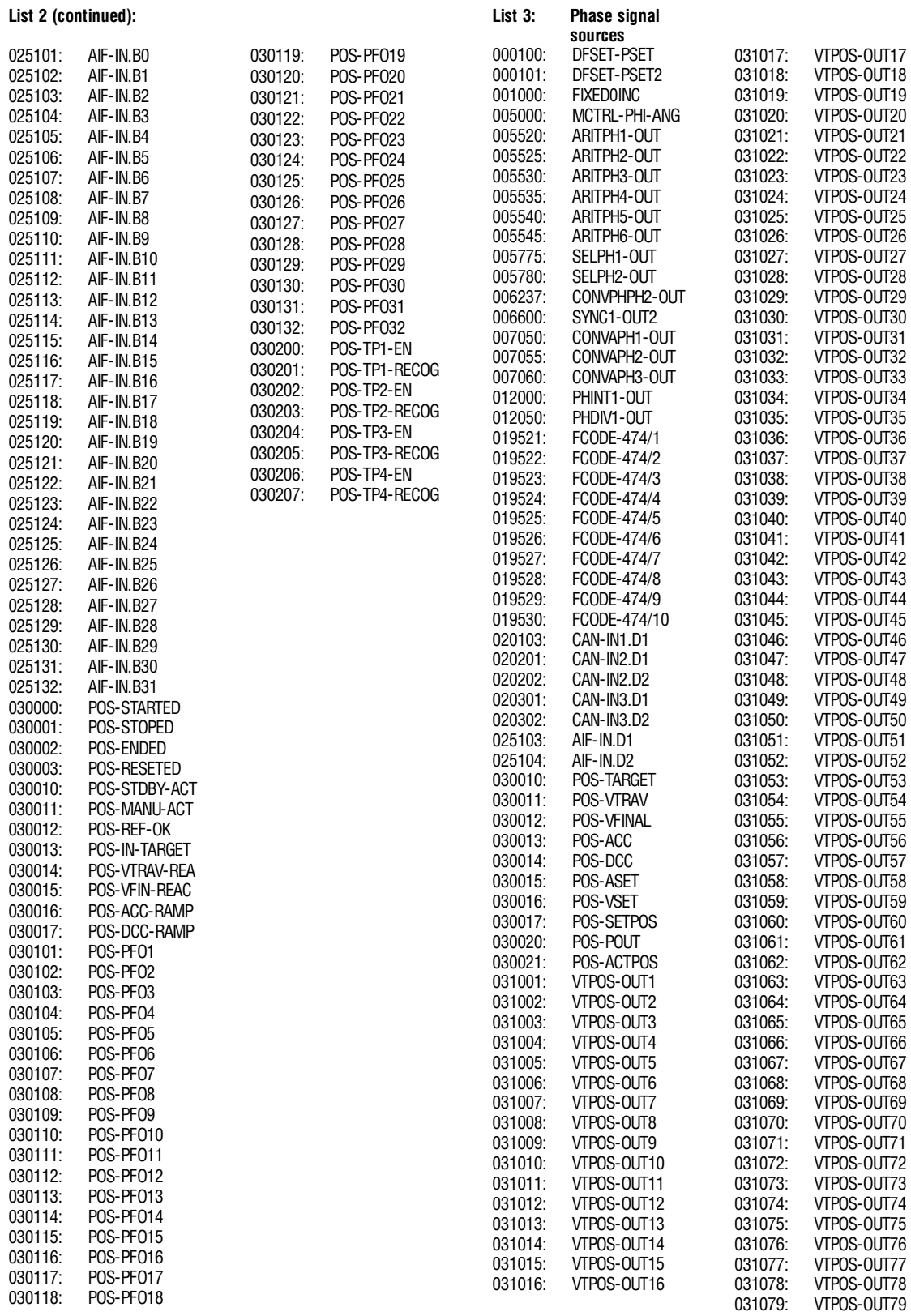

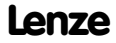

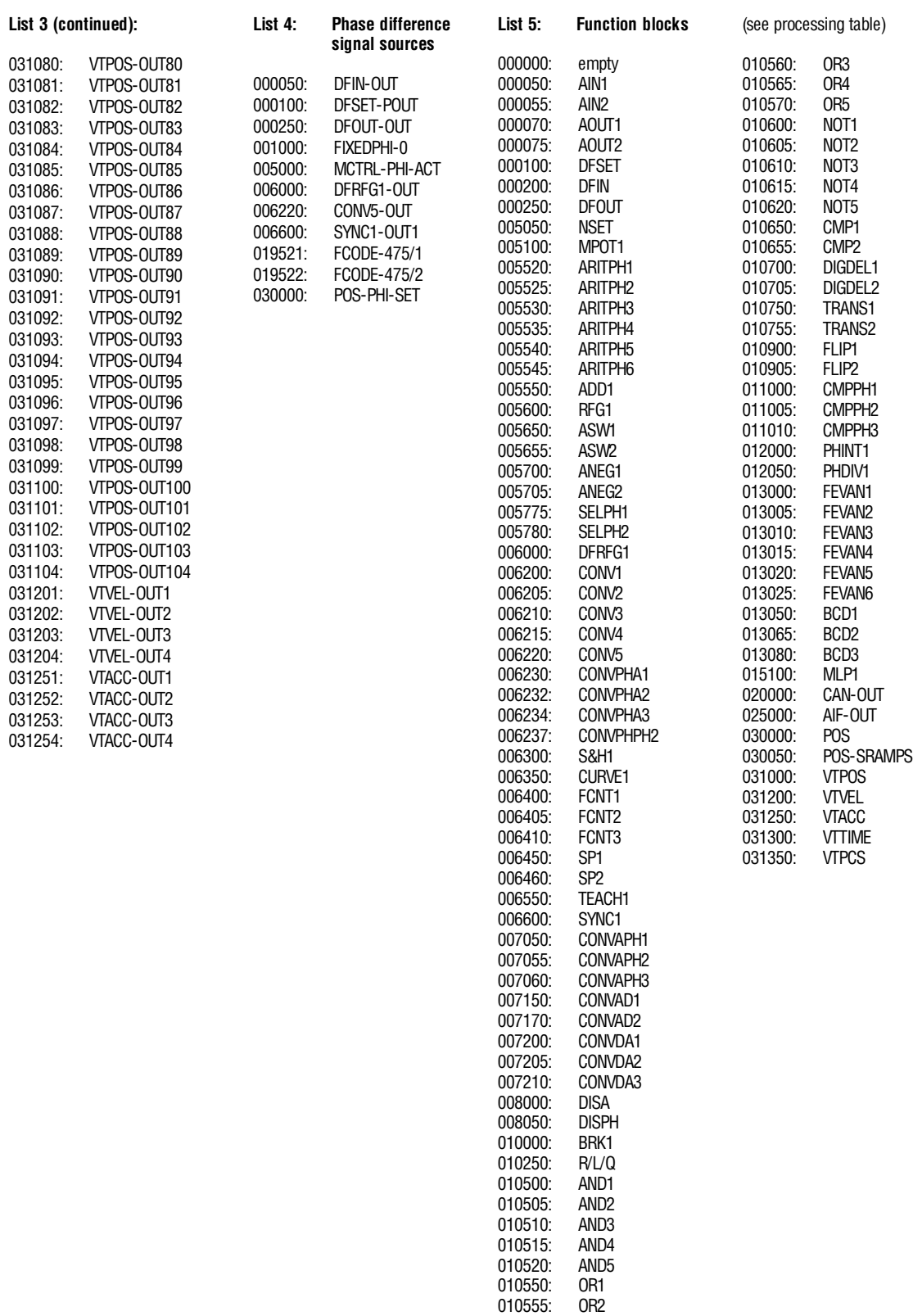

abc

### **List 10: Faults**

000000: 000011: 000012: 000015: 000022: 000032: 000050: 000053: 000057: 000058: 000061: 000062: 000063: 000064: 000065: 000070: 000071: 000072: 000073: 000074: 000075: 000077: 000078: 000079: 000082: 000083: 000085: 000086: 000087: 000091: 000105: 000107: 000110: 000111: 000151: 000152: 000153: 000154: 000155: 000156: 000157: 000158: 000159: 000162: 000163: 000164: 000165: 000166: 000167: 000168: 000200: 001030: 001091: 002032: 002054:<br>002057:

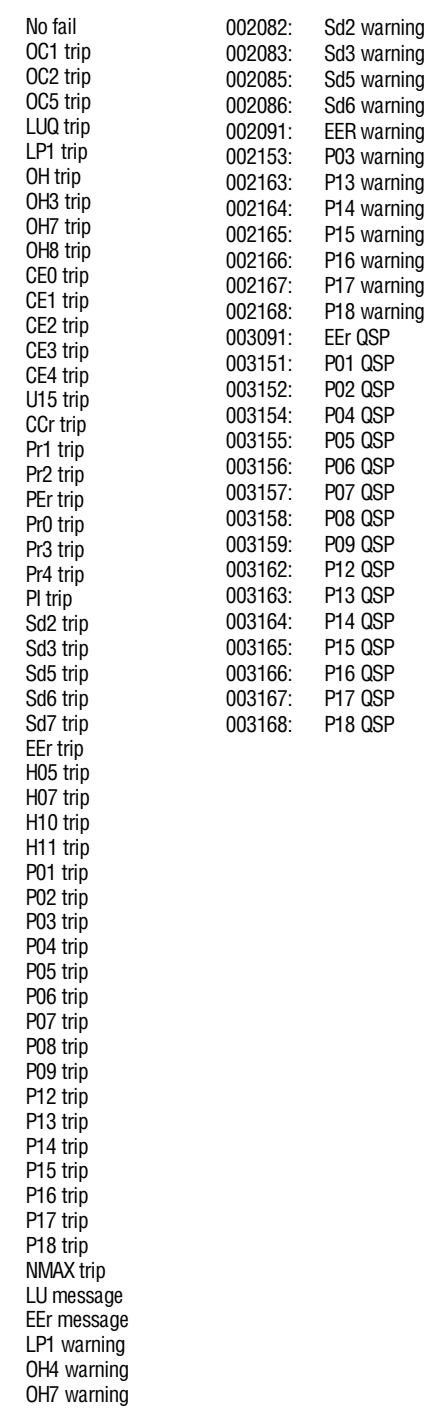

Sd6 warning

**List 11:**

P13 warning

P15 warning

EEr QSP

**P05 QSP** 

**P15 QSP** 

P18 QSP

002058: OH8 warning<br>002061: CE0 warning CE0 warning

002062: CE1 warning<br>002063: CE2 warning CE2 warning

002064: CE3 warning<br>002065: CE4 warning CE4 warning

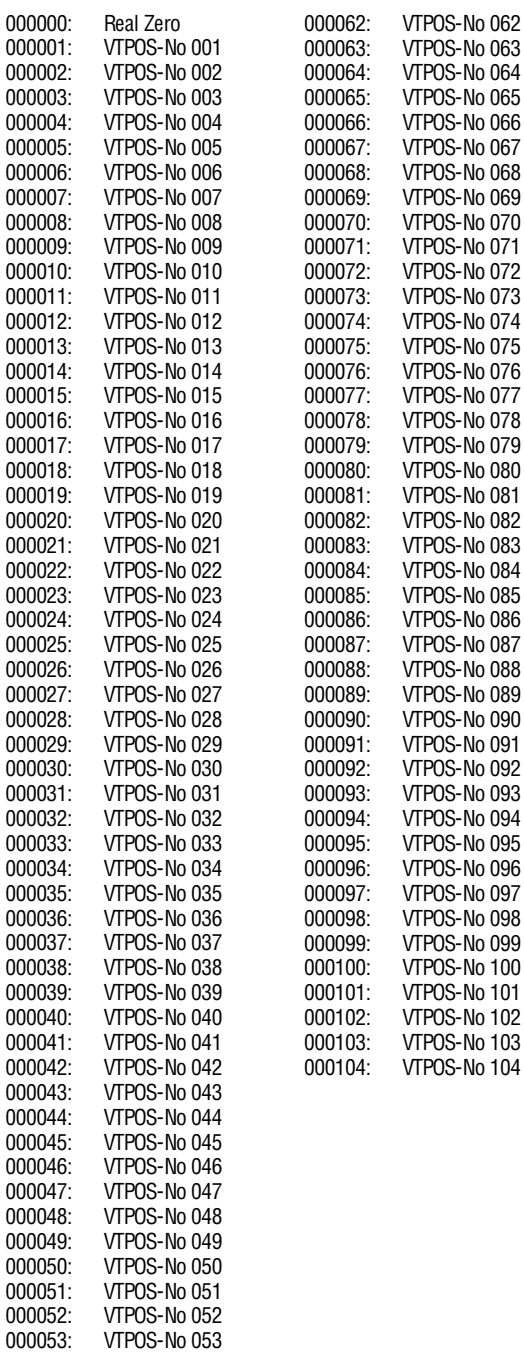

000054: VTPOS-No 054 000056: VTPOS-No 056 000055: VTPOS-No 055<br>000057: VTPOS-No 057 VTPOS-No 057

000058: VTPOS-No 058<br>000059: VTPOS-No 059 VTPOS-No 059

000060: VTPOS-No 060<br>000061: VTPOS-No 061 VTPOS-No 061

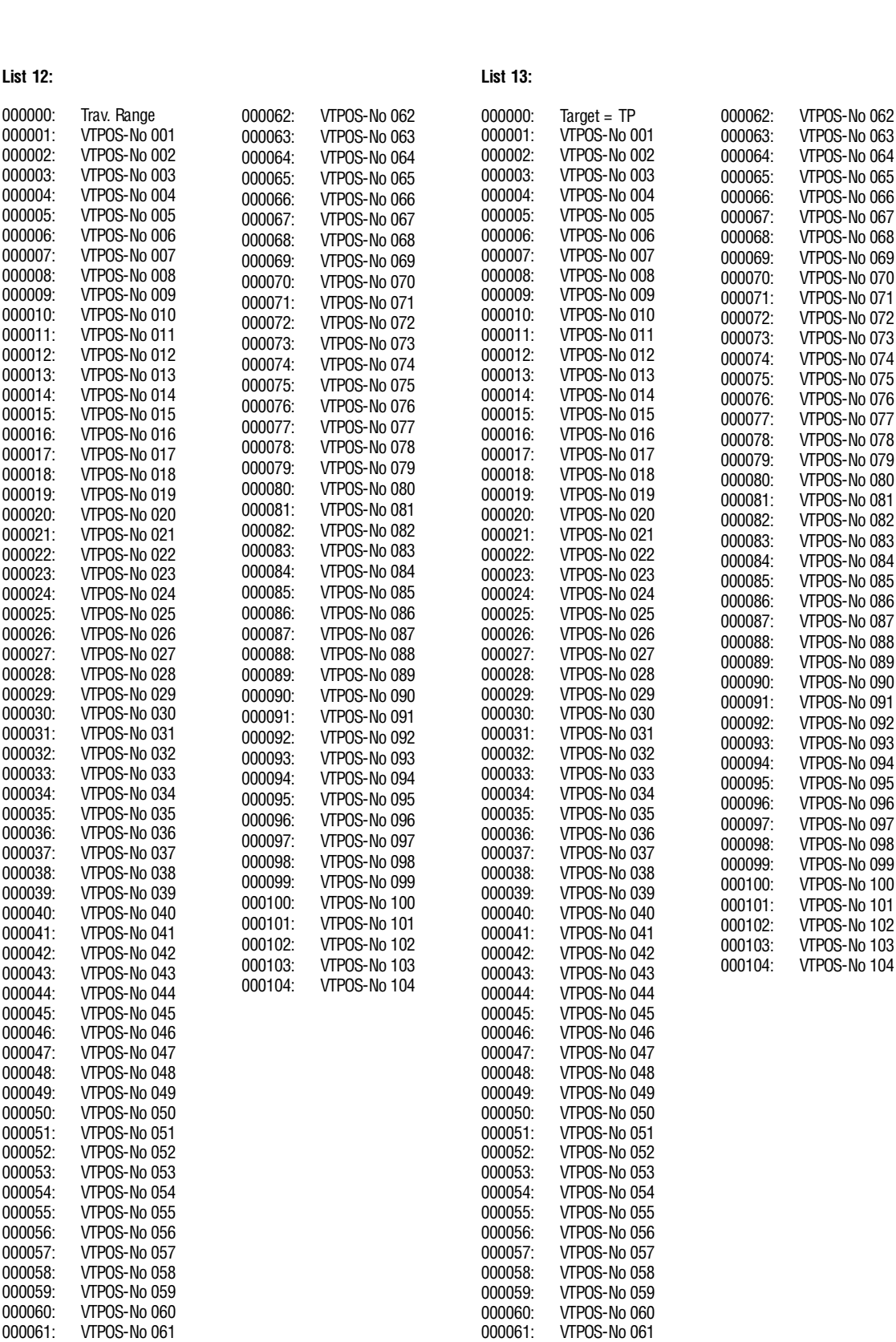

## $\lfloor$ abc

#### **Appendix**

 $\Big\}$ 

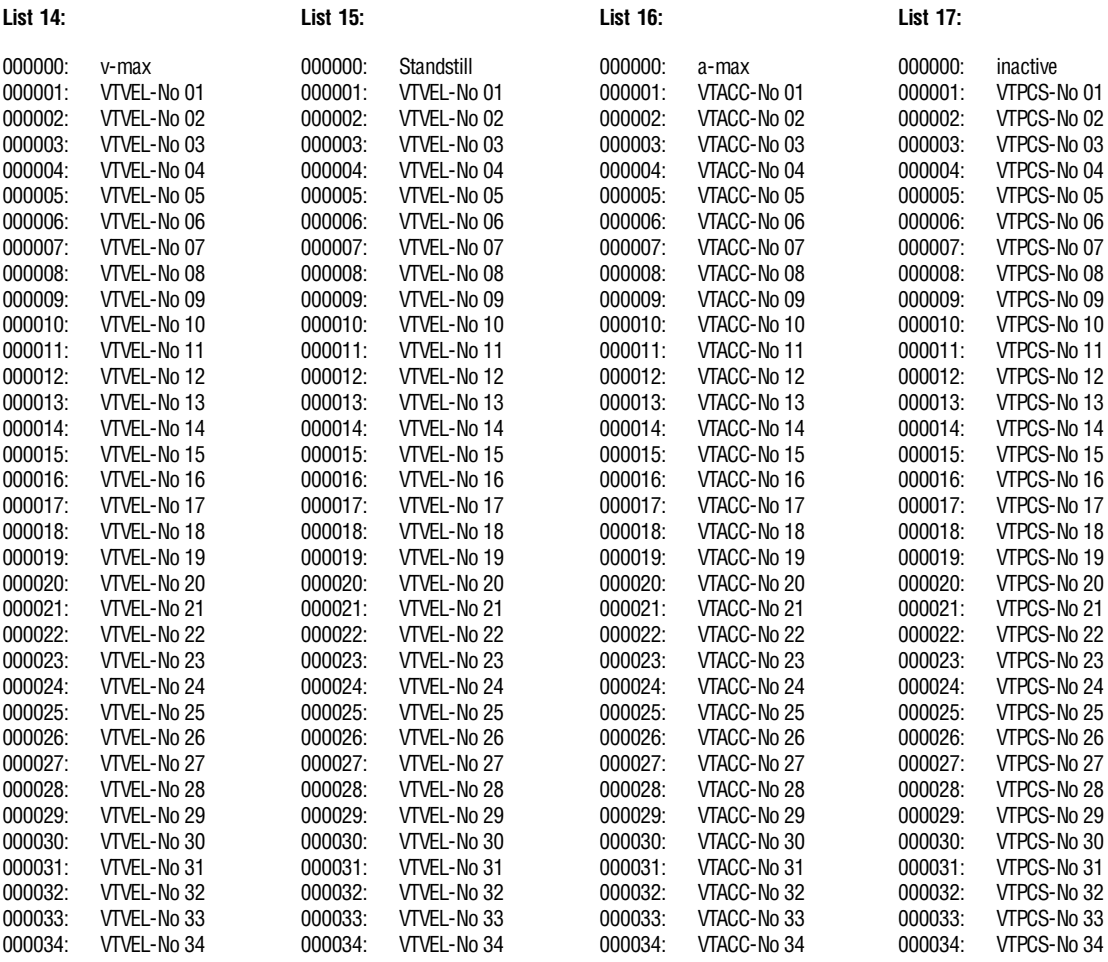

abc

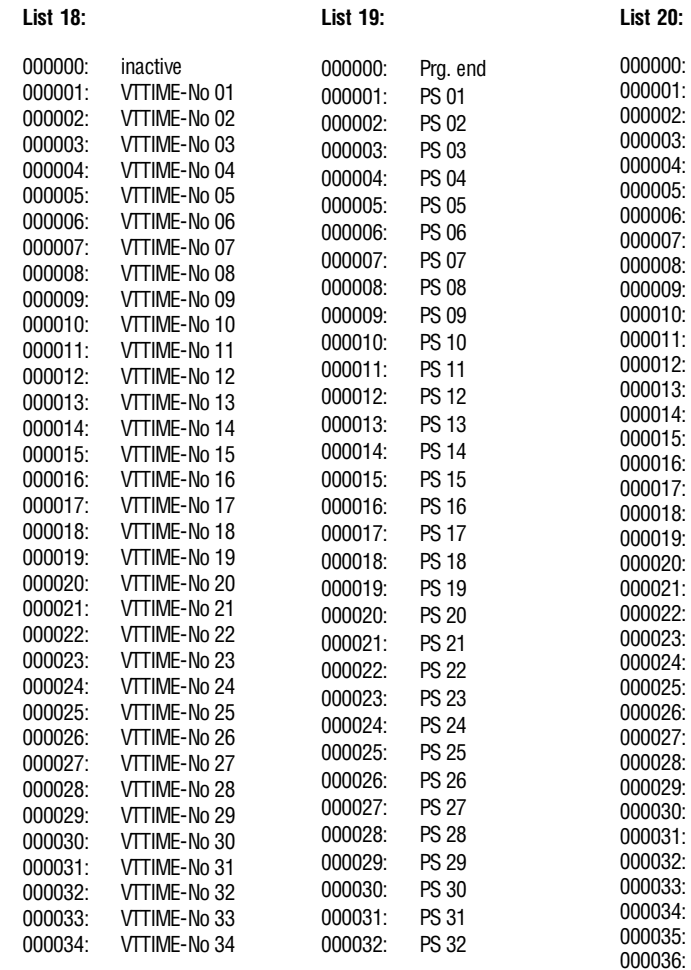

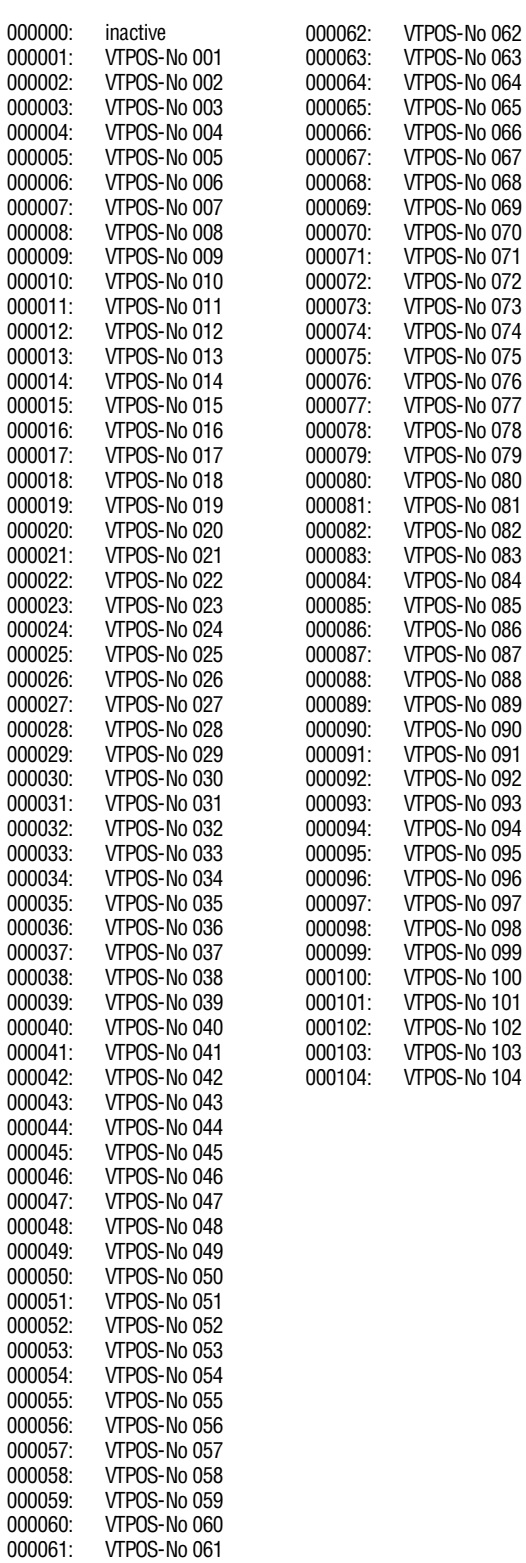

000037: 000038: 000039: 000040:

000042: 000043: 000044: 000045: 000046: 000047: 000048: 000049:  $000050:$ 

000052: 000053: 000054: 000055: 000056: 000057: 000058: 000059:

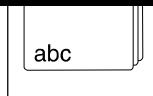

## **10.4 Motor selection list**

### **10.4.1 Servo motors**

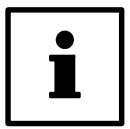

### **Tip!**

For the parameter setting of the drive the available motor type is to be entered under code C0086. This value is indicated on the nameplate.

Example: "161". The motor designation behind this number is shown in the display "DSKS56-33-200".

If the code value is > 269: See Reference List for servo motors

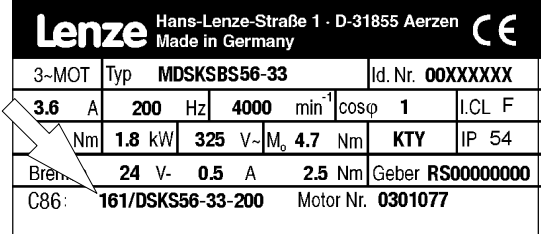

9300std201

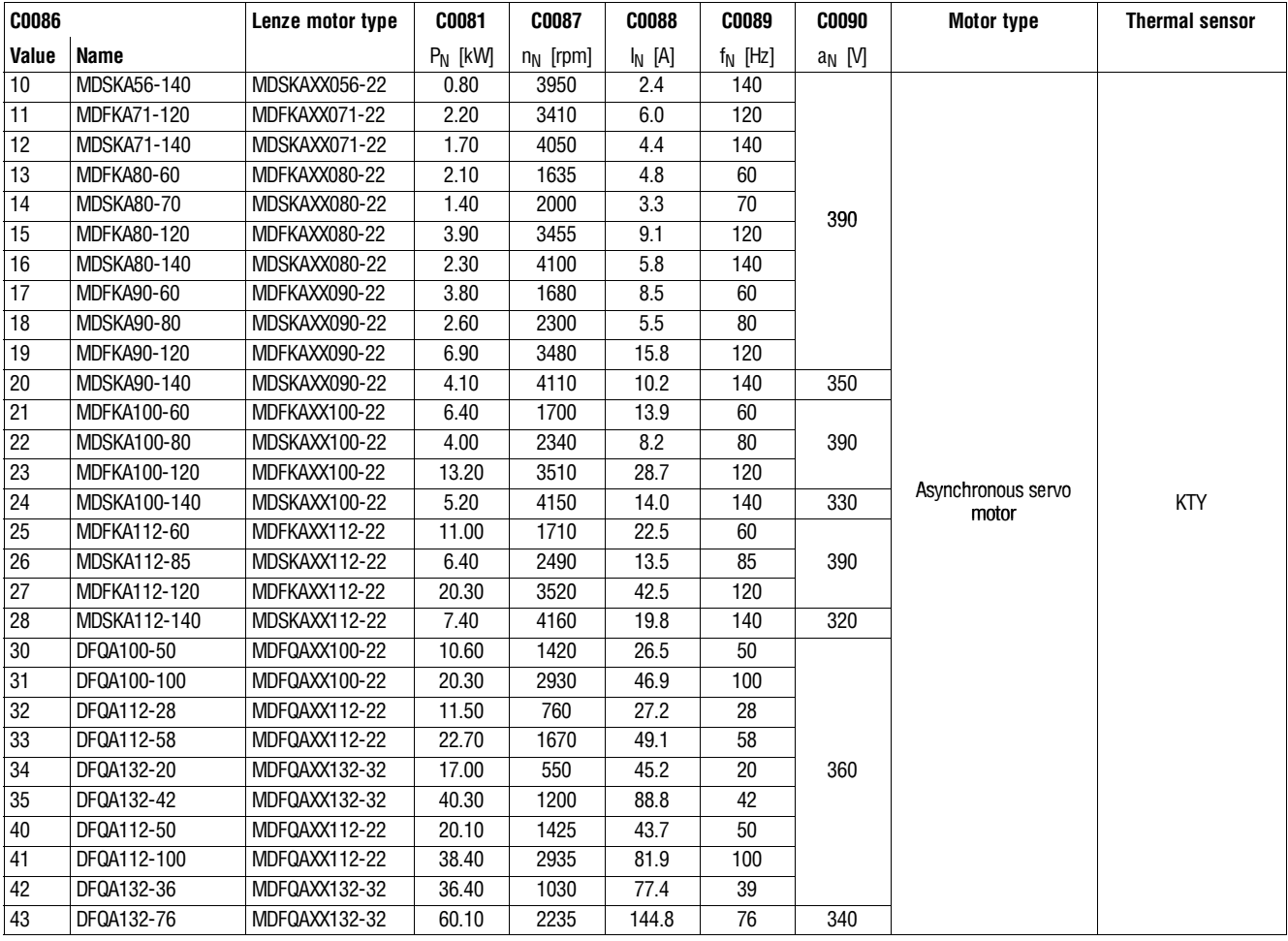

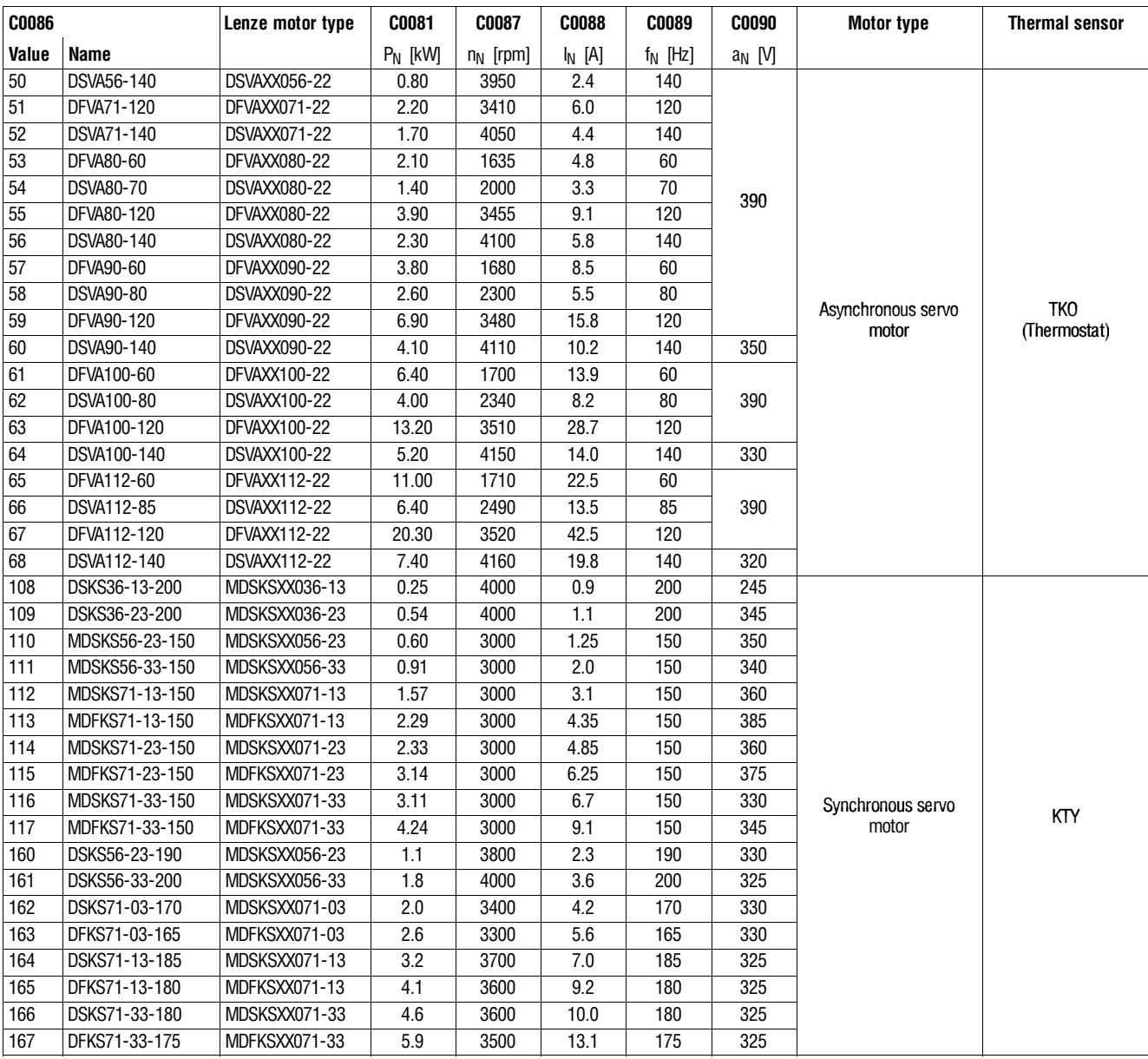

I

### **Reference List for servo motors**

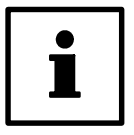

### **Tip!**

The motors listed under "Nameplate data" are available with GDC and unit software.

- 1. Please enter the value stated for your motor under C0086 in GDC or the keypad.
- 2. Then check all codes listed in the table. Overwrite the entry in GDC or the keypad with the values indicated in the table.
- 3. If necessary, codes C0070 and C0071 must be adapted to your machine.

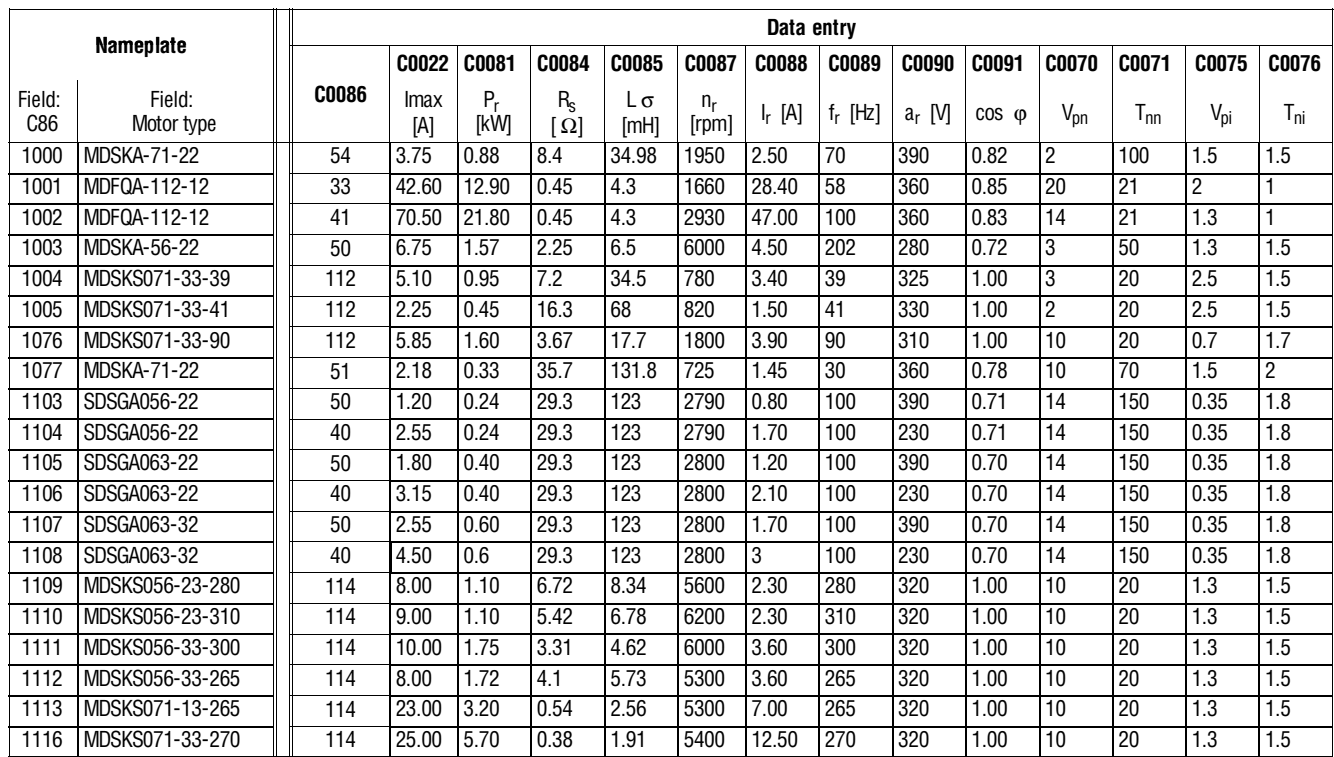

 $|abc|$ 

## **10.4.2 Three-phase asynchronous motors**

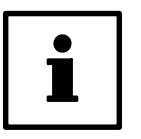

## **Tip!**

If the code is  $> 269$ : See Reference List for motor types MDXMA

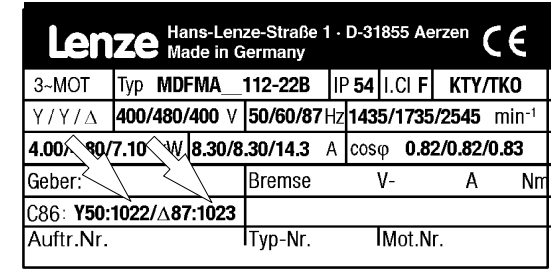

### **Types DXRAXX**

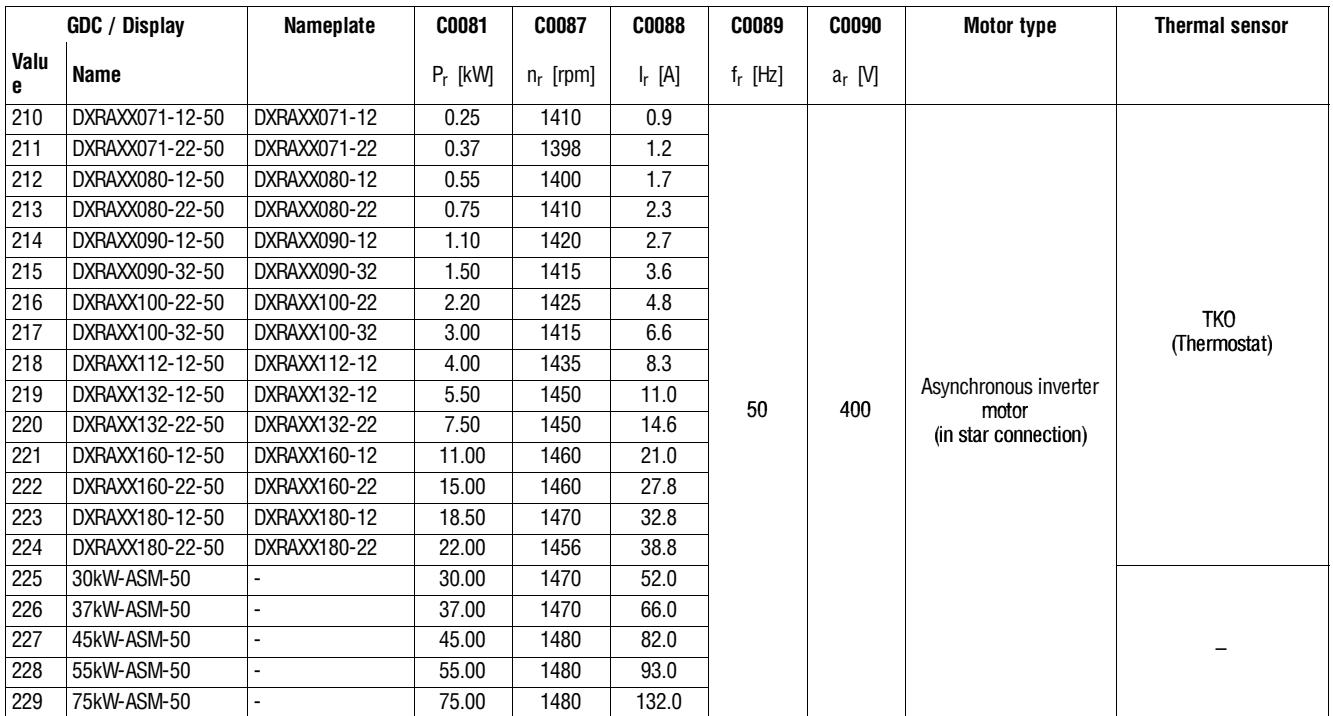

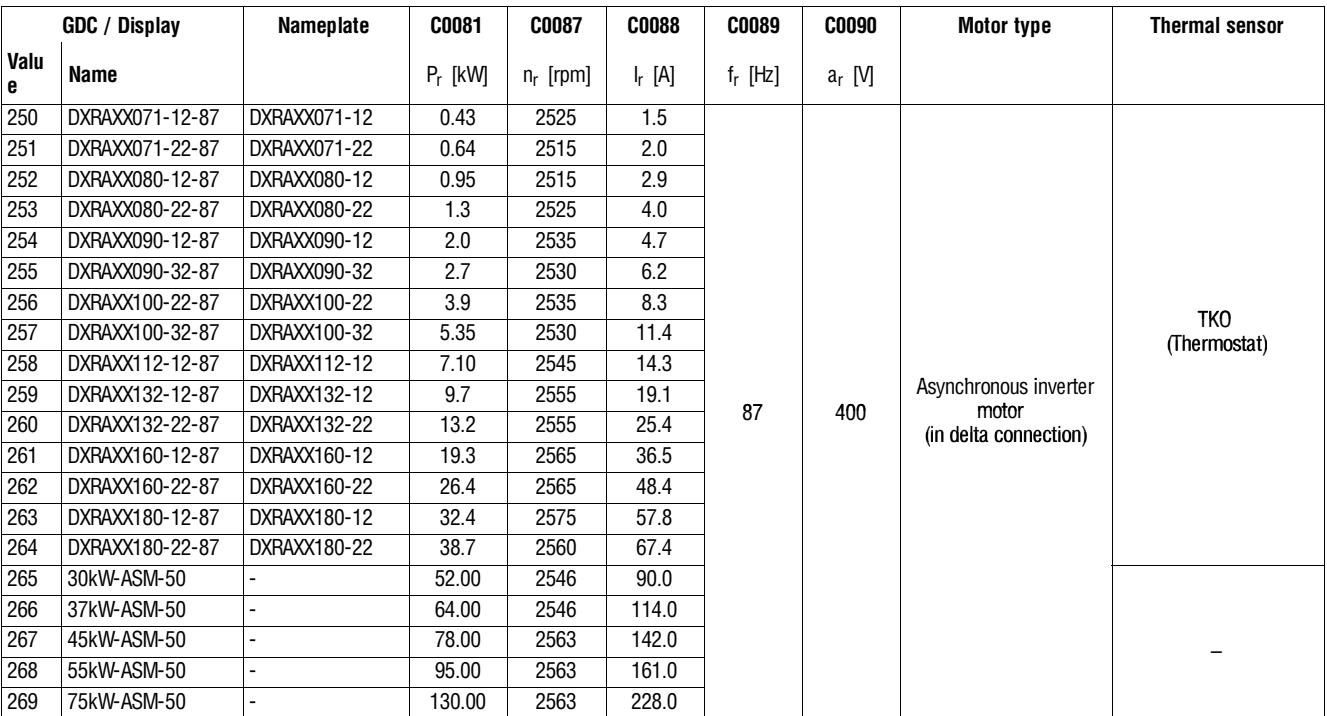

### **Reference List for motor types MDXMA**

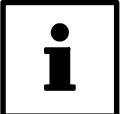

### **Tip!**

The motors listed under "Nameplate data" are available with GDC and unit software.

- 1. Please enter the value stated for your motor under C0086 in GDC or the keypad.
- 2. Then check all codes listed in the table. Overwrite the entry in GDC or the keypad with the values indicated in the table.
- 3. If necessary, codes C0070 and C0071 must be adapted to your machine.

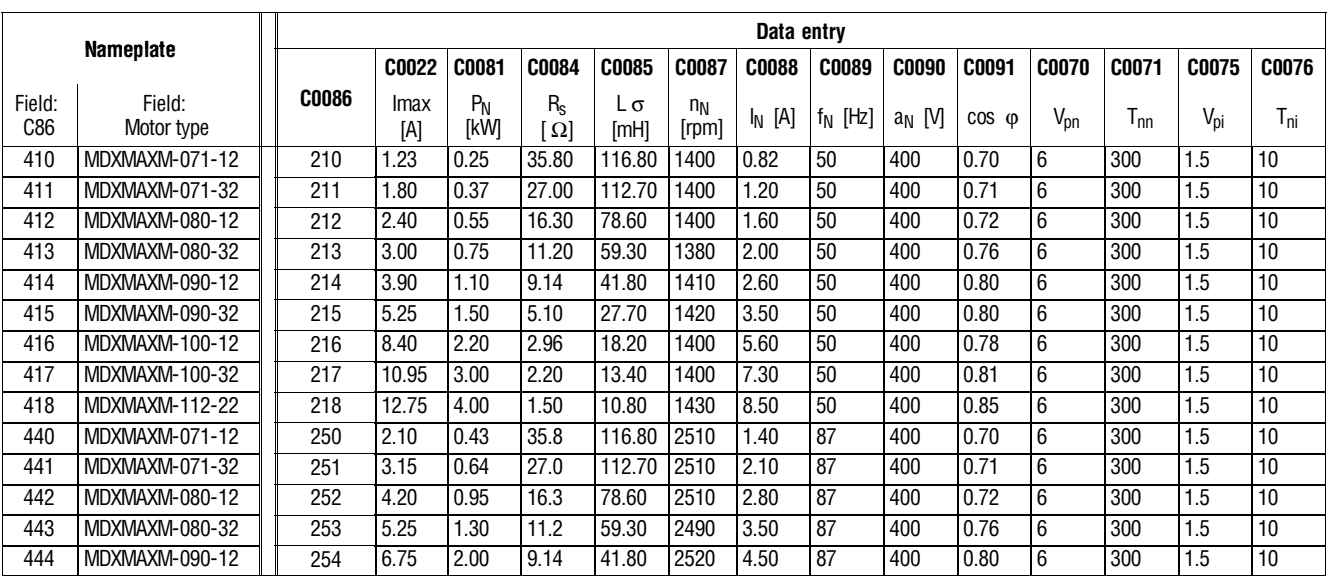

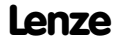

 $|abc|$ 

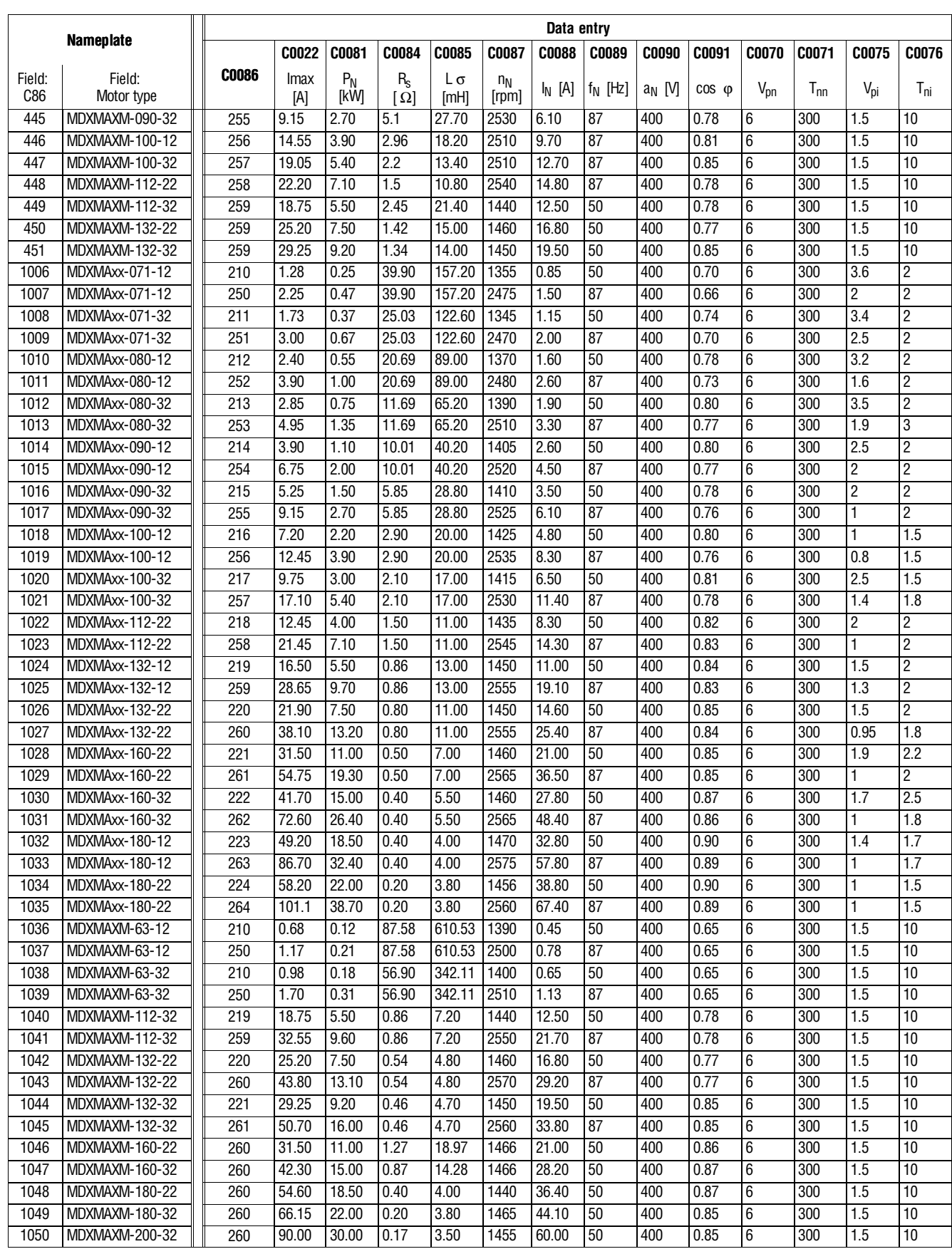

## $\vert$ abc

 $\bigcup$ 

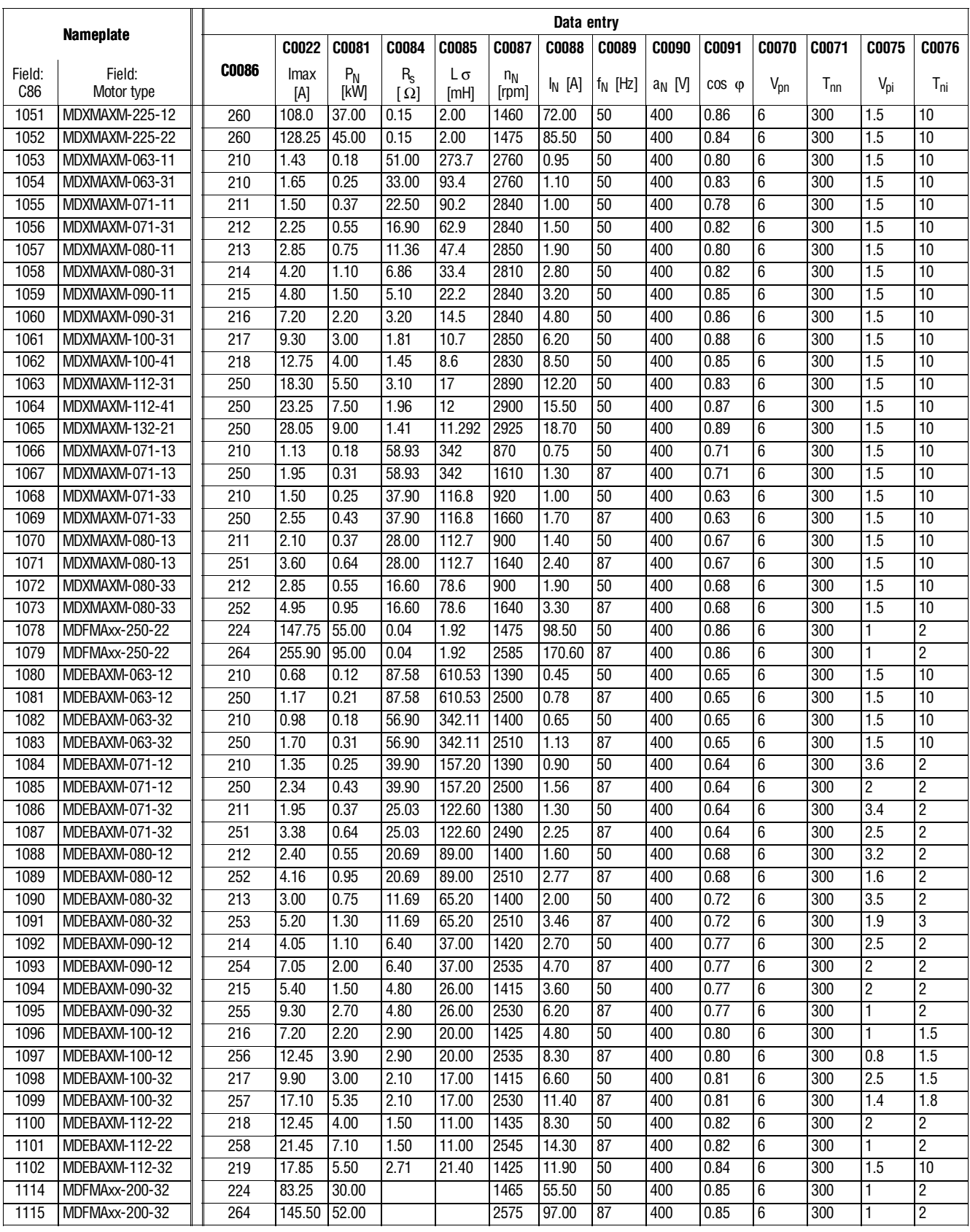

 $|abc|$ 

# **10.5 Glossary**

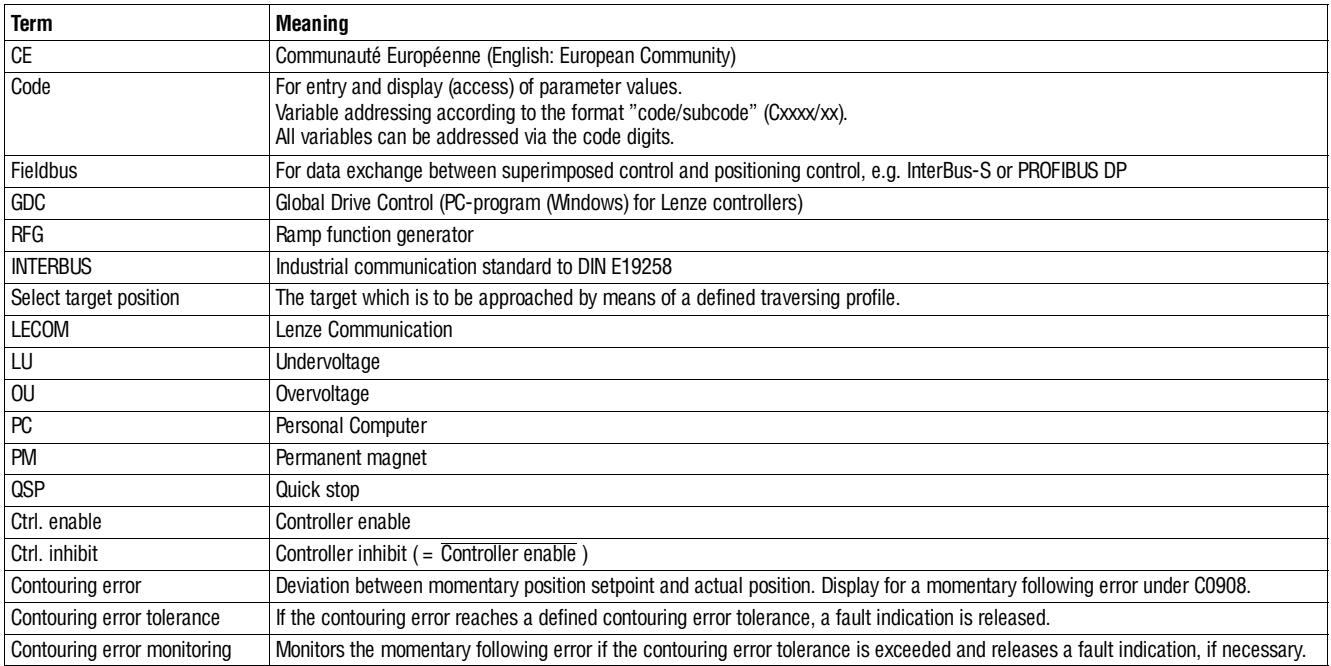
# **10.6 Table of keywords**

#### **A**

Accessories, 10-1 Accessory kit, 1-1 Aggressive gases, 4-1 Appendix, 10-1 Application as directed, 1-2 Application conditions, 3-2 Assembly, 4-1 with fixing rails or brackets, 4-2 Automatic control parameter identification, 5-27 Automation interface, 4-27

## **B**

Brake unit, 4-17 Bus connection, 4-26

## **C**

Cable cross-sections, 3-6, 4-14 Control cables, 4-20 Mains connection, 4-13 Motor connection, 4-17 Cable specification, 4-12 Calculation of control parameters, 5-28 CANopen, 4-26 Code table, 10-1 Collective screen plate, 4-20 Commissioning, 5-1 Controller, 5-5 Initial switch-on, 5-1 Sequence, 5-4 Configuration, 7-1 Global Drive Control, 7-1 Monitoring, 7-2 Connection Brake unit, 4-17 Connection diagram, 4-22 Control cables, 4-20 Mains-, 4-13 Motor, 4-15 Connection diagrams, 4-22 Connections, Power, 4-13 Control Describe dialog box, 5-23 Program, 5-26 Control cables, 4-20 Control connection, 4-20 Control terminals, 4-20 Max. permissible cross-sections, for motor connection, 4-20 Overview, 4-20 Protection against inverse polarity, 4-20 Terminal assignment, 4-20 Controller, 1-1 adapted to motor, 5-7 Application as directed, 1-2 Cold plate technology, 4-6 Identification, 1-2 Mains adaptation, 5-6 Switch on, 5-5 Controller enable, 5-10 Cooling air, 4-1 Current derating, 6-3 Current operated protections, 4-9

abc

# **D**

Definitions, 1-1 Dimensions, 3-7 Standard units, 4-2 Drive, Controller enable, 5-10 Drive system, 1-1

# **E**

Electrical data 200 % overcurrent, 3-4 Types 9321 to 9325, 3-3 Types 9326 to 9332, 3-5 EMC Assembly, 4-34 CE-typical drive system, Installation, 4-34 Filters, 4-34 Grounding, 4-34 Installation, 4-34 Shielding, 4-34 Encoder connection, 4-32 Enter, machine parameters, 5-8 Enter parameters, for machine, 5-8 Error messages, 8-5

## **F**

FAIL-QSP, 7-2 Fault elimination, 8-1 Fault message, Reset, 8-9 Feedback signals, 4-30 Encoder connection, 4-32 Resolver connection, 4-31 Temperature monitoring, 4-28 Free space, 4-1 Fuses, 3-6 Mains connection, 4-14

### **G**

GDC Offline operation, 5-5 Online operation, 5-5 Switch on, 5-5 Generate, parameter set, 5-6 Global Drive Control, 7-1 Status indications, 6-1 Global-Drive-Control, 10-1 Diagnostics, 8-1 Glossary, 10-73

## **H**

History buffer, 8-3 Assembly, 8-3 Working with the, 8-4 **Homing** Manual homing, 5-25 Parameter, 5-24

#### **I**

Identification, 5-27 Controller, 1-2 Information on operation, 6-2 Inputs Analog, 4-21 digital, 4-21 Installation CE-typical drive system, 4-34 Assembly, 4-34 Filters, 4-34 Grounding, 4-34 Shielding, 4-34 Cold plate, 4-6 Electrical, 4-9 Mechanical, 4-1 Standard assembly, 4-2 Insulation, 4-10

#### **J**

Jumper, Analog setpoint selection, 4-21

#### **K**

Keypad, Status messages, 8-1

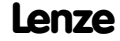

## abc

# **Appendix**

# **L**

LECOM, Status word C0150, 8-2 Legal regulations, 1-2 Liability, 1-2 Load, parameter set, 5-21

#### **M**

Mains, Controller adaptation, 5-6 Mains conditions, 4-12 Mains connection, 4-13 Fuses, 4-14 Mains filter, 3-7 Mains types, 4-12 Maintenance, 9-1 Manual homing, 5-25 Manual positioning, Parameter, 5-9 Manufacturer, 1-2 Mechanical installation, 4-1 Message, 7-2 Messages, Error, 8-5 Monitor output, 4-21 Monitoring, 7-2 FAIL-QSP, 7-2 Message, 7-2 Monitoring functions, 7-4 Reactions, 7-2 Set reactions, 7-3 Warning, 7-2 **Motor** Controller adaptation, 5-7 Selection list, 10-66 Motor cable, Shielding, 4-15 Motor connection, 4-15, 4-16 Motor protection, 4-11

## **N**

Notes on operation, 6-2

# **O**

```
Operation, 6-1
Oscillations, 4-1
Outputs
  Analog, 4-21
  digital, 4-21
Overspeeds, 2-2
```
## **P**

Packing list, 1-1 Parameter Enter into program set, 5-19 Homing, 5-24 Manual positioning, 5-9 Positioning profile, 5-13 Parameter set, Generation, 5-6 Parameter set transfer, 2-2 Password protection, 5-30 PC, Switch on, 5-5 PC program, Global-Drive-Control, 10-1 Positioning profile Assembly, 5-15 Enter parameters, 5-13 Positioning program, Processing a program set, 5-18 Power connections, 4-13 Max. permissible cross-sections for mains connection, 4-13 for motor connection, 4-17 Processing, a program set, 5-18 Program control, 5-26 Program set, Enter parameters, 5-19 Protection against contact, 4-10 Protection against inverse polarity, 4-20 Protection of devices, 2-2 Current derating, 6-3 Protection of persons, 2-2, 4-9 Insulation, 4-10 Residual-current circuit breaker, 4-9

Punching, 4-3

abc

# **R**

Rated data 200 % overcurrent, 3-4 Cable cross-sections, 3-6 Fuses, 3-6 Mains filter, 3-7 Types 9321 to 9325, 3-3 Types 9326 to 9332, 3-5 Reset, Fault message, 8-9 Residual hazards, 2-2 Residual-current circuit breaker, 4-9 Resolver connection, 4-31

## **S**

Safety information, 2-1 Layout, 2-2 Other notes, 2-2 Warning of damage to material, 2-2 Warning of damage to persons, 2-2 Save, parameter set. See Parameter set transfer Selection list, 10-58 Servo inverter. See Controller Shielding Control cable, 4-20 EMC, 4-34 Motor cable, 4-15 State bus, 4-25 Status indications Global-Drive-Control, 6-1 Keypad, 6-1 Status messages, 8-1 Status word, 8-2 Switch on, 5-1 Controller, 5-5 Switch-on GDC, 5-5 PC, 5-5 Switching on the motor side, 4-17

# **T**

Technical data, 3-1 Dimensions, 3-7 Electrical data, 3-3 Features, 3-1 General data/application conditions, 3-2 Temperature monitoring, 4-28 Thermal separation , 4-3 Tightening torques Control terminals, 4-20 Power terminals, 4-13, 4-17

TRIP, 7-2

Troubleshooting, 8-1

# **U**

Use, as directed, 1-2

# **V**

Vibrations, 4-1 Voltage drop, 4-14

### **W**

Warning, 7-2 Warranty, 1-2 Waste disposal, 1-2  $|$  abc

 $\bigcup$ 

**Appendix**

 $|$  abc